- reconnection unterscheidet sich diese DIGITAL-Lok mit eingebautern DCC-<br>DECODER von einer normalen FLEISCHMANN-Gleichstromlok grundsätz-<br>lich durch den eingebauten digitalen Empfängerbaustein. Dies bedeutet<br>gleichzeitig, d
- eingestellt wird.<br>nktionen des DCC-DECODERS **Funktionen des DCC-DECODERS Folgende Funktionen sind mit den digitalen FLEISCHMANN-Steuer- geräten TWIN-CENTER (6802), PROFI-BOSS (686601), LOK-BOSS (6865),**
- multiMAUS, multiMAUS<sup>ine</sup> und Z21 wirksam:<br>Digital-System: DCC nach MMRA-Norm Lastregelung: Lastunabhängige<br>Geschwindigkeit Sonderfunktion Licht: Ein-⁄ausschaltbar, Licht fahrtrich-<br>tungsabhängig Anfahr- und Bremsver
- **Diese Funktionen sind zusätzlich mit DCC-Steuergeräten** (nicht 6865) **nutzbar:**
- 
- Adresse: Elektronisch umcodierbar von 1 bis 9999 Mindest- und Höchst-<br>geschwindigkeit: Einstellbar Motorsteuerkennlinie: Einstellbar. **Für nähere**<br>I**nformationen zum eingebauten DCC-DECODER siehe beiliegende**<br>**Betriebs**
- **DCC-Steuergeräten nach NMRA-Norm** betrieben werden. Die Lok kann auch<br>als analoge Lok mit herkömmlichen Gleichstrom-Trafos betrieben werden.

€ OIL 6599

FLEISCHMANN

Ölen: Geött werden Lager und Getriebe nur an den<br>gekennzeichneten Lagerstellen. Nur **FLEISCHMANN-**<br>OI 6599 verwenden. Nur ein kleiner Tropfen pro<br>Schmierstelle (--),sonst Überölung. Zur Dosierung die<br>in der Verschlusskappe Nadel verwenden.

Attention: That locomotive is equipped with the most recent digital decoder. If you perform a reset, all CV-values will be re-set to the factory settings (which may differ from the values given in the general instruction manual for digital operated locos).

**Attention :** Cette locomotive est equipée avec un décodeur à une nouvelle génération. En cas d'un reset, toutes les valeurs CV sont reconstituées à l'état du livraison (elles sont peut être differentes que les valeurs<br>CV

**Graissage:** Il faut huiler les essieux et les engrenages uniquement aux endroits indiqués. N'utilisez que l'huile recommandée **FLEISCHMANN 6599**. Une seule goutte par point à lubrifier (→) afin d'éviter tout excès. L'aiguille<br>montée dans le bouchon du petit flacon convient parfaitement à cet usage.

**instruction leatflet.**<br>Digital Operation<br>This digital loco with inbuilt DCC-DECODER can be used in conjunction with the all digital **DCC-control equipment of the NMRA standard**. The loco can be operated as a D.C. loco powered by a D.C. transformer as well.

Généralités<br>Techniquement, cette loco digitale avec DCC-DECODER intégré se distin<br>que d'une loco à courant continu FLEISCHMANN conventionelle essengus a une **tour a courant continu recisommenn** conventionent pasen-<br>tiellement par son module récepteur intégré. Cèst-à-dire, l'adresse de la<br>loco est "3" (DCC standard adresse).<br>t**ctions du DCC-DECODER** 

Fonctions du DCC-DECODER<br>Les fonctions suivantes sont opérationnelles avec les commandes<br>digitales FLEISCHMANN TWIN-CENTER (6802), PROFI-BOSS (686601),

L**OK-BOSS (6865), multiMAUS, multiMAUS<sup>pres</sup> et 221:**<br>Système digital : DCC normalise MMRA <sup>e</sup> Régulation de la charge : vitesse<br>indépendante de la charge • Fonction spéciale éclairage : commutable,<br>suivant le sens de la m

**Les fonctions suivantes sont en plus opérationnelles avec les comman-<br><b>des DCC** (pas 6865) :<br>Adresse : réglable de 1 à 9999 • Vitesses minimale et maximale : réglable

raction en mode argital<br>Cette loco digitale à DCC-DECODER intégré peut fonctionner avec les com-<br>Cette loco digitales DCC au standard NMRA. Il est possible rouler cette loco<br>à courant continu conventionel avec les transfos ventionnels.

**Bitte beachten Sie:** Diese Lok ist mit einem digitalen Empfängerbaustein der neuesten Generation ausgestattet. Bei einem Reset werden alle CV-Werte auf die Werkseinstellungen zurückgesetzt (diese können von<br>den Werten in

**Digitaler Betrieb** Diese DIGITAL-Lok mit eingebautem DCC-DECODER kann mit allen digitalen

- **Common Info**<br>Technically, this **digital loco with inbuilt DCC-DECODER** basically differs<br>from a **standard FLEISCHMANN D.C. loco** because of its inbuilt digital<br>receiver module. That means, that the address of the loco is standard address).<br>Inctions of the DCC-DECODER<br>The following functions can
- **Functions of the DCC-DECODER The following functions can be carried out with the digital FLEISCH- MANN control equipment TWIN-CENTER (6802), PROFI-BOSS (686601), LOK-BOSS (6865), multiMAUS, multiMAUS<sup>PRO</sup> and Z21:**<br>Digital system: DCC as per the NMRA standard • Load control: speed control
- irrespective of load Special function light: switchable on/off, co-ordinated<br>with direction of travel Acceleration and braking inertia: setable in several<br>steps (not with 6865) Motor output protected against short ci

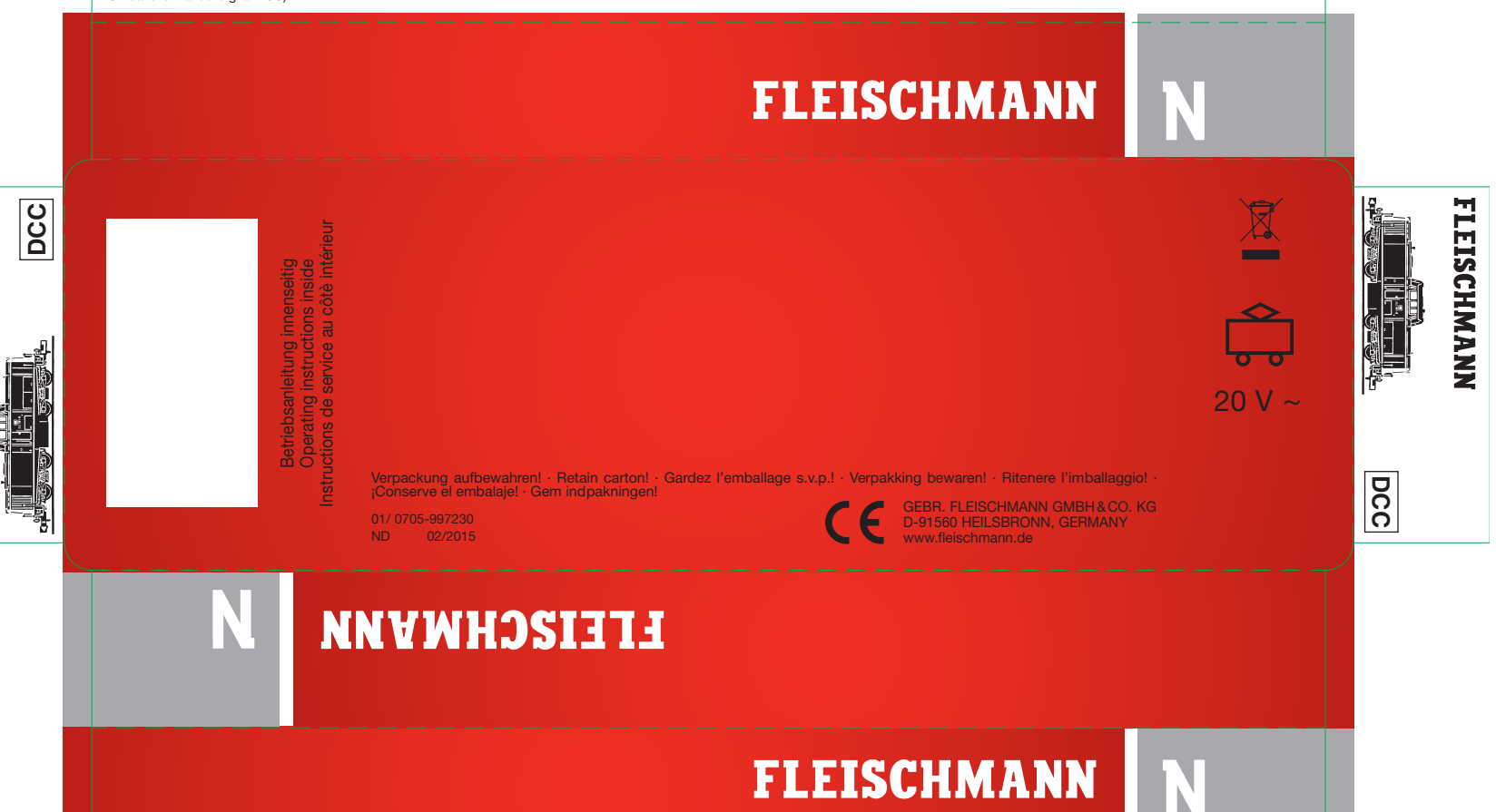

(not 6865)**:** Address: electronically codeable from 1 to 9999 • Minimum and maximum speed: settable • Motor control characteristics: settable. **For further infor- mation about the inbuilt DCC-DECODER, please see the accompanying** 

• Courbe caractéristique de commande moteur : réglable. **Pour en savoir plus sur le DCC-DECODER, sonsultez les instructions de service ci- jointes. Traction en mode digital**

**00547001** Ersatzhaftreifen *Spare friction tyres Bandages de rechange*

An der markierten Stelle kann der **Schaltmagnet 942701** eingebaut werden. *The indicated point can be used for locating the switching magnet 942701. L'aiment permanent 942701* peut être monté à l'endroit indiqué.

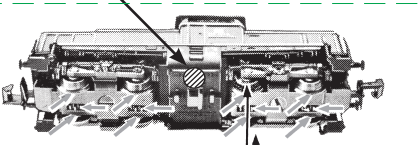

 $\sqrt{2}$ 

ddda

**00006535**

Lubrication: The bearings and gear-box should only be<br>oiled at the bearing points marked. Only use **FLEISCH-**<br>**MANN** oil **6599**. Only put a tiny drop in each place (--),<br>otherwise it will be overoiled. An applicator needle

**6518** Ersatzschleifkohle *Spare brushes Balais de rechange*

Wir empfehlen, die Schmierstellen der Lok je nach Betriebsdauer und -bedingungen zu überprüfen und ggfs. zu ölen.

*We recommend to inspect the lubrification of the loco's bearings depending on the operational duration and -conditions and as a result, to oil them.*

*Nous recommandons pour inspecter le lubrification de l'endroits indiquées dépendent de la durée et les conditions opérationnelle et par conséquent, les huiler.*

Ein Öffnen der Lok ist nur nötig zum Lampenwechsel, Schleifkohlenwechsel und Ölen der Motorlager.

*One only needs to open the locomotive to replace bulbs, carbon brushes and to oil the motor.*

*Le démontage de la locomotive est seulement nécessaire pour le remplacement des ampoules et des balais ainsi pour le graissage du moteur.*

**00507230** Ersatzmotor *Replacement motor Moteur de rechange*

**Lok öffnen:** Gehäuse seitlich zusammendrücken und abnehmen.

*open the loco: Gently press sides of housing and lift off.*

### *ouvrir loco:*

*Pressez légèrement aux côtés laterales de la carrosserie et soulever.*

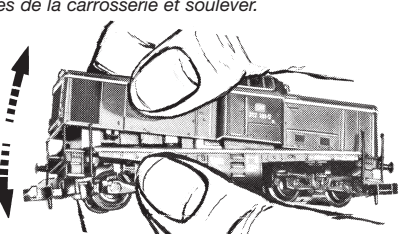

**Hinweis:** Bei Gleichstrombetrieb keine Lok-Beleuchtung. *Note: No loco headlights within DC-operation. Important : Pas d'eclairage en service cc.*

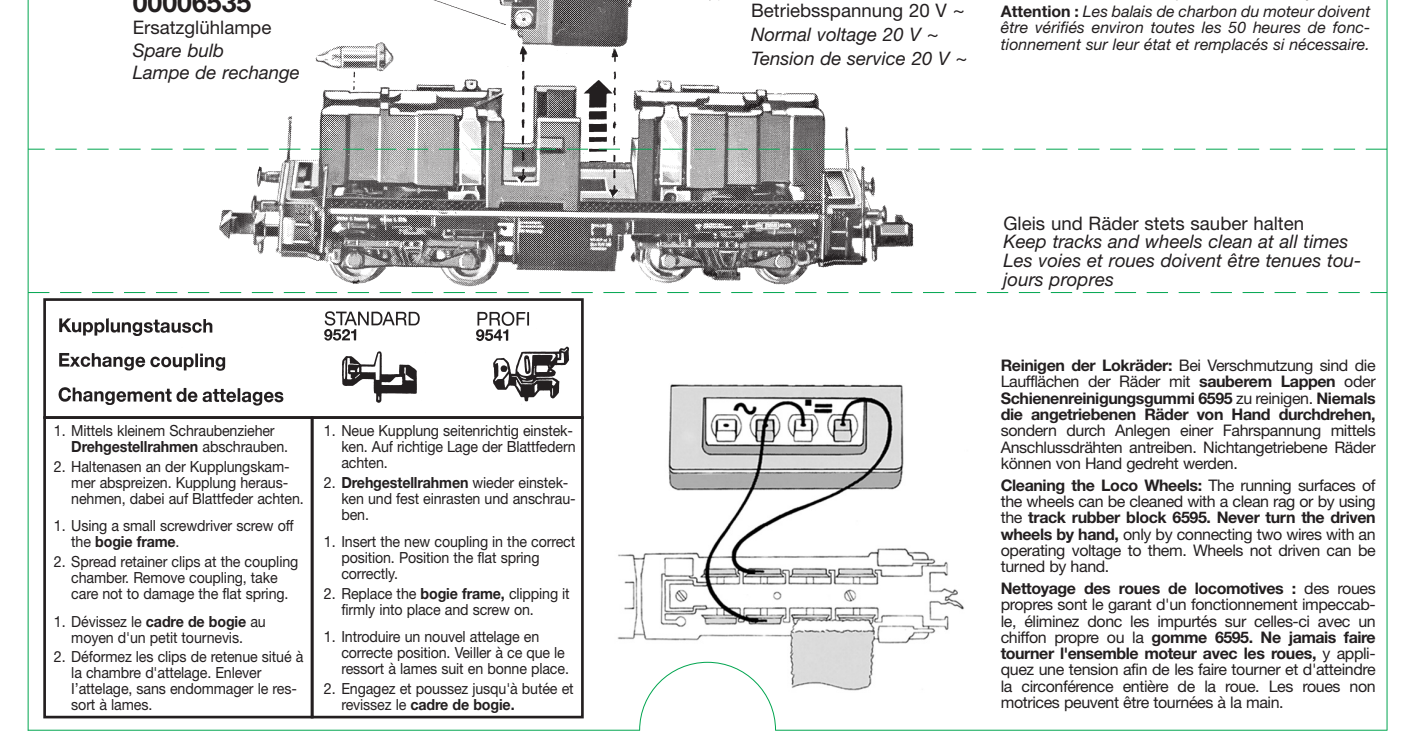

**Achtung:** Die Schleifkohlen des Motors sollten ca. alle 50 Betriebsstunden auf ihren Zustand überprüft und gegebenenfalls ausgewechselt werden. *Note: The carbon brushes of the motor should be checked approximately every 50 hours of operation on their condition and replaced if necessary.* **Attention :** *Les balais de charbon du moteur doivent* 

# **FLEISCHMANN**

BETRIEBSANLEITUNG Operating instructions **GB F** Instructions de service

## **DIGITAL-N-Lok mit DCC-Decoder**

**Adresse 3 (DCC-Standard-Adresse)**

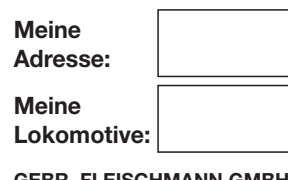

**GEBR. FLEISCHMANN GMBH & CO. KG D-91560 Heilsbronn, Germany www.fleischmann.de**

34.1 A 21/87000- 0103 $C \in$ **20 V ~**

**D Betriebsanleitung aufbewahren! GB Retain operating instructions! F Gardez l'instruction de service ! NL Gebruiksanwijzing bewaren! DK Gem vejledning! I Ritenere l'istruzione per l'uso! E ¡Conserve instrucciones de servicio!**

### **EIGENSCHAFTEN DES EINGEBAUTEN DCC-DECODERS**

Lokomotiven mit eingebautem DCC-Deco-DER können mit den FLEISCHMANN-Steuergeräten LOK-BOSS, PROFI-BOSS,<br>multiMAUS, multiMAUS<sup>PRO</sup>, TWIN-CEN-TER und Z21 sowie mit DCC-Steuergeräten nach NMRA-Norm betrieben werden, ohne dass am DCC-DECODER des Fahrzeugs bei einem Wechsel von einem zum anderen System etwas eingestellt werden muss (Ausnahme LOK-BOSS: Lokadresse höher als "4"). Mit eingebautem DCC-DECODER ist die Geschwindigkeit der Lok lastunabhängig, d. h. ob bergauf oder bergab, die Lok fährt immer mit der gleichen Geschwindigkeit (bei ausreichender Motorleistung).

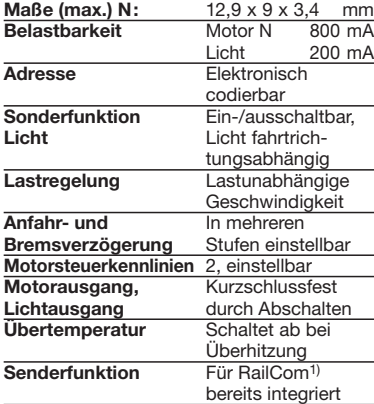

**nutzbar.**

gen Gerät beiliegt.

Tabelle).

beherrscht.

steuergeräte.

**PROGRAMMIERUNG BEI DCC**

**Mit Steuergeräten nach der NMRA-Norm ist systembedingt der gleichzeitige, kompatible Fahrbetrieb mit mehreren Gleichstromfahrzeugen auf demselben Gleisabschnitt nicht möglich (s. a. Anleitung der jeweiligen Steuerung). CODIERUNG DER ADRESSE**

Mit den Steuergeräten TWIN-CENTER, mul-<br>tiMAUS, multiMAUS<sup>PRO</sup>, PROFI-BOSS und Z21 kann die Adresse jederzeit beliebig auf eine Adresse 1 bis 9999, mit dem LOK-BOSS auf eine Adresse von 1 bis 4 geändert werden. Nähere Anweisungen finden Sie in der Betriebsanleitung, die dem jeweili-

Der DCC-Decoder verfügt über eine Reihe weiterer Einstellmöglichkeiten und Informationen, die sein Verhalten bestimmen bzw. Rückschlüsse auf sein Verhalten zulassen. Diese Informationen sind bzw. werden in so-genannten **CVs** (CV = Configuration Variable) gespeichert. Es gibt CVs, die nur eine einzige Information (sog. "Byte") speichern, aber auch solche, die 8 Informationseinheiten (Bits) beinhalten. Die Bits werden bei FLEISCHMANN von 0 bis 7 durchnummeriert. Bei der Programmierung brauchen Sie diese Kenntnisse. Die benötigten CVs haben wir Ihnen aufgelistet (siehe CV-

Die voreingestellten Grundwerte der CVs können mit TWIN-CENTER, multiMAUS, multiMAUSPRO, PROFI-BOSS, Z21 und anderen DCC-Steuergeräten nach NMRA-Norm umprogrammiert werden, die die Programmierung "CV-direkt" byte- und bitweise beherrschen. Auch die Programmierung einiger CVs über die Register-Programmierung ist möglich. Ferner können alle CVs byte-weise auf dem Hauptgleis, unabhängig vom Programmiergleis, programmiert werden, soweit ihr Steuergerät diese Art der Programmierung (POM - Program on Main)

Weitere Informationen zu diesem Thema erhalten Sie in den Gerätehandbüchern und Betriebsanleitungen der jeweiligen Digital-

Die voreingestellten Grundwerte der CVs können mit den oben genanntene und anderen DCC-Steuergeräten nach NMRA-Norm umprogrammiert werden. Die Fahrzeuge verhalten sich dann entsprechend den neuen Vorgaben der geänderten CVs.

Bei einem Kurzschluss zwischen den Motoranschlüssen schaltet der DCC-DECODER ab und signalisiert darüber hinaus durch Blinken der Lokleuchten die Art des Störfalls:

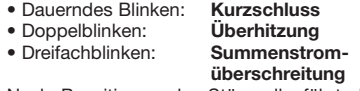

Nach Beseitigung der Störquelle fährt die Lok weiter.

### **Hinweis:**

**Digitale DCC-Decoder sind hochwertige Erzeugnisse moderner Elektronik und mit besonderer Sorgfalt zu behandeln:**

- **• Berührung mit Flüssigkeiten (z. B. Öl, Wasser, Reinigunsmittel…) gefährden den DCC-DECODER.**
- **• Unsachgemäße Behandlung mit metallischen Gegenständen (z. B. Schraubendreher, Pinzette…) kann den DECODER mechanisch/elektrisch schädigen.**
- **• Grobe Behandlung (z.B. Ziehen an den Litzen, Bauteile biegen) kann mechanische/elektrische Schäden verursachen.**
- **• Löten am DCC-DECODER kann zum Ausfall führen.**

### **BETRIEB MIT DEM FLEISCHMANN DIGITAL-SYSTEM**

**Lokomotiven mit eingebautem DCC-DE-CODER können Sie mit den FLEISCH-MANN-Steuergeräten LOK-BOSS, PROFI-BOSS, multiMAUS, multiMAUSPRO, TWIN-CENTER und Z21 nach der NMRA-Norm betreiben. Welche DCC-Decoderfunktionen Sie in welchem Umfang nutzen können, wird vom Leistungsumfang des jeweiligen Steuergerätes bestimmt. Die in den jeweiligen Betriebsanleitungen unserer Steuergeräte beschriebenen Funktio-**

### **CV-Werte beim FLEISCHMANN DCC-Decoder**

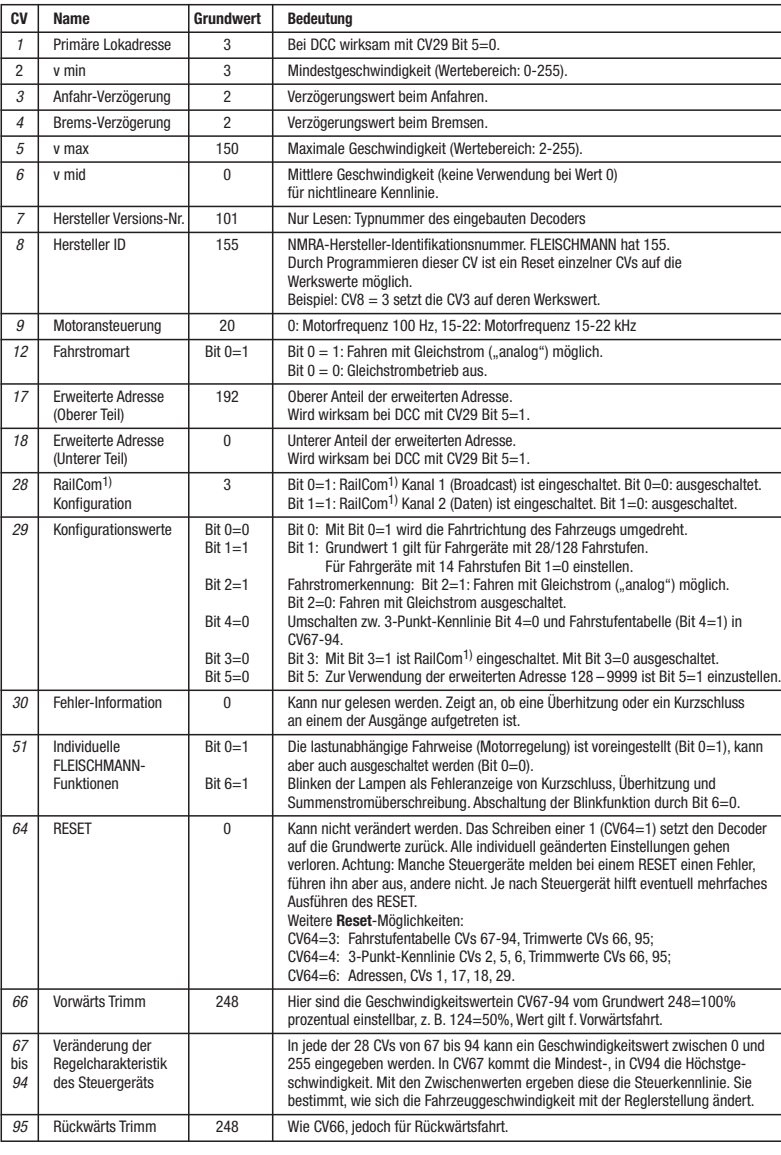

### **nen sind mit dem DCC-DECODER voll FAHREN MIT GLEICHSTROM**

Sie wollen ihre FLEISCHMANN DIGITAL-Lok einmal auf einer Gleichstrom Anlage fahren lassen? Kein Problem, im Lieferzustand sind die entsprechenden CV-Variablen CV29 und CV12 bereits so eingestellt, dass unsere DCC Decoder auch auf "analogen" Gleichstromanlagen fahren können. Natürlich können Sie dabei nicht alle Highlights der digitalen Technik genießen.

Fährt eine Lok mit diesem Decoder vom digitalen Bereich in einen analogen Bereich und ist der Trafo für diesen Bereich so eingestellt, dass die Lok in der gleichen Richtung weiterfahren soll, so tut die Lok dies auch. Die Geschwindigkeit ist dabei abhängig von der Einstellung am Trafo. So können sie also mit der Lok im digitalen Bereich rangieren und danach auf einer analogen Rundstrecke Ihrer Anlage fahren.

### **Bremsstrecken**

In den Digitalsystemen gibt es automatische Bremsstrecken. Bei diesem Fahrzeug ist die Unterstützung von Bremsstrecken eingeschaltet.

Kommt die Lok mit diesem Decoder aus einem digitalen Bereich in einen analogen Bereich und ist der Trafo für diesen Bereich so eingestellt, dass die Lok in entgegengesetzter Richtung fahren soll, so bremst die Lok mit der im Decoder gespeicherten Bremsverzögerung ab und bleibt stehen. Der Decoder kennt also die analoge Bremsstrecke mit entgegengesetzter Gleichspannung. Wird der Trafo jetzt auf Null gedreht, kann die Lok danach mit dem Trafo analog betrieben werden. Wird der Bremsabschnitt wieder von analog auf digital umgeschaltet, fährt die Lok wieder mit Ihren digitalen Befehlen weiter.

### **MASSENSIMULATION**

Wir haben unseren DIGITAL-Loks Beschleunigungs- und Verzögerungswerte mitgegeben, die die Masse einer "echten" Lok simulieren (siehe Tabelle). Oft ist es aber von Vorteil, einmal auf diese Simulation verzichten zu können, z. B. beim Kuppeln. Über die Funktionstaste **F5** kann dann die Beschleunigung/Verzögerung der Lok ein- und ausgeschaltet werden.

### **RANGIERGANG**

Einige Betriebssituationen erfordern eine feinfühlige Anpassung der Geschwindigkeit, den sog. Rangiergang. Über die Funktionstaste **F6**  können Sie ihre DCC-Lok auf "halbe Geschwindigkeit" setzen um bei gleichem Regelbereich feinfühliger rangieren zu können.

### **RAILCOM1)**

Der Decoder in diesem Fahrzeug verfügt über RailCom1) Funktionen, d.h. er empfängt nicht nur Daten von der Zentrale, sondern kann auch Daten an eine RailCom1)-fähige Zentrale zurücksenden. Mehr dazu entnehmen Sie bitte der Anleitung zu Ihrer RailCom<sup>1)</sup>-fähigen<br>Zentrale. Standardmäßig ist RailCom<sup>1)</sup> ausgeschaltet (CV29, Bit 3=0). Für den Betrieb an einer Zentrale, die nicht über RailCom1) verfügt, empfehlen wir RailCom<sup>1)</sup> ausgeschaltet zu lassen.

### **HINWEIS ZUM AUSSCHALTEN DER DIGITAL-ANLAGE**

Zum Ausschalten ihrer Modellbahn-Steuerung aktivieren Sie bitte zuerst die Nothalt-Funktion des Steuergerätes (siehe hierzu die Betriebsanleitung des Steuergerätes). Anschließend kann der Netzstecker der Stromversorgung gezogen werden.

1) RailCom ist eingetragenes Warenzeichen der Lenz GmbH, Giessen

### **GB DIGITAL-N-LOCOMOTIVE WITH DCC-DECODER**

### **PROPERTIES OF THE INBUILT DCC-DECODER**

Locomotives with an inbuilt DCC-decoder can be run using the FLEISCHMANN control equipment LOK-BOSS, PROFI-BOSS,<br>multiMAUS, multiMAUS<sup>PRO</sup>, TWIN-CEN-TER and Z21 as well as with other DCC-controllers conforming to the NMRA standard, without the need to alter the DCC-decoder of the vehicle when changing from one system to another (with the exception of loco addresses higher than "4"). With a DCC-decoder installed, the speed of the loco remains constant, irrespective of the load, i. e. whether up or downhill, the loco will run at the same speed (allowing for sufficient motive power).

Max. size N: 12.9 x 9 x 3.4 mm · Load capacity: Motor 800 mA, Light 200 mA · Address: Electronically codeable · Special function Light: Switchable On/Off, co-ordinated with direction of travel · Power Control: Speed unaffected by load · Acceleration and Braking Inertia: Settable at several levels · Control Characteristics: 2, settable · Motor and Light Output: Protected against short circuit · Overheating: Switches off when overheated · Sender function: Already integrated for RailCom1).

In the event of a short circuit between the motor connections, the DCC-decoder switches itself off, and in addition, by blinking the loco lights will indicate the type problem: Continual Blinking: **Short Circuit**

Double Blinking: **Overheating** Triple Blinking: **Current overload**

Once the cause of the problem has been sorted out, the loco will run once more.

### **ADVICE:**

**The digital DCC-DECODERS are high value products of the most modern electronics, and therefore must be handled with the greatest of care: Liquids (i. e. oil, water, cleaning fluid ...) will damage the DCC-DECODER. · The DCC-DECODER can be damaged both electrically or mechanically by unnecessary contact with tools (tweezers, screwdrivers, etc.) · Rough handling (i. e. pulling on the wires, bending the components) can cause mechanical or electrical damage · Soldering onto the DCC-DECODER can lead to** 

**Locos with inbuilt DCC-DECODER can be used with the FLEISCHMANN-controllers LOK-BOSS, PROFI-BOSS, multiMAUS, multiMAUSPRO, TWIN-CENTER and Z21 conforming to the NMRA standard. Which DCC-decoder functions can be used within which parameters are fully described in the respective operating instructions of the respective controller. The prescribed functions shown in the instruction leaflets included with our controllers are fully useable with the DCCdecoder. The simultaneous, compatible running possibilities with D.C. vehicles on the same electrical circuit is not possible with DCC controllers conforming to NMRA standards (see also manual of the** 

### **CODING THE ADDRESS**

Using the controller TWIN-CENTER, multi-<br>MAUS, multiMAUS<sup>PRO</sup>, PROFI-BOSS and<br>Z21 the address can be altered at any time from address 1 to 9999. Using the LOK-BOSS the address can be altered at any time to address 1 through 4. Please make yourself familiar with the instructions which are included with each piece of equipment.

### **CVs of FLEISCHMANN DCC-DECODeR**

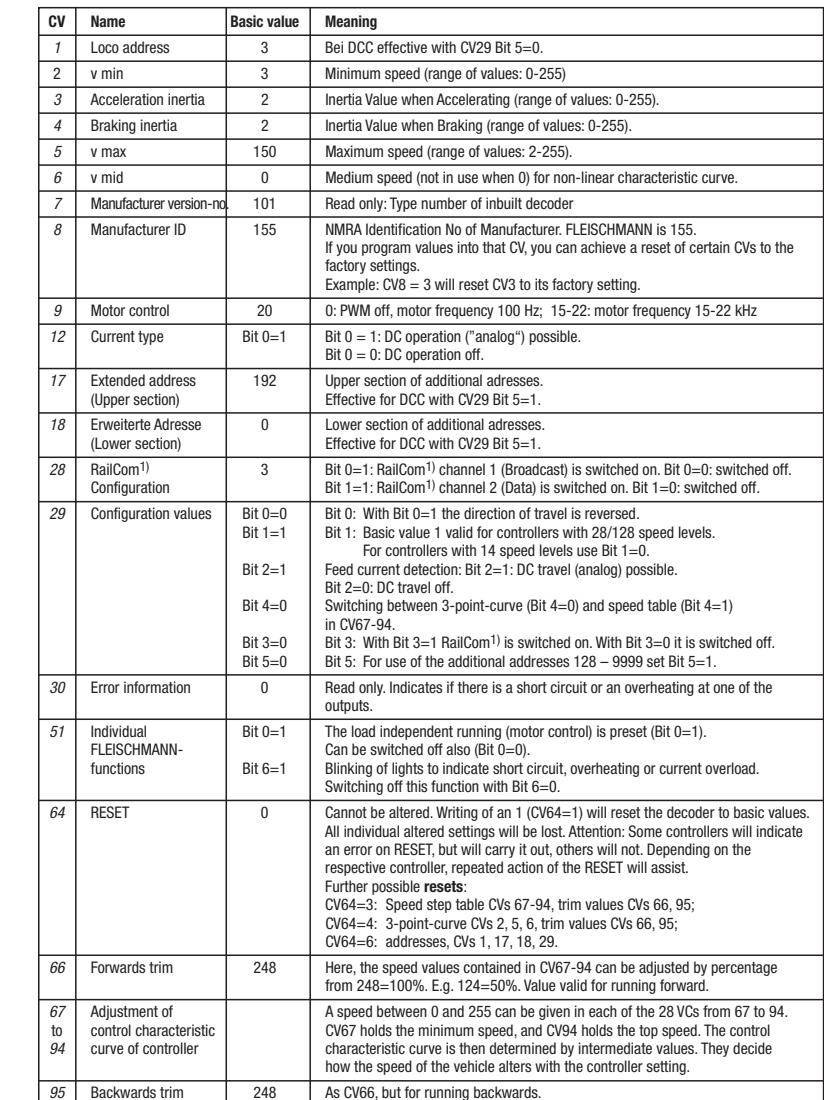

### **PROGRAMMING WITH DCC**

The DCC-decoder enables a range of further settable possibilities and information according to its characteristics. This information is stored in so-called **CVs** (CV = Configuration Variable). There are CVs which store only a single information, the so-called Byte, and others that contain 8 pieces of information (Bits). For FLEISCHMANN, the Bits are numbered from 0 to 7. When programming, you<br>will need that knowledge. The CVs required will need that knowledge. The CVs required we have listed for you (see CV table).

The pre-adjusted basic values of the CVs can be altered by use of TWIN-CENTER, multiMAUS, multiMAUSPRO, PROFI-BOSS, Z21 and other DCC controllers that accord to NMRA standards and that are capable of the programming by bits and bytes in mode "CV direct". The programming of some CVs by register-programming is also possible. Furthermore, all CVs can be programmed byte-wise on the main track, independently from the programming-track. However, this is possible only if your appliance is capable of this programming-mode (POM - program on main).

Further information concerning that issue is given in the respective manuals and operating instructions of the digital controllers.

The pre-adjusted basic values of the CVs can be altered by use of the above described DCC controllers that accord to NMRA standards. The vehicles will then behave according to the values that you have set within the CVs.

### **RUNNING ON CONVENTIONAL DC LAYOUTS**

You want to run your FLEISCHMANN DCCloco once in while on a DC layout? No problem at all, because as delivered, we have adjusted the respective CV29 and CV12 in our decoders so that they can run on "analog" layouts as well! However, you may not be able to enjoy the full range of digital technique highlights.

If a locomotive with this decoder runs from the digital layout into an analog layout and the transformer is set for this area that the locomotive will continue in the same direction, so the locomotive will do so. The speed is dependent on the setting of the transformer. You can then shunt the train in the digital layout and then go to run in an analog circuit of your model railway layout.

### **Braking sections**

In the digital systems you have also automatic braking sections. In this vehicle, the support of braking sections is turned on.

If a locomotive with this decoder runs from the digital layout into an analog layout and the transformer is set for this area that the locomotive will run in the opposite direction, the locomotive slows down with the deceleration stored in the decoder and stops. The decoder knows that this is the analog braking distance with opposite DC voltage. If the transformer is now turned to zero, then the locomotive can be operated afterwardswith the same transformer in analog mode. If the brake section is switched from analog to digital again, the locomotive continues running with its digital commands.

### **SIMULATION OF TRAIN WEIGHT**

In our decoders we have integrated acceleration and braking inertia values, that represent the weight of a "real" locomotive (see CV-table). Often, however it is of advantage to be able to switch off this simulation, e.g. when coupling. The inertia can then be switched on and off using the function key **F5**.

### **SHUNTING GEAR**

Some operational situations require delicate speed adaption, often called 'shunting gear'. By using the **F6** function key, you can set your DCC-loco to "half speed" with increased speed levels in order to make the shunting far more finely controllable.

### **RAILCOM1)**

The decoder in this car has RailCom<sup>1)</sup> functionality, i.e. it does not only receive data from the control center, but can also return data to a RailCom<sup>1)</sup> capable control center. For more information please refer to the manual of your RailCom1) capable control center. By default RailCom1) is switched off (CV29, Bit 3=0). For operation at a control center that does not have RailCom<sup>1)</sup> capability, we recommend to leave RailCom1) switched off.

### **ADVICE ON SWITCHING THE DIGITAL LAYOUT ON AND OFF**

 $1)$  RailCom is a registered trademark of Lenz GmbH, Giesse

To switch off your model railway controller, first of all activate the emergency stop function of the controller (see instructions with the controller). Then finally, pull out the mains plug of the controller power supply; otherwise you might damage the appliance. If you ignore this critical advice, damage could be caused to the equipment.

**failure. OPERATION WITH THE** 

**FLEISCHMANN DCC-DIGITAL SYSTEM**

# **respective controller).**

### **F DIGITAL-N-LOCOMOTIVE AVEC DÉCODEUR DCC**

**PROPRIETES DU DÉCODEUR DCC** Le DÉCODEUR DCC peut s'utiliser aussi bien avec les commandes LOK-BOSS, PROFI-BOSS, multiMAUS, multiMAUSPRO TWIN-CENTER et Z21 qu'avec les commandes DCC au standard NMRA, sans qu'aucun réglage du DÉcodeUr DCC du véhicule ne soit nécessaire en cas de changement d'un système à l'autre. Equipée d'un DÉcodeUr DCC, la locomotive est indépendante de la charge, c'est-à-dire que peu importe si elle monte ou descend, elle roulera toujours à la même vitesse (si la puissance du moteur est suffisante).

Dimensions N (max.) :  $12.9 \times 9 \times 3.4$  mm  $\cdot$ Charge admissible : Moteur 800 mA, Eclairage 200 mA · Adresse : Encodage électronique · Fonction spéciale éclairage : Commutable, éclairage en fonction du sens de la marche · Régulation en fonction de la charge : Vitesse indépendante de la charge · Accélération et freinage réglables : Réglage sur différents niveaux · Courbe caractéristique de commande: 2, réglables · Sortie moteur : Protégée contre les courts-circuits par coupure de l'alimentation · Decodeur : Protégér contre surchauffage par coupure de l'alimentation · Fonction d'emetteur de navigation RailCom<sup>1)</sup> intégré.

En cas de court-circuit entre les branchements du moteur, le DÉCODEUR DCC se met hors circuit et signale en outre la nature de la panne en faisant clignoter les ampoules de la locomotive: clignotement continu : **court-circuit** clignotement double : **surchauffage**

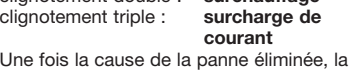

locomotive poursuit sa route.

### **INDICATION IMPORTANT**

**Les DÉCODERS DCC digitaux étant des produits électroniques de pointe, ils doivent être manipulés avec le plus grand soin : Tout contact avec un liquide (par ex. huile, eau, produit nettoyant etc.) compromet le bon fonctionnement du DÉCO-DEURS DCC · Toute manipulation non conforme avec des objets métalliques (par ex. tournevis, pincette etc.) peut endommager le DÉCODEUR DCC sur le plan mécanique ou électrique · Une manipulation brutale (par ex. en tirant sur les fils ou en tordant les composants) peut endommager l'appareil sur le plan mécanique ou électrique · Tout travail de soudage sur le Dècodeur DCC peut le détériorer.**

### **FONCTIONNEMENT AVEC LES SYSTEMES FLEISCHMANN DCC-DIGITAL:**

**Le DÉCODEUR DCC fonctionne avec toutes les commandes centrale LOK-BOSS, PROFI-BOSS, multiMAUS, multiMAUSPRO, TWIN-CENTER et Z21. Les fonctions décrites dans les instructions de service de ces commandes sont toutes exploitables avec le Dècodeur DCC. Avec les centrales de commande DCC normalisées NMRA, le système lui-même n'autorise pas la traction simultanée compatible de plusieurs véhicules à courant continu sur le même tronçon de voie (voir instructions de service de la commande en question).** 

### **ENCODAGE DE L'ADRESSE**

Avec le commande TWIN-CENTER, multi-<br>MAUS, multiMAUS<sup>PRO</sup>, PROFI-BOSS et Z21 l'adresse peut être modifiée à tout moment sur un chiffre compris entre 1 et 9999. Avec le commande LOK-BOSS, l'adresse peut être modifiée à tout moment sur un chiffre compris entre 1 et 4. Pour cette opération, veuillez vous reporter aux instructions de service fournies avec la commande en question.

### **PROGRAMMATION DCC**

Le DÉCODEUR DCC dispose d'une série de possibilités de réglages et d'informations supplémentaires qui déterminent son comportement ou qui permettent d'en tirer des conclusions. Ces informations sont ou sont appelées à être mémorisées dans des dénommées **CV** (Configuration Variable). Il y a des CV qui ne mémorisent qu'une seule information (octet) comme il y en a d'autres qui en contiennent 8. Ces informations sont stockées dans des dénommés **Bits.** Ces Bits sont numérotés par FLEISCHMANN de 0 à 7. Pour la programmation, il vous faut ces renseignements. Nous vous avons listé les CV nécessaires (voir le tableau CV).

Les valeurs assignées aux CV peuvent être reprogrammées avec TWIN-CENTER, multi-<br>MAUS, multiMAUS<sup>PRO</sup>, PROFI-BOSS et Z21 et d'autres commandes DCC normalisées NMRA, cequi sont capables de la programmation en mode "CV direct" en bits et en octets. La programmation de quelques CV

### **CV de décodeur dcc FLEISCHMANN**

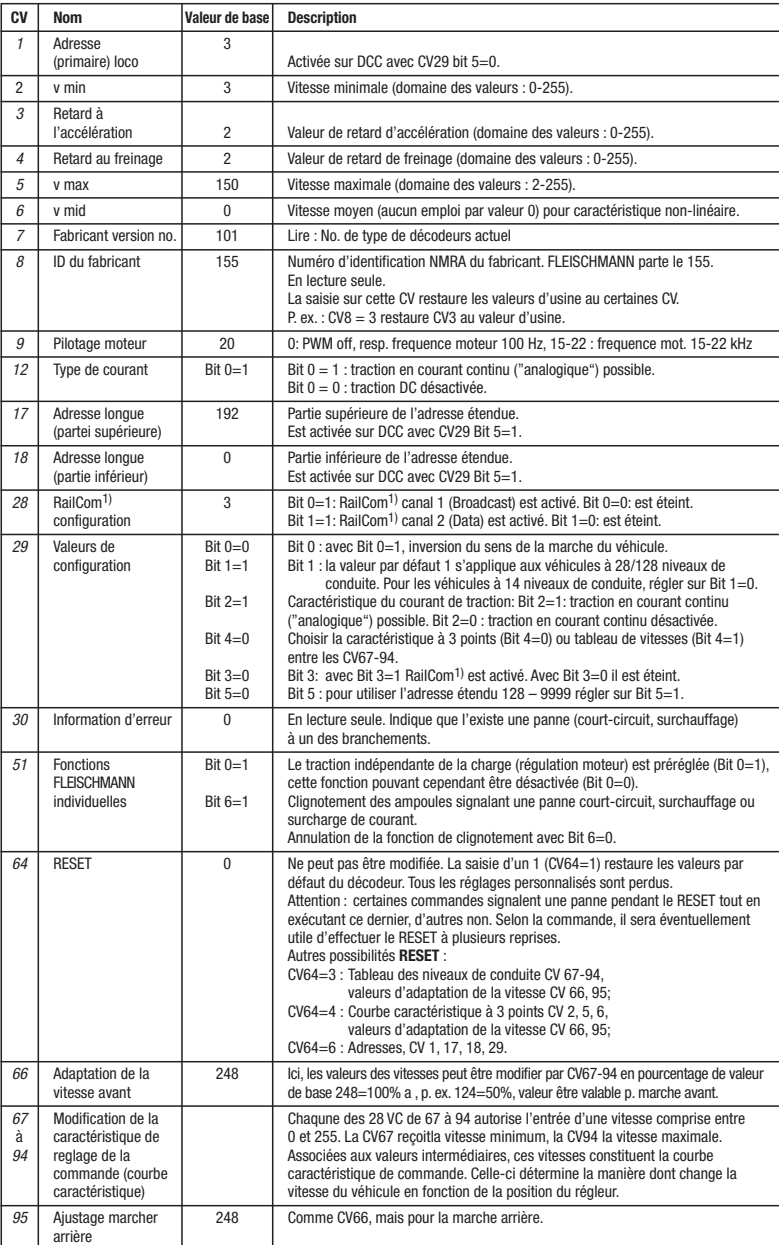

par la registre-programmation est aussi possible. De plus, tous les CV peuvent être programmés par octets sur la piste principale, d'une manière indépendante de la piste à programmation. Cependant, ceci est possible seulement si votre appareil est capable de ce mode de programmation POM ("Program on main").

Plusieurs information voir les manuels et les instructions de service au commandes numériques.

Les valeurs assignées aux CV peuvent être reprogrammées avec les ci-dessus et d'autres commandes DCC normalisées NMRA. Ensuite, les véhicules se comportent suivant les nouveaux paramètres des CV modifiés.

### **TRACTION EN COURANT CONTINU**

Vous souhaitez tracter une fois votre loco FLEISCHMANN DIGITAL sur un réseau à courant continu ? Pas de problème : à la livraison, les variables des CV29 et CV12 sont réglées de sorte à permettre à nos décodeurs DCC de fonctionner aussi sur des réseaux "analogiques" à courant continu. Bien entendu, vous ne pourrez alors pas profiter de tous les avantages de la technique digitale.

Si une locomotive avec ce décodeur à partir du domaine digital dans un domaine analogique et le transformateur est fixé pour ce domaine que la locomotive se poursuivra dans la même direction, il en va de la locomotive ainsi. La vitesse dépend de la mise du transformateur. Vous pouvez ensuite manœuvrer le train dans le domaine digital, puis aller dans une course circuit analogique de votre système.

### **Les sections de freinage**

Dans les systèmes numériques existent des sections de freinage. Dans ce véhicule, le support de sections de freinage est activée.

Si une locomotive avec ce décodeur à partir du domaine digital dans un domaine analogique et le transformateur est fixé pour ce domaine que la locomotive roule dans la direction opposée, la locomotive se ralentit avec la décélération enregistrée en décodeur et s'arrête. Le décodeur connaît qui est dans une route de freinage analogique en tension continu opposée. Si le transforma-

teur est maintenant tourné vers zéro, alors la locomotive peut rouler analogique avec le même transformateur. Si la section de freinage passe de l'analogique au digitale, la locomotive roule avec sa commandes digitales.

### **SIMULATION DE L'INERTIE**

Nous avons préprogrammé nos locos digitales avec des valeurs de retard à l'accélération et au freinage simulant l'inertie d'une "véritable" loco (voir tableau). Souvent, vous verrez qu'il est avantageux de pouvoir neutraliser cette simulation, par ex. pour atteler des véhicules. La touche de fonction **F5** vous permet ensuite d'activer et de désactiver l'accélération/le freinage de la loco.

### **VITESSE DE TRIAGE**

Certaines situations de conduite exigent un ajustement en finesse de la vitesse avec la dénommée vitesse de triage. La touche de fonction **F6** vous permet de faire passer votre loco DCC à la "vitesse lente" et de pouvoir réaliser des opérations de triage avec la même plage de réglage, mais plus fine de la vitesse.

### **RAILCOM1)**

Le décodeur dans cette voiture disposes des fonctions RailCom1), c'est-à-dire il ne reçoit pas seulement des données de l'unité de commande , mais peus également renvoyer des données à une centrale qui permis RailCom<sup>1)</sup>. Pour plus d'informations, se référer sur le manuel de votre RailCom1)-capable l'unité de commande, s'il vous plaît. Par standard RailCom<sup>1)</sup> est éteint (CV29, Bit 3=0). Pour un opération avec un centre qui n'a pas RailCom1), nous vous recommandons de laisser éteint le fonction RailCom<sup>1)</sup>

**CONSIGNES POUR METTRE L'INSTALLATION DIGITAL HORS CIRCUIT** Avant d'éteindre l'installation, activer la fonction d'arrêt d'urgence de la commande (se référer pour cela aux instructions de service de la commande). Débrancher ensuite la prise secteur du transfo. La non-observation de cet avertissement de danger peut entraîner la détérioration de l'appareil.

1) RailCom est une marque déposée de Lenz GmbH, Giesser

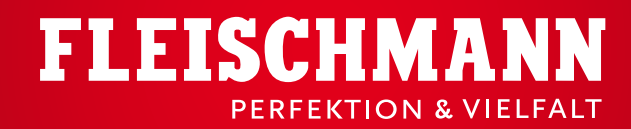

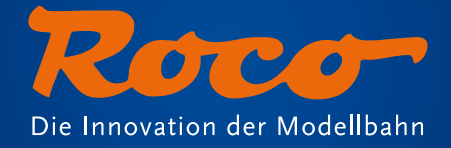

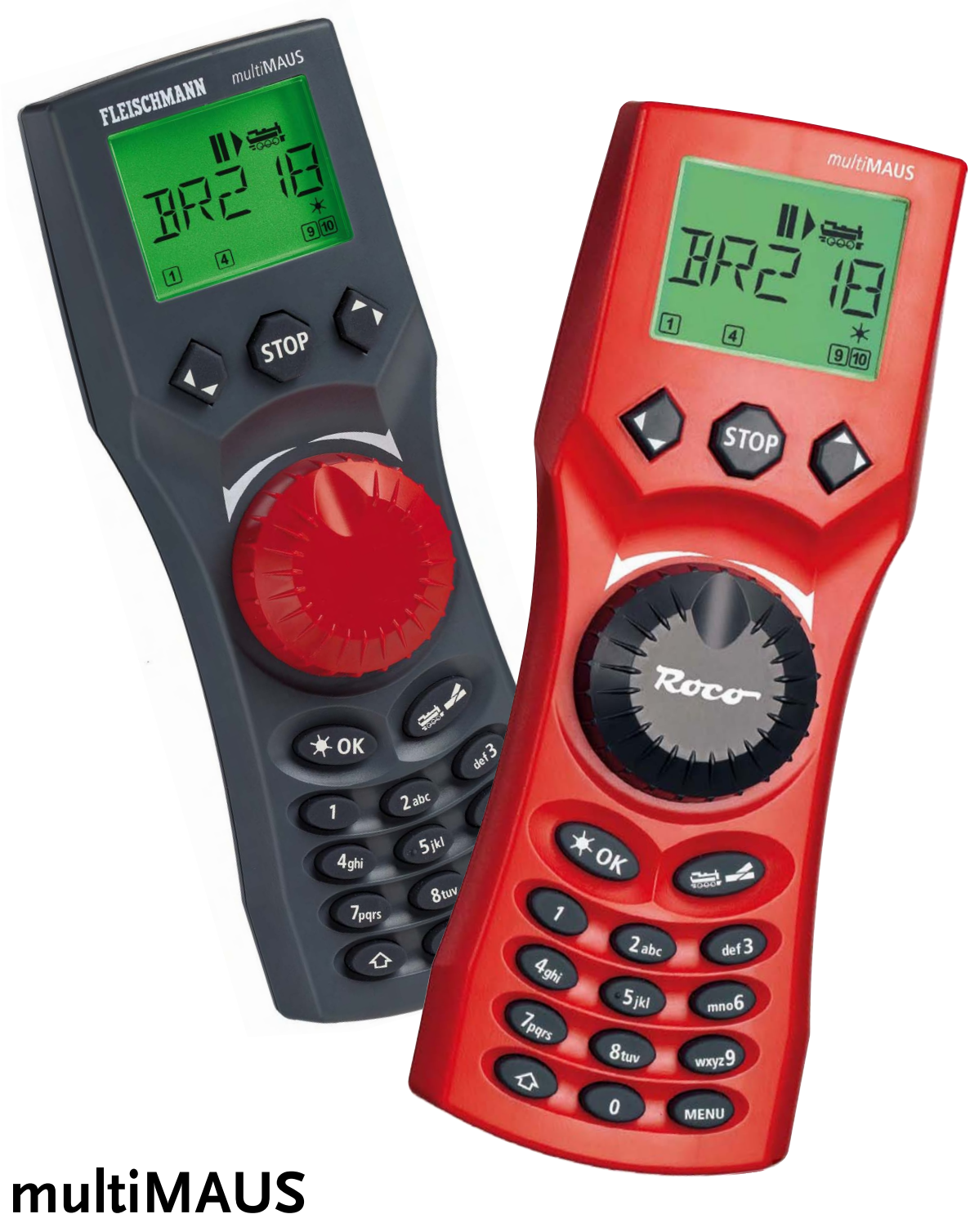

Kurzanleitung **990001**

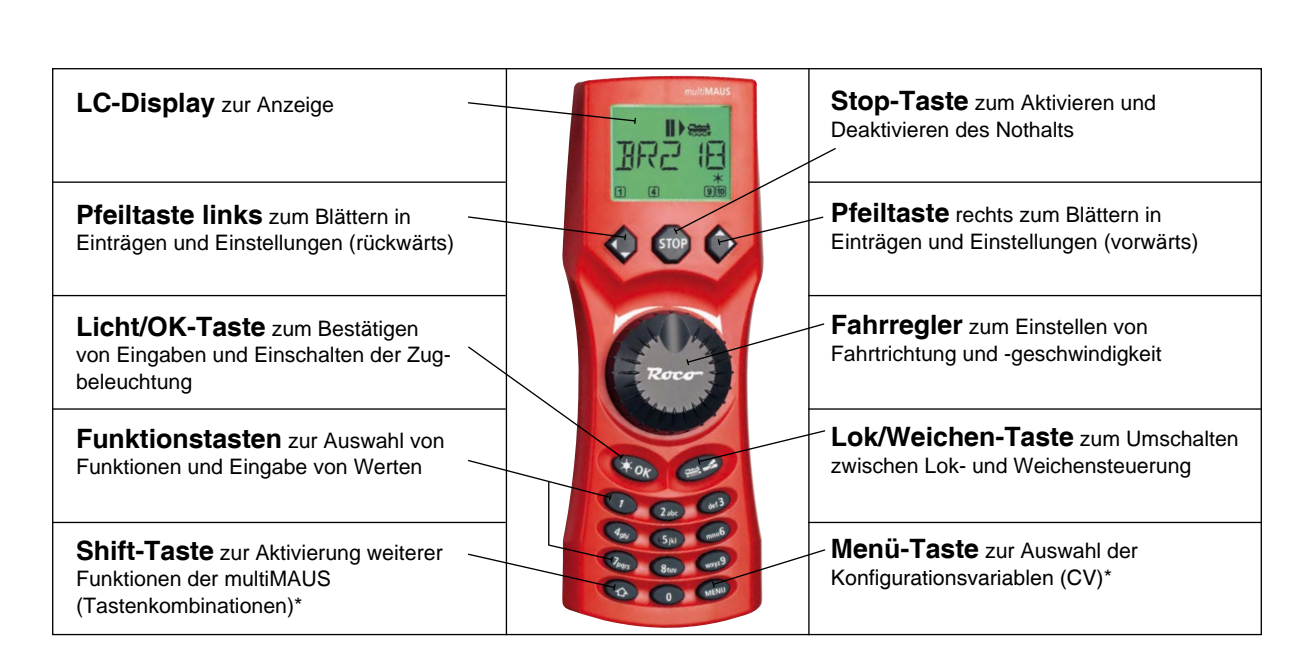

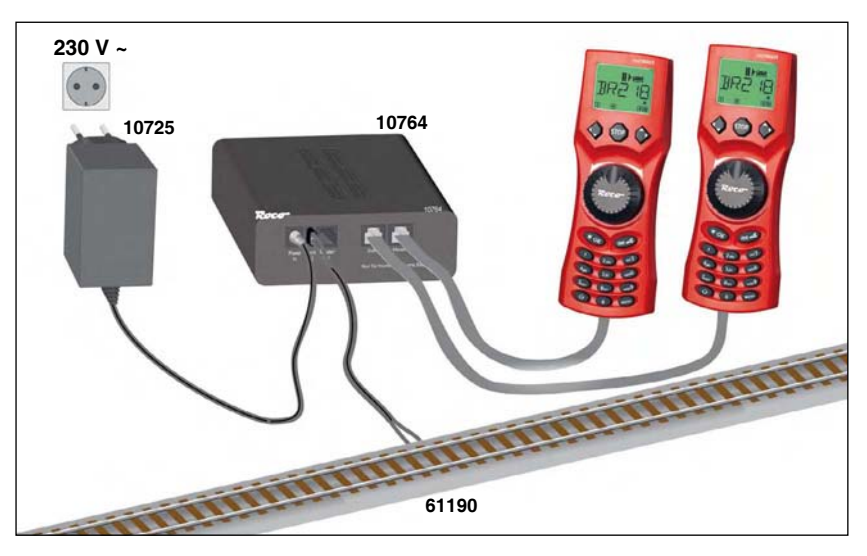

**FLEISCHMANN** 

**\*** Die angegebenen Funktionalitäten beziehen sich lediglich auf diese Kurzanleitung.

Weitere Funktionalitäten der multiMAUS und mehr Informationen finden Sie online unter http://www.roco.cc/?id=119.

## **Bitte beachten Sie im Folgenden:** Wenn wir Sie auffordern, die Tastenkombination  $\bigoplus$  und  $\bigoplus$  zu drücken, bedeutet dies: 1. Drücken Sie die Taste (4) und halten Sie diese gedrückt 2. Drücken Sie nun zusätzlich die Taste 3. Lassen Sie dann beide Tasten wieder los

Bei technischen Fragen / Problemen können Sie sich über die Technik-Hotline informieren. Unsere Experten stehen Ihnen gerne mit Tipps und Tricks zur Verfügung:

- 
- **▪ http://www.fleischmann.de/service/technik-hotline.html ▪ Telefon: ++49 (0) 180 - 19 19 292 ▪ Email: info@fleischmann.de**
- **▪ http://www.roco.cc/service/technik-hotline.html ▪ Telefon: ++43 (0) 576 - 26 1588 ▪ Email: roco@roco.cc**
- -

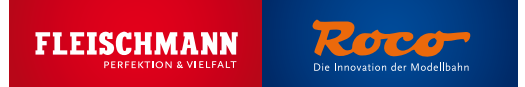

Herzlichen Dank, dass Sie sich für eines unserer digitalen Startsets entschieden haben! In dieser Kurzanleitung erfahren Sie:

- 1. Wie Sie mit der multiMAUS digitale Lokomotiven anwählen und steuern.
- 2. Wie Sie Lokomotiv-Funktionen wie Licht oder Sound an- und abschalten.
- 3. Wie Sie Ihre Loks im Notfall über die multiMAUS stoppen.
- 4. Wie Sie mithilfe der multiMAUS neue Loks an Ihrer Digitalanlage anmelden.

### **1. Lokauswahl**

Um Ihre Lok mit der multiMAUS zu steuern oder Einstellungen zu verändern, müssen Sie die Lok zuerst auswählen. Dafür gibt es zwei Möglichkeiten: den Bibliotheksmodus oder den Adressmodus. Jedes Mal, wenn Sie Ihre multiMAUS einschalten, startet sie im **Bibliotheksmodus.**

### **1.1 Bibliotheksmodus**

Im Bibliotheksmodus der multiMAUS sind Ihre Lokomotiven nach ihren Namen sortiert. Um die Lok auszuwählen, die Sie steuern möchten, blättern Sie einfach mit den Pfeiltasten durch die Bibliothek.

Wenn Sie Ihre Anlage einschalten, zeigt das multiMAUS-Display den Namen der zuletzt verwendeten Lok an. Bei der ersten Inbetriebnahme steht im Display "Lok 1" – der werkseitig vergebene Name Ihrer Startset-Lok.

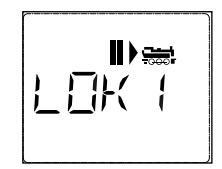

### **1.2 Adressmodus**

Alternativ können Sie die Loks auch durch die Eingabe der Dekoderadresse ansteuern. Der Dekoder befindet sich in Ihrer Digitallok und empfängt die Steuerungssignale Ihrer multiMAUS.

- Durch Drücken der Tastenkombination  $\bigoplus$  und  $\bigoplus$  gelangen Sie in den Adressmodus
- Zur gewünschten Dekoderadresse gelangen Sie entweder über die Pfeiltasten oder indem Sie die Adresse der Lok direkt eingeben
- Drücken Sie dazu zuerst  $\left(\begin{array}{c} 1 \end{array}\right)$  und k ok
- Das nebenstehende Display 2 erscheint. Geben Sie die Lokadresse im Zahlenfeld ein
- Um zum Beispiel die Lokomotive mit der Dekoderadresse "3" auszuwählen das ist der von werkseitig bei allen Lokomotiven voreingestellte Wert – drücken Sie einfach def**3**
- Drücken Sie (\* OK), um Ihre Eingabe zu bestätigen

Zurück in den Bibliotheksmodus gelangen Sie durch erneutes Drücken der

Tastenkombination  $\left( 4 \right)$  und

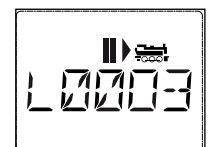

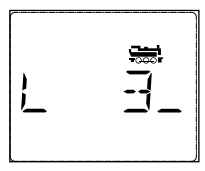

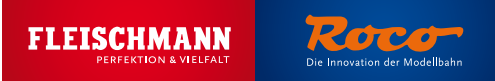

### **2. Fahren**

Wenn Sie im Display den Namen oder die Dekoderadresse der gewünschten Lok sehen, genügt ein Dreh am Fahrregler und sie fährt los. Beachten Sie bitte die folgenden Tipps.

### **2.1 Vor der Fahrt**

Stellen Sie die Lok auf das Gleis und drehen Sie den Fahrregler Ihrer multiMAUS nach rechts. Fährt Ihre Lok nach rechts, steht sie in der richtigen Richtung. Fährt sie nach links, drehen Sie die Lok einfach um.

### **2.2 Fahren**

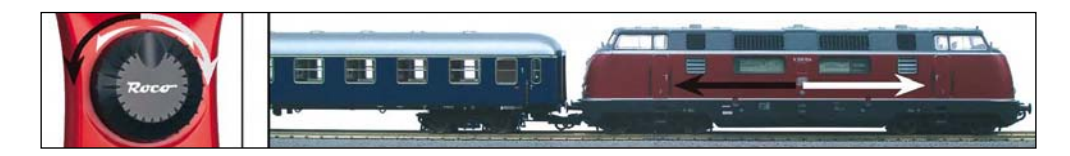

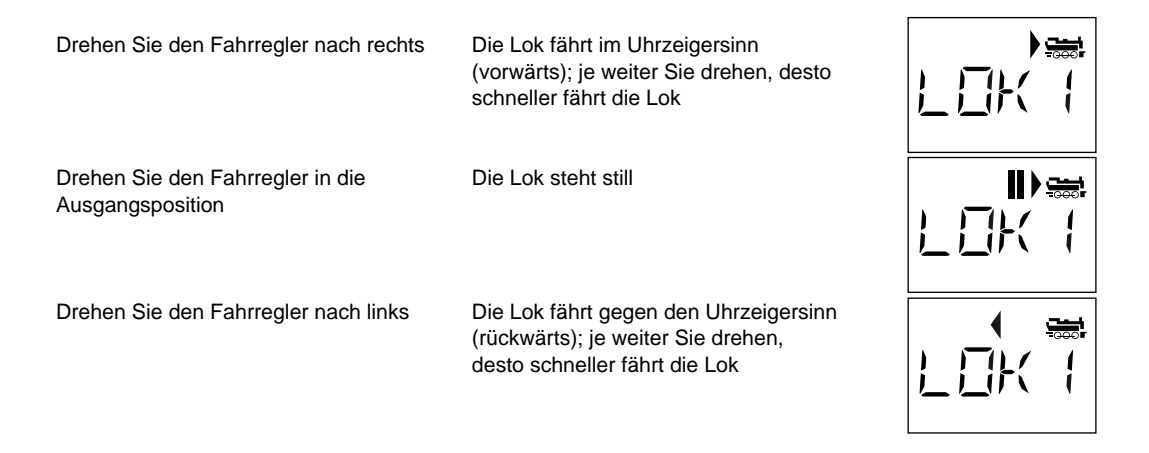

### **3. Funktionen**

Durch Drücken bestimmter Tasten oder Tastenkombinationen auf der multiMAUS können Sie digitale Funktionen Ihrer Lok – etwa Licht und Sound – aktivieren. Drücken Sie die gleiche Taste oder Tastenkombination ein zweites Mal, schalten Sie die Funktion ab. Über welche Funktionen Ihre Lok verfügt und wie Sie diese ansteuern, lesen Sie in der Betriebsanleitung der Lok. Angesteuert werden die Funktion wie folgt:

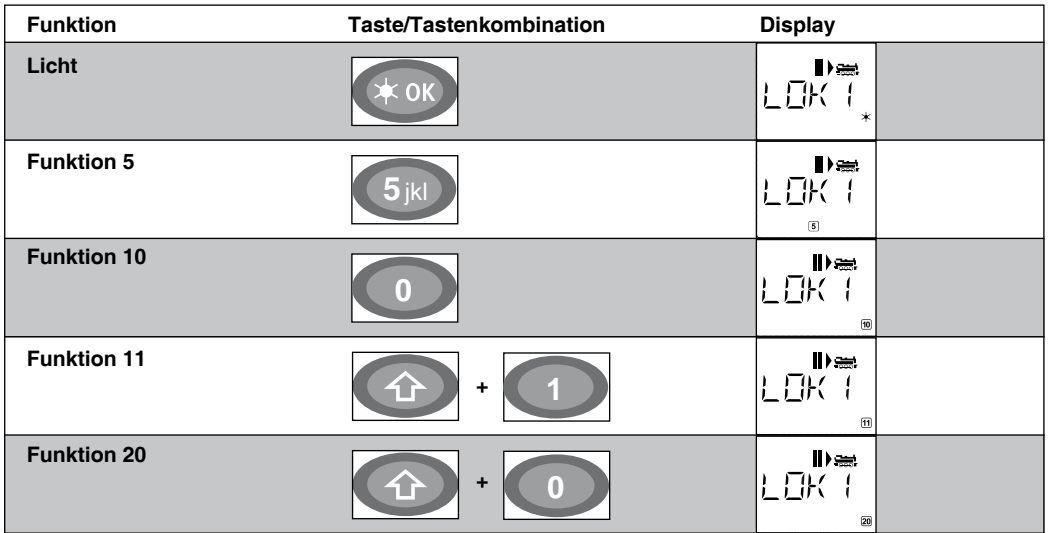

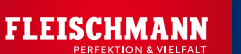

### **4. Nothalt**

• Um Lokomotiven schnell zum Halten zu bringen, drücken Sie Damit unterbrechen Sie die Spannung auf der gesamten Anlage.

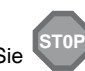

 fortzusetzen **ST0P**

Drücken Sie STOP ein zweites Mal, um den Nothalt aufzuheben und den Fahrbetrieb

- Bei Kurzschluss oder Überlastung wird die Stromversorgung automatisch unterbrochen. Es erscheinen ein blinkender Blitz und ein Stopp-Zeichen im Display
- Beheben Sie zuerst die Störung und drücken Sie anschließend auf [ST0P], um den Fahrbetrieb fortzusetzen.

### **5. Anlegen weiterer Lokomotiven**

Bestimmt werden Sie bald eine weitere Lok auf Ihrer Digitalanlage anmelden wollen. Das geht ganz einfach in drei Schritten:

- **• Sie legen die Lok mit einem neuen Namen in der multiMAUS-Lok-Bibliothek an**
- Sie weisen ihr in der multiMAUS eine neue, noch nicht vergebene Dekoderadresse zu
- **• Sie stellen den Dekoder der Lok mit der multiMAUS auf die neue Dekoderadresse um**

### **5.1 Anlegen einer neuen Lok in der multiMAUS**

Neue Lokomotiven in der multiMaus einzugeben, ist kinderleicht. Als Beispiel legen wir im Folgenden eine neue Lok der Baureihe 24 an. Um uns den Namen und die Adresse gut zu merken, nennen wir die Lok "BR024" und weisen ihr die Adresse 24 zu.

- Gehen Sie in den Bibliotheksmodus
- Blättern Sie mit den Pfeiltasten (b. bis im Display "Neu" erscheint
- Bestätigen Sie Ihre Auswahl mit der Taste
- Sie sehen das nebenstehende Display
- Geben Sie mit dem Zahlenblock den Namen ein. Auf den Tasten der multiMAUS befinden sich – wie bei einem Mobiltelefon – alle Buchstaben von A bis Z. Jede Zifferntaste ist dabei mit mehreren Buchstaben belegt. Drücken sie einmal, so erscheint der erste Buchstabe, bei zweimaligem Drücken der zweite, bei dreimaligen der dritte. Beim vierten Drücken erscheint die Ziffer.
	- **4** Drücken Sie zweimal die Taste (2abc) für den Buchstaben B
	- **Drücken Sie dreimal die Taste (7<sub>pqrs</sub>) für den Buchstaben R**
	- **Drücken Sie zweimal die Taste (iii)** für die Ziffer 0 **0**
	- **Drücken Sie viermal die Taste (2abc) für die Ziffer 2**
	- Drücken Sie viermal die Taste (4<sub>ghi</sub>) für die Ziffer 4 **4**ghi
	- Bestätigen Sie Ihre Eingabe mit der Taste
	- Sie sehen das nebenstehende Display

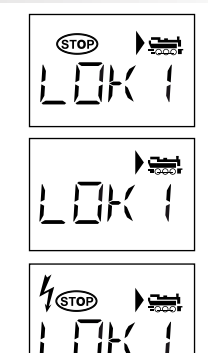

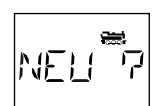

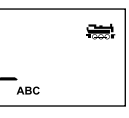

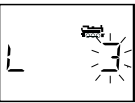

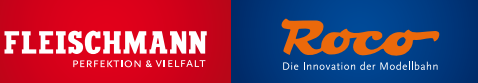

- Als nächstes fragt die multiMAUS automatisch nach der neuen Adresse, die die Lok bekommen soll.
	- **Drücken Sie erst** 2a **, dann**
	- Bestätigen Sie Ihre Auswahl mit der Taste
	- Sie sehen das nebenstehende Display
- Nun fragt Sie die multiMAUS nach der Fahrstufenzahl des Dekoders. Je höher der Wert ist, den Sie festlegen, desto empfindlicher wird die Lok auf Ihre Kommandos reagieren.
	- Wählen Sie mit den Pfeiltasten zwischen den Werten 14, 28 und 128. Werkseitig ist 28 voreingestellt – und für den Anfang spricht nichts dagegen, diese Einstellung beizubehalten
	- Bestätigen Sie Ihre Auswahl mit der Taste
	- Sie sehen das nebenstehende Display
- Die neue Lok ist jetzt in der multiMaus als BR024 mit der Lokadresse 24 gespeichert. Jetzt müssen Sie nur noch den Dekoder in der Lok selbst umprogrammieren – denn der hat noch die werkseitig eingestellte Adresse 3.

### **5.2 Ändern der Dekoderadresse mit der multiMAUS**

Die Dekoderadresse ist als erste Konfigurationsvariable, kurz CV1, im Digitaldekoder jeder Lok hinterlegt. Mithilfe der multiMAUS können Sie diese CV-Einstellung ganz leicht ändern. Achtung: Für diese Programmierung darf nur eine Lok auf dem Gleis stehen.

- Drücken Sie die Tastenkombination (MENU) + (1), um auf die CV1 zuzugreifen
- Sie sehen das nebenstehende Display
- Geben Sie die gewünschte Lokadresse ein, indem Sie erst (2 abc) und dann (4 ghi) drücken **2**and dann
- Bestätigen Sie Ihre Auswahl mit der Taste  $*$  ok

Nun hat Ihre Lok die Dekoderadresse 24 und reagiert auf alle Kommandos, die Sie ihr mit der multiMAUS geben.

### **6. Mit der richtigen CV-Einstellung zum perfekten Fahrverhalten**

Mithilfe der multiMAUS können sie ganz einfach die Konfigurationsvariablen Ihrer Lokomotiven verändern, um das Fahrverhalten perfekt an Ihre Wünsche anzupassen. Die wichtigsten CVs für den Anfang sind:

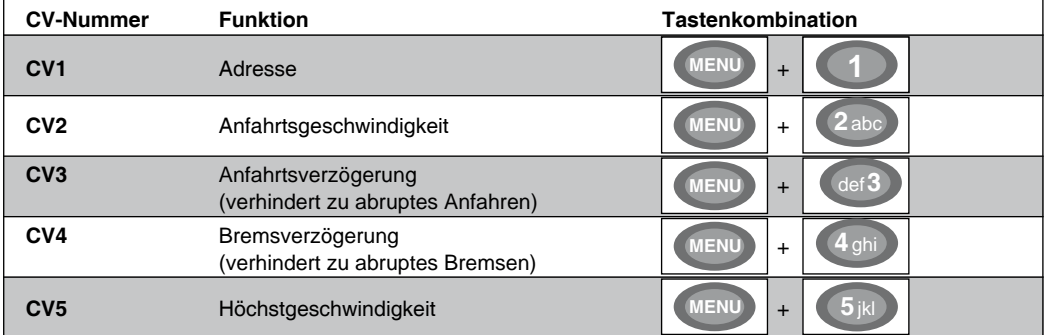

Viel Vergnügen mit Ihrer Digitalanlage!

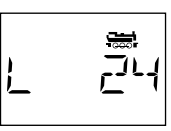

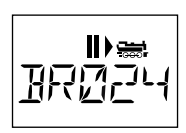

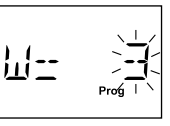

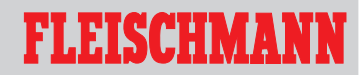

## **686701**

# multiMAUS multi

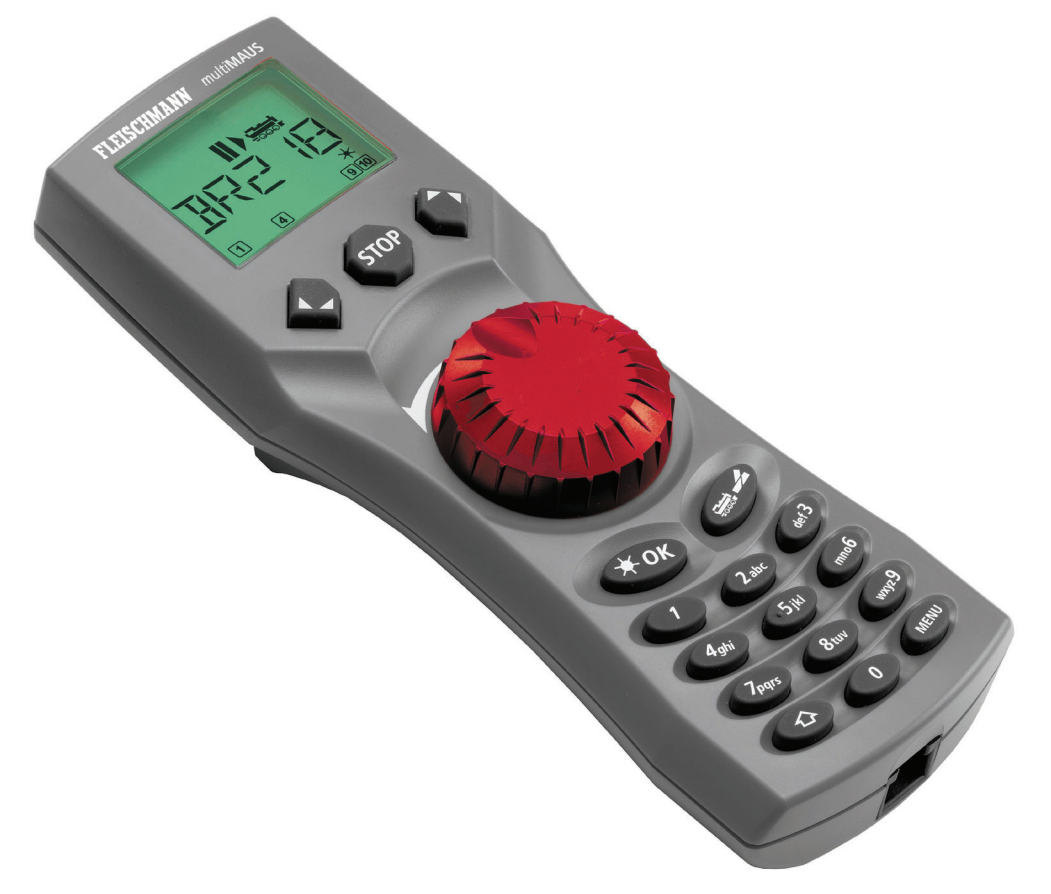

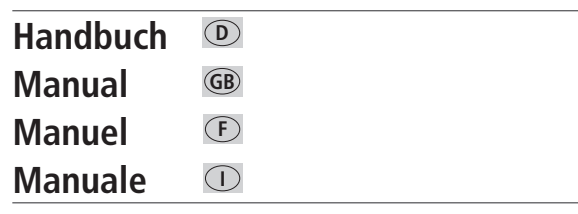

## **INHALTSVERZEICHNIS**

 $\odot$ 

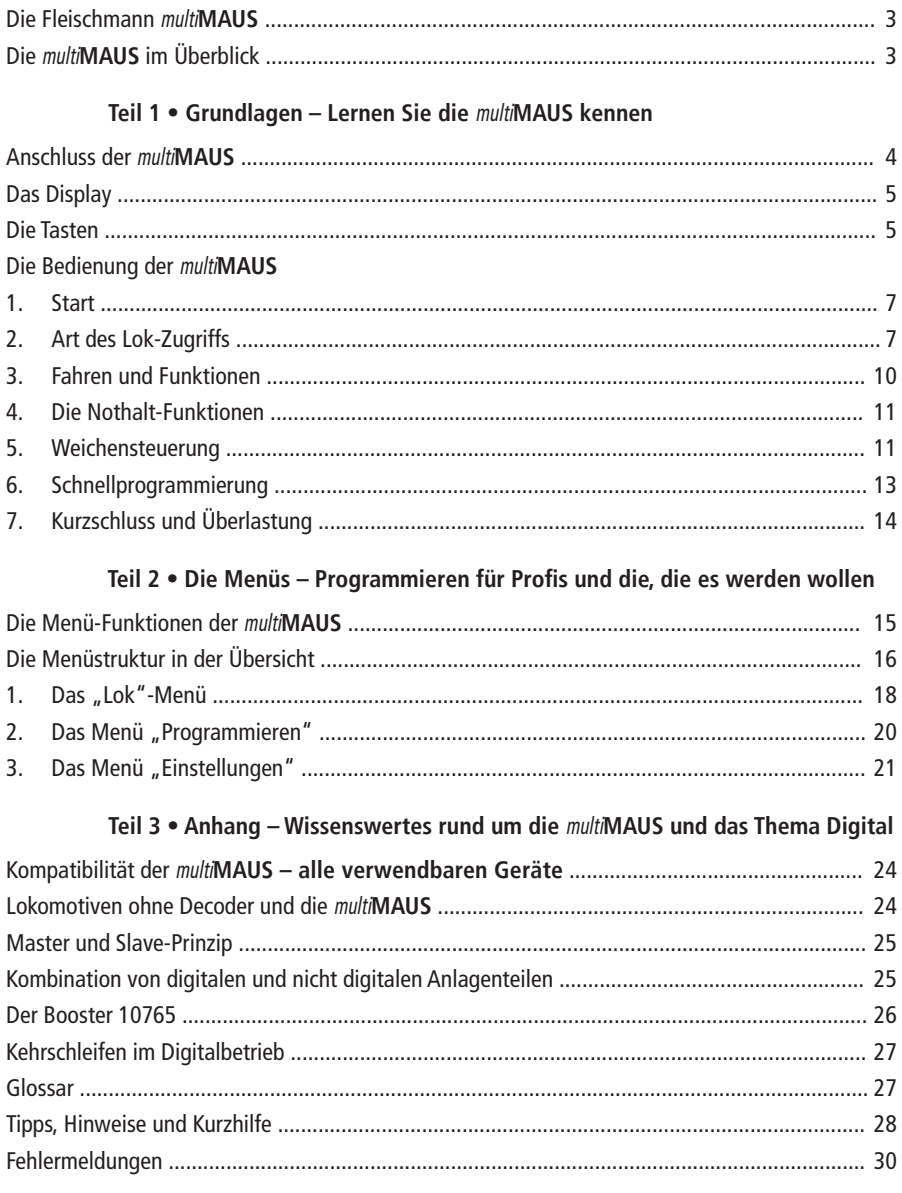

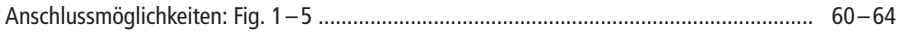

## **<sup>D</sup> DIE FLEISCHMANN** multi**MAUS**

In der multi**MAUS** vereinigen sich die Funktionalität der legendären Roco Lokmaus mit dem Komfort einer ausgewachsenen Digital-Zentrale. Ob Sie die multi**MAUS** nur als komfortablen Fahrregler nutzen, oder Ihre Lokdecoder und Weichen umfassend programmieren wollen, das übersichtliche Design in Verbindung mit der einfachen Bedienung macht die multi**MAUS** zu einem Maßstab für digitale Modellbahnsteuerungen.

Unser Ziel war es, die multi**MAUS** so zu gestalten, dass ein intuitives Bedienen ermöglicht wird. Selbst die vielen Funktionen, die die multi**MAUS** erhalten hat, können einfach gesteuert werden. Was die multi**MAUS**alles kann, möchten wir Ihnen in diesem Handbuch vorstellen.

Um dieses Handbuch nicht unübersichtlich werden zu lassen, ist es in mehrere Teile untergliedert. So muss ein Anwender, der die multi**MAUS** nur zum Spielen einsetzen möchte, nicht das gesamte Handbuch durchlesen, er kann sich auf das Lesen des ersten Teils beschränken.

Dieser erste Teil des Handbuches befasst sich mit den wichtigsten Grundlagen zum Anschluss und zur Bedienung der multi**MAUS**. Anwender, die die vielfältigen Möglichkeiten der multi**MAUS** zum Programmieren nutzen möchten, finden im zweiten Teil alles, was sie dazu wissen müssen. Im dritten Teil geht es um spezielle Themen rund um die digitale Modellbahn. Ein Glossar erläutert einige wichtige Grundbegriffe, die Ihnen bei der Beschäftigung mit Digital-Modellbahnen immer wieder begegnen können.

Wir wünschen Ihnen viel Spaß bei der Lektüre dieses Handbuches und natürlich mit der multi**MAUS**.

Ihr Fleischmann Team

## **DIE** multi**MAUS IM ÜBERBLICK**

Das Konzept

- ergonomische Form für Ein-Hand-Bedienung
- ugroßes, hintergrundbeleuchtetes LC-Display
- $\blacktriangleright$ einfache Einstellung von Geschwindigkeit und Fahrtrichtung der Lokomotive über den Drehregler
- Rastung der 0-Stellung des Drehreglers
- $\blacktriangleright$  Mehrsprachigkeit
- uKompatibilität zu anderen DCC / NMRA-kompatiblen Steuerungen
- $\blacktriangleright$  das Fleischmann multi**MAUS**-Digital-System ist ausbaubar auf bis zu 31 Eingabe-Geräte wie weitere Roco Lokmäuse oder multi**MÄUSE**, Roco RouteControl usw.
- $\blacktriangleright$ zukünftige Updates über RS485 und ROCOMOTION (X-BUS)

Die Möglichkeiten

- $\blacktriangleright$ Verwaltung von 9.999 Lokadressen, wahlweise über Lok-Bibliothek oder Lokadresse
- $\blacktriangleright$ alphanumerische Loknamen-Anzeige mit Lokdatenbank für 64 Einträge bzw. Loks
- uSteuerung der Loks mit 14, 28 und 128 Fahrstufen, individuell für jede Lok einstellbar
- $\blacktriangleright$ Steuerung von Licht und 20 Zusatzfunktionen bei Lokomotiven
- $\blacktriangleright$ Steuerung von bis zu 1.024 Weichenadressen
- $\blacktriangleright$ Konfigurationsvariablen (DCC-CVs) schreiben

Sicherheit

- $\blacktriangleright$ Nothalt mit Abschalten der gesamten Anlage
- $\blacktriangleright$ Selektiver Nothalt für die ausgewählte Lok
- $\blacktriangleright$ Kindersicherung für Funktionen, die Kindern Probleme bereiten könnten (z. B. Programmieren)

## **TEIL 1 • GRUNDLAGEN**

## **ANSCHLUSS DER** multi**MAUS**

Die Fig. 2 auf Seite 61 zeigt den grundsätzlichen Anschluss. Für ein funktionsfähiges Digitalsystem mit der multi**MAUS** benötigen Sie folgende Artikel:

- einen Verstärker 680801.
- ein Netzteil 681301,

**D**

– Anschlussmaterial H0/N für das Fleischmann Gleissystem. Verwenden Sie ein anderes Gleissystem, achten Sie darauf, dass sich kein Kondensator im Anschlussgleis befindet.

Welche Geräte Sie noch mit der multi**MAUS** verwenden können, fi nden Sie im Kapitel "**KOMPATIBILITÄT DER**multi**MAUS**" im dritten Teil dieses Handbuches, ab Seite 24.

Bitte beachten Sie vor Beginn der Anschlussarbeiten unbedingt die folgenden Hinweise:

Bei der Verwendung von Fremdkomponenten zusammen mit Fleischmann- oder Roco-Komponenten besteht keine Gewährleistung bei Beschädigungen oder Fehlfunktionen. Der Anspruch auf Gewährleistung erlischt auch durch Öffnen des Gehäuses der multi**MAUS**.

Alle Anschlussarbeiten führen Sie bitte nur bei abgeschalteter Betriebsspannung durch (Ausnahme: Anschluss weiterer X-Bus-Geräte, siehe unten). Arbeiten Sie vorsichtig und achten Sie beim Anschluss an das Gleissystem darauf, dass auf keinen Fall Kurzschlüsse entstehen! Ein falscher Anschluss kann die Digitalkomponenten zerstören.

Um das Digitalsystem störungssicher zu betreiben, sollten Sie das Anschlusskabel zur Master-Maus nicht verlängern.

Die Fleischmann X-Bus-Kabel sind einseitig mit "X-Bus"gekennzeichnet. Die Fleischmann LocoNet-Kabel sind sehr ähnlich, aber nicht gekennzeichnet. Die Kabel dürfen auf keinen Fall vertauscht werden! Verwenden Sie für die multi**MAUS und die angeschlossenen Geräte ausschließlich X-Bus-Kabel!**

Auf keinen Fall dürfen Sie parallel zur Digitalsteuerung einen normalen Trafo an den gleichen Stromkreis anschließen. Dadurch wird der Digital-Verstärker zerstört!

- 1. Die Kabel des Gleisanschlusses stecken Sie in die Gleis-Buchse "Track Out" des Verstärkers.
- 2. In die Buchse "Power In" stecken Sie den Hohlstecker, der über das zweipolige Kabel mit dem Netzteil verbunden ist.
- 3. Verbinden Sie die multi**MAUS** und den Verstärker mit dem mitgelieferten X-Bus-Kabel. Stecken Sie das Kabel in die mit "Master" bezeichnete Anschlussbuchse des Verstärkers.
- 4. Erst jetzt sollten Sie das Netzteil mit der Netzsteckdose verbinden. So vermeiden Sie Beschädigungen des Digital-Systems.

Die Buchse mit der Beschriftung "Slave" dient zum Anschluss einer weiteren multi**MAUS**, sowie der Roco-Geräte Lokmaus 2 /R3, RouteControl 10772 oder eines PC mit der Software ROCOMOTION. In diesem Fall sollten Sie die Anlage eingeschaltet haben, um eine problemfreie automatische Zuordnung der X-Bus-Adressen im System zu ermöglichen. Sollen mehrere dieser Geräte angeschlossen werden, benötigen Sie den DatenBUS-Verteiler Roco 10758. Wir empfehlen, grundsätzlich eine multi**MAUS** als Master zu verwenden. Beachten Sie dazu auch das Kapitel "**MASTER UND SLAVE-PRINZIP**" im dritten Teil des Handbuches.

### **Hinweis zur Anleitung**

Ein "→" vor einem Wort verweist auf eine Erläuterung im "GLossar" im dritten Teil des Handbuches.

- "**<sup>+</sup>**" in den Skizzen bedeutet, die beiden erwähnten Tasten gleichzeitig zu drücken.
- "**/**" in den Skizzen steht für die Auswahl, eine der beiden erwähnten Tasten zu drücken.

**D**

## **DAS DISPLAY**

Alle Funktionen der multi**MAUS** können Sie über das große hintergrundbeleuchtete LC-Display kontrollieren. Wir stellen Ihnen die Symbole vor.

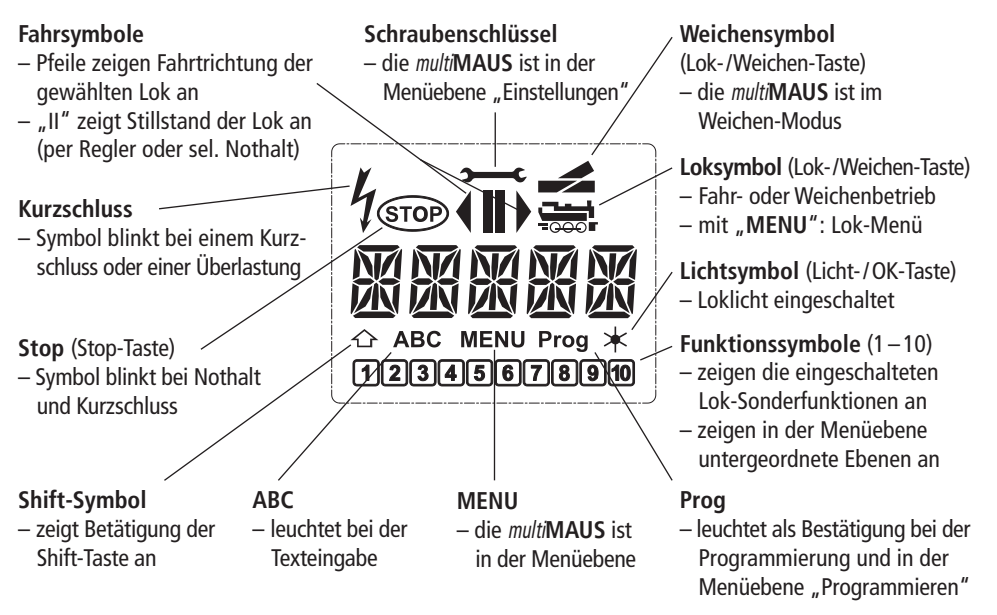

## **DIE TASTEN**

Zu dem übersichtlichen Konzept der multi**MAUS** gehört die Reduzierung der Tasten auf eine sinnvolle Anzahl. Alle für den Spielbetrieb notwendigen Funktionen sind überwiegend direkt über die jeweiligen Tasten abrufbar, die wir Ihnen hier vorstellen wollen. Beachten Sie dazu auch Fig. 1 auf Seite 60.

**Hinweise:** Die "Pfeiltasten" haben – wie alle anderen Tasten auch – trotz zweier weißer aufgedruckter Pfeile jeweils nur eine einfache Druckfunktion.

Bei Kombinationen aus "Shift"- und einer anderen Taste muss die "Shift"-Taste – wie bei einer Computer-Tastatur – etwas früher gedrückt werden. Gleiches gilt auch für die "MENU"-Taste.

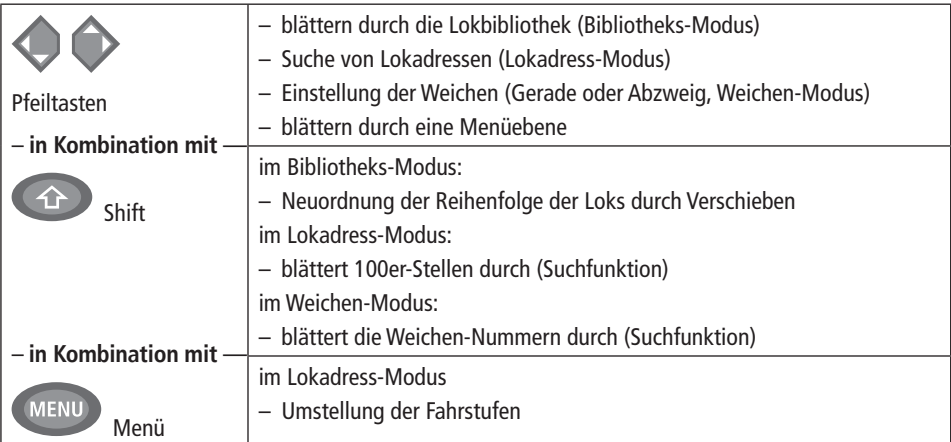

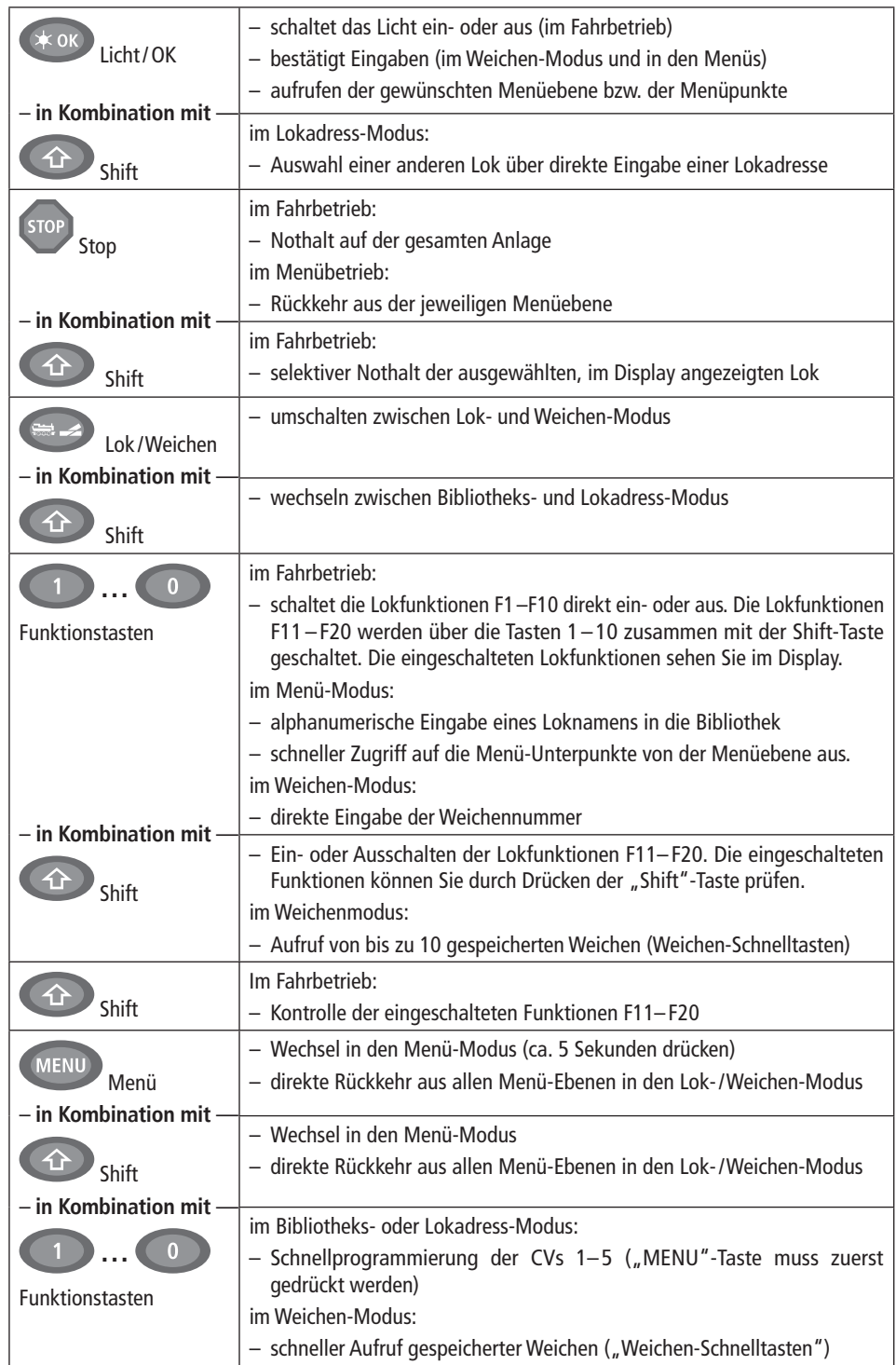

## **<sup>D</sup> DIE BEDIENUNG DER** multi**MAUS**

 Trotz ihrer vielen Möglichkeiten ist die multi**MAUS** leicht und intuitiv bedienbar. Im Folgenden zeigen wir Ihnen an Hand praktischer Beispiele die Bedienung der multi**MAUS**.

Sollten bei der Bedienung bzw. Programmierung Probleme auftreten, finden Sie ab Seite 28 Tipps, Hinweise und die Bedeutung der Fehlermeldungen.

### **1. Start**

Nach Inbetriebnahme der multiMAUS zeigt das Display den animierten Schriftzug "multiMAUS". Anschließend geht die multi**MAUS** in den Fahrbetriebs-Modus und zeigt die erste Lok an.

### **1.1. Erstmalige Nutzung**

Beim erstmaligen Anschluss der multiMAUS befindet sich nur e i n e Lok (Adresse 3) in der Bibliothek (Werkseinstellung "Bibliotheks-Modus"). Das Display zeigt das Stillstandssymbol "II" (d. h. die Lok steht) zusammen mit dem rechten Fahrtrichtungspfeil " $\blacktriangleright$ ", das Loksymbol, und den Schriftzug "LOK 1". Sie können sofort mit der Lok losfahren.

> Haben Sie die multi**MAUS** mit einem Start-Set erworben, ist die Lok dieses Sets mit ihrer Adresse bereits komplett einprogrammiert. Auch mit dieser Lok können Sie sofort losfahren (Abschnitt 3).

## **1.2. Bereits genutzte** multi**MAUS**

 Haben Sie die multi**MAUS** schon in Betrieb gehabt, wird nach dem Einschalten immer die zuletzt gesteuerte Lok im jeweiligen Modus – Bibliothek oder Lokadresse – angezeigt.

 Beim Durchblättern mit den "Pfeiltasten" werden Ihnen die augenblicklichen Einstellungen des Fahrbetriebes – also Fahrtrichtung, Lokname oder Lokadresse, gewählte Funktionen – angezeigt. (Nur für Fortgeschrittene: Wird eine Slave-multi**MAUS** aus- und wieder eingesteckt, kann sie sich im Gegensatz zu einer ausgesteckten Master-multiMAUS (zeigt nur "II" und " $\blacktriangleright$ "an) diese Informationen merken.)

### **2. Art des Lok-Zugriffs**

Die multi**MAUS** hat zwei Möglichkeiten des Lok-Zugriffs:

– mit dem werksseitig eingestellten Bibliotheks-Modus: siehe Abschnitt 2.1.

– mit dem Adress-Modus, d. h. direkt über die Lokadresse: siehe Abschnitt 2.2.

Wechseln zwischen den Modi durch gleichzeitiges Drücken von "Shift"- und "Lok/Weichentaste".

### **2.1. Der Bibliotheks-Modus**

 Die Lok-Bibliothek ist eine Datenbank, die Ihnen die Möglichkeit bietet, 64 Loks mit Namen (5-stellig), Lokadresse und den gewünschten Fahrstufen zu speichern.

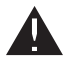

Alle Eintragungen werden dabei nur in der multi**MAUS** gespeichert, nicht jedoch im Lokdecoder. Damit die Lok in der Bibliothek zu einer Lok auf dem Gleis zugeordnet werden kann müssen deren Adressen gleich sein. Die Decoder-Lokadresse muss daher immer über die "CV1" geändert werden (siehe "Schnellprogrammierung" auf Seite 13). Die Änderung in der Bibliothek allein reicht nicht aus.

Displayanzeige (hier z. B. die Dampflok der Baureihe "S 3/6"):

- Lokbezeichnung (hier "S 3/6") und Loksymbol,
- Fahrtrichtung (hier: die Lok stand bzw. steht, die letzte Fahrtrichtung zeigt der Pfeil " $\blacktriangleright$ " an),
- Licht (hier: die Beleuchtung der Lok ist eingeschaltet),
- F1 und F4 (hier: die aktivierten Funktionen der Lok).

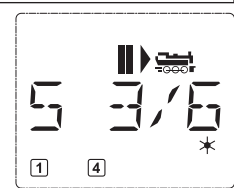

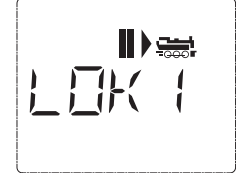

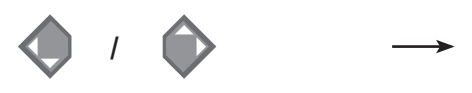

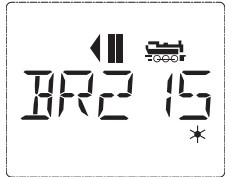

 Die Sortierung der Loks in der Bibliothek erfolgt in der Reihenfolge der Eingabe. Sie können diese Reihenfolge selbstverständlich ändern:

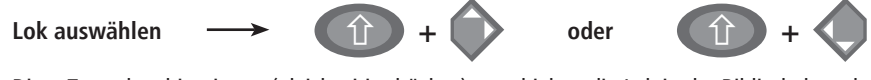

 Diese Tastenkombinationen (gleichzeitig drücken) verschieben die Lok in der Bibliothek nach oben oder unten. Sie können die neu geordnete Bibliothek mit den "Pfeiltasten" prüfen.

Neueintragung einer Lok (hier z. B. die Diesel-Lok der DR-Baureihe 120 "Taigatrommel"):

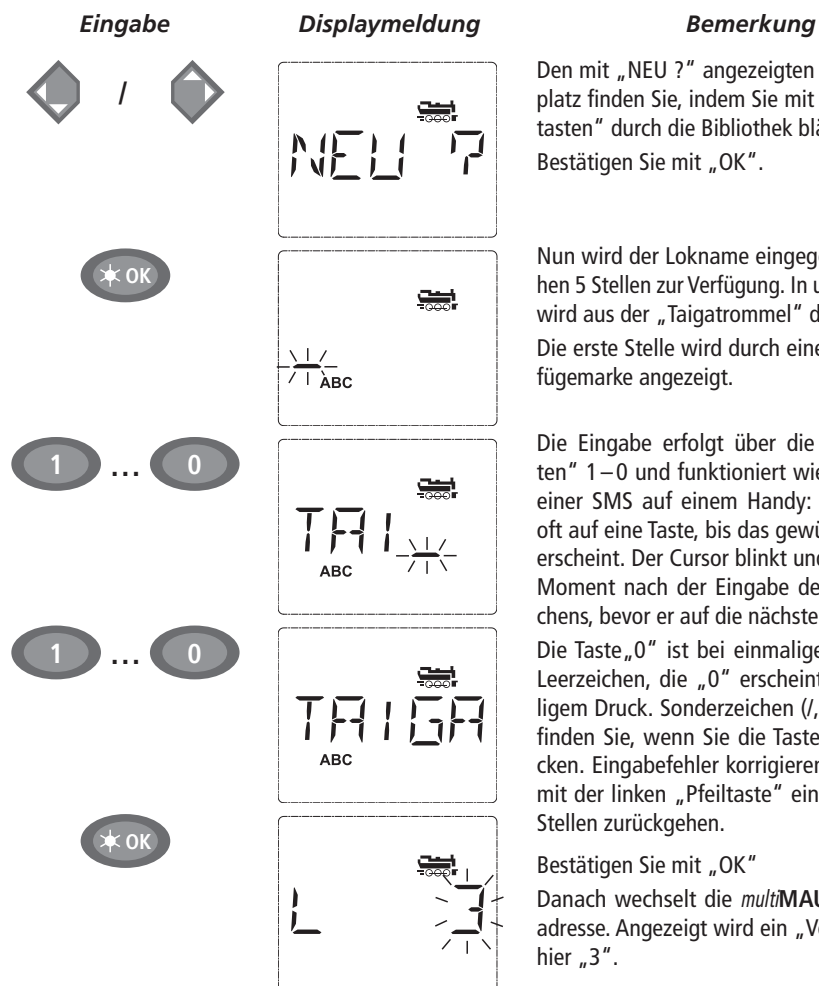

Den mit "NEU ?" angezeigten freien Speicherplatz finden Sie, indem Sie mit Hilfe der "Pfeiltasten" durch die Bibliothek blättern.Bestätigen Sie mit "OK".

Nun wird der Lokname eingegeben. Dazu stehen 5 Stellen zur Verfügung. In unserem Beispiel wird aus der "Taigatrommel" die "TAIGA". Die erste Stelle wird durch eine blinkende Einfügemarke angezeigt.

Die Eingabe erfolgt über die "Funktionstasten" 1 – 0 und funktioniert wie das Schreiben einer SMS auf einem Handy: Drücken Sie so oft auf eine Taste, bis das gewünschte Zeichen erscheint. Der Cursor blinkt und verharrt einen Moment nach der Eingabe des richtigen Zeichens, bevor er auf die nächste Stelle springt.

Die Taste "0" ist bei einmaligem Drücken ein Leerzeichen, die "0" erscheint nach zweimaligem Druck. Sonderzeichen  $(l, -, \setminus, *, [, ], \langle, \rangle)$ finden Sie, wenn Sie die Taste "1" öfter drücken. Eingabefehler korrigieren Sie, indem Sie mit der linken "Pfeiltaste" eine oder mehrere Stellen zurückgehen.

Bestätigen Sie mit "OK"

Danach wechselt die multi**MAUS** auf die Lokadresse. Angezeigt wird ein "Vorschlagswert", hier  $.3$ ".

### **FLEISCHMANN**

Verändern Sie den "Vorschlagswert" entweder mit Hilfe der "Shift"-Taste und einer "Pfeiltaste" oder über eine direkte Eingabe der Nummer über die "Funktionstasten".

**D**

Diese Änderung wirkt sich nur auf die Bibliotheks-Namenszuordnung aus! Die Decoderadresse müssen Sie über die CV1 ändern (siehe Abschnitt 6, Seite 13).

Bestätigen Sie mit "OK".

Die Auswahl der  $\rightarrow$ Fahrstufen erfolgt über die "Pfeiltasten". Sie haben 3 Möglichkeiten zur Auswahl: 14, 28 oder 128 Fahrstufen. Werkseitig sind 28 Fahrstufen eingestellt. Haben Sie im Menü "EINSTELLUNGEN" eine andere Voreinstellung gewählt, erscheint diese auf dem Display.

Wenn Sie auf 128 Fahrstufen umstellen, ist eine besonders feinfühlige Regelung Ihrer Lok möglich. Moderne Decoder lassen diese feine Ansteuerung zu.

Soll keine Änderung erfolgen, drücken Sie einfach "OK".

Mit dem letztmaligen Drücken der "OK"-Taste sind Sie mit der Aufnahme der Lok in die Bibliothek fertig. Prüfen Sie nur noch, ob die Lokadresse in der Bibliothek identisch mit der im Lokdecoder gespeicherten Adresse ist. Eventuell programmieren Sie die Lokadresse neu (siehe Abschnitt 6, Seite 13).

Die Lok kann nun gesteuert werden.

 **2.2. Der Lokadress-Modus**

**OK**

**/**

**OK**

**oder**

**<sup>+</sup> /**

**<sup>0</sup>**

**1…**

 $\bf \hat{\text{}}$ 

 Die multi**MAUS** bietet Ihnen auch die Möglichkeit, Ihre Loks einfach nur über die Decoder-Adresse zu steuern. Das Display zeigt Ihnen dabei die Lokadresse mit voran gestelltem "L" – hier die Lokadresse 36, das Loksymbol sowie die ausgewählten Funktionen.

Des

 Eine andere Lok(-adresse) können Sie über zwei verschiedene Möglichkeiten auswählen:

– mit Hilfe der "Pfeiltasten",

– direkt über die Nummerneingabe mit den "Funktionstasten", nachdem Sie die "Shift-" und die "Licht/OK-"Taste gleichzeitig gedrückt haben.

Änderungen der Fahrstufen können Sie entweder im Menü "LOK" > "BEARBEITEN" vornehmen (siehe Teil 2 "Die Menüs"), oder mit Hilfe der Tastenkombination "MENU" und einer "Pfeiltaste". Die Umstellung erfolgt mit einer "Pfeiltaste", zurück in den Lokadress-Modus geht es mit der "STOP"-Taste.

Bei der Adress-Suche über die "Pfeiltasten" kommt Ihnen die  $\rightarrow$  "Smart-Search-Funktion" zu Hilfe. Dabei stoppt der Suchlauf bei festgehaltener "Pfeiltaste" bei den zuletzt ausgewählten Loks, um erst nach kurzer Verharrungszeit weiterzugehen.

Die Programmierung einer neuen Lokadresse über die CV1 finden Sie in Abschnitt 6., Seite 13.

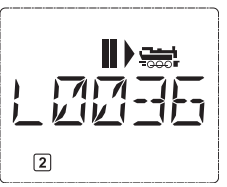

### **3.Fahren und Funktionen**

**D**

 Haben Sie eine Lok aus der Bibliothek oder direkt über die Lokadresse ausgewählt, ist sie sofort fahrbereit. Durch Drehen des großen Fahrreglers können Sie Fahrtrichtung und Geschwindigkeit bestimmen. Sowohl Fahrtrichtung als auch Stillstand werden im Display über dem Loknamen bzw. der Lokadresse dargestellt.

Bei Stillstand der Lok (Displayanzeige "II") wird zusätzlich noch die letzte Fahrtrichtung angezeigt. So ist leicht erkennbar, dass die eventuell eingeschaltete Lokbeleuchtung auch richtig herum an ist, d. h. weißes Licht für die Zugspitze, rotes Licht hinten.

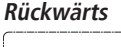

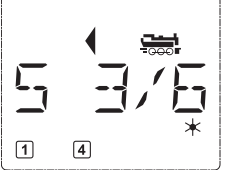

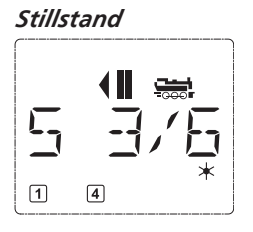

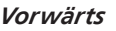

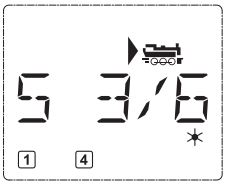

 Wird eine Lok von einer anderen multi**MAUS** oder Roco Lokmaus gesteuert, blinkt das Loksymbol. Beachten Sie dazu auch das Kapitel "Master und Slave-Prinzip" auf Seite 25.

Die Lokfunktionen wie z. B. die Geräusche einer Sound-Lok, aktivieren Sie über die "Funktionstasten". Die ersten 10 Funktionen können Sie direkt über die jeweiligen Tasten auslösen.

Für die Funktionen F11-F20 müssen Sie gleichzeitig zur entsprechenden "Funktionstaste" die "Shift"-Taste drücken.

 Das Display zeigt Ihnen die jeweils aktivierten Funktionen an. In den Abbildungen oben sind es beispielsweise die Funktionen F1 und F4.

 Die eingeschalteten Funktionen der zweiten Ebene – F11– F20 – können Sie durch Drücken der "Shift"-Taste prüfen. In der folgenden Abbildung sind F12 und F20 aktiviert. Der Pfeil "û" steht hier für die Zehnerstelle, wird also für F11–F19 als "1", für F20 als "2" interpretiert.

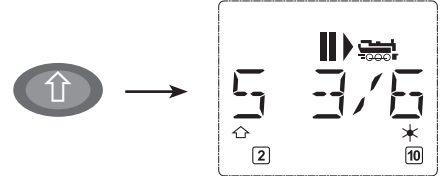

Welche Funktionen für Ihre Lok verfügbar sind, entnehmen Sie bitte deren Betriebsanleitung.

 Das **Loklicht** schalten Sie mit der "Licht / OK"-Taste ein- oder aus. Zur Bestätigung für eingeschaltetes Loklicht leuchtet der Stern "  $*$  " rechts unten im Display.

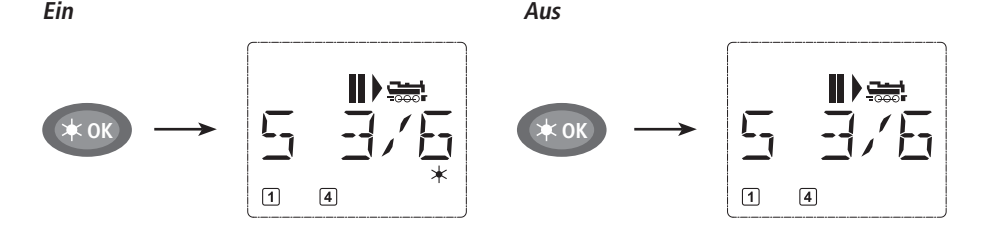

### **4. Die Nothalt-Funktionen**

Wenn es mal brenzlig wird: Mit der "STOP"-Taste können Sie jederzeit und sofort größeres Unheil verhindern. Um aber nicht die gesamte Anlage stillzulegen, können Sie mit Hilfe des "Selektiven Lokhaltes" auch nur die ausgewählte und im Display angezeigte Lok sofort anhalten.

### **4.1. Nothalt**

Durch Drücken der "STOP"-Taste wird sofort die Spannung am Gleis unterbrochen, das STOP-Symbol im Display blinkt. Durch ein nochmaliges Drücken der "STOP"-Taste wird die Anlage wieder mit Spannung versorgt. Alle Loks fahren jetzt mit ihren vorherigen Geschwindigkeiten weiter. Wenn Sie dies nicht wünschen, müssen Sie einzelne oder alle Geschwindigkeiten während des Nothalts auf Null setzen.

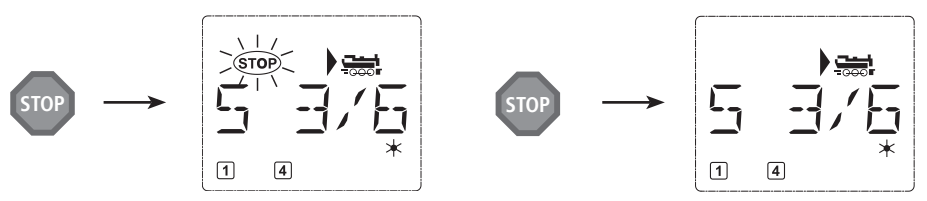

### **4.2. Selektiver Lokhalt**

Der Selektive Lokhalt stoppt nur die gerade von der multi**MAUS** gesteuerte Lok.

### **Eingabe Displaymeldung Bemerkung**

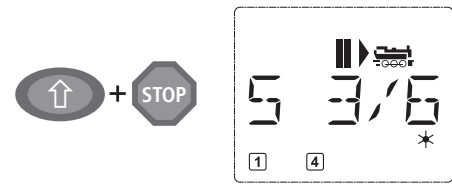

Drücken Sie die "Shift"- und "STOP"-Taste gleichzeitig. Die Lok stoppt sofort, im Display wird das Stillstands-Symbol "II" (und die letzte Fahrtrichtung) angezeigt.

Durch Drehen des Fahrreglers wird der selektive Lokhalt aufgelöst, die Lok fährt wieder.

### **5. Weichensteuerung**

 Mit der multi**MAUS** können Sie bis zu 1.024 digitale Weichenantriebe mit echten Weichenadressen steuern, ohne dazu eine Lokadresse verbrauchen zu müssen. Dazu können Sie jederzeit während des Fahrbetriebes durch Drücken der "Lok/Weichentaste" in den Weichen-Modus und zurück wechseln. Es erscheint dann immer die zuletzt aufgerufene Weiche.

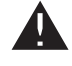

Der Fahrbetrieb wird im Weichen-Modus nicht unterbrochen! Daher werden auch die Fahrsymbole im Display angezeigt. Die Steuerung der zuletzt aktiven Lok über den Fahrregler ist möglich, ebenso wie das Auslösen eines Nothaltes.

### **Eingabe Displaymeldung Bemerkung**

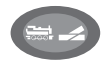

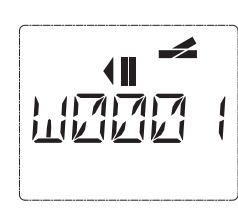

Beim erstmaligen Aufruf der Weichensteuerung erscheint die Weiche 1. Hier, wie auch bei jeder anderen erstmals aufgerufenen Weiche, erscheint rechts oben das komplette Weichensymbol. Die Fahrsymbole (|**, II)** sind die der zuletzt gesteuerten Lok, können daher vom hier gezeigten Beispiel abweichen.

Über die "Funktionstasten" geben Sie die Weichenadresse ein und schalten den Antrieb über die "Pfeiltasten", so dass die Fahrstraße "Geradeaus - "(linke "Pfeiltaste") oder auf "Abzweig " (rechte "Pfeiltaste") gestellt wird.

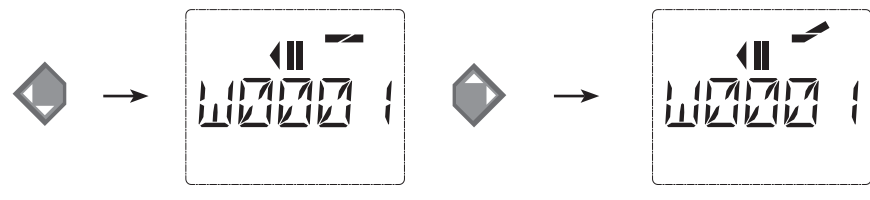

Die Weiche wird in dem Moment umgeschaltet, in dem Sie eine der "Pfeiltasten" drücken. Die Einstellung der Weiche wird damit ebenfalls gespeichert. Zur Bestätigung werden die ersten freien Ziffern nach dem "W" als "0" gesetzt (natürlich nur bei 1-, 2- oder 3-stelligen Weichenadressen).

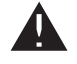

Die Anzeige der Weichenstellung im Display bedeutet keinesfalls eine Rückmeldung des Weichenantriebes. Ob die Weiche tatsächlich umgeschaltet wurde, ist nur an der Weiche prüfbar.

Sie können nun entweder den Weichenmodus mit einem Druck auf die "Lok/Weichentaste" verlassen, oder durch Eingabe einer anderen Weichenadresse diese aufrufen und schalten.

 Rufen Sie eine andere Weichenadresse auf, blinkt die Einfügemarke solange im Wechsel mit der eingetippten Ziffer, bis Sie die Weiche über die "Pfeiltasten" geschaltet haben oder mit der "Licht/OK"-Taste bestätigt haben.

**Beispiel:** Sie wollen eine Lok (momentane Fahrtrichtung links) über den Abzweig der Weiche Nr. 24 fahren.

**4 ghi**

**2 abc**

### *Eingabe Displaymeldung Bemerkung*

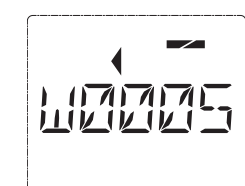

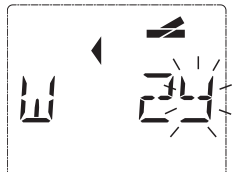

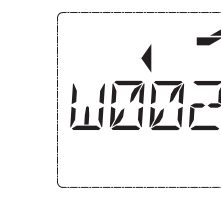

Nach Betätigung der "Lok/Weichentaste" wechselt die multi**MAUS** aus dem Fahrbetrieb (Bibliotheks- oder Lokadress-Modus) in den Weichen-Modus.

Es erscheint immer die zuletzt aufgerufene Weiche, hier die Weiche "6", Stellung "Gerade".

Die blinkende Einfügemarke signalisiert die Eingabebereitschaft für die Weichenadresse. Über die "Funktionstasten" "2" und "4" geben Sie die Adresse "24" ein.

Wurde die Weiche noch nie geschaltet, erscheint das komplette Weichensymbol im Display.

Ein Druck auf die rechte "Pfeiltaste" schaltet die Weiche um. Je nach verwendeten Weichenantrieb hören Sie eventuell eine akustische Bestätigung. Die freien Stellen zwischen "W" und der Adresse "24" werden mit "0" ausgefüllt.

**Hinweis:** Ein zu langer Tastendruck kann ältere Weichenantriebe, die über keine Endabschaltung verfügen, beschädigen oder zerstören!

Ein erneuter Druck auf die "Lok / Weichentaste" bringt Sie wieder in den Fahrbetrieb (Bibliotheks- oder Lokadress-Modus) zurück.

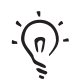

### **Drei nützliche Hilfsmittel der** multi**MAUS für den Weichen-Modus:**

### **Toggle-Betrieb**

 Sie können durch Drücken der "Licht / OK"-Taste zwischen der aktuellen und der zuletzt aufgerufenen Weiche wechseln. So haben Sie einen schnellen Zugriff auf zwei Weichen, die z. B. hintereinander in einer Fahrstraße liegen.

### **Adress-Blättern**

Durch gleichzeitiges Drücken der "Shift"-Taste und einer der beiden "Pfeiltasten" blättert die multi**MAUS** durch alle Weichenadressen.

### **Weichen-Schnelltasten**

Für eine schnellen Zugriff können Sie die 10 am häufigsten genutzten Weichen als eine Kurzwahlfunktion auf eine der "Funktionstasten" legen. Dazu gehen Sie wie im folgenden Beispiel vor:

– Die Weichen 5 und 14 sollen zukünftig über "Funktionstasten" 1 und 2 geschaltet werden. Dazu rufen Sie zunächst die Weiche 5 wie üblich im Weichen-Modus auf, drücken anschließend die "MENU"-Taste gleichzeitig mit der "Funktionstaste" 1 und bestätigen mit der "Licht/OK"-Taste.

Danach rufen Sie die Weiche 14 auf und drücken zur Speicherung die "MENU"-Taste gleichzeitig mit der "Funktionstaste" 2. Auch hier ist eine Bestätigung mit der "Licht / OK"-Taste erforderlich.

Nun können Sie im Weichen-Modus diese beiden Weichen jederzeit mit "Shift" und der entsprechenden "Funktionstaste" aufrufen. Durch Halten der "Shift"-Taste bei gleichzeitigem Druck auf die entsprechende "Funktionstaste" können sie die Weiche in die jeweils alternative Richtung schalten.

Werkseitig sind die Weichen mit den Nummern 1 $-10$  auf den gleichnamigen "Funktionstasten" gespeichert (Weiche 10 = "Funktionstaste" 0). Diese Speicherung können Sie einfach überschreiben.

### **6. Schnellprogrammierung**

Die für den Fahrbetrieb wichtigsten Einstellungen – Konfigurationsvariablen, genannt  $\rightarrow$ CVs – eines Decoders können Sie über die die Kombination "MENU" + "Funktionstaste" vornehmen.

 CV1 = Lokadresse (Eine Veränderung des Wertes wirkt sich direkt auf den Decoder, aber nicht auf die Lok-Bibliothek aus. Die dort gespeicherte Adresse muss den gleichen Wert wie die CV haben.),

- CV2 = Minimalgeschwindigkeit,
- CV3 = Beschleunigung,
- CV4 = Bremszeit
- CV5 = Maximalgeschwindigkeit,

Die Schnellprogrammierung können Sie sowohl im "Bibliotheks-Modus", als auch im "Lokadress-Modus" durchführen. Alle Änderungen der CVs 1 – 5 wirken sich nur im Digital-Betrieb der Lok aus.

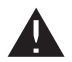

Da die multi**MAUS** in Verbindung mit den Fleischmann-Verstärkern 680801 CVs nicht auslesen kann, wird Ihnen immer ein fiktiver Wert der aufgerufenen CV angezeigt. Zum Auslesen verwenden Sie z. B. einen PC mit ROCOMOTION 10785 oder den PROFI-BOSS oder das TWIN-CENTER.

Von Fleischmann bereits in Lokomotiven eingebaute Decoder werden mit praxisgerechten Einstellungen ausgeliefert. Prüfen Sie daher vor jeder Programmierung, ob diese tatsächlich notwendig ist.

Die Programmierung muss auf einem separaten Programmiergleis erfolgen, es sei denn, es ist nur eine Digital-Lokomotive oder ein Weichendecoder über die Gleise oder andere Verdrahtung mit dem Verstärker verbunden oder die multiMAUS ist auf den "POM"-Modus umgestellt (siehe Teil 2). Wird die Programmierung auf dem normalen Fahrgleis durchgeführt und befindet sich mehr als eine Digital-Lokomotive auf dem Gleis (oder auch andere Weichendecoder), werden mit einem Programmierbefehl die Einstellungen aller Decoder im System verändert. So könnten Sie damit z. B. aus Versehen alle Decoder auf die gleiche Lokadresse programmieren.

Zur Programmierung auf dem separaten Programmiergleis stecken Sie entweder eine vom übrigen System elektrisch isolierte Gleisstrecke anstelle Ihrer Anlage an den Gleisausgang des Verstärkers an oder Sie schalten vor dem Programmieren mit einem Schalter das übrige Gleissystem ab.

Beispiel: So programmieren Sie die Lokadresse = CV1 auf den Wert 4:

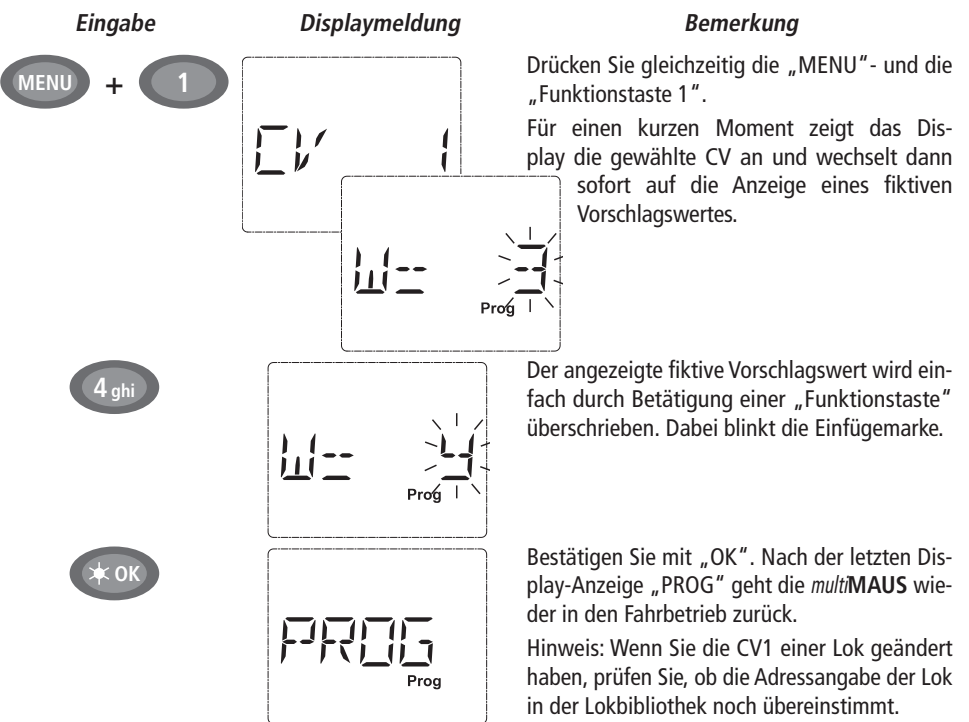

So wie in diesem Beispiel gezeigt, können Sie auch neue Werte für die CVs 2, 3, 4 und 5 programmieren. Sie müssen dazu immer nur die "Menü"-Taste gleichzeitig mit der der CV entsprechenden Ziffer der "Funktionstasten" drücken und verfahren dann so wie in obigem Beispiel.

### **7. Kurzschluss und Überlastung**

 Tritt an der Anlage ein Kurzschluss oder eine Überlastung auf, so zeigt die multi**MAUS** dies im Display durch zwei blinkende Symbole an: einen Blitz und das STOP-Zeichen. Gleichzeitig wird die Stromversorgung der Anlage abgeschaltet.

 Handelt es sich um einen Kurzschluss z. B. durch einen entgleisten Waggon oder Zug, beseitigen Sie die Störung.

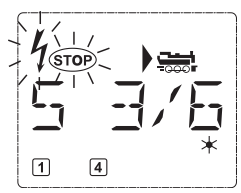

Mit einem Druck auf die Taste "STOP" wird die Anlage mit einer Verzögerung von etwa einer Sekunde wieder eingeschaltet.

 Liegt der Fehler nicht in einem Kurzschluss, kann die Ursache eine Überlastung der Anlage durch z. B. gleichzeitigen Betrieb mehrerer Loks sein. Tritt dies häufiger in Erscheinung, reicht die Stromversorgung Ihrer Anlage nicht aus. Schließen Sie dazu einen (weiteren) Booster an (Teil 3 "**DER BOOSTER ROCO 10765**", Seite 26). Keinesfalls dürfen Sie einen normalen Transformator direkt zur Stromeinspeisung verwenden, multi**MAUS** und Verstärker werden dadurch zerstört!

### **TEIL 2 • DIE MENÜS**s **D**

## **DIE MENÜ-FUNKTIONEN DER** multi**MAUS**

 Die multi**MAUS** verfügt über drei Haupt-Menüs, mit denen Sie sowohl umfangreich programmieren als auch die Grundeinstellungen der multi**MAUS** verändern können. Diese Menüebene erreichen Sie wahlweise durch zwei Möglichkeiten:

- ca. 5 Sekunden Drücken nur der "MENU"-Taste (Dauer ist einstellbar im Menü "EINSTELLUNGEN"), praktisch bei der Einhandbedienung der multi**MAUS**,
- gleichzeitiges Drücken der "Shift"- und der "MENU"-Taste.

Die Steuerung einer Lok ist nicht möglich, während sich die multiMAUS im Menü-Modus befindet. Die interne Kommunikation mit einer weiteren multi**MAUS** oder anderen DCC-Geräten ist jedoch sichergestellt.

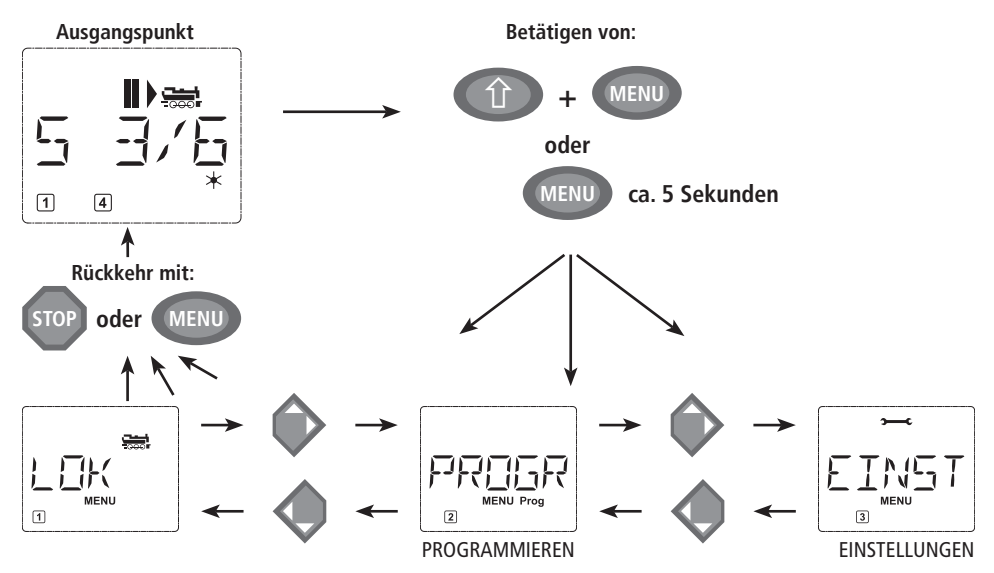

Ein in die multi**MAUS** integriertes Laufschrift-Programm stellt Ihnen alle Menü-Namen, die mehr als 5 Buchstaben haben, als laufende Schrift dar. In den Display-Abbildungen dieser Anleitung ist der Menü-Name verkürzt dargestellt, der komplette Name findet sich direkt unter der Abbildung.

Mit einer "Pfeiltaste" gehen Sie in der Menü-Ebene weiter. Mit der "Licht/OK"-Taste rufen Sie das jeweilige Unter-Menü auf. Die Menüs sind alle durchnummeriert, die Nummern finden Sie unten im Display.

Zur eindeutigen Identifizierung der drei großen Haupt-Menüs haben diese jeweils eigene Pictogramme, die zusätzlich zum Schriftzug "MENU" erscheinen. Sie finden sie auch in den jeweiligen Unter-Menüs:

- Menü 1 "LOK": Symbol " السبين ",
- Menü 2 "PROGRAMMIEREN: Schriftzug "**Prog**",
- Menü 3 "EINSTELLUNGEN": Symbol "����".

Zum Verlassen der Menü-Ebene haben Sie zwei Möglichkeiten:

- Drücken der "STOP"-Taste. Dies ist eventuell mehrmals notwendig, je nach dem, in welchem Unter-Menü Sie sich befinden. Jeder Druck auf "STOP" bringt Sie eine Ebene weiter zurück.
- Drücken der "MENU"-Taste (mit oder ohne "Shift"-Taste") bringt Sie **aus allen Ebenen** sofort in den Lok- oder Weichen-Modus zurück (jedoch nicht, wenn Sie gerade bei einer Eingabe sind).

Alle Menüs der *multi*MAUS finden Sie in der großen Übersicht auf der nächsten Seite.

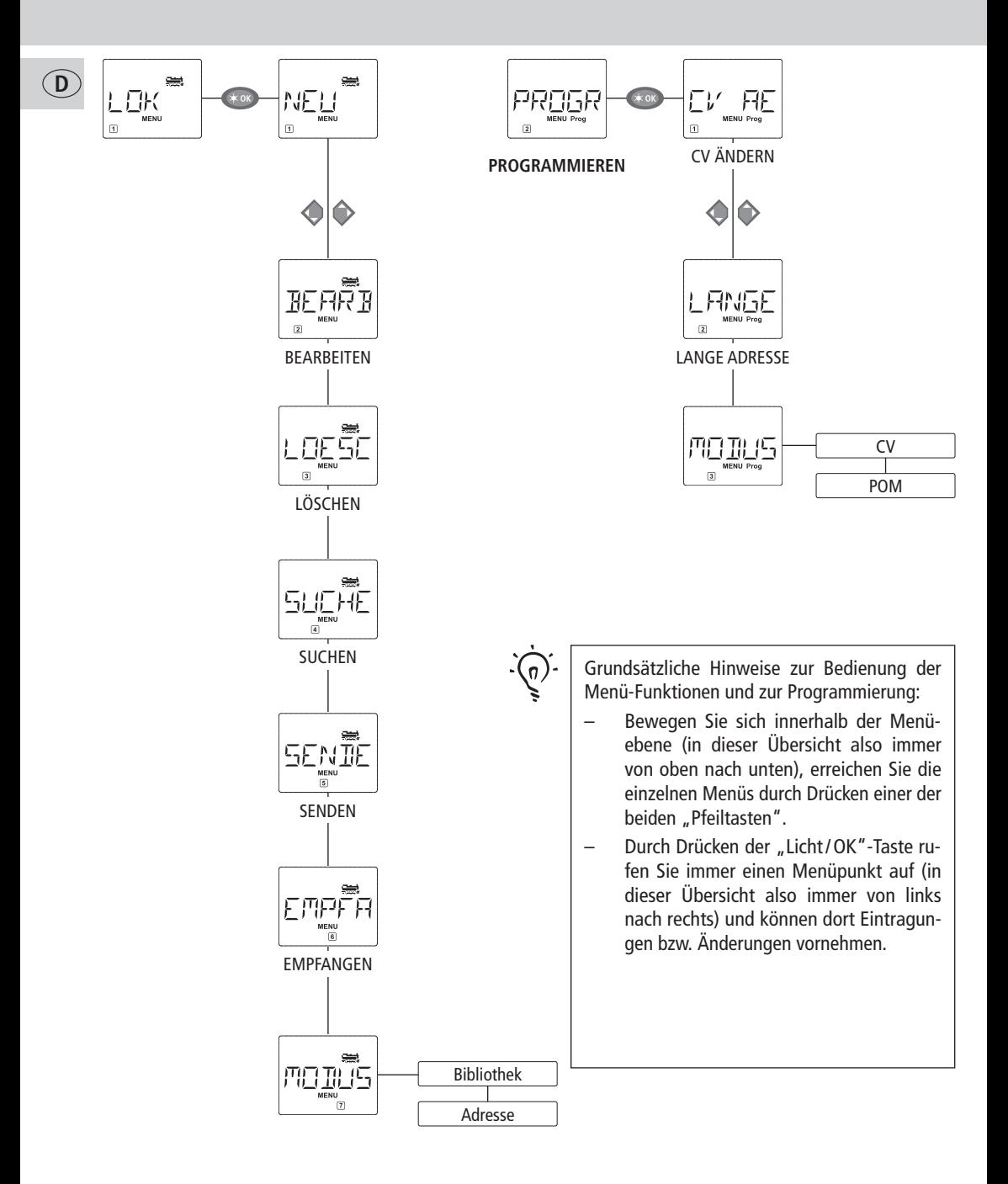

### **FLEISCHMANN**

**D**

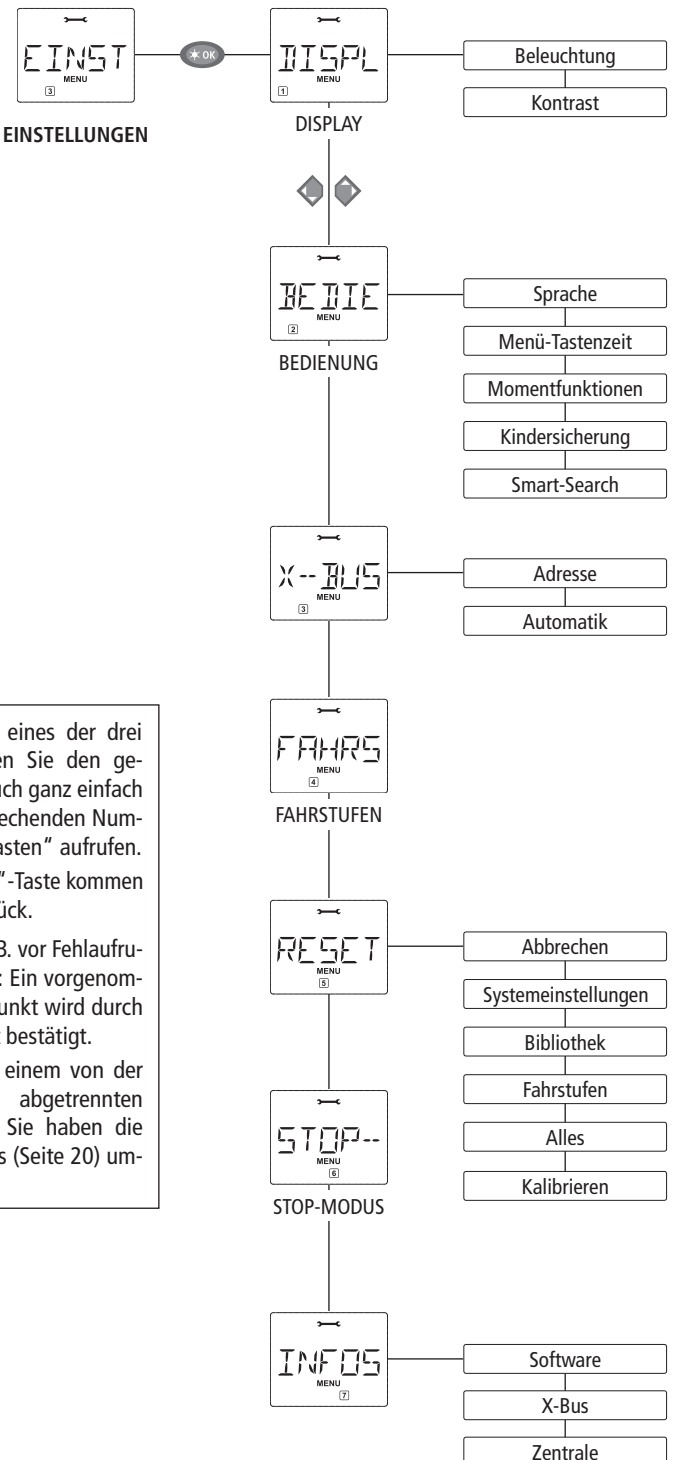

- Zeigt Ihnen das Display eines der drei Haupt-Menüs an, können Sie den gewünschten Menüpunkt auch ganz einfach durch Drücken der entsprechenden Nummer über die "Funktionstasten" aufrufen.
- Durch Drücken der "STOP"-Taste kommen Sie immer eine Ebene zurück.

Zu Ihrer Sicherheit als Schutz z. B. vor Fehlaufrufen oder falschen Eintragungen: Ein vorgenommener Eintrag in einem Menüpunkt wird durch Drücken der "STOP"-Taste nicht bestätigt.

Programmieren Sie immer auf einem von der übrigen Anlagen vollständig abgetrennten Programmiergleis (Ausnahme: Sie haben die multi**MAUS** auf den POM-Modus (Seite 20) umgestellt).

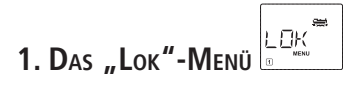

Im "Lok"-Menü verwaltet die multi**MAUS** alle Daten, die für die Lok-Bibliothek und die Identifizierung einer Lok erforderlich sind. Auch können Sie hier die multi**MAUS** grundsätzlich auf Bibliotheks- oder Adress-Bedienung einstellen.

 $1.1.$   $\frac{1}{2}$   $\frac{1}{2}$   $\frac{1}{2}$   $\frac{1}{2}$  NFII"

**D**

 In diesem Menüpunkt können Sie eine neue Lok in die Bibliothek aufnehmen. Der Ablauf ist prinzipiell wie im ersten Teil auf Seite 8 beschrieben und dargestellt.

 Im ersten Schritt geben Sie die Bezeichnung der Lok ein, für die Sie 5 Stellen zur Verfügung haben. Dazu zeigt das erste Bild des Displays eine blinkende Einfügemarke. Über die "Funktionstasten" können Sie nun die Bezeichnung der Lok (Buchstaben und / oder Ziffern) wie mit einer Handy-Tastatur eingeben. Haben Sie einen Buchstaben / eine Ziffer eingegeben, warten Sie einen Moment, bis die Einfügemarke auf die nächste Stelle springt.

Leerzeichen erhalten Sie durch einmaliges Drücken der "0". Für Korrekturen benutzen Sie die linke "Pfeiltaste".

– Bestätigen Sie mit der "Licht/OK"-Taste.

Im nächsten Bild geben Sie die Lokadresse über die "Funktionstasten" ein. Die blinkende "3" können Sie einfach überschreiben. Drücken Sie die "Shift"- und eine der "Pfeiltasten" gleichzeitig, können Sie die Lokadresse auch durch einen Suchlauf auswählen.

– Bestätigen Sie mit der "Licht/OK"-Taste.

Die Auswahl der →Fahrstufen im nächsten Bild erfolgt über die "Pfeiltasten" (3 Möglichkeiten).

 – Durch Drücken der "Licht / OK"-Taste bestätigen Sie die Eingabe und schließen die Programmierung ab. Die multi**MAUS** geht aus dem Menü-Modus direkt zurück in den Lok-Modus.

หลอง

### $1.2.$   $\blacksquare$   $\blacksquare$  BEARBEITEN"

Die Daten einer in der Bibliothek befindlichen Lok ändern Sie über diesen Menüpunkt.

 Soll z. B. nur die Lokadresse geändert werden, Bezeichung und Fahrstufen hingegen unverändert bleiben, können Sie durch Drücken der "Licht/OK"-Taste diese Punkte unbearbeitet überspringen.

Das erste Bild zeigt die zuletzt im Lok-Modus genutzte Lok. Über die "Pfeiltasten" wählen Sie die Lok aus, an der Sie etwas ändern wollen.

– Bestätigen Sie mit der "Licht/OK"-Taste.

 Sie haben nun die Möglichkeit, die Bezeichnung der Lok zu ändern. Die Einfügemarke blinkt an der letzten Stelle. Über die linke "Pfeiltaste" löschen Sie die Buchstaben/Ziffern und können diese neu über die "Funktionstasten" eingeben.

– Bestätigen Sie mit der "Licht/OK"-Taste.

Die Korrektur der Lokadresse erfolgt wie zuvor beschrieben.

– Bestätigen Sie mit der "Licht/OK"-Taste.

Die Korrektur der Fahrstufen erfolgt wieder über die "Pfeiltasten".

– Bestätigen Sie mit der "Licht/OK"-Taste. Sie kommen auf die Ausgangsebene "BEARBEITEN" zurück.

Die Änderung einer Lokadresse in der Bibliothek hat keine Auswirkung auf die im Lokdecoder gespeicherte Adresse. Diese kann nur über die "CV1" geändert werden. Beachten Sie dazu die Kapitel "Schnellprogrammierung" auf Seite 13 bzw. "CV ÄNDERN" auf Seite 20.

**D**

**1. DAS "LOK"-MENÜ**

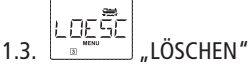

Mit diesem Menüpunkt können Sie eine Lok aus der Bibliothek entfernen.

 Das erste Bild zeigt die zuletzt im Lok-Modus genutzte Lok. Über die "Pfeiltasten" wählen Sie die zu entfernende Lok aus.

– Bestätigen Sie mit der "Licht/OK"-Taste.

Im nächsten Bild erscheint die Laufschrift "?LOESCHEN?"

 – Bestätigen Sie den Löschvorgang erneut mit der "Licht / OK"-Taste. Sie kommen auf die Ausgangsebene "LÖSCHEN" zurück.

 Die Lok ist aus der Bibliothek entfernt und wird, sofern sie noch fährt, automatisch gestoppt (selektiver Nothalt). Bis die Lok erneut in die Bibliothek aufgenommen wird, ist eine Steuerung nur noch über den Lokadress-Modus möglich.

$$
\frac{1}{\sum_{\substack{m=1\\ n \equiv 0}}^{\infty} \frac{1}{n} \cdot \frac{1}{n}} \cdot \frac{1}{n}
$$

### $1.4.$   $\begin{array}{ccc}\n\begin{array}{ccc}\n\hline\n\end{array}$   $\end{array}$   $\begin{array}{ccc}\n\hline\n\end{array}$   $\begin{array}{ccc}\n\hline\n\end{array}$  SUCHEN"

 Dies könnte zu einer wichtigen Funktion Ihrer multi**MAUS** werden. Mit diesem Menüpunkt können Sie eine Lokadresse der jeweiligen Lok in der Bibliothek zuordnen.

 Geben Sie einfach eine Lokadresse über die "Funktionstasten" ein und die multi**MAUS** sucht Ihnen die dazu gehörende Lok aus der Bibliothek heraus.

 – Durch Drücken der "Licht / OK"-Taste bestätigen Sie die Eingabe. Die multi**MAUS** geht direkt zurück in den Lok-Modus und zeigt die zugeordnete Lok an.

Findet die multi**MAUS** zu der Lokadresse keine passende Lok, wird im Display "ERR 9" angezeigt. Mit der "STOP"- oder "Licht/OK"-Taste kehren Sie auf die Ausgangsebene "SUCHEN" zurück.

1.5. 
$$
\frac{\sum_{\substack{\underline{\mathbf{F}} \in \mathbb{N} \\ \underline{\mathbf{F}} \cap \underline{\mathbf{F}} \cap \underline{\mathbf{F}} \\ \vdots \\ \sum_{\substack{\underline{\mathbf{F}} \in \mathbb{N} \\ \underline{\mathbf{F}} \cap \underline{\mathbf{F}} \cap \underline{\mathbf{F}} \\ \vdots \\ \sum_{\substack{\underline{\mathbf{F}} \in \mathbb{N} \\ \underline{\mathbf{F}} \cap \underline{\mathbf{F}} \cap \underline{\mathbf{F}} \\ \vdots \\ \sum_{\substack{\underline{\mathbf{F}} \in \mathbb{N} \\ \underline{\mathbf{F}} \cap \underline{\mathbf{F}} \cap \underline{\mathbf{F}} \cap \underline{\mathbf{F}} \\ \vdots \\ \sum_{\substack{\underline{\mathbf{F}} \in \mathbb{N} \\ \underline{\mathbf{F}} \cap \underline{\mathbf{F}} \cap \underline{\mathbf{F}} \cap \underline{\mathbf{F}} \\ \vdots \\ \sum_{\substack{\underline{\mathbf{F}} \in \mathbb{N} \\ \underline{\mathbf{F}} \cap \underline{\mathbf{F}} \cap \underline{\mathbf{F}} \cap \underline{\mathbf{F}} \\ \vdots \\ \sum_{\substack{\underline{\mathbf{F}} \in \mathbb{N} \\ \underline{\mathbf{F}} \cap \underline{\mathbf{F}} \cap \underline{\mathbf{F}} \cap \underline{\mathbf{F}} \\ \vdots \\ \sum_{\substack{\underline{\mathbf{F}} \in \mathbb{N} \\ \underline{\mathbf{F}} \cap \underline{\mathbf{F}} \cap \underline{\mathbf{F}} \cap \underline{\mathbf{F}} \\ \vdots \\ \sum_{\substack{\underline{\mathbf{F}} \in \mathbb{N} \\ \underline{\mathbf{F}} \cap \underline{\mathbf{F}} \cap \underline{\mathbf{F}} \cap \underline{\mathbf{F}} \cap \underline{\mathbf{F}}}}}} \mathcal{N}^{\underline{\mathbf{F}} \cap \underline{\mathbf{F}} \cap \underline{\mathbf{F}} \cap \underline{\mathbf{F}}}}_{\mathbf{F} \cap \underline{\mathbf{F}} \cap \underline{\mathbf{F}} \cap \underline{\mathbf{F}}}} \mathcal{N}^{\underline{\mathbf{F}} \cap \underline{\mathbf{F}} \cap \underline{\mathbf{F}}}}_{\mathbf{F} \cap \underline{\mathbf{F}} \cap \underline{\mathbf{F}} \cap \underline{\mathbf{F}} \cap \underline{\mathbf{F}}}} \mathcal{N}^{\underline{\mathbf{F}}
$$

 Diese beiden Menüpunkte benötigen Sie, wenn Sie die Lok-Bibliothek einer multi**MAUS** auf eine andere multi**MAUS (oder** mehrere multi**MÄUSE)** übertragen wollen. Dazu stellen Sie eine Sender multiMAUS auf "SENDEN", die andere oder mehrere multiMÄUSE auf "EMPFANGEN". Durch Drücken der "LICHT / OK"-Taste auf der Sender-multi**MAUS** starten Sie die Übertragung. Die Empfängermulti**MAUS** ist nach Abschluss der Übertragung im Bibliotheks-Modus, die Sender-multi**MAUS** befi ndet sich auf der Ausgangsebene "SENDEN".

$$
\begin{array}{c|c}\n\hline\n\end{array}
$$

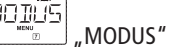

 Sie können eine Lok entweder aus dem vom Werk voreingestellten Bibliotheks-Modus heraus steuern, oder einfach über die Lokadresse. Welche der Einstellungen Sie bevorzugen, können Sie über diesen Menüpunkt auswählen.

Sie wählen den entsprechenden Modus einfach über eine der "Pfeiltasten" aus. Die Modi werden als Laufschrift angezeigt.

– Bestätigen Sie mit der "Licht/OK"-Taste. Sie kommen auf die Ausgangsebene "MODUS" zurück.

## **2. DAS MENÜ "PROGRAMMIEREN"**

Sämtliche Werte eines Decoders (NMRA/DCC) sind in so genannten Konfigurations-Variablen hinterlegt, den →CVs. Mit Hilfe des Menüs "PROGRAMMIEREN" können Sie diese Werte Ihren Bedürfnissen anpassen.

PROGR

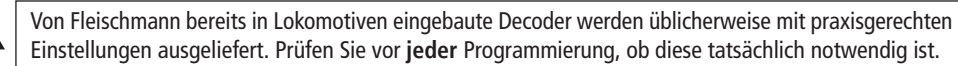

Der Verstärker 680801 und die Roco Booster 10765 können CVs eines Decoders nicht auslesen. Die im Display der multi**MAUS** angezeigten Werte sind fi ktive Vorschlagswerte und **stimmen nicht mit den tatsächlichen Werten überein**. Die Werte hingegen, die Sie programmieren, sind echte Werte. Verwenden Sie entweder auslesefähige Geräte (z. B. PC mit ROCOMOTION 10785 oder den PROFI-BOSS), oder schreiben Sie sich die alten und neuen Werte des Decoders auf. Beachten Sie dazu die Anleitung Ihres Decoders bzw. Ihrer Lok.

# 2.1.  $\left[\begin{array}{c} \begin{bmatrix} 1 & \cdots & \end{bmatrix} \\ \begin{bmatrix} 0 & \cdots & \end{bmatrix} \end{array}\right]$  CV ANDERN"

**D**

 Hier können Sie ggfs. CVs lesen (siehe oben) oder mit neuen Werten versehen. Das erste Bild des Displays zeigt den Begriff "CV" und eine blinkende Einfügemarke. Über die "Funktionstasten" können Sie nun die Nummer der gewünschten CV eingeben.

– Bestätigen Sie mit der "Licht/OK"-Taste.

Der angezeigte Wert ist entweder fiktiv, ein Vorschlagswert, oder – bei Verwendung eines auslesefähigen Gerätes – der aktuelle echte Wert. Wollen Sie nur auslesen, verlassen Sie den Menüpunkt mit "STOP".

 – Geben Sie nun den gewünschten neuen Wert ein und bestätigen Sie mit der "Licht / OK"-Taste. Das Display springt kurz auf "PROG", bevor Sie auf die Ausgangsebene "CV ÄNDERN" zurückkommen.

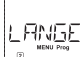

### 2.2. **Examples** L.LANGE ADRESSE"

 Weil in der CV1 nur Lokadressen von 1– 99 hinterlegt werden können, müssen alle Lokadressen ab 100 über diesen Menüpunkt programmiert werden. Dazu ist es aber notwendig, zunächst die "langen Adressen" im Lokdecoder über die CV29 freizuschalten (Decoder-Anleitung beachten!).

Beim Aufruf dieses Menüpunktes wird Ihnen kurz "CV 17/18" angezeigt. Die Anzeige springt dann sofort auf die für die zuletzt genutzte Lok gespeicherte Adresse – mit voran gestelltem "L" und blinkendem Wert. Über die "Funktionstasten" können Sie nun die gewünschte Adresse eingeben. Die Ziffer(n) des angezeigten Wertes verschwindet mit Eingabe der ersten Ziffer.

– Bestätigen Sie mit der "Licht/OK"-Taste. Das Display springt kurz auf "PROG", bevor Sie auf die Ausgangsebene "LANGE ADRESSE" zurückkommen.

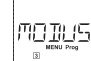

## 2.3.  $\blacksquare$   $\blacksquare$   $\blacksquare$

 Werkseitig ist die multi**MAUS** auf den "CV-Programmiermodus" eingestellt. Möchten Sie jedoch Loks programmieren, ohne ein gesondertes Programmiergleis verwenden zu müssen, stellen Sie die multi**MAUS** auf den "POM"-Modus ("Programming on the Main") um. So können Sie auf der Anlage eine Lok programmieren, deren Adresse auf der multi**MAUS** eingestellt wurde (nur bei Decodern, die dies können).

 Eventuell muss ein Decoder-Reset durchgeführt werden. Beachten Sie dazu die "**TIPPS UND HINWEISE**" auf Seite 28. Die CV1 (Adresse) der zu programmierenden Lok ist im "POM"-Modus nicht programmierbar. Mit einer der beiden "Pfeiltasten" wählen Sie den gewünschten Programmiermodus aus.

– Bestätigen Sie mit der "Licht/OK"-Taste. Sie kommen auf die Ausgangsebene "MODUS" zurück.

### **FLEISCHMANN**

 **3. DAS MENÜ "EINSTELLUNGEN"** 

Das umfangreichste Menü der multi**MAUS** enthält alle Daten, die für die grundsätzliche Bedienung der multi**MAUS** praktisch, sinnvoll oder manchmal auch notwendig sind. Auch hier möchten wir darauf hinweisen, dass die multi**MAUS** werkseitig schon mit allen erforderlichen Einstellungen versehen wurde, so dass Sie dieses Hauptmenü selten oder gar nicht nutzen müssen.

$$
\begin{array}{c}\n \overbrace{\text{HSPL}} \\
31\n \end{array}
$$

ISPI AY"

Hier finden Sie alle Einstellungsmöglichkeiten, die das Display betreffen.

3.1.1. Der Unterpunkt "BELEUCHTUNG" regelt die Stärke der besonders in dunklen Zimmern sinnvollen Hintergrundbeleuchtung des Displays. Über die "Pfeiltasten" wählen Sie die gewünschte Stärke. **Wertebereich:** 0 (Aus) – 15, **Werkseinstellung:** 15

– Bestätigen Sie die Eingabe mit der "Licht/OK"-Taste. Sie kommen auf die Ausgangsebene "BELEUCHTUNG" zurück.

3.1.2. Über den zweiten Unterpunkt "KONTRAST" regeln Sie den Kontrast des Displays. Auch hier wird der Wert über die "Pfeiltasten" ausgewählt.

**Wertebereich:** 0 (ganz schwach) – 15 (sehr dunkel), **Werkseinstellung:** 12

– Bestätigen Sie die Eingabe mit der "Licht/OK"-Taste. Sie kommen auf die Ausgangsebene "KONTRAST" zurück.

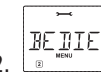

 $3.2.$   $\left[\begin{array}{cc} 3.2. & \end{array}\right]$   $\left[\begin{array}{cc} 8.2 & \end{array}\right]$   $\left[\begin{array}{cc} 8.2 & \end{array}\right]$ 

Individuelle Einstellungen zur Bedienung der multi**MAUS** können Sie hier vornehmen.

- 3.2.1. Normalerweise wird die multi**MAUS** in der landesüblichen Sprachversion ausgeliefert. Über das Untermenü "SPRACHE" kann aber eine andere Landessprache aufgerufen werden. Wählen Sie über die "Pfeiltasten" Ihre Sprachversion aus. Sollte Ihre Landessprache nicht dabei sein, schauen Sie auf der ROCO-Homepage "www.roco.cc" nach einer Updatemöglichkeit. – Bestätigen Sie mit der "Licht/OK"-Taste. Sie kommen auf die Ausgangsebene "SPRACHE" zurück.
- 3.2.2. Die "MENÜ-TASTENZEIT" ist die Zeit, die Sie die "MENU"-Taste drücken müssen, um aus dem Fahrbetrieb in den Menü-Modus der multi**MAUS** zu gelangen.

Die von Ihnen gewünschte Dauer in Sekunden können Sie über die "Pfeiltasten" einstellen.

### **Wertebereich:** 0 – 10, **Werkseinstellung:** 5

Bei einem Wert "0" kann der Menü-Modus der multiMAUS nur durch gleichzeitiges Drücken der Tasten "Shift" und "MENU" erreicht werden.

> – Bestätigen Sie mit der "Licht/OK"-Taste. Sie kommen auf die Ausgangsebene "MENÜ-TAS-TENZEIT" zurück.

 3.2.3. Mit den "MOMENTFUNKTIONEN" werden Lokfunktionen (F1– F20, z. B. das Horn bei einer Soundlok oder eine Digital-Kupplung) durch einen langen Druck (mindestens 1 Sekunde) auf die entsprechende "Funktionstaste" so lange eingeschaltet, wie Sie die Taste gedrückt halten. Betätigen Sie die Taste nur kurz, wird die gewünschte Funktion ganz normal eingeschaltet.

Den gewünschten Zustand wählen Sie über die "Pfeiltasten" aus.

### **Werkseinstellung:** AUS

– Bestätigen Sie mit der "Licht/OK"-Taste. Sie kommen auf die Ausgangsebene "MOMENT-FUNKTIONEN" zurück.

## **3. DAS MENÜ "EINSTELLUNGEN"**

3.2.4. Die multiMAUS verfügt über eine mehrstufig einstellbare "KINDERSICHERUNG", die Sie nach Aufrufen des Menüpunktes über die "Pfeiltasten" aktivieren können.

 Zur Sperrung eines Bereiches ist die Eingabe eines Codes (4 Ziffern – keine Buchstaben) erforderlich. Der Code wird abgefragt, wenn Sie einen gesperrten Bereich der multi**MAUS** aufrufen wollen.**Werkseinstellung:** AUS

- "MENU SPERREN": Die drei Hauptmenüs können nicht aufgerufen werden;
- "MENU-PRG SPERREN": Zusätzlich wird noch der Schnellprogrammier-Modus gesperrt;

 – "BIBLIOTHEK-MENU-PRG SPERREN": Zusätzlich zu den beiden oben genannten Punkten werden auch jegliche Änderungen an der Lok-Bibliothek verhindert.

Jede Eingabe muss mit der "Licht/OK"-Taste bestätigt werden.

 3.2.5. "SMARTSEARCH" unterstützt Sie bei der Suche nach Lokadressen (beachten Sie dazu auch das entsprechende Kapitel im 3. Teil, ab Seite 24).

### **Werkseinstellung:** EIN

 – Bestätigen Sie Ihre mit einer "Pfeiltaste" getroffene Auswahl mit der "Licht / OK"-Taste. Sie kommen auf die Ausgangsebene "SMARTSEARCH" zurück.

3.3. 
$$
\begin{bmatrix} 1 & 1 \\ 2 & 1 \\ 3 & 3 \end{bmatrix}
$$

**D**

Der "X-Bus" ist die Verbindungssprache, mit denen Digital-Komponenten wie die multiMAUS untereinander kommunizieren. In den zwei Unterpunkten "ADRESSE" und "AUTOMATIK" kann ein professioneller Nutzer alle Infos und Einstellungen treffen (mehr dazu im Glossar im 3. Teil).

 Wir möchten aber ausdrücklich darauf hinweisen, dass in diesem Menüpunkt normalerweise keine Einstellungen vorgenommen werden müssen. Dies kann nur in dem Fall notwendig werden, wenn die multi**MAUS** im Verbund mit Digital-Geräten anderer Hersteller genutzt wird.

3.3.1. Nach Aufrufen des Unterpunktes "ADRESSE" wird Ihnen die aktuelle X-Bus-Adresse angezeigt. Diese können Sie einfach überschreiben.

### **Wertebereich:** 0 – 31, **Werkseinstellung:** 27 (nur Master-multi**MAUS**)

– Bestätigen Sie mit der "Licht / OK"-Taste. Sie kommen auf die Ausgangsebene "ADRESSE" zurück.

3.3.2. Die "AUTOMATIK" macht genau das, was sie tun soll: sie sucht automatisch in einer Digital-Anlage nach einer freien X-Bus-Adresse für die multi**MAUS**.

### **Werkseinstellung:** EIN

– Bestätigen Sie mit Ihre mit einer "Pfeiltaste" getroffene Auswahl mit der "Licht/OK"-Taste. Sie kommen auf die Ausgangsebene "AUTOMATIK" zurück.

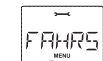

## 3.4. "FAHRSTUFEN"

 Die Voreinstellung der Fahrstufen, mit der die multi**MAUS** die Lokdecoder ansteuert, erfolgt in diesem Menüpunkt (mehr zum Thema "Fahrstufen" im Glossar im 3. Teil, ab Seite 27). Welche Fahrstufen Ihr Decoder verarbeiten kann, entnehmen Sie bitte der dazu gehörenden Betriebsanleitung.

Sie können mittels der "Pfeiltasten" zwischen 14, 28 und 128 Fahrstufen wählen.

### **Werkseinstellung:** 28

– Bestätigen Sie mit der "Licht/OK"-Taste. Sie kommen auf die Ausgangsebene "FAHRSTUFEN" zurück.

**D**

## **3. DAS MENÜ "EINSTELLUNGEN"**

**RESET**  $3.5.$   $REST''$ 

 Als besonders anwenderfreundliche Digital-Steuerung können Sie die multi**MAUS** nicht nur komplett, sondern auch **in Teilen** in den Werkszustand zurückbringen.

- 3.5.1. "ABBRECHEN" ist sozusagen der Notausstieg aus diesem Menüpunkt.
- 3.5.2. Ein Reset der "SYSTEMEINSTELLUNGEN" bringt alle Eintragungen im Menü "Einstellungen" auf den Werkszustand zurück. Die Lok-Bibliothek bleibt erhalten. Falls eine Kalibrierung vorgenommen wurde (siehe 3.5.6.), muss diese nach dem Reset erneut durchgeführt werden.
- 3.5.3. Wollen Sie die "BIBLIOTHEK" löschen, wählen Sie diesen Unterpunkt aus.
- 3.5.4. Wählen Sie "FAHRSTUFEN" aus, wird die in Menüpunkt 3.4. getroffene Auswahl auf den Werkswert zurück gesetzt.
- 3.5.5. Mit "ALLES" setzen Sie Ihre multi**MAUS** komplett in den Ursprungszustand zurück. Alle jemals vorgenommenen Eintragungen werden dabei gelöscht.
- 3.5.6. "KALIBRIEREN" müssen Sie die multi**MAUS** im Normalfall nicht, das wird bei der Auslieferung vorgenommen. Durch extreme Temperaturschwankungen könnte es aber dazu kommen, dass der Fahrregler neu justiert werden muss, wenn also beispielsweise in der Nullstellung eine Lok fährt. Gehen Sie dazu wie folgt vor:

– Als erstes Bild dieses Unterpunktes sehen Sie "START?". Bestätigen Sie mit der "Licht/OK"-Taste. Es erscheint "LINKS" im Display.

– Drehen Sie den Fahrregler bis zum Anschlag nach links. Bestätigen Sie mit der "Licht/OK"-Taste. Es erscheint "MITTE" im Display.

– Drehen Sie den Fahrregler in die Mitte (Nullstellung) und bestätigen Sie mit der "Licht/OK"-Taste. Es erscheint "RECHTS" im Display.

 – Drehen Sie den Fahrregler bis zum Anschlag nach rechts. Nach Bestätigen mit der "Licht/OK"-Taste kommen Sie wieder in die Ausgangsebene "RESET" zurück.

STOP-

### $3.6.$   $\begin{array}{ccc} \overline{\phantom{0}} & \overline{\phantom{0}} & \overline{\phantom{0}} & \overline{\phantom{0}} & \end{array}$  . STOP-MODUS"

Im Falle eines Falles wird durch einen Druck auf die "STOP"-Taste während des Fahrbetriebes ein sofortiger Nothalt ausgelöst. Im Menüpunkt "STOP-MODUS" legen Sie fest, wie sich dieser Nothalt auswirken soll.

3.6.1. "SPANNUNG AUS": Die gesamte Anlage wird von der Spannungsversorgung getrennt;

3.6.2. "NOTHALT": Alle Loks halten sofort an, die Spannungsversorgung bleibt bestehen.

Unabhängig von dieser Einstellmöglichkeit können Sie immer noch einen "Selektiven Nothalt" auslösen, der nur die ausgewählte Lok betrifft. Beachten Sie dazu Seite 11.

### **Werkseinstellung:** SPANNUNG AUS

– Bestätigen Sie mit der "Licht/OK"-Taste. Sie kommen auf die Ausgangsebene "STOP-MODUS" zurück.

**TNFFF** 

 $3.7.$   $\left| \begin{array}{cc} \text{max} \\ \text{max} \end{array} \right|$  . INFOS"

Ein Menüpunkt, der Sie über die Software-Version ("SOFTWARE"), den X-Bus-Typ ("X-BUS") und das momentan als Master genutzte Steuergerät ("ZENTRALE") informiert. Die gewünschte Information rufen Sie mit einer "Pfeiltaste" auf. Mit der "Licht/OK"-Taste kommen Sie wieder eine Ebene zurück.

## **TEIL 3 • ANHANG**

## **KOMPATIBILITÄT DER** multi**MAUS**

### **1. Die bisherigen Lokmaus-Systeme**

Alle ROCO-Digitalgeräte, die auf dem X-Bus basieren, können problemlos mit der multi**MAUS** kombiniert werden. Nähere Auskunft hierzu erhalten Sie bei Fa. Roco.

Ferner kann die *multi***MAUS** über einen Uhlenbrock Maus Adapter an ein vorhandenes TWIN-CENTER als Regler angeschlossen werden.

### **2. Zusatzgeräte und Decoder**

Die multi**MAUS** ist kompatibel zu X-Bus-Systemen wie z. B. dem Lenz-Digital-Plus-System (X-Bus und Xpress-Net). Genauere Angaben über den Anschluss der multi**MAUS** an diese Systeme erhalten Sie bei den jeweiligen Herstellern oder bei Ihrem Fachhändler.

Auf einer von der multi**MAUS** gesteuert Anlage können Sie nicht nur Loks mit Fleischmann-Lokdecodern einsetzen, sondern auch Fahrzeuge mit Decodern anderer Hersteller, wenn diese der NMRA / DCC-Norm entsprechen.

Auch Lokomotiven anderer Hersteller können bei vorhandenem Einbauplatz mit Fleischmann-Lokdecodern ausgerüstet werden. Beachten Sie dazu die entsprechende Decoder-Anleitung.

## **LOKOMOTIVEN OHNE DIGITALDECODER UND DIE** multi**MAUS**

Lokomotiven ohne Decoder können Sie mit der multi**MAUS** nicht nutzen. Auf Grund der völlig anderen Spannungsversorgung der Lokomotive führt die Verwendung einer decoderlosen Lok zu einem stark störenden, hochfrequenten Geräusch. Zudem besteht die Gefahr, dass die Motoren beschädigt werden.

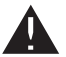

Auf keinen Fall dürfen Sie parallel zur Digitalsteuerung einen normalen Trafo an den gleichen Stromkreis anschließen. Dadurch wird der Digital-Verstärker zerstört!

Bereits vorhandene Lokomotiven können Sie auch nachträglich mit einem Lokdecoder ausrüsten. Bei Fleischmann-Lokomotiven mit einer Digitalschnittstelle geht das sehr einfach und schnell, weil der Decoder nur in einen Stecksockel innerhalb der Lokomotive eingesteckt werden muss. Mechanische Arbeiten an diesen Loks sind nicht erforderlich, weil auch der Platz für den Decoder schon vorgesehen ist. Der Einbau des Decoders ist außerdem in den Anleitungen dieser Loks beschrieben.

Auch Lokomotiven anderer Hersteller können mit Fleischmann-Lokdecodern ausgerüstet werden. Sind sie mit einer Digitalschnittstelle ausgerüstet, dann ist die Umrüstung genau so einfach wie bei einer Fleischmann-Lok.

## **MASTER UND SLAVE-PRINZIP**

Wird eine multi**MAUS** am Masteranschluss des Verstärkers eingesteckt, wird diese automatisch zum Master. Diese multi**MAUS** ist dann die übergeordnete Instanz – die Zentrale – im Digitalsystem. Um alle Funktionen uneingeschränkt nutzen zu können, sollte an diesem Anschluss des Verstärkers nur die multi**MAUS**angeschlossen werden.

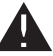

Am Master- Anschluss eines Verstärkers darf immer nur ein Gerät angeschlossen werden!

Alle an die Slave-Buchse des Verstärkers angeschlossenen multi**MÄUSE** / Lokmäuse oder andere Geräte erhalten automatisch den Slave-Status. Wird die Master-Maus ausgesteckt, findet sofort ein Nothalt statt.

### **FLEISCHMANN**

**D**

 Wird eine Lok bereits von einer anderen im System angeschlossenen Maus gesteuert, blinkt das Loksym- bol. Dennoch kann die Lok jederzeit von jeder anderen Maus übernommen werden, indem entweder eine Funktion angewählt oder der Fahrregler betätigt wird. Geschwindigkeit und Fahrtrichtung der Lok bleibt aber bis zur Betätigung des Fahrreglers der übernehmenden Maus unverändert. Die in der Lok aktivierten Funktionen werden von allen auf diese Adresse eingestellten Mäusen angezeigt.

## **KOMBINATION VON DIGITALEN UND NICHT DIGITALEN ANLAGENTEILEN**

Fleischmann Loks mit DCC-Decodern fahren ohne Probleme sowohl auf einer digitalen als auch auf einer "normalen" Gleichstromanlage. Der Lokdecoder erkennt automatisch, auf welchem System er sich befindet. Deshalb ist es leicht möglich, auf einer Anlage beide Systeme zu nutzen, damit z. B. Ihre noch nicht digitalisierten Loks auf dem Gleichstromteil der Anlage fahren können.

### **Trennmodul 10768 (Fa. Roco)**

Digital- und Analogteil Ihrer Anlage müssen Sie an den (Schienen-) Übergangsstellen beidseitig isolieren, damit es zwischen den beiden Systemen keine elektrische Verbindung gibt. Dazu können Sie Isolierschienenverbinder Art.-Nr. (H0) 6433 oder Art.\_Nr. (N) 9403 verwenden

 Durch die Räder der Fahrzeuge würde es trotzdem zu einem Kurzschluss zwischen dem digitalen und dem normalen Fahrstrom kommen, der den Verstärker zerstören könnte. Um das zu verhindern, bauen Sie in die Zuleitung des normalen Fahrtrafos zum Anschlussgleis das Trennmodul der Fa. Roco oder einen stromlosen Abschnitt, siehe Fig. 4 auf Seite 63, den Sie auf die Versorgung mit einem der beiden Stromsysteme umschalten können sollten, ein. Das Trennmodul unterbricht die Verbindung zwischen dem normalen Trafo und dem Anschlussgleis sofort, wenn die Trennstelle zwischen den Systemen überbrückt wird. Dadurch schaltet die Kurzschlusserkennung der multi**MAUS** nicht ab und der Zug kann die Trennstelle passieren.

Beim Übergang vom digitalen zum Gleichstromfahrbetrieb erkennt der Lokdecoder sofort die andere Betriebsart und stellt die Geschwindigkeit der Lok auf die anliegende Spannung ein. Bei diesem Übergang prüft der Decoder außerdem die Polarität des Gleichstroms. Stimmt sie mit seiner Fahrtrichtung nicht überein, hält er den Zug mit der programmierten Bremsverzögerung an. Soll der Zug weiterfahren, dann müssen Sie erst den Fahrregler des Trafos auf Null stellen und dann den Zug neu anfahren.

Das gleiche Verhalten zeigt der Decoder auch beim Übergang in die umgekehrte Richtung. Er übernimmt im digitalen Stromkreis sofort wieder seine digitalen Fahrinformationen und fährt dementsprechend weiter. Auch in diesem Fall prüft der Lokdecoder die Fahrtrichtung und hält den Zug mit der programmierten Bremsverzögerung an, wenn sie nicht mit seiner aktuellen Richtung übereinstimmt. Jetzt müssen Sie mit der multi**MAUS** die Richtung des Zuges ändern, damit er weiterfährt.

### **Eine Übergangsstrecke**

Einen kleinen Nachteil hat die oben beschriebene einfache Schaltung mit dem Trennmodul 10768 (Fa. Roco), wenn sich mehrere Züge im konventionellen Anlagenteil befinden:

Während ein Zug die Trennstelle überbrückt, wird der gesamte konventionelle Bereich mit Digitalstrom versorgt, was dazu führt, dass alle normalen Loks stehen bleiben, bzw. dass digitale Loks wieder ihre digitalen Informationen erhalten und sich in dem Moment wieder danach richten.

Diesen nicht erwünschten Effekt können Sie mit einer Übergangsstrecke vermeiden (siehe Fig. 4 auf Seite 63). Sie muss so lang sein, dass der längste Zug hineinpasst. Sie wird auf beiden Seiten zweipolig isoliert. Jetzt wird beim Überfahren der Trennstelle zwischen beiden Systemen nur diese Übergangsstrecke vom Trennmodul überwacht und entsprechend umgeschaltet. Der Fahrbetrieb auf dem Rest der Anlage bleibt somit völlig ungestört.

## **<sup>D</sup> DER BOOSTER 10765 (FA. ROCO)**

Einen Booster benötigen Sie, wenn die Anlage öfter abschaltet, ohne dass ein Kurzschluss aufgetreten ist, also keine Lok oder Wagen entgleist sind oder sich Fehler in der Verdrahtung eingeschlichen haben. In diesem Fall liegt eine Überlastung durch zu viele Verbraucher (Lokomotive, beleuchtete Wagen, usw.) vor.

Der Booster stellt in Verbindung mit einem weiteren Trafo (ROCO 10725) weitere Energie zur Verfügung und behebt dadurch die Überlastung.

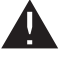

Booster und Verstärker bzw. zwei Booster dürfen nicht an den selben Transformator angeschlossen werden! Jedes dieser Geräte benötigt eine eigene Spannungsversorgung.

### **Anschluss eines oder mehrerer Roco Booster 10765**

 Teilen Sie die Anlage durch Isolierschienenverbinder in verschiedene Versorgungsabschnitte auf und zwar so, dass sich in jedem Versorgungsabschnitt möglichst gleich viele Verbraucher befinden. Sie berechnen den Stromverbrauch in einem Abschnitt wie folgt:

- stehende Lokomotiven mit Licht ca. 100 mA
- fahrende Loks je nach Größe und Last ca. 300 bis 600 mA
- beleuchteter Wagen je Glühlämpchen ca. 30 mA
- Rauchgenerator ca. 100 mA

 Übersteigt der Gesamtstromverbrauch 2,5 A, ist der Abschnitt überlastet und muss aufgeteilt werden. Beachten Sie auch, dass gerade bei Glühbirnen große Toleranzen in der Stromaufnahme möglich sind. Schließen Sie Fleischmann Weichendecoder 6852 direkt an den Fahrstromkreis an, dann müssen Sie etwa 600 mA Reserve für den Schaltstrom der Weichen einrechnen.

Für den Anschluss von Weichenantrieben an den **Fleischmann-Magnetartikeldecoder 6852**, beachten Sie bitte die Hinweise im Abschnitt "**Tipps, Hinweise und Kurzhilfe**" ab Seite 29!

Ist eine ausreichende Stromversorgung der Anlage sichergestellt, ist die Aufteilung der Boosterabschnitte für die Zuverlässigkeit von Befehlen für den Fahrbetrieb oder zum Schalten von Weichen bedeutungslos.

Zum Einbau des Boosters schalten Sie die Anlage aus. Teilen Sie die Anlage in Versorgungsabschnitte auf. Trennen Sie an den entsprechenden Stellen die Gleise elektrisch voneinander (beidseitig!) entweder mit den Fleischmann Isolier-Schienenverbindern (H0 oder N). Bauen Sie in den neuen Versorgungsabschnitt ein Anschluss-Gleisstück (oder Anschlussklemmen-Set, liegt dem Start-Set bei) ein und schließen Sie es mit den Anschlusslitzen am Booster an die Buchse "Track Out" an. Verbinden Sie den Booster mit seinem Transformator. Jetzt verbinden Sie noch den Booster mit dem beiliegenden Spezialkabel mit dem Verstärker, in dem Sie es beim Verstärker in die Buchse "Booster Out" und beim Booster in die Buchse "Booster In" stecken. Die vollständige Verdrahtung zeigt die Fig. 3 auf Seite 62.

An die Buchse "Booster Out" des Boosters können Sie, falls erforderlich, weitere Booster anschließen. Maximal ist der Anschluss von vier Boostern Roco 10765 an den Verstärker 680801 möglich.

In Verbindung mit dem Bremsgenerator Roco 10779 können bei Großanlagen jedoch mehr als 4 Booster angeschlossen werden. Dazu müssen Verstärker, Booster und Bremsgenerator nach folgendem Reihungs-Schema angeschlossen werden:

680801 – 3 x (Roco) 10765 – 10779 – 3 x 10765 – 10779 etc.

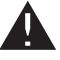

Achten Sie darauf, dass an den Übergangsstellen die Gleise die gleiche Polarität haben, damit es beim Überfahren der Trennstellen keinen Kurzschluss gibt. Tritt ein Kurzschluss auf, dann drehen Sie den Stecker (bzw. die Litzen) des Anschlussgleises um 180°.

Stellen Sie unbedingt sicher, dass Anschlussgleise **keine** Kondensatoren enthalten.

## **<sup>D</sup> KEHRSCHLEIFEN IM DIGITALBETRIEB**

Jeder Modelleisenbahner kennt schon von seiner konventionellen Anlage her das Problem der Kehrschleife. Auch im digitalen Betrieb trifft nach einer Kehrschleife das linke Schienenprofi l auf das rechte und würde ohne ein entsprechende Schaltung einen Kurzschluss verursachen.

Das Roco Kehrschleifenmodul 10769 beseitigt im Digitalbetrieb die Schaltprobleme einer Kehrschleife. Trennen Sie die Gleise der Kehrschleife auf beiden Seiten zweipolig auf, indem Sie mit Isolierverbindern die Kehrschleife elektrisch völlig vom Rest der Anlage abtrennen (siehe Fig. 5 auf Seite 64). Die abgetrennte Fahrstrecke innerhalb der Kehrschleife muss unbedingt länger sein als der längste Zug, der durch die Kehrschleife fahren soll. Die Stromversorgung der Kehrschleife erfolgt über das Kehrschleifenmodul, an dessen Ausgang sie angeschlossen wird. Das Modul selbst wird entweder an ein Gleis außerhalb der Kehrschleife oder an den Verstärker direkt angeschlossen.

**Hinweis:** Die Kehrschleifen-Garnituren 6099, 6199 (H0), bzw. 9199 (N) sind **nicht** geeignet für Digitalbetrieb!Das Kehrschleifenmodul funktioniert wie folgt: fährt ein Zug in die Kehrschleife ein – egal von welcher Seite her – und die Polarität der Gleise vor und innerhalb der Kehrschleife ist nicht identisch, dann entsteht ein Kurzschluss innerhalb des Moduls, den es sofort erkennt und die Kehrschleife umpolt, noch bevor die Kurzschlusserkennung des Verstärkers etwas merkt oder der Zug langsamer würde. Jetzt ist die Kehrschleife für die Einfahrt des Zuges richtig gepolt. Durch dieses Umpolen der Kehrschleife ist deren Polarität natürlich für die Ausfahrt des Zuges dann wiederum falsch eingestellt. Deshalb wiederholt sich der Vorgang des Umpolens bei der Ausfahrt des Zuges. Da beim Digitalbetrieb die Polarität der Gleise nicht die Fahrtrichtung des Zuges bestimmt, kann der Zug die Kehrschleife ohne anzuhalten und auch ohne, dass Sie etwas tun müssen, passieren.

Damit das Kehrschleifenmodul eine falsche Polung schnell genug erkennt, müssen Sie seine Empfindlichkeit über das seitlich sichtbare Potentiometer einstellen. Beachten Sie dazu die Gebrauchsanleitung des Kehrschleifenmoduls.

### **GLOSSAR**

### à**Decoder**

Um die digitalen Steuersignale der multi**MAUS** der "konventionellen" Technik einer Lok verständlich zu machen, braucht es einen "Übersetzer" – den Decoder. Er ersetzt keines der in analogen Gleichstrom-Loks befindlichen Bauteile, sondern ist eine notwendige Ergänzung und muss im Lokgehäuse ebenfalls noch Platz finden. Bei Wechselstrom-Lokomotiven hingegen wird das Umschaltmodul oder -relais durch den Decoder ersetzt, dort natürlich nicht im DCC-, sondern im Motorola-Format.

### à**CVs**

Alle Werte, die das Verhalten des Lokdecoders – und somit letztendlich das Verhalten der Lok – beeinflussen, werden in sogenannten CVs hinterlegt. CV ist die Abkürzung für Configuration Variables, was man mit Konfigurations-Werte übersetzen kann. Da die multiMAUS kompatibel zum NMRA/DCC-Standard ist, kann sie diese CVs lesen und schreiben.

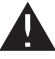

Mit dem Fleischmann-Verstärker 680801 und den Boostern Roco 10765 ist ein Auslesen der CVs eines Decoders nicht möglich! Es werden nur fiktive Vorschlagswerte angezeigt.

CVs können einen Wertebereich von "0" bis zu "255" haben. Dies verdeutlicht, dass eine Umprogrammierung Erfahrung voraussetzt, da falsch eingestellte CVs das Verhalten des Decoders beeinträchtigen können.

### à**Fahrstufen**

Bei einer konventionellen Modellbahn wird zur Loksteuerung ein Regeltrafo verwendet. Der Transformator gibt über den Fahrregler Spannungswerte zwischen 0 Volt und der Maximalspannung (üblicherweise zwischen 12 und 14 Volt) ab, mit denen der Lokmotor gesteuert wird.
Im Gegensatz dazu liegt in einem Digitalsystem von vornherein ein feste Spannung am Gleis an. Hier<br>erfolgt die Steuerung des Motors über Steuersignale, die der Decoder in Spannungswerte umsetzt. Da diese Signale aus "Nullen" und "Einsen" bestehen, sind sie abgestuft. Je kleiner die Stufen – Fahrstufen – sind, umso feiner lässt sich die Lok regeln. Die NMRA / DCC-Norm, nach der die multi**MAUS** arbeitet, kennt 14, 27, 28 oder 128 Fahrstufen.

Bitte beachten Sie die Hinweise in der Betriebsanleitung des Decoders bzw. der Lok, welche Anzahl Fahrtstufen jeweils eingestellt ist oder erfragen Sie dies bei ihrem Fachhändler.

### à**Smart-Search-Funktion**

**D**

Die multi**MAUS** verfügt über eine **Smart-Search-Funktion**, die Sie beim Suchen einer Lokomotive unterstützt. Diese Funktion ist sowohl im Bibliotheks-Modus als auch im Lokadress-Modus verfügbar.

Jede Lokadresse, die Sie während des Spielens aufrufen, wird in die interne Smart-Search-Liste eingetragen. Wenn Sie mit Hilfe einer gedrückten "Pfeiltaste" eine Lok suchen, stoppt der Suchlauf kurz an jeder Lok, die in dieser Liste steht. Dadurch finden Sie die von Ihnen benutzten Loks sehr schnell wieder.

Maximal können 32 Loks in die Liste der Smart-Search-Adressen eingereiht werden, minimal macht dies für eine Lok Sinn. Die jeweils älteste Lok wird aus der Smart-Search-Liste gestrichen, wenn Sie mehr Loks aufgerufen haben als in dieser Liste Platz finden. Sie löschen alle Smart Search Adressen, indem Sie das System neu starten (Stromversorgung unterbrechen oder die Master-multi**MAUS** ausstecken).

Die Smart-Search-Funktion aktivieren Sie über den Menüpunkt "Bedienung" (siehe Seite 22, 3.2.5.).

### à**Verstärker und Booster**

Sie versorgen die Modellbahnanlage mit der notwendigen Spannung und leiten die digitalen Steuersignale der multi**MAUS** an Lokomotiven, Weichen und anderes digitales Zubehör weiter.

### à**X-BUS**

Der **X-Bus** ist die Verbindung zwischen den Digital-Komponenten (multi**MAUS**, Verstärker, Booster, Interface, usw.), die nicht nur die Spannungsversorgung sicherstellt, sondern auch für den Datenaustausch verantwortlich ist.

Die Master-Maus hat immer eine fest eingestellte Adresse, weitere Geräte suchen sich automatisch freie Adressen, so dass Sie im Normalfall nichts einstellen müssen.

# **<sup>D</sup> TIPPS, HINWEISE UND KURZHILFE**

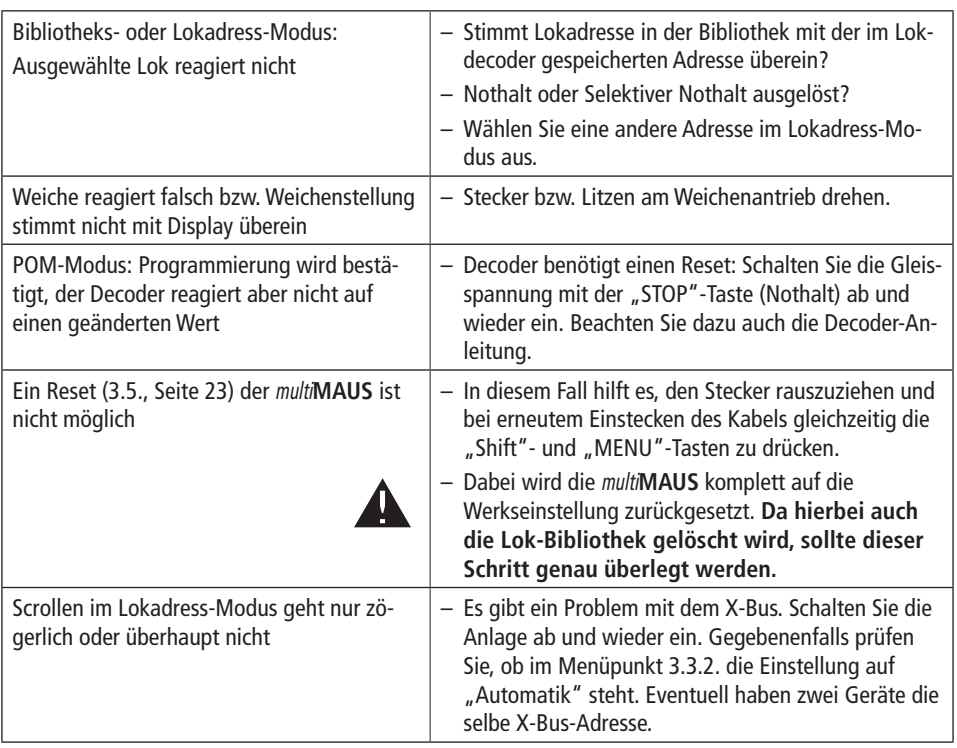

### **Weichenanschluss am Fleischmann-Magnetartikeldecoder 6852:**

**1**. Mit der multi**MAUS** können die CVs 1 bis 255 programmiert werden. Die Einstellungen des Decoders 6852 (Adresse, Ausgangsverhalten) werden aber über CV 513 ff vorgenommen, weil nach Norm der Bereich ab CV512 für Magnetartikel reserviert ist. D.h. die multi**MAUS** kann den Magnetartikeldecoder 6852 nicht programmieren.

**2**. Beim Schalten von Weichen mit dem 6852 und der multi**MAUS** gibt es einen "Adressversatz" um 4 Stellen. Mit einem jungfräulichen 6852 mit der Decoder-Adresse 3 können z.B. die Weichen Nr. 9 bis 12 geschaltet werden (Mit TWIN-CENTER oder PROFI-BOSS). Mit der multi**MAUS** sind das jetzt die Weichen 13 bis 16. Die multi**MAUS**-Adressen sind immer um 4 höher als die bisherigen Adressen.

**3**. Die Ausgänge des 6852 können über CV515 bis CV518 auf Impuls-, Blink- oder Dauerbetrieb eingestellt werden. Egal wie die Einstellung ist, mit der multi**MAUS** werden immer nur Impulse geschaltet. Die anderen Einstellungen funktionieren nicht.

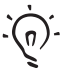

Auch die ROCO Anlagensteuerung ROCOMOTION bietet vielfältige Möglichkeiten, auch zusammen mit der multi**MAUS**. Infos über ROCOMOTION erhalten Sie im Fachhandel oder unter "www.roco.cc".

### **<sup>D</sup> FEHLERMELDUNGEN**

- ERR 1: Programmieren wird nicht unterstützt.
- ERR 2: Beim Programmieren / Auslesen wurde keine Bestätigung vom Decoder empfangen. Prüfen Sie, ob die Verbindung zum Decoder durch verschmutzte Gleise oder Radkontakte gestört ist. Gleisen Sie die Lok gegebenenfalls neu auf.Prüfen Sie, ob irgendwo im Gleissystem ein Kondensator eingebaut ist, z. B. im Anschlussgleis.
- ERR 3: Es ist ein Kurzschluss beim Programmieren / Auslesen aufgetreten. Kontrollieren Sie, ob die Lok richtig aufgegleist ist, die Verdrahtung keinen Fehler aufweist. Gegebenenfalls steht die Lok auf einem polarisierten Herzstück (die Weichenstellung entspricht jedoch nicht dem Fahrweg der Lok).

 Unter Umständen ist bei einer neu umgerüsteten Lok der Decoder nicht richtig angeschlossen.ERR 4: Nicht im "POM"-Modus möglich.

- Dieser Fehler tritt auf, wenn die multi**MAUS** auf den "POM"-Modus (Seite 20) umgestellt wurde und die CV1 (Lokadresse) programmiert werden soll. Programmieren Sie die CV1 auf einem gesonderten Programmiergleis im "CV-Modus" (siehe Seite 20).
- ERR 5: Der Programmiermodus ist aktiv.
- ERR 6: Nicht möglich, da die Gleisspannung ausgeschaltet ist (tritt im "POM"-Modus auf)
- ERR 7: Die Bibliothek ist leer (Menü "LOK" "LÖSCHEN").
- ERR 8: Die Bibliothek ist voll (z. B. beim Eintragen einer neuen Lok). Sie können maximal 64 Loks in der Bibliothek speichern. Steuern Sie die Lok über den Lokadress-Modus oder verwenden Sie eine weitere multi**MAUS**.
- ERR 9: Die Lok wurde nicht gefunden (Menü "LOK" "SUCHEN"). Die Lokadresse ist in der Bibliothek noch nicht vergeben.
- ERR 10: Eine Lok mit der gleichen Adresse ist bereits vorhanden (beim Eintragen einer neuen Lok in die Lok-Bibliothek).
- ERR 11: Die Adresse der Lok ist außerhalb des gültigen Wertebereichs.
- ERR 12: X-BUS unterstützt die X-PressNet-Version nicht.Die multi**MAUS** unterstützt nur X-PressNet ab Version 3.0.
- ERR 13: Es wurde kein X-PressNet Master gefunden. Hier gibt es ein Problem mit dem am Master-Ausgang angeschlossenen Gerät. Stecken Sie das Gerät aus und wieder ein. Sollte der Fehler dann noch nicht behoben sein, prüfen Sie die X-Bus-Adresse.
- ERR 14: Die Kalibrierungswerte sind ungültig.

Der Fahrregler muss neu kalibriert werden. Beachten Sie dazu Seite 23, 3.5.6.

ab ERR 90: Ihre multi**MAUS** ist leider zum Service-Fall geworden und braucht eine Grundüberholung im Fleischmann-Service.

# **TABLE OF CONTENTS**

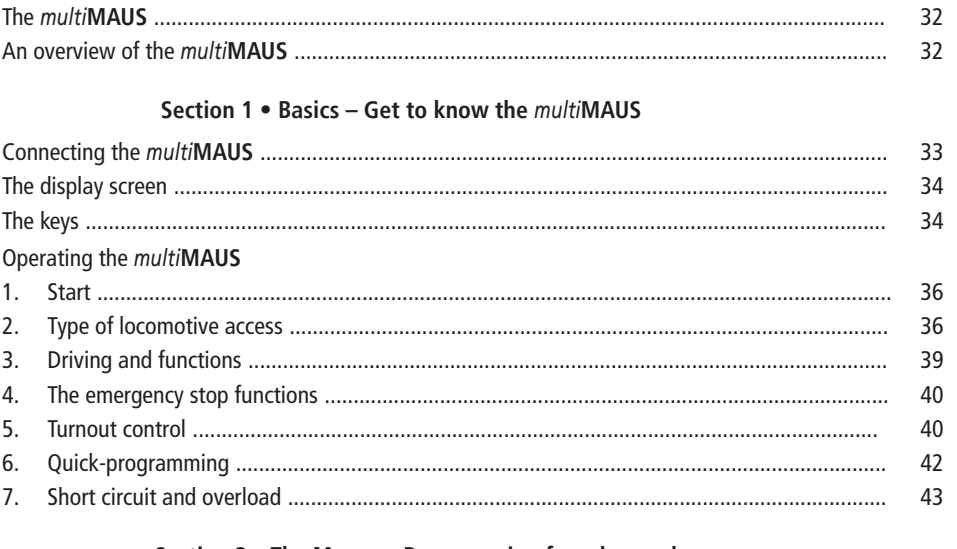

### Section 2 . The Menus - Programming for advanced users

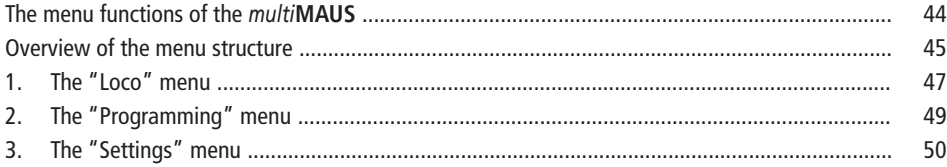

## Section 3 . Appendix - Useful information about the multiMAUS and the subject of digital technology

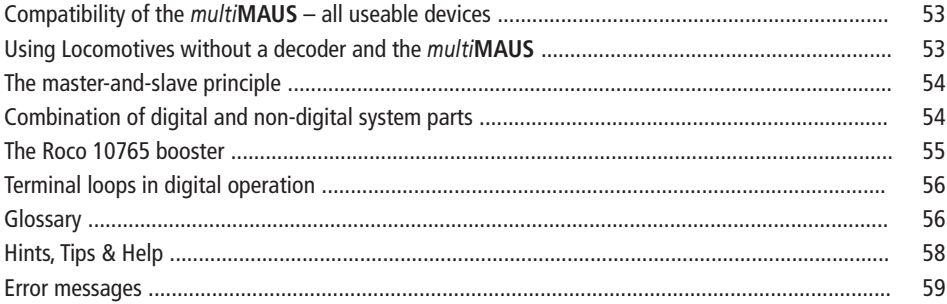

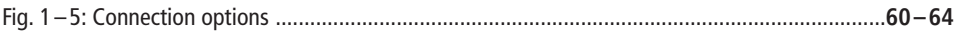

### **THE** *multi***MAUS**

The *multi***MAUS** brings together the functionality of the legendary Roco Lokmaus with the comfort of a fully digital central control unit. Whether you use the *multi***MAUS** as just a comfortable controller or wish to use it for comprehensive programming of your locomotive decoder and turnouts, the clear layout of the design and simple operation make the *multi***MAUS** the leading digital model railroading controller.

Our aim when developing this *multi***MAUS** was to make operation as intuitive as possible. The addition of the various new functions can be easily controlled. This manual is designed to introduce you to all the capabilities of the *multi***MAUS**.

In order to make this manual clear and easy to understand, it is broken down into several sections. Beginning users that wish to use the *multi***MAUS** only for playing are not required to read the entire manual. The first section is sufficient for simple, everyday use.

This first section of the manual deals with the basics for connecting and operating the *multi*MAUS. Users who wish to use the many diverse programming options of the *multi*MAUS will find instructions in the second section of this manual. The third section serves as a guide for special cases involving digital model railroading. The glossary contains the definitions of basic terms that you may encounter while spending time with your digital system.

Have fun reading this manual and, of course, using the *multi***MAUS.**

Your Fleischmann team

# **AN OVERVIEW OF THE** *multi***MAUS**

The concept

- uErgonomic shape for one-hand operation
- uLarge LCD with backlight
- uSimple methods for setting speed and direction of travel of the locomotives using the rotary knob
- uRotary knob with zero locking position
- uMultilingual operation
- uCompatibility with other DCC / NMRA-compatible controllers
- u The Fleischmann digital system is expandable to include up to 31 input devices such as extra Roco Lokmaus or *multi***MAUS** devices, Roco RouteControl etc.
- uFuture updates via RS485 and ROCOMOTION (X-Bus)

The features

- uManaging 9,999 locomotive addresses & Deciding between locomotive library or locomotive address
- uAlphanumerical locomotive name display with locomotive database for 64 entries, i.e. locomotives
- uLocomotive control with 14, 28 and 128 speed steps which can be set for each locomotive individually
- uControl of light and 20 additional functions for locomotives
- uControl up to 1,024 turnout addresses
- uWriting configuration variables (DCC-CVs)

Safety

- uEmergency stop with shut-down of the entire system
- uEmergency stop for the selected locomotive
- uChild lock for functions which may could be problematic for children (e.g. programming)

# **SECTION 1 • BASICS**

# **CONNECTING THE** *multi***MAUS**

Fig. 2 on page 61 shows the basic connection. For a fully-functional Fleischmann digital system with the *multi***MAUS**, you will need the following components:

- A 680801 amplifier,
- A 681301 mains adapter,
- Connection material H0/N (e.g. cage clamp clips supplied with start-sets). If you are using another feeder track or system, make sure that there is **no** capacitor in the feeder track.

You will find information on other devices which you can use with the *multi***MAUS** in the chapter "COMPAT-**IBILITY OF THE** *multi***MAUS**" in the third section of this manual, see from page 24.

Please pay attention to the following instructions before you start connecting components:

The warranty will be voided if you are using Fleischmann or ROCO components together with components from other companies. In addition there is a risk of damage or malfunction to your digital system. Your warranty will also be void if you open the housing of the *multi***MAUS**.

Please only carry out any connection work **with the operating voltage switched off** (as an exception: connection of further X-Bus based equipment, see below). Work carefully and make sure to avoid short circuits at all costs when connecting to the track system. An incorrect connection may destroy the digital components. You should also seek the advice of a specialist or local dealer.

To operate the digital system without faults, you should avoid extending the connecting cable to the master mouse.

The Fleischmann X-Bus-cables are marked on one end by the X-Bus sign. The Fleischmann LocoNet cables do look similar, but they do not have these markings. Under no circumstances mix up those two kinds of cables! **For the** *multi***MAUS and the units connected to it only use X-Bus cables**!

It is imperative that you do not connect a normal transformer on the same circuit parallel to the digital controller. This could destroy the digital booster!

- 1. Plug the cables from the track feed connectors into the track socket "Track Out" on the amplifier.
- 2. Plug the hollow plug, which is connected to the mains adapter by the two-pin cable, into the "Power In" socket.
- 3. Connect the *multi*MAUS and the amplifier using the cable included with your system. Plug the cable into the connection socket on the booster labeled "**Master**".
- 4. You can now (and not beforehand) connect the mains adapter to the mains socket. This way you avoid damaging the digital system.

The socket labeled "slave" is for connecting a further *multi***MAUS**, a Lokmaus 2 / R3, the RouteControl 10772 or a PC with the ROCOMOTION software. In this case you should have switched the system on. This ensures that the automatic allocation of the X-Bus addresses will be without any problems. If more than one of these devices are to be connected, you will require the data BUS distributor Roco 10758.

We therefore recommend that you use a *multi***MAUS** as the master. See also the chapter "**MASTER-AND-SLAVEPRINCIPLE**" in the third section of this manual.

### **Note on the instructions**

Text that contains an " $\rightarrow$ " before a word refers to a definition in the "**G**LOSSARY" in section three.

- "**+**" in the diagrams means that both the keys mentioned must be pressed together.
- "**/**" in the diagrams stands for a selection of one of the two keys mentioned.

# **THE DISPLAY SCREEN**

All the functions of the *multi***MAUS** can be checked on the large LCD with backlight. The symbols are as follows:

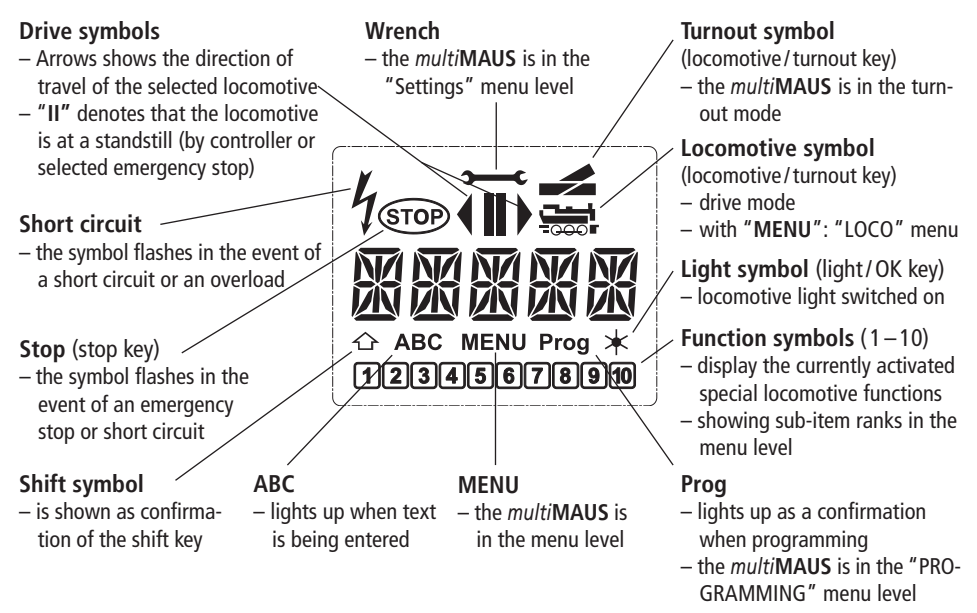

# **THE KEYS**

The clear concept of the *multi***MAUS** reduces the number of the keys to an expedient quantity. Functions needed for ordinary playing can mostly be called by the particular keys. These keys will be shown here. Please also note fig. 1 on page 60.

**Note:** The "arrow keys" – like all other keys – only have one single function despite having two arrows printed on them.

When selecting key combinations using "Shift" – same as the "MENU" key – and another key, the "Shift" key has to be pressed before any other key – like on a computer keyboard.

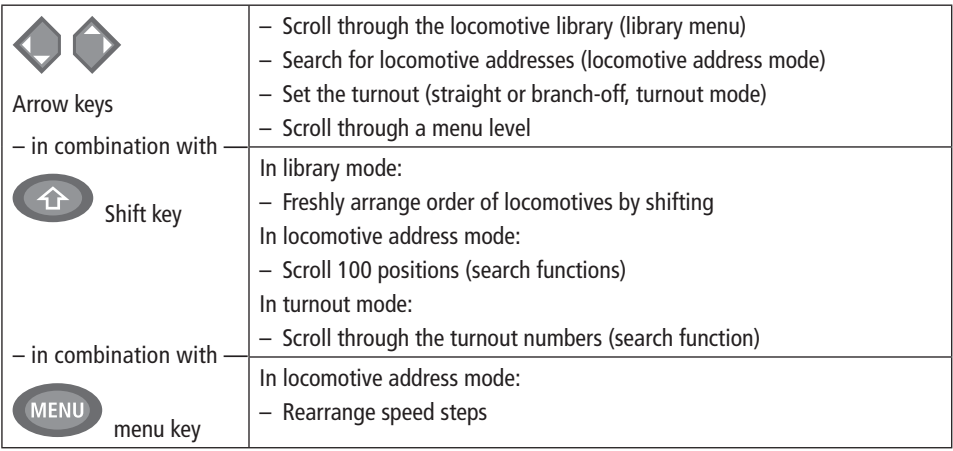

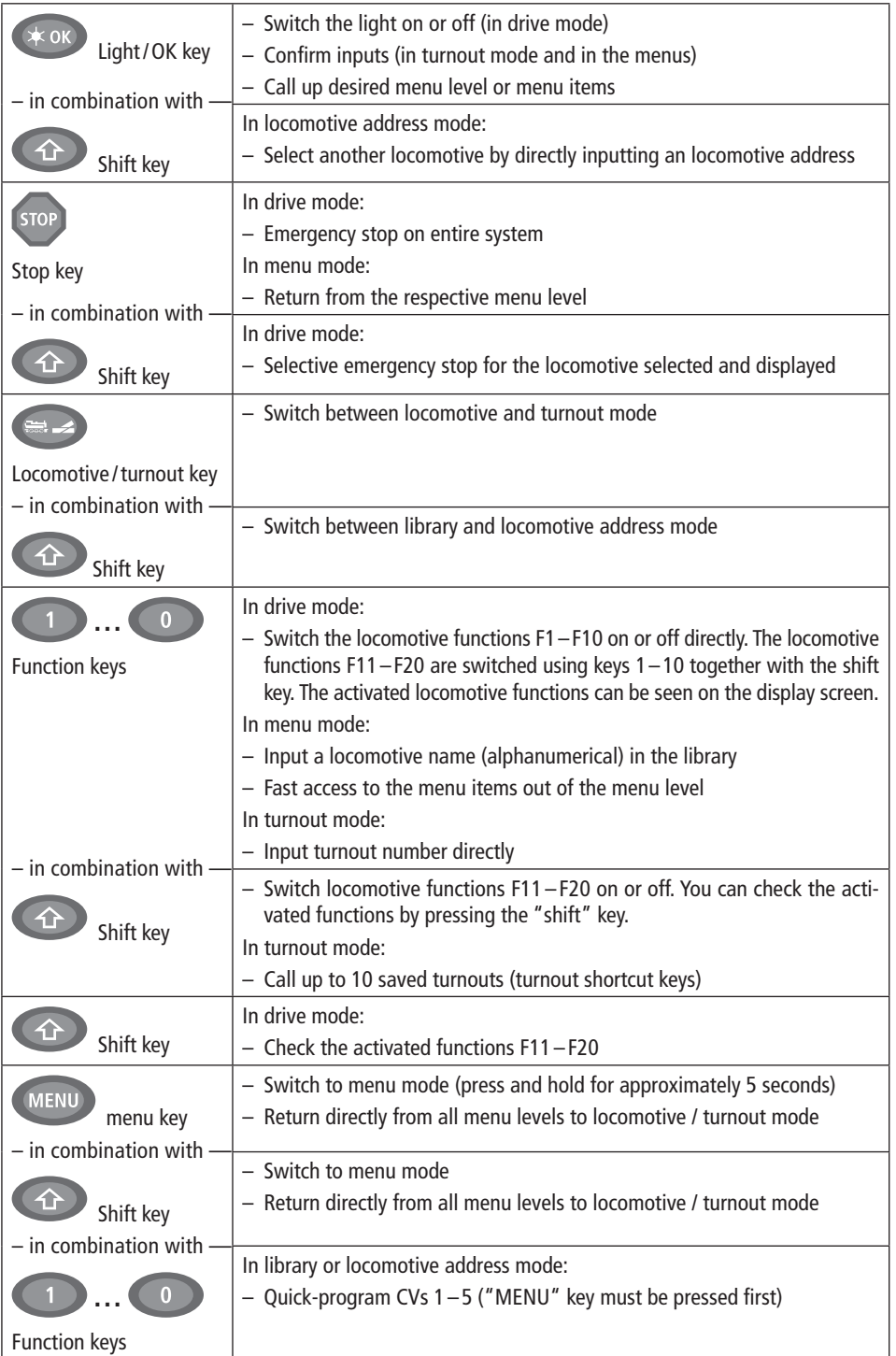

# **OPERATING THE** *multi***MAUS**

Despite its numerous options, operation of the *multi***MAUS** is simple and intuitive. The following shows you how to operate the *multi***MAUS** based on practical examples.

If problems occur during operation or programming, hints, tips and the meaning of error messages can be found starting on page 58.

### **1. Start**

After starting up the *multi***MAUS**, the display screen shows the word "*multi***MAUS**" in animated lettering. The *multi*MAUS then switches to drive mode and displays the first locomotive.

### **1.1. First-time use**

When connecting the *multi*MAUS for the first time, there is only one locomotive (address 3) in

the library ("library mode" factory setting). The display screen shows the standstill symbol "**II**" (i.e. the locomotive is stopped) together with the right arrow" $)$ , the locomotive symbol, and the lettering "LOK 1" so that you can drive the locomotive immediately.

 If you have purchased the *multi***MAUS** with a starter set, the locomotive from the set is already fully programmed (including address). You can also drive this locomotive immediately (section 3).

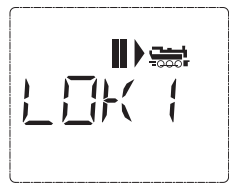

### **1.2. An already used** *multi***MAUS**

 If you have already used the *multi***MAUS**, the locomotive last controlled is displayed – regardless if you used the library or the address mode.

While scrolling with the "arrow keys" you see all settings of the traction operations, i.e. drive direction, name or address of the locomotive, selected functions. (For experts only: If you unplug and re-insert a slave *multi***MAUS**, it recognizes this information unlike a master *multi***MAUS**, which only shows the standstill symbol "II" and the right arrow " $\blacktriangleright$ ".)

### **2. Type of locomotive access**

The *multi***MAUS** has two locomotive access options:

– Using the factory-set library mode: see section 2.1.

– Using address mode, i.e. using the locomotive address directly: see section 2.2.

You switch between the modes by pressing the "shift" key together with the "locomotive / turnout" key.

### **2.1. Library mode**

**Locomotive library mode** is a database which gives you the option of saving 64 locomotives with a name (5 characters), locomotive address and the required speed steps.

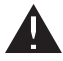

 Entries are only saved in the *multi***MAUS** and not in the locomotive decoder. In order to coordinate a loco within the library to a loco on the trackwork, they must be having the same address. The decoder locomotive address therefore always has to be changed using "CV1" (see "Quick-programming" on page 42). You will be required to make the changes in the library as well.

**Screen display** (in the example, the "S 3/6" series steam locomotive):

– Locomotive name (in this case "S 3/6") and loco symbol,

 – Direction of travel (in this case: the locomotive was or is stopped, the arrow shows the last direction of travel),

- Light (in this case: the locomotive lighting is switched on),
- F1 and F4 (in this case: the activated locomotive functions).

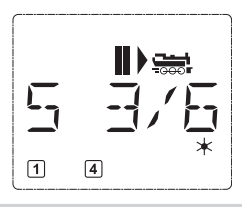

### **calling up other locomotives already entered in the library ("scrolling")**

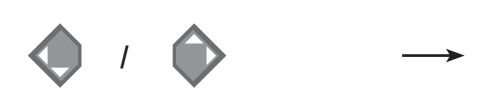

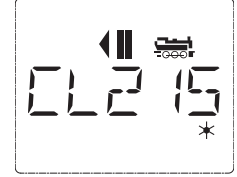

Locomotives in the library are **sorted** in the order in which they were entered. You can of course change this order:

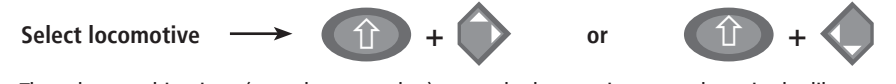

These key combinations (press keys together) move the locomotive up or down in the library. You can check the new order for the library with the arrow keys.

**Entering a new locomotive** (in the example, the DR 120 series "Taigatrommel" diesel locomotive):

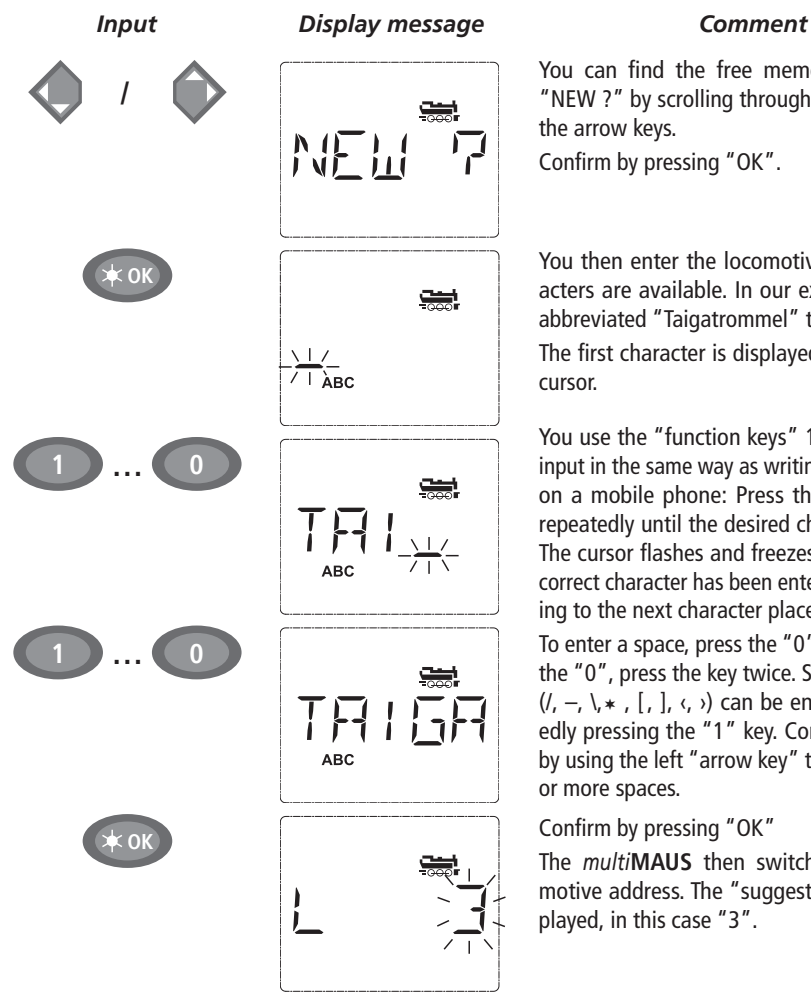

You can find the free memory slot marked "NEW ?" by scrolling through the library using the arrow keys.

Confirm by pressing "OK".

You then enter the locomotive name. 5 characters are available. In our example we have abbreviated "Taigatrommel" to "TAIGA".

The first character is displayed with a flashing cursor.

You use the "function keys"  $1 - 0$  to make the input in the same way as writing a text message on a mobile phone: Press the respective key repeatedly until the desired character appears. The cursor flashes and freezes briefly after the correct character has been entered before jumping to the next character place.

To enter a space, press the "0" key once, to get the "0", press the key twice. Special characters  $(1, -, \lambda, \ast, [1, \lambda, \cdot, \cdot)]$  can be entered by repeatedly pressing the "1" key. Correct input errors by using the left "arrow key" to move back one or more spaces.

Confirm by pressing "OK"

 The *multi***MAUS** then switches to the locomotive address. The "suggested value" is displayed, in this case "3".

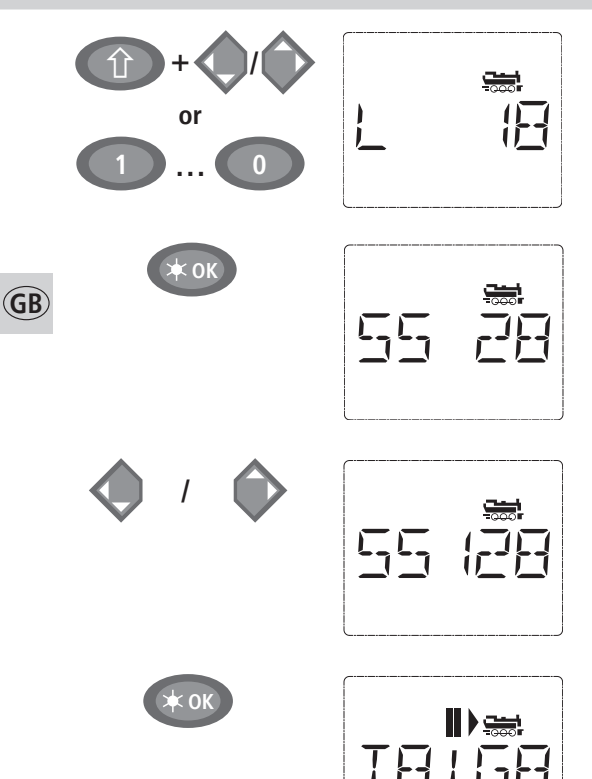

Change the suggested value by either using the "shift" key and one of the "arrow keys" or by entering the number directly using the "function keys". This change only affects the library name order! You must change the decoder address using CV1 (see section 6, page 42).

### Confirm by pressing "OK"

You select the  $\rightarrow$  speed steps using the "arrow keys". You have 3 options available. 14, 28 or 128 speed steps. The factory setting is for 28 speed steps. If you have selected a preset in the "SETTINGS" menu, this will appear on the display screen.

If you switch to 128 speed steps, you can control your locomotive with a particularly high level of sensitivity. Modern decoders give you the option of fine control.

If you do not wish to make a change, simply press "OK".

When you press the "OK" key for the final time, you are finished entering the locomotive in the library. Just check whether the locomotive address in the library is identical to the address saved in the locomotive decoder. Re-program the locomotive address as necessary (see section 6, page 42). The locomotive can now be controlled.

### **2.2. Locomotive address mode**

 The *multi***MAUS** also gives you the option of controlling your locomotives using the decoder address only. The display screen shows the locomotive address with the letter "L" before it (in this case, locomotive address 36), the locomotive symbol and all the selected functions.

 $\sqrt{2}$ 

You can select another locomotive (address) in two different ways:

– using the "arrow keys",

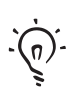

the "Light / OK" keys at the same time.Changes to the speed steps can either be made in the "LOCO"  $>$  "EDIT" menu (see section 2 "Menu functions") or using the key combination "MENU" and one of the "arrow keys". You make the switch using one of the arrow keys. To return to locomotive address mode, press the

– directly, by entering the number with the function keys after having pressed the "shift" and

"STOP" key.

You can use the  $\rightarrow$  "Smart-Search function" to help you when searching for an address using the "arrow keys". When the "arrow key" is pressed and held, the search process stops briefly at the last selected locomotives before continuing.

 Information on how to program a new locomotive address using CV1 can be found in section 6, page 42.

### **3. Driving and functions**

 If you have selected a locomotive from the library or are directly using the locomotive address, it is immediately ready to drive. You can determine the direction of travel and the speed by turning the large controller. Both the direction of travel and a standstill are shown on the display screen above the locomotive name or locomotive address.

 If the locomotive is at a standstill (display "**II**"), the last direction of travel is also shown. Thus it is easy to discern whether the locomotive lighting is switched on correctly, i.e. white light for the front of the train, red light at the rear.

*Backwards*

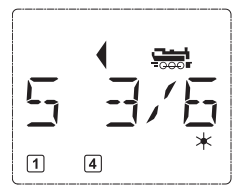

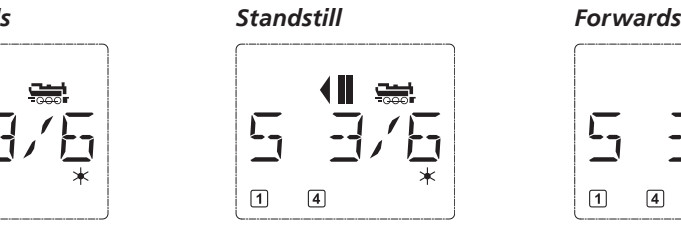

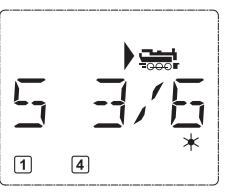

**GB**

If another *multi*MAUS or Lokmaus is used to control a locomotive, the locomotive symbol flashes. See also the chapter "**THE MASTER-AND-SLAVE PRINCIPLE**" on page 54.

The **locomotive functions**, e.g. the noises of a sound locomotive, are activated using the "function keys".

You can trigger the first 10 functions directly by pressing the corresponding keys. For functions F11 – F20 you must press the respective function key together with the "shift" key. The display shows the activated functions.

In the figures above functions F1 and F4 are shown as examples. You can check the activated functions of the second level (F11 – F20) by pressing the "shift" key.

In the following figure, F12 and F20 are activated. The arrow " $\hat{u}$ " stands for the multiplier of tens, i.e. is interpreted as "1" for F11 – F 19 and as "2" for F20.

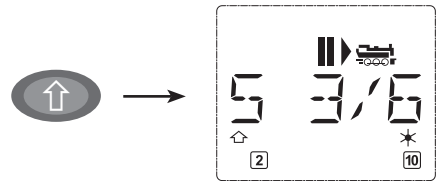

See the operating manual for the functions which are available for your locomotive.

You switch the **locomotive light** on or off using the "Light/OK" key. The star " $*$ " at the bottom right of the display lights up to confirm that the locomotive lighting is switched on.

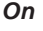

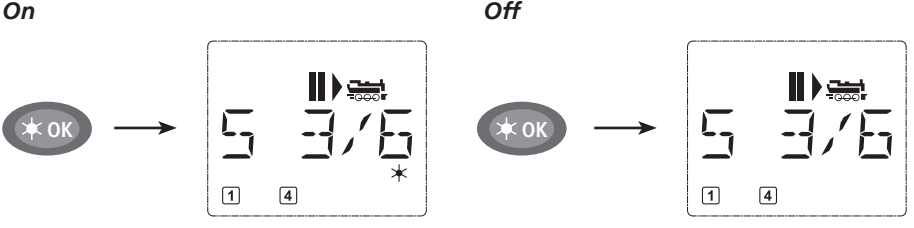

### **4. The emergency stop functions**

 When a situation becomes dangerous: You can use the "STOP" key at any time to prevent a more serious calamity immediately. In order to avoid shutting down the entire system however, you can use the "selective locomotive stop" function to stop only the locomotive selected and displayed.

### **4.1. Emergency stop**

Pressing the "STOP" key immediately cuts the voltage to the track. The STOP symbol flashes on the display screen. Press the "STOP" key again to supply the system with voltage again. All locos will continue running with their previous speed. If you do not wish that, you must set each single or all of them to zero speed during the emergency halt.

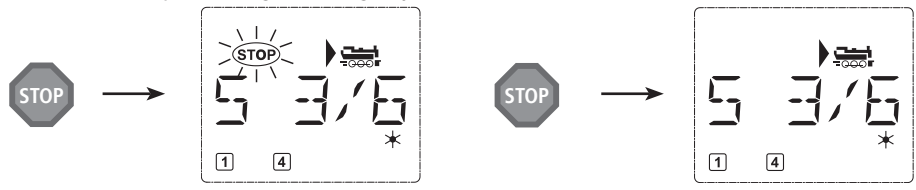

### **4.2. Selective locomotive stop**

The selective locomotive stop only stops the locomotive currently being controlled by the *multi***MAUS**.

### *Input Display message Comment*

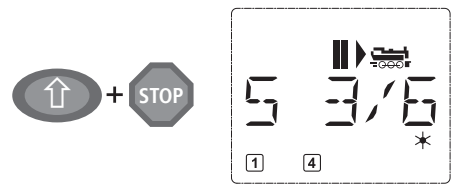

Press the "Shift" and "STOP" key at the same time. The locomotive stops immediately, the standstill symbol "**II**" (and the last direction of travel) is shown on the display screen.

The selective locomotive stop is released by turning the controller, the locomotive starts to move again.

### **5. Turnout control**

 You can use the *multi***MAUS** to control up to 1,024 digital turnout drives with genuine turnout addresses without having to use up a locomotive address. To do so, you can switch to turnout mode and back at any time by pressing the "Locomotive / turnout" key. The last turnout used is always shown.

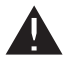

Drive mode is not interrupted in turnout mode. So the drive symbols of the last used locomotive are shown on the display. However, the last locomotive to be active can be controlled using the controller and an emergency stop can also be triggered.

### *Input Displaymessage Comment*

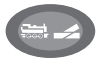

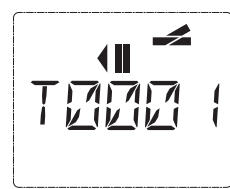

When calling up turnout control for the first time, set of turnout 1 appears. In this case, as with every other set of turnout called up for the first time, the complete turnout symbol appears at the top right. The drive symbols (4,II) are from the last used locomotive, so there can be a difference between the shown example and your situation.

You use the function keys to enter the turnout address and the "arrow keys" to switch the drive to set the turnout to "straight-on  $\equiv$ " (left arrow key) or "branch-off  $\equiv$ " (right arrow key).

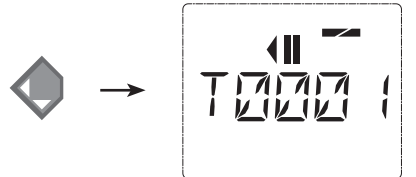

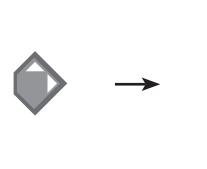

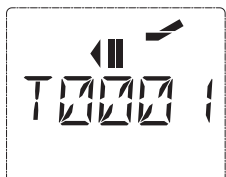

**GB**

The turnouts are switched over the moment you press on of the "arrow keys". This also saves the turnout setting. The first free numbers after the "T" are set as "0" as confirmation (of course, for 1, 2 or 3 digit turnout addresses only).

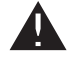

The display of the turnout positions on the screen does not denote a response from the turnout drive. The only way to check whether the turnout has actually changed is to check the turnouts themselves.

 You can now exit turnout mode by pressing the "Locomotive / turnout" key or call up and switch another set of turnouts by entering the address. If you call up another turnout address, the cursor and the entered number flash alternately until the turnout has been switched using the "arrow keys".

**Example**: You wish to drive a locomotive (travel direction left) to branch off at turnout no. 24.

### *Input Display message Comment*

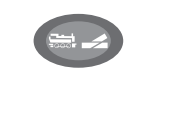

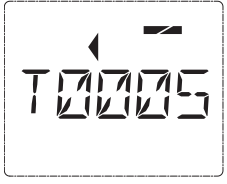

After the "Locomotive / turnout" key has been pressed, the *multi***MAUS** switches from drive mode (library or locomotive address mode) to turnout mode.

The turnout last called up always appear. In this case, turnout "6", position "straight-on".

**2 abc4 ghi**

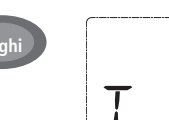

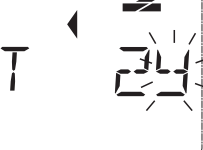

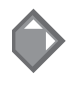

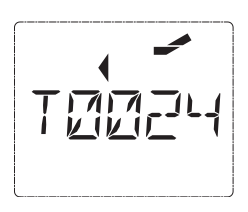

The flashing cursor indicates that the turnout address can be entered. You enter the address "24" using the "function keys" "2" and "4".

If the turnout has not yet been switched, the complete turnout symbol appears in the display.

Press the right "arrow key" to switch the turnout. You may hear an acoustic confirmation depending on the turnout drive in use. The vacant digits between "T" and the address "24" are filled with a  $"0"$ .

**Note:** Pressing the key for a long time may damage or destroy older turnouts which do not have a cut-off.

Press the "Locomotive / turnout" key again to return to drive mode (library or locomotive address mode).

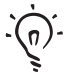

## **Three useful** *multi***MAUS aids for the turnout mode:**

### **Toggle mode**

You can switch between the current turnout and the turnout last called up by pressing the "Light/OK" key. This provides you with quick access to two sets of turnouts which, for instance, are next to each other on a stretch of track.

### **Address scrolling**

 Press the "shift" key and one of the "arrow keys" at the same time and the *multi***MAUS** will scroll through all the turnout addresses.

### **Turnout short-cut keys**

 For quick access you can store the 10 most frequently used turnouts as a short-cut function on the "function keys". To do so, proceed as in the following example:

 – Turnout 5 and 14 are to be made available for activation using "function keys" 1 and 2. First call up turnout 5 as usual in turnout mode. Press the "MENU" key and "function key" 1 together and confirm with the "Light/OK" key.

Then call up turnout 14. Press the "MENU" key and "function key 2" together again and confirm with the "Light / OK" key.

 You can now call up these two sets of turnouts at any time by pressing the "shift" key and the respective "function key". You can switch the turnouts into the alternate position by using the depressed "switch" key together with the respective "function key".

In the factory setting, the turnouts  $1 - 10$  are set to the "function keys" with the same numbers (turnout  $10 =$  "function key" 0). You can overwrite this saved order.

### **6. Quick programming**

The most important decoder settings for drive mode, known as configuration variables CVs, can be made using the combination of "MENU"  $+$  "function key".

 CV1 = Locomotive address (A change to this value has a direct effect on the decoder but not on the locomotive library. The address saved there has to have the same value as the CV.),

- $CV2 = Minimum speed$ ,
- CV3 = Acceleration,
- $CV4 = Brakina time$
- CV5 = Maximum speed,

 You can perform quick programming in both "library mode" and "locomotive address mode". All changes to CVs  $1 - 5$  only have an effect on the locomotive in digital operation.

The *multi*MAUS cannot read CVs when used in conjunction with Fleischmann amplifiers 680801 and therefore a fictitious value is displayed for the CV called up. To read CVs, use, for instance, a PC with ROCOMOTION 10785 or the PROFI-BOSS or TWIN-CENTER device.

Fleischmann decoders already installed in locomotives are delivered with the suitable settings. You should therefore check before performing programming whether it is really necessary.

Programming has to be performed on a separate programming track unless there is only one digital locomotive or turnout decoder connected to the booster by the tracks or other wiring or if the *multi***MAUS** is switched to "POM" mode (if POM is supported by the decoder, see also section 2). If programming is performed on the normal driving track and there is more than one digital locomotive on the track (or other turnout decoders), the settings for all decoders in the system are changed with one single program command. Thus you could, for instance, unintentionally program all decoders to the same locomotive address.

To program on the separate programming track, either connect a stretch of track which is electrically isolated from the rest of the system instead of your layout to the track output on the booster or switch off the rest of the system with a switch before programming.

**Example:** To program the locomotive address = CV1 to value 4:

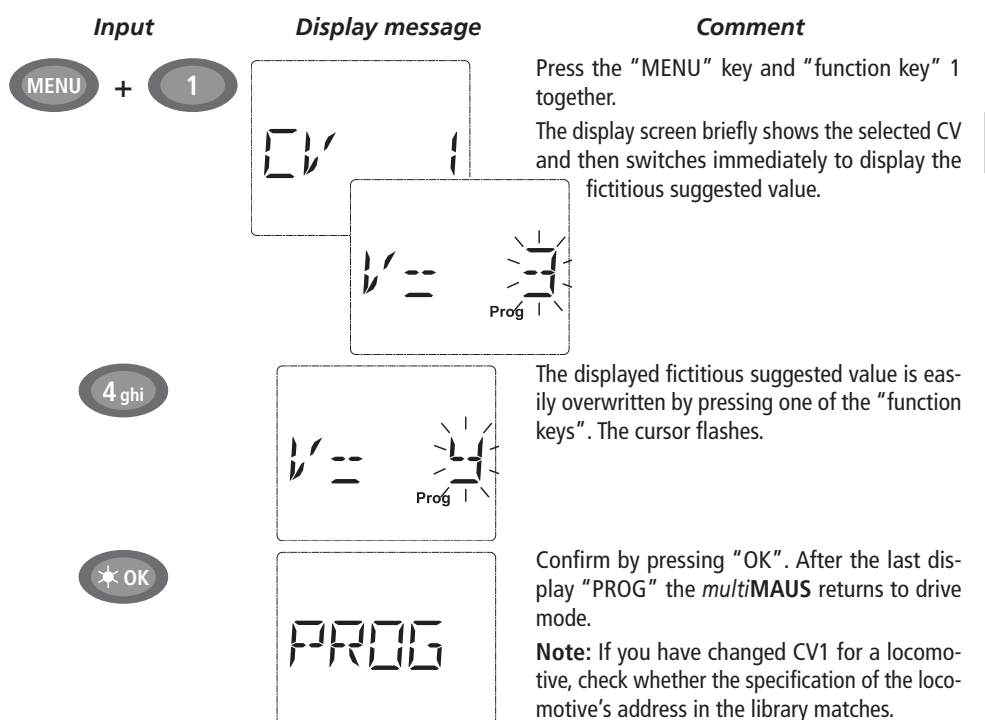

You can also program new values for CV 2, 3, 4 and 5 as shown in this example. To do so, you simply press the "Menu" key together with the "function key" with the number corresponding to the CV and then proceed as in the above example.

### **7. Short circuit and overload**

 If a short circuit or an overload occurs on the system, the *multi***MAUS**indicates this using two flashing symbols on the display screen: a streak of lightning and the STOP symbol At the same time the voltage supply to the system is shut off.

If there is a short circuit, e.g. because of a derailed coach or train, eliminate the fault.

STOP.  $\sqrt{1}$  $\sqrt{4}$ 

Press the "STOP" key once to switch the system back on with a delay of approximately one second.

 If the fault is not a short circuit, the cause may be an overload of the system due to the operation of several locomotives at a time. If this occurs frequently, the power supply to your system is insuffi cient. Connect an additional booster (section 3 "**THE ROCO 10765 BOOSTER**", page 55). You must not under any circumstances use a normal transformer connected directly to the power supply as this will destroy the *multi***MAUS** and booster.

**GB**

**43**

# **SECTION 2 • THE MENUS**

# **THE MENU FUNCTIONS**

The *multi***MAUS** has three main menus with which you can both perform comprehensive programming and change the basic settings of the *multi***MAUS**. This menu levels can be accessed using two simple key combinations:

– Press the "MENU" key on its own for approximately 5 seconds (the duration can be set in the "SET-TINGS" menu), practically single-handed operation of the *multi***MAUS**,

Press the shift and "MENU" key together.

A locomotive cannot be controlled whilst the *multi***MAUS** is in menu mode. Internal communication with another *multi***MAUS** or other DCC devices is however assured.

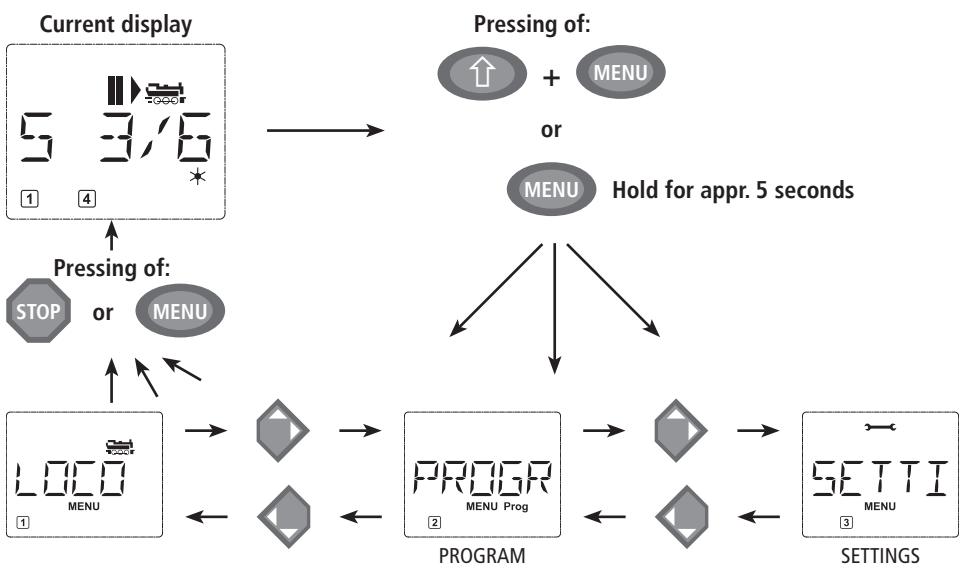

A scrolling text program which is integrated in the *multi***MAUS** displays all the menu names with more than 5 letters as scrolling text. In the display figures in this manual the abbreviated menu name is shown. The complete name is shown directly underneath the figure.

You use one of the "arrow keys" to continue in the menu level. You use the "light/OK" key to call up the respective submenu. The menus are all numbered. The numbers are shown at the bottom of the display.

Each of the three large main menus has its own pictograms for clear identifi cation. They appear in addition to the word "MENU". You will also find them in the respective submenus:

- Menu 1 "ENGINE": Symbol " ज़्व्हों ",
- Menu 2 "PROGRAMMING": Lettering "**Prog**",
- Menu 3 "SETTINGS": Symbol "**e €**".

There are two ways to exit the menu level:

- Press the "STOP" key. You may need to do this several times depending on the submenu which you are currently in. Each time you press "STOP" you go back one level.
- Press the "MENU" key (alone or together with the shift key) to exit **all levels** immediately and return to locomotive and turnout mode.

All of the menus of the *multi***MAUS** can be found in the large overview on the next two pages.

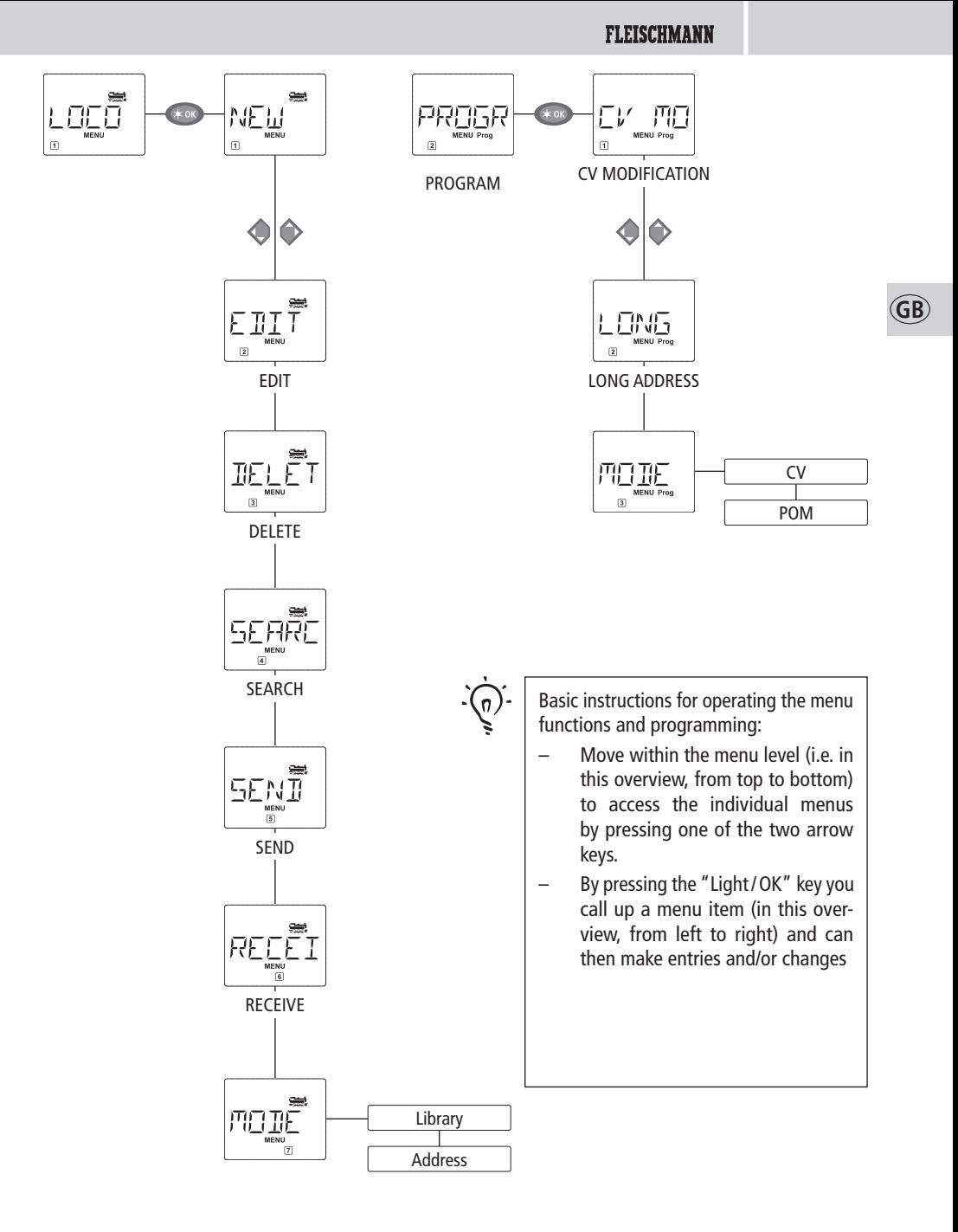

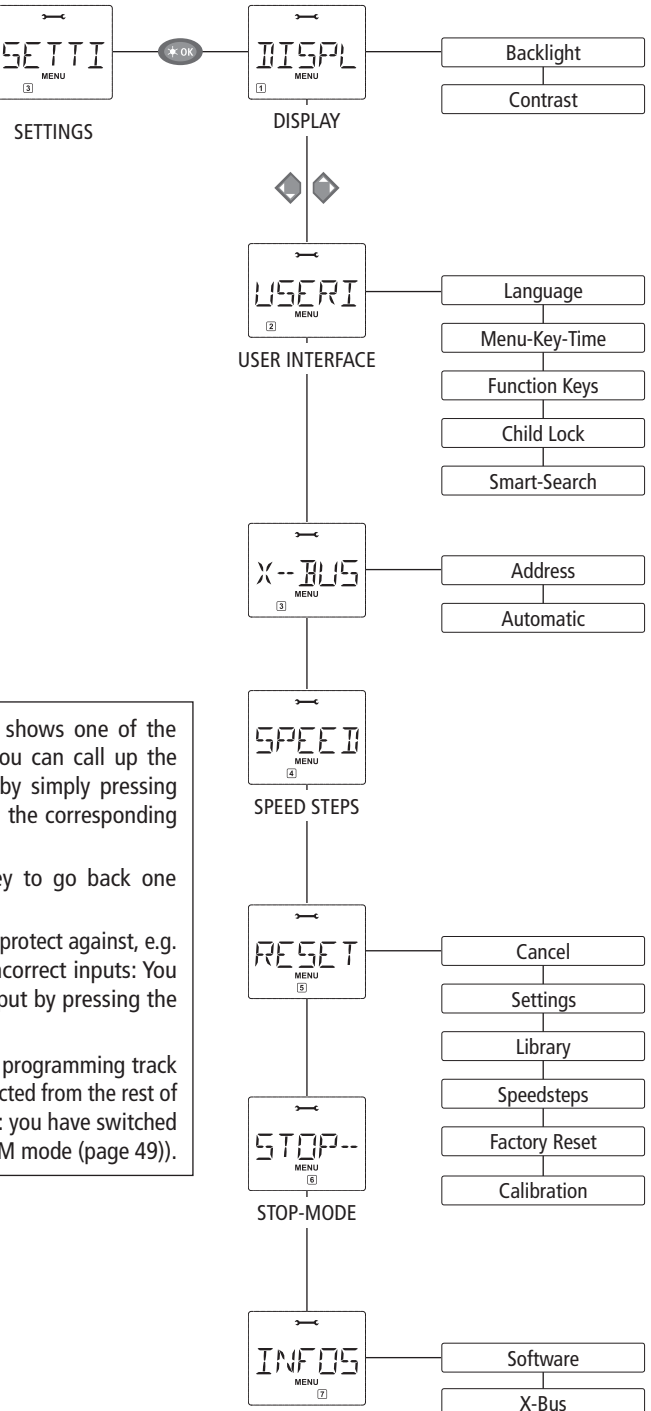

Command Station

**GB**

- If the display screen shows one of the three main menus, you can call up the required menu item by simply pressing the function key with the corresponding number.
- Press the "STOP" key to go back one level.

For your safety and to protect against, e.g. incorrect call-up or incorrect inputs: You cannot confirm an input by pressing the "STOP" key.

Always program on a programming track which is fully disconnected from the rest of the system (exception: you have switched the *multi***MAUS** to POM mode (page 49)).

 **1. THE "LOCO" MENU**

The *multi***MAUS** uses the "LOCO" menu to manage all data which is required for the locomotive library and for identification of a locomotive. You can also use this menu to set the *multi*MAUS to library or address mode.

$$
1.1. \begin{bmatrix} \sqrt{\sum_{i=1}^{n} a_i} \\ \frac{1}{\sqrt{\sum_{i=1}^{n} a_i}} \\ \frac{1}{\sqrt{\sum_{i=1}^{n} a_i}} \\ \frac{1}{\sqrt{\sum_{i=1}^{n} a_i
$$

 $W''$ 

 You can use this menu item to enter a new locomotive in the library. The sequence is principally as described and displayed in the first section on page 37.

In the first step you enter the locomotive name and have 5 digits available to do so. The first display screen shows a flashing cursor. You can now use the "function keys" to enter the locomotive name (letters and / or numbers) in the same way as you use the keypad of a mobile phone. Once you have entered a letter / a number, wait a moment until the cursor jumps to the next digit.

Press "0" once to enter a space. To make corrections use the left arrow key.

 $-$  To confirm, press the "Light/OK" key.

In the next screen you enter the locomotive address using the function keys. The flashing "3" can be overwritten. Press the shift together with one of the arrow keys to search for and select the locomotive address.

 $-$  To confirm, press the "Light/OK" key.

You select the speed steps in the next screen using the arrow keys (3 options).

 – Press the "Light / OK" key to confi rm the input and complete programming. The *multi***MAUS** exits menu mode and returns directly to locomotive mode.

$$
1.2. \begin{bmatrix} \overbrace{\mathbb{E}} \mathbb{I} \mathbb{I}^{\top}_{\mathbb{I}} \\ \overbrace{\mathbb{E}} \mathbb{I} \mathbb{I}^{\top}_{\mathbb{I}} \end{bmatrix}^{\text{max}} \text{EDIT}^{\prime\prime}
$$

You change the data for a locomotive in the library using this menu item.

 If, for example, only the locomotive address is changed but the name and speed steps remain unchanged, you can skip these items without editing them by pressing the "Light/OK" key. The first screen shows the locomotive last used in locomotive mode. You select the locomotive for which you wish to make changes, using the arrow keys.

 $-$  To confirm, press the "Light/OK" key. You now have the option of changing the locomotive name. The cursor flashes in the last place. You use the left arrow key to delete letters / numbers and can reenter them using the "function keys".

 $-$  To confirm, press the "Light/OK" key.

You can correct the locomotive address as previously described.

 $-$  To confirm, press the "Light/OK" key.

You correct the speed steps using the "arrow keys".

- To confirm, press the "Light/OK" key. You return to the start level "EDIT".

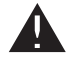

A change to the locomotive address in the library has no effect on the address stored in the locomotive decoder. It can be changed using "CV1". See the chapter "Quick programming" on page 42 and "Changing CVs" on page 49.

# **1. THE "LOCO" MENU**

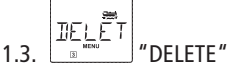

You use this menu item to remove a locomotive from the library.

The first screen shows the locomotive last used in locomotive mode. Use the "arrow keys" to select the locomotive you wish to remove.

 $-$  To confirm, press the "Light/OK" key.

The scrolling text "DELETE LOCO?" appears in the next screen.

– To confirm the deletion, press the "Light/OK" key. You return to the start level "DELETE".

 The locomotive is removed from the library and, if it is still travelling, is stopped automatically (selective emergency stop). The locomotive can only be controlled using locomotive address mode until it is entered in the library again.

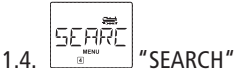

 This could be one of the most important functions of your *multi***MAUS**. You can use this menu item to assign a locomotive address to the corresponding locomotive in the library.

Simply enter a locomotive address using the "function keys" and the *multiMAUS* will find the corresponding locomotive in the library.

– Press the "Light / OK" key to confirm the entry. The *multi***MAUS** returns directly to locomotive mode and display the assigned locomotive.

If the *multi***MAUS** does not find the corresponding locomotive for the address, "ERR 9" appears in the display. You can use the "STOP" or "Light/OK" key to return to the start level "SEARCH".

1.5. 
$$
\frac{\sum_{\substack{\underline{\mathbf{F}} \in \mathcal{N} \\ \underline{\mathbf{F}} \\ \underline{\mathbf{F}} \in \mathcal{F} \\ \underline{\mathbf{F}}}} \cdot \text{SEND}^{\underline{\mathbf{F}}}}{\sqrt{\sum_{\underline{\mathbf{F}} \in \mathcal{N} \\ \underline{\mathbf{F}} \in \mathcal{F}} \cdot \mathbf{F}}}
$$

1.6.  $\left| \frac{m_{\text{max}}-1}{m_{\text{max}}} \right|$  "RECEIVE"

 You require both of these menu items when you wish to transfer the locomotive library from one *multi***MAUS** to another *multi***MAUS** (or several *multi***MAUS** devices). To do so, you set the transmitting *multi***MAUS** to "SEND" and the other *multi***MAUS** or *multi***MAUS** devices to "RECEIVE". You start the transmission by pressing the "LIGHT / OK" key on the transmitting *multi***MAUS**. When the transfer is complete, the receiver *multi***MAUS** is in library mode, the transmitting *multi***MAUS** is at the start level "SEND".

$$
1.7. \begin{array}{|c|c|}\n\hline\n\text{min} \\
\hline\n\text{min} \\
\text{max} \\
\hline\n\end{array}
$$

 You can either control a locomotive from library mode as set in the factory or simply using the locomotive address. You can select which of the settings you prefer using this menu item.

 You select the respective mode using one of the "arrow keys". The modes are displayed in scrolling text.

– To confirm, press the "Light / OK" key. You return to the start level "MODE".

### PROGE  **2. THE MENU "PROGRAM"**

All the values of a decoder (NMRA/DCC) are stored in what are referred to as configuration variables, the  $\rightarrow$ CVs. Using the "PROGRAM" menu you can adjust these values to your needs.

Fleischmann decoders already installed in locomotives are usually delivered with the suitable settings. You should therefore check before performing programming whether it is really necessary.

The Fleischmann amplifier 680801 and the Roco booster 10765 cannot read the CVs from a decoder. The values shown on the display screen of the *multi***MAUS** are fi ctitious suggested values and **do not match the genuine values**. The values which your program, on the other hand, are the genuine values. Use either devices capable of reading (e.g. a PC with ROCOMOTION 10785 or the PROFI-BOSS 686601) or write down the old and new decoder values. See the instruction manual for your decoder or locomotive.

### 晋 2.1. **CONTACT STATE** "CV MODIFICATION"

This is where you can read CVs (see above) or give them new values. The first display screen shows the text "CV" and a flashing cursor. You can now enter the number of the CV you require using the "function keys".

 $-$  To confirm, press the "Light/OK" key.

The displayed value is either fictitious, a suggested value or  $-$  when using a booster which can read – the current genuine value. If you only wish to read the values, exit the menu item by pressing "STOP".

 $-$  Then enter the required value and confirm by pressing the "Light/OK" key. The display switches briefly to "PROG" before you return to the start level "CV MODIFICATION".

### LONG 2.2.  $\left| \begin{array}{cc} \end{array} \right|$  "LONG ADDRESS"

Only locomotive addresses from 1-99 can be stored in CV1. All locomotive addresses from 100 onwards must be programmed using this menu item. To do so it is first necessary to enable "long addresses" in the locomotive decoder using CV29 (see decoder operating manual!)

When calling up this menu item, "CV 17/18" is briefly displayed. The display then switches immediately to a four digit "suggested value" with a letter "L" prefix and a flashing cursor. You can now enter the number of the address you require using the function keys. The numbers of the suggested value disappear once the first number has been entered.

 $-$  To confirm, press the "Light/OK" key. The display switches briefly to "PROG" before you return to the start level "LONG ADDRESS".

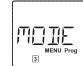

### 2.3. "MODE"

 The *multi***MAUS** is set to "CV programming mode" in the factory. However, if you wish to program locomotives without using a separate programming track, set the *multi*MAUS to "POM" mode. "POM" stands for "programming on the main" which means that you can program the locomotive, which is selected on the *multi***MAUS** (only with decoders that have that feature).

 A decoder reset may need to be performed. See "**HINTS, TIPS AND HELP**" on page 58. CV1 (address) for the locomotive being programmed cannot be programmed in "POM" mode. Select the required programming mode using one of the arrow keys.

– To confirm, press the "Light/OK" key. You return to the start level "MODE".

## SETTI  **3. THE "SETTINGS" MENU**

The most extensive *multi***MAUS** menu contains all the data which is practical, useful or sometimes necessary for basic operation of the *multi***MAUS**. We would also like to point out at this point that the *multi***MAUS** is provided with all the necessary settings in the factory so that you have to use this main menu either rarely or not at all.

**GB**

3.1. "DISPLAY"

This is where you find the setting options which affect the display screen.

 3.1.1. The sub-item "BACKLIGHT" regulates the strength of the backlight of the display screen which can be particularly useful in dark rooms. You select the desired strength using the "arrow keys".

**Value range:** 0 (off) – 15, **Factory setting:** 15

– To confirm the input, press "Light/OK" key. You return to the start level "BACKLIGHT".

 3.1.2. You use the second sub-item "CONTRAST" to regulate the contrast of the display screen. You also select this value using the arrow keys.

**Value range:** 0 (very weak) – 15 (very dark), **Factory setting:** 12

– To confirm the input, press "Light/OK" key. You return to the start level "CONTRAST".

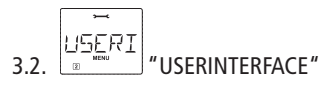

You can make individual operating settings for the *multi***MAUS** here.

 3.2.1. The *multi***MAUS** is usually shipped set to the respective country's language. You can call up another national language using the submenu "LANGUAGE". Select your language using the "arrow keys". If your national language is not included, visit the ROCO website "www.roco.cc" for an update.

– To confirm, press the "Light/OK" key. You return to the start level "LANGUAGE".

 3.2.2. The "MENU-KEY-TIME" is the amount of time you have to press the "MENU" key in order to exit drive mode and access menu mode on the *multi***MAUS**. You can set the duration you require in seconds using the "arrow keys".

### **Value range:** 0 – 10, **Factory setting:** 5

 If the value is set to "0", you can only access the *multi***MAUS** menu mode by pressing the "shift" key and the "menu" key at the same time.

– To confirm, press the "Light/OK" key. You return to the start level "MENU-KEY-TIME".

 3.2.3. The "FUNCTION KEYS" are used to activate locomotive functions (F1– F20, e.g. the horn on a locomotive with sound or a digital coupling) by pressing the corresponding function key for an extended time (at least 1 second). The function remains active for as long as you hold the "function key". If you press the key only briefly, the desired function is activated normally. You select the desired status using the arrow keys.

### **Factory setting:** OFF

– To confirm, press the "Light/OK" key. You return to the start level "FUNCTION KEYS".

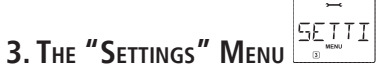

3.2.4. The *multi*MAUS has "CHILD LOCK" which can be set to multiple levels and can be activated after calling up the menu item using the "arrow keys".

> To block an area, you will need to enter a code which is comprised of 4 numbers (no letters!). The password is then always requested when you wish to call up a protected area of the *multi***MAUS**.

### **Factory setting:** OFF

- "DISABLE MENU": The three main menus cannot be called up;
- "DISABLE PRG-MENU": The quick-programming mode is also blocked;

 – "DISABLE LIB-PRG-MENU": All changes to the locomotive library are also prevented in addition to both items mentioned above.

Each input has to be confirmed by pressing the "Light/OK" key.

 3.2.5. "SMARTSEARCH" provides you help when searching for locomotive addresses (see also the corresponding chapter in section 3).

### **Factory setting:** ON

– Confirm the selection you have made with the "arrow keys" by pressing the "Light/OK" key. You return to the start level "SMARTSEARCH".

# $X - B$ 3.3.  $\sqrt{8}$   $\sqrt{8}$   $\sqrt{2}$   $\sqrt{8}$   $\sqrt{8}$

 "X-BUS" is the connection language which digital components such as the *multi***MAUS** use to communicate with one another. An advanced user can use the two sub-items "ADDRESS" and "AUTO-MATIC" to set all information and settings (for more information see the **glossary** in section 3).

 However, we would like to point out that it is not usually necessary to make any changes in this menu item. This may only be necessary if the *multi***MAUS** is being used in connection with digital devices made by other manufacturers.

 3.3.1. When you call up the sub-item "ADDRESS", the current X-Bus address is displayed. You can simply overwrite it.

**Value range:** 0 – 31, **Factory setting:** 27 (master *multi***MAUS** only)

– To confirm, press the "Light/OK" key. You return to the start level "ADDRESS".

 3.3.2. "AUTOMATIC" does exactly what it is supposed to: It searches for a free X-Bus address for the *multi***MAUS** in a digital system.

### **Factory setting:** ON

– Confirm the selection you have made with the "arrow keys" by pressing the "Light/OK" key. You return to the start level "AUTOMATIC".

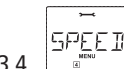

# 3.4. "SPEEDSTEPS"

 The "SPEED STEPS" presetting with which the *multi***MAUS** controls the locomotive decoder is made in this menu item (for more information on the subject of "SPEED STEPS" see the **glossary** in section 3). Please see the respective operating manual to determine which speed steps your decoder has.

You can select between 14, 28 and 128 speed steps using the arrow keys.

### **Factory setting:** 28

- To confirm, press the "Light/OK" key. You return to the start level "SPEED STEPS".

# **3. THE "SETTINGS" MENU**

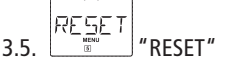

 The *multi***MAUS** is a particularly user-friendly digital controller and can be reset to the factory settings, not just completely but also **partially**.

- 3.5.1. "CANCEL" can be regarded as the emergency exit from this menu item.
- 3.5.2. When the "SETTINGS" are reset, all entries in the "Settings" menu are reset to factory settings. The locomotive library remains intact. If calibration has been performed (see 3.5.6.), it will have to be repeated after the reset.
- 3.5.3. Select this sub-item if you wish to delete the "LIBRARY".
- 3.5.4. Select "SPEED STEPS" to reset the selection made in menu item 3.4 to the factory setting.
- 3.5.5. You can use "FACTORY RESET" to reset your *multi***MAUS** completely to the original status. Any entries made are deleted.
- 3.5.6. You will not normally have to "CALIBRATE" the *multi***MAUS** as this is performed on delivery. However, in the event of extreme temperature variations, the controller may need to be readjusted, e.g. if a locomotive travels in the zero position. To do so, proceed as follows:– The first screen you see is the "START?" screen. To confirm, press the "Light/OK" key. "LEFT"

appears on the display screen.

- Turn the controller to the left as far as it will go. To confirm, press the "Light/OK" key. "MIDDLE" appears on the display screen.

 $-$  Turn the controller to the middle (zero position) and confirm by pressing the "Light/OK" key. "RIGHT" appears on the display screen.

– Turn the controller to the right as far as it will go. Once you have confirmed by pressing the "Light / OK" key, you return to the start level "RESET".

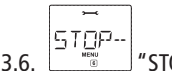

### $3.6$   $\overline{\phantom{0}}\phantom{0}$   $\overline{\phantom{0}}\phantom{0}$   $\overline{\phantom{0}}\phantom{0}$   $\overline{\phantom{0}}\phantom{0}$   $\overline{\phantom{0}}\phantom{0}$   $\overline{\phantom{0}}\phantom{0}$   $\overline{\phantom{0}}\phantom{0}$   $\overline{\phantom{0}}\phantom{0}$   $\overline{\phantom{0}}\phantom{0}$   $\overline{\phantom{0}}\phantom{0}$   $\overline{\phantom{0}}\phantom{0}$   $\overline{\phantom{0}}\phantom{0}$

 In the event of an emergency, press the "STOP" key during drive mode to trigger an immediate emergency stop. You determine the exact effect of the emergency stop in menu item "STOP MODE".

- 3.6.1. "DISABLE VOLTAGE": The entire system is disconnected from the voltage supply;
- 3.6.2. "EMERGENCY STOP": All locomotives stop immediately but the voltage supply remains in place.

 You can still trigger a "selective emergency stop" which only affects the selected locomotive in spite of this setting. See page 40.

### **Factory setting:** DISABLE VOLTAGE

- To confirm, press the "Light / OK" key. You return to the start level "STOP MODE".

**TNFFF**  $3.7.$   $\left| \begin{array}{c} \text{if } \text{if } 1 \text{ and } 1 \text{ is odd}, \\ \text{if } \text{if } 1 \text{ is odd}, \end{array} \right|$ 

 A menu item which provides you with information on the software version ("SOFTWARE"), the type of X-Bus ("X-BUS") and the current master ("COMMAND STATION") in a digital system.

 You call up the desired information using one of the "arrow keys". You return to the start level by pressing the "Light / OK" key.

# **SECTION 3 • APPENDIX**

## *multi***MAUS COMPATIBILITY**

### **1. Previous Lokmaus systems**

All ROCO digital devices which are based on X-Bus technology can be combined with the *multi***MAUS**. More information is to be found at the Roco company. Furthermore, as a controller, the *multi***MAUS** can be connected to an existing TWIN-CENTER using an Uhlenbrock ´Maus adapter´.

### **2. Add-on devices and decoders**

The *multi***MAUS** is compatible with X-Bus systems e.g. the Lenz Digital Plus System (X-Bus and XpressNet). For more detailed information on connecting the *multi***MAUS** to these systems, contact the respective manufacturer or consult a specialist or local dealer.

On a system controlled by the *multi***MAUS**, you can use not only locomotives with Fleischmann locomotive decoders but also vehicles with decoders from other manufacturers, as long as they are in line with the NMRA / DCC standards.

Even locomotives made by other manufacturers can be equipped with Fleischmann decoders if the necessary room for installation is available. See the operating manual for the respective decoder.

# **USING LOCOMOTIVES WITHOUT <sup>A</sup> DIGITAL DECODER AND** *multi***MAUS**

Do not use locomotives without a decoder with the *multi***MAUS**. The locomotive has a completely different voltage supply and would cause very disruptive, high frequency noise. There is also a danger that the motors would become damaged.

It is imperative that you do not connect a normal transformer on the same circuit parallel to the digital controller. This could destroy the digital booster!

You can also equip existing locomotives with a locomotive decoder. This is a quick and easy process when using Fleischmann locomotives with a digital interface because the decoder simply has to be plugged into a socket inside the locomotive. You do not need to perform any mechanical work on these locomotives because the space for the decoder is already provided. Instructions on how to install a decoder are also included in the manuals for these locomotives.

Even locomotives made by other manufacturers can be equipped with Fleischmann decoders if the necessary room for installation is available. If they are equipped with a digital interface the conversion is just as easy as with a Fleischmann locomotive.

## **THE MASTER-AND-SLAVE PRINCIPLE**

If a *multi***MAUS** is plugged into the master connection on the amplifier, it automatically becomes the master. This *multi***MAUS** is then the higher order instance – the central control unit – in the digital system. In order to be able to use all functions without restrictions, you should only connect the *multi***MAUS** to this connection on the amplifier.

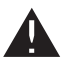

**GB**

Only one device at a time can be connected to the master connection of the amplifier!

All the *multiMAUS/Lokmaus devices connected to the slave socket on the amplifier or any other devices auto*matically have the status of slave. If the master Lokmaus is removed, an immediate emergency stop is triggered.

If a locomotive is already controlled by another mouse connected to the system, the locomotive symbol flashes. The locomotive can still be taken over by another mouse at any time if either a function is selected or the controller is activated. However, the speed and direction of travel of the locomotive remain unchanged until the controller on the mouse taking over the control is activated. The functions activated in the locomotive are displayed by all mice.

# **COMBINATION OF DIGITAL AND NON-DIGITAL SYSTEM PARTS**

Fleischmann locos with DCC-decoders can be driven on both digital and "normal" direct current systems without any complications. The locomotive decoder automatically detects the type of system it is on. It is therefore simple to use both types of systems together so that you can still use non-digital locomotives on the direct current section of the system.

### **Separator module Roco 10768**

The digital and analogue sections of your systems need to be insulated (by use of insulated rail joiners) on both sides at the change-over turnout so that there is no electrical connection between the two systems. For this purpose you can use either the insulating track connectors 6433 (H0) or 9403 (N).

The wheels of the vehicles would however still cause a short circuit between the digital and normal current which could in turn destroy the booster. To prevent this, install either the Roco separator module in the supply line of the normal drive transformer to the feeder track, or a change-over track section (see fig. 4 on page 63) which you may optionally feed (e.g. with a switch) with either one of the current systems. The Roco separator module immediately breaks the connection between the normal transformer and the feeder track when the border between the systems is run over. Thus the short circuit detection does not switch off the *multi***MAUS** and the train can pass the separating point.

At the change-over from digital to direct current operation the locomotive decoder immediately detects the operating mode and sets the speed of the locomotive to the respective voltage. The decoder also checks the polarity of the direct current during the change-over. If it does not match the direction of travel, the train stops with the programmed braking delay. If the train is to travel on further, you must first set the transformer controller to zero and start the train again.

The decoder acts in the same way when making the change-over in the opposite direction. It retrieves the digital information in the digital circuit immediately and continues to travel accordingly. The locomotive decoder also checks the direction of travel in this case and stops the train with the programmed braking delay if it does not match the actual direction of the current. You now have to change the direction of the train with the *multi***MAUS** in order for it to travel any further

### **A change-over section of track**

The simple switching method using the Roco 10768 separator module described above has one minor disadvantage if there are several trains in the conventional section of the system:

The entire conventional area is supplied with digital current when the train jumps the separating point. This causes all normal locomotives to stop and all digital locomotives to retrieve their digital information and behave accordingly at that moment.

You can prevent this unwanted effect using a change-over section of track (see fig. 4 on page 63). It needs to be as long as the longest train. It is double-pole insulated on both sides. The change-over section of track is now monitored and changed accordingly by the separator module when the train passes over the separating point. Drive operation on the rest of the system remains unaffected.

# **THE ROCO 10765 BOOSTER**

You require a booster if the system often switches off without the occurrence of a short circuit, i.e. no locomotive or carriages have derailed and there are no faults in the wiring. In this case, there is an overload due to too many consumers (locomotives, illuminated carriages etc.). The booster connects an additional transformer (Roco 10725), provides more energy and thus clears the overload.

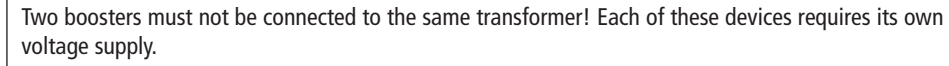

### **Connecting one or more Roco boosters 10765**

 Divide up the system into separate supply sections so that the number of consumers in each supply section is as evenly distributed as possible. You calculate the power consumption in a section as follows:

- Stationary locomotives with light, approximately 100 mA
- Travelling locomotives from approximately 300 to 600 mA depending on size and load
- Illuminated carriages, approximately 30 mA depending on the bulb
- Smoke generator, approximately 100 mA

 If the total power consumption exceeds 2.5 A, the section will be overloaded and will need to be divided up. Notice also that there are large tolerances in the current consumption, especially for light bulbs. If you connect the Fleischmann Receiver Module 6852 as a decoder for turnouts directly to the drive circuit, you will then have to calculate approximately 600 mA reserve for the switching current of the turnout.

For more information on how to connect the **Fleischmann 6852 Receiver Module**, please see in the appendix, section '**Hints, Tips and Help**' on page 58.

If you have ensured that the system has a sufficient supply of power, the division of the booster sections is of no significance to the reliability of commands, for drive operation or for switching turnouts.

Switch off the system before installing a booster. Divide the system into supply sections. Disconnect the tracks electrically from each other in the respective places (on both sides!) wether using Fleischmann insulating rail connectors 6433 (H0) or 9403 (N). Install a either a feed track (or connector clips, that come with the start-sets) in the new supply section and connect the leads to the "Track Out" socket on the booster. Connect the booster to its transformer. Then connect Roco 10765 booster to amplifier 680801 with the special cable included in the box by plugging it into the socket marked "Booster Out" on amplifier 680801 and the socket marked "Booster In" on Roco booster 10765. Fig. 3 on page 62 shows the complete wiring.If required, you can connect further boosters to the "Booster Out" socket of the 10765 booster. A maximum of four Roco 10765 boosters can be connected to the 680801 amplifier.

However, for large systems more than four boosters can be connected in conjunction with a Roco 10779 braking generator. The amplifier, booster and braking generator have to be connected in the following sequence:

680801 – 3 x (Roco)10765 – 10779 – 3 x 10765 – 10779 etc.

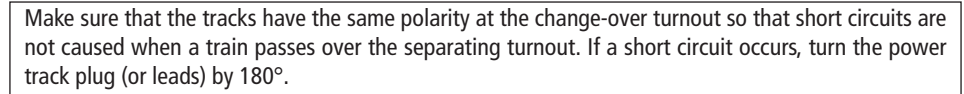

It is imperative that you make sure that the power track does not contain **any** capacitors.

# **TERMINAL LOOPS IN DIGITAL OPERATION**

Every model railway enthusiast knows the problem of terminal loops from his / her conventional system. In digital operation too, the left-hand rail profile meets the right-hand rail profile after a terminal loop and would cause a short circuit without the appropriate wiring.

The Roco10769 terminal loop module solves the problems of a terminal loop in digital operation. Isolate the terminal loop with both poles on both sides by disconnecting the terminal loop completely from the rest of the system, using insulated connectors (see fig. 5 on page 64). It is imperative that the isolated section of track within the terminal loop is longer than the longest train which is going to travel through the terminal loop. The power supply to the terminal loop is connected to the output of the terminal loop module which provides the power supply for the terminal loop. The module itself is connected either to a track outside the terminal loop or directly to the amplifier.

**Please note**: The reversing loop sets 6099, 6199 (H0) or similarly 9199 (N) are **not** suitable for digital operation.

The terminal loop module functions as follows: A train enters the terminal loop – the direction is not important – and the polarity of the tracks before and within the terminal loop is not identical. There is then a short circuit within the module which the module immediately detects. The module then reverses the polarity in the terminal loop before the short circuit detection function of the amplifier detects anything or the train slows down. The terminal loop polarity is then corrected for the entry of the train. The reverse of polarity in the terminal loop does of course render the polarity incorrect for the train's exit from the loop. This procedure or reversing the polarity is therefore repeated when the train exits. Since in digital operation the polarity of the tracks do not determine the direction of travel of the train; the train can pass through the terminal loop without stopping or without your intervention.

In order for the terminal module to detect incorrect polarity in time, you have to set its sensitivity using the potentiometer visible on the side. See the terminal loop module's instructions for use.

### **GLOSSARY**

### à**Decoder**

In order to make the digital control signals of the *multi***MAUS** understandable to "conventional" technology, you require a "translator" – the decoder. It does not replace any of the components in the analogue direct current locomotive but is a necessary addition and must also be given a place in the locomotive housing. For alternating current locomotives on the other hand, the change-over module or relay is replaced by the decoder, not in DCC format but of course Motorola format.

### à**CVs**

All values which affect the behaviour of the locomotive decoder – and ultimately the behaviour of the locomotive – are stored in what are referred to as CVs. CV is the abbreviation for configuration variables. The *multi***MAUS** is compatible with the NMRA / DCC standard and can therefore read and write these variables.

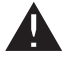

Fleischmann amplifiers 680801 and the Roco booster 10765 cannot be used to read the CVs from a decoder! The values shown are only fictitious suggested values.

CVs range from "0" to "255". This shows that reprogramming requires experience, as incorrectly set CVs may have an adverse effect on the performance of the decoder.

### à**Speed steps**

On a conventional model railway a regulating transformer is used to control locomotives. The transformer emits voltage values to control the locomotive motor between 0 volts and the maximum voltage (typically between 12 and 14 volts) via the controller.

In a digital system on the other hand, the track always carries a fixed constant voltage. The motor is controlled by the control signals which the decoder converts into voltage values. These signals are made up of "zeros" and "ones" and are therefore modified. The smaller the steps - speed steps - are, the more accurately the locomotive can be controlled. The DCC / NMRA standard, according to which the *multi***MAUS**works, recognises 14, 27, 28 or 128 speed steps.

Please refer to the operating instructions of your loco/decoder to read about the speed steps adjusted or ask your local dealer.

### à**Smart-Search function**

The *multi***MAUS** has a **smart search function**, which provides assistance when searching for an locomotive. The function is available in both library mode and locomotive address mode.

Each locomotive address which you call up while using the system is entered into the internal smart search list. If you search for a locomotive by pressing one of the arrow keys, the search procedure briefly stops on each locomotive in the list. This way, you can find the locomotives you have used very quickly.

A maximum of 32 locomotives can be included in the list of smart search addresses. The list is of no benefi t for a single locomotive. If you have called up more locomotives than what fits in the list, the oldest locomotive is deleted from the list. You delete all smart search addresses by restarting the system (disconnect power supply or unplug the master *multi***MAUS**).

You activate the smart search function using the menu item "USERINTERFACE" (see page 51, 3.2.5.).

### $\rightarrow$ Amplifiers and Boosters

They supply the model railway system with the necessary voltage and conduct the digital control signals from the *multi***MAUS** to the locomotives, turnouts and other digital accessories.

### à**X-BUS**

The X-Bus is the connection between the digital components (*multi***MAUS**, booster, interface etc.) and not only supplies voltage but is also responsible for data exchange.

The master mouse always has a fixed address, other devices search automatically for free addresses so that you normally do not need to make any changes.

# **HINTS, TIPS AND HELP**

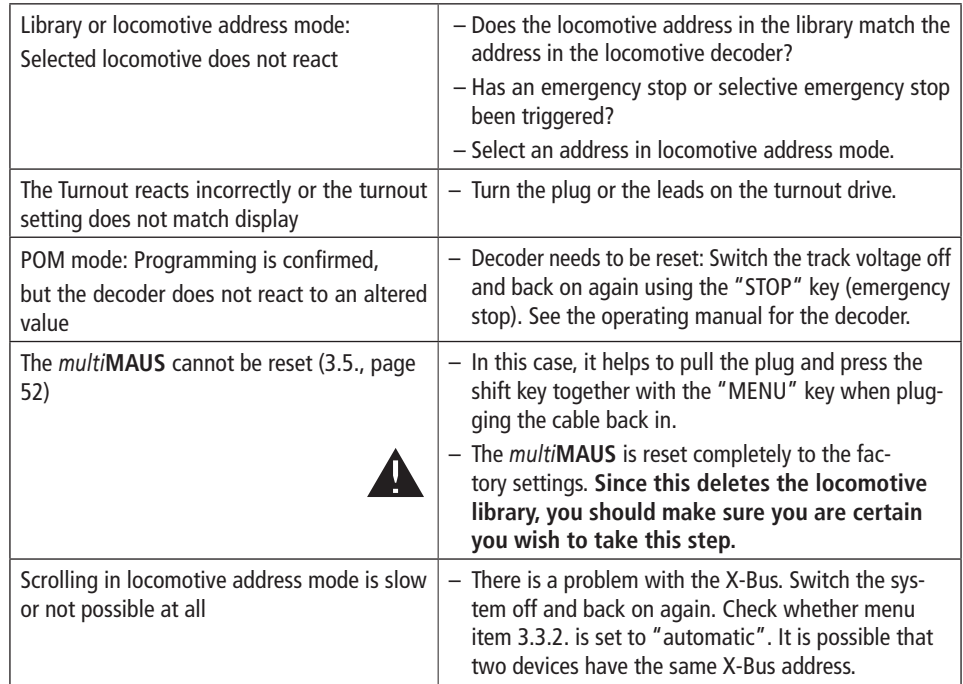

### **Connection of turnouts to the Fleischmann 6852 Receiver Module**

**1**. The *multi***MAUS** is capable of programming the CV's 1 through 255. However the adjustment (address, output behaviour) of the 6852 receiver module (=decoder) is done by use of the CV 513 onwards, because the standards require the the area of CV512 onwards to be used for electrically operated acessories (electro-magnetic operated articles such as point drives etc.). As a consequence, the *multi***MAUS** cannot program the 6852 receiver module.

**2**. If you have turnouts connected to the 6852 and operate them with the *multi***MAUS**, you will experience an 'address offset' by 4 numbers. With a brand-new 6852 having decoder address 3, you may switch the turnouts no. 9 up to 12 (with the TWIN-CENTER or the PROFI-BOSS), whereas with the *multi***MAUS** now there are the turnouts 13 through 16 to be switched. So you see that with the *multi***MAUS,** the addresses are always higher by 4, compared to the addresses before.

**3**. The outputs on the 6852 can be adjusted to impulse-, blink- or continuous operation in the CV's 515 up to CV 518. Independent on the settings, the *multi***MAUS** will always generate impulses only. The other possible settings do not work.

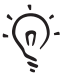

The ROCOMOTION system controller also has numerous options which can also be used in conjunction with the *multi***MAUS**. For information on the ROCOMOTION consult your local dealer or visit "www.roco.cc".

# **ERROR MESSAGES**

- ERR 1: Not compatible for programming.
- ERR 2: No confirmation was received from the decoder when programming / reading. Check whether the connection to the decoder is faulty due to dirt on the tracks or wheel contacts. Replace the locomotive on the track.

Check whether there is a capacitor somewhere in the track system.

ERR 3: A short circuit has occurred whilst programming / reading.

 Check whether the locomotive is placed correctly on the track and make sure the wiring is not faulty.

 The locomotive may be standing on a polarized frog (the turnout setting however does not match the route of the locomotive).

The decoder may not be connected properly on a converted locomotive.

ERR 4: Not possible in "POM" mode.

 This error occurs if the *multi***MAUS** is changed over to "POM" mode (page 49) when you are intending to program CV1 (locomotive address). Program CV1 on a separate section of programming track in "CV mode" (see page 49).

- ERR 5: Programming mode is active.
- ERR 6: Not available because track voltage is switched off (occurs in "POM" mode).
- ERR 7: The library is empty (menu "LOCO" "DELETE").
- ERR 8: The library is full (e.g. when entering a new locomotive). You can save a maximum of 64 locomotives in the library. Control the locomotive using locomotive address mode or use an additional *multi***MAUS**.
- ERR 9: The locomotive was not found (menu "LOCO" "SEARCH").The locomotive address has not been created in the library.
- ERR 10: A locomotive with the same address already exists (when entering a new locomotive in the locomotive library).
- ERR 11: The locomotive address is outside the valid value range.
- ERR 12: X-PressNet is not compatible with X-Bus.

Only X-PressNet versions 3.0 and above are compatible with the *multi***MAUS**.

- ERR 13: No X-PressNet master was found. There is a problem with the device connected to the master output. Unplug the device and reconnect it. If this does not solve the problem, check the X-Bus address.
- ERR 14: The calibration values are invalid.The controller needs to be recalibrated. See page 52, 3.5.6.
- ERR 90 and above:

Your *multi***MAUS** is unfortunately in need of service by the Fleischmann service department.

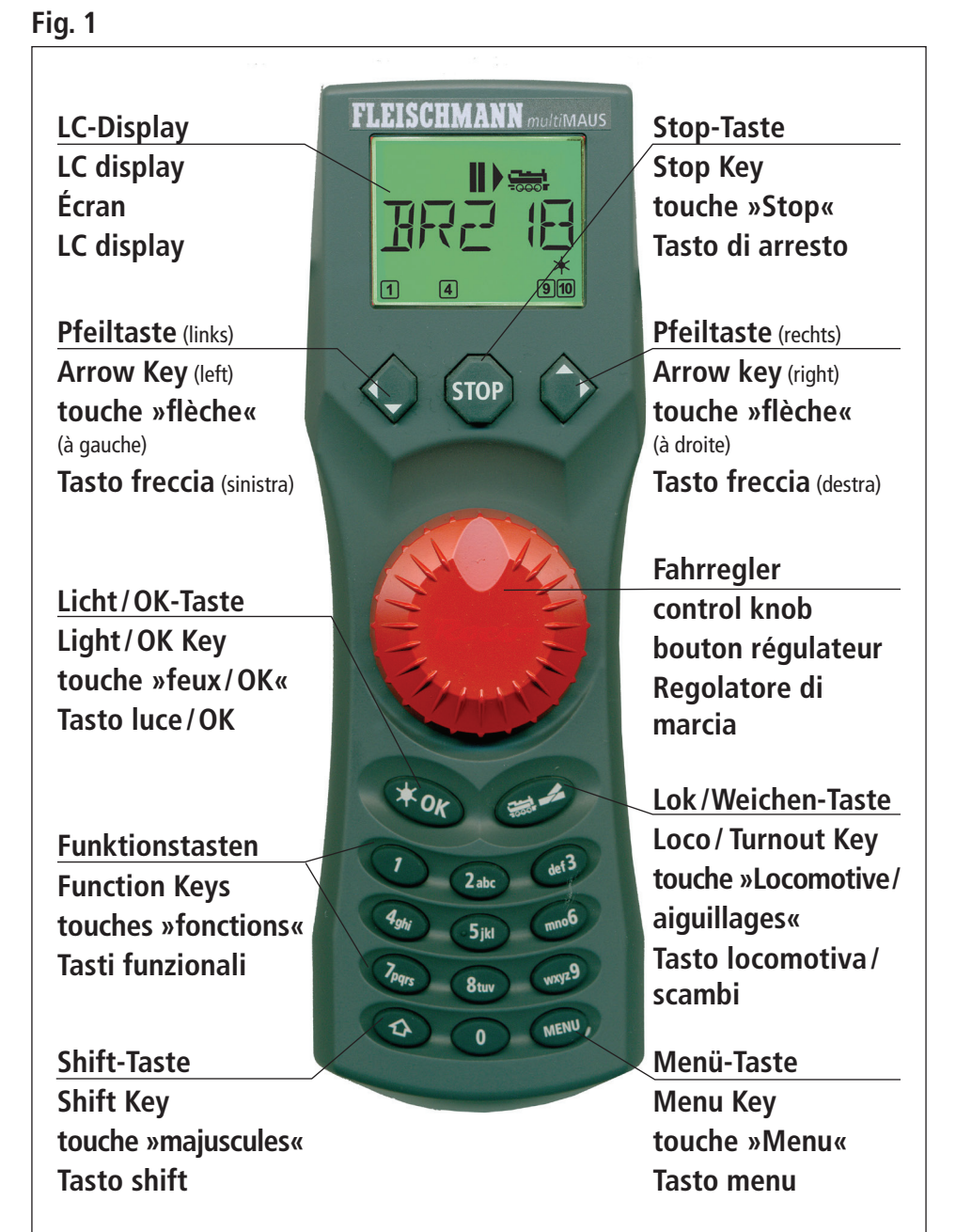

Beachten Sie die Erläuterungen zum Display und zu den Tastenbelegungen ab Seite 5. Please refer the explanations about the display and the key assignment from page 34. Please refer the explanations about the display and the key assignment from page 34. Quant aux informations concernant l'écran et les différentes fonctions des touches voir page 68. Quant aux informations concernant l'écran et les différentes fonctions des touches voir page 68. Fate riferimento alle spiegazioni sul display e sulla assegnazione dei tasti da pagina 100. Fate riferimento alle spiegazioni sul display e sulla assegnazione dei tasti da pagina 100.

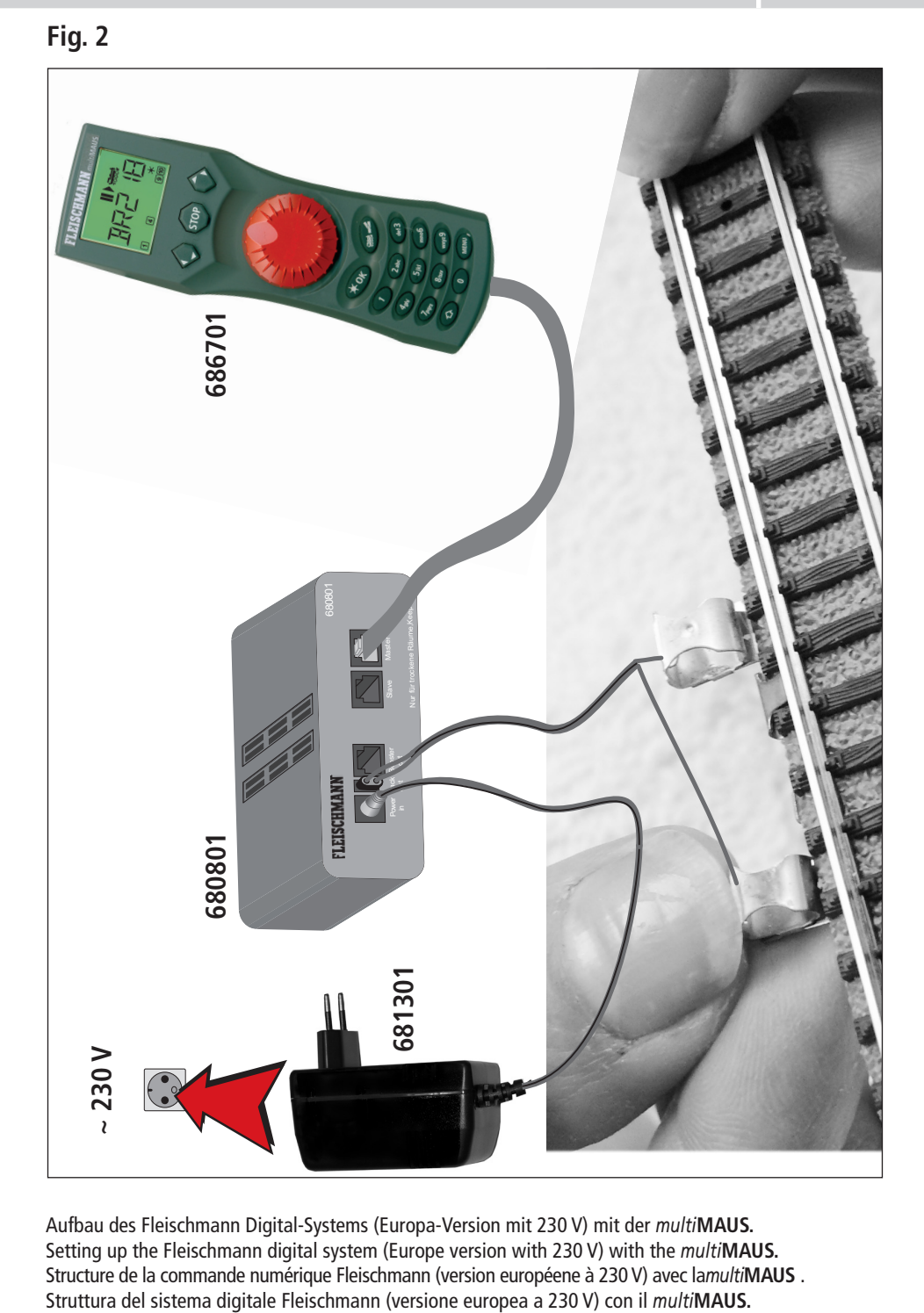

Aufbau des Fleischmann Digital-Systems (Europa-Version mit 230 V) mit der *multi***MAUS.** Setting up the Fleischmann digital system (Europe version with 230 V) with the *multi***MAUS.** Structure de la commande numérique Fleischmann (version européene à 230 V) avec la*multi***MAUS** .

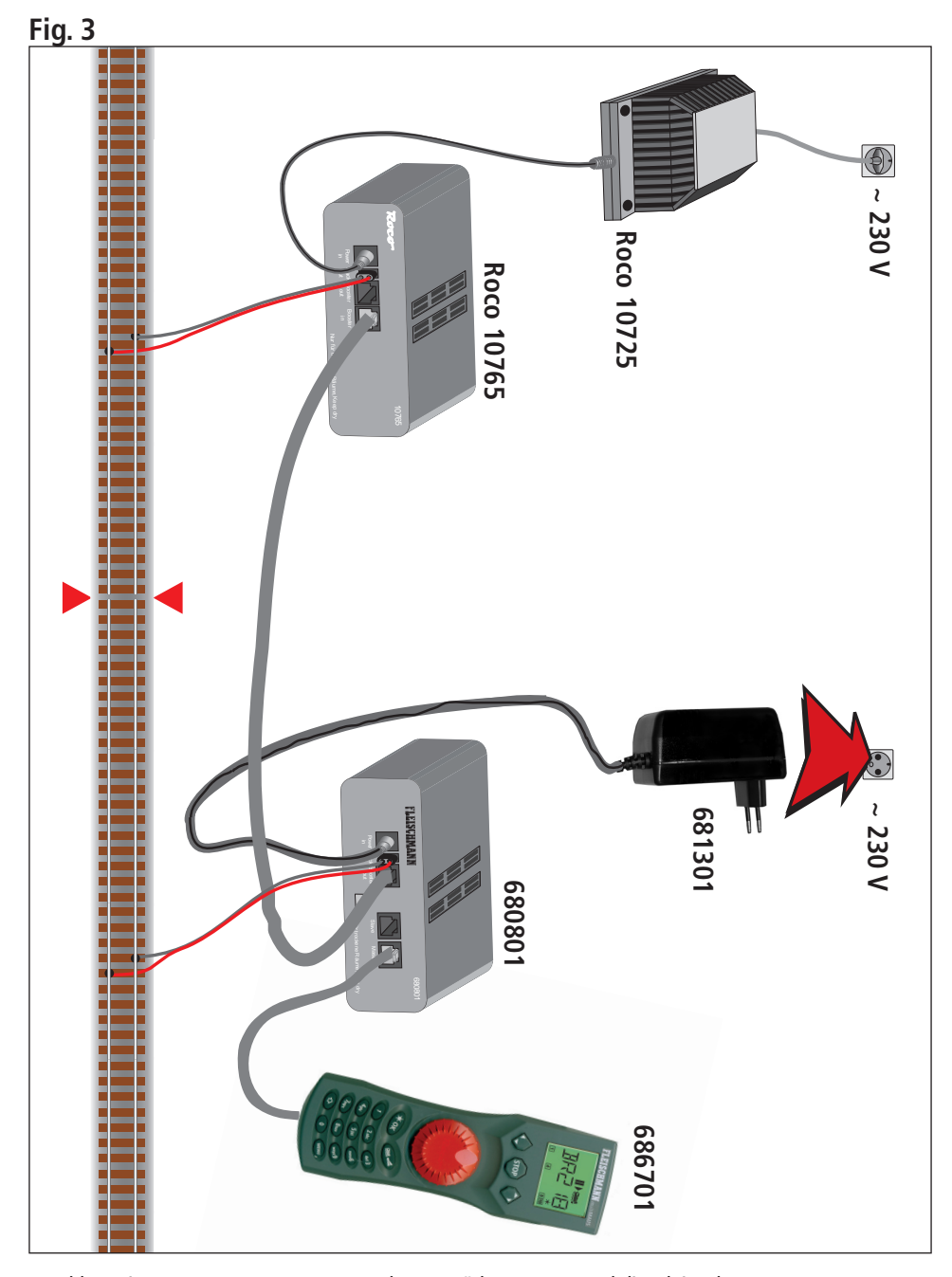

Anschluss eines Roco Boosters 10765 an den Verstärker 680801 und die Gleisanlage. Wiring diagram of the amplifier 680801, the Roco booster 10765 and the tracks. Comment câbler l'amplificateur complémentaire Rocoréf. 10765 avec l'amplificateur principal réf. 680801 et

la voie.

Come collegare l'amplificatore 680801, il booster Roco 10765 e i binari.

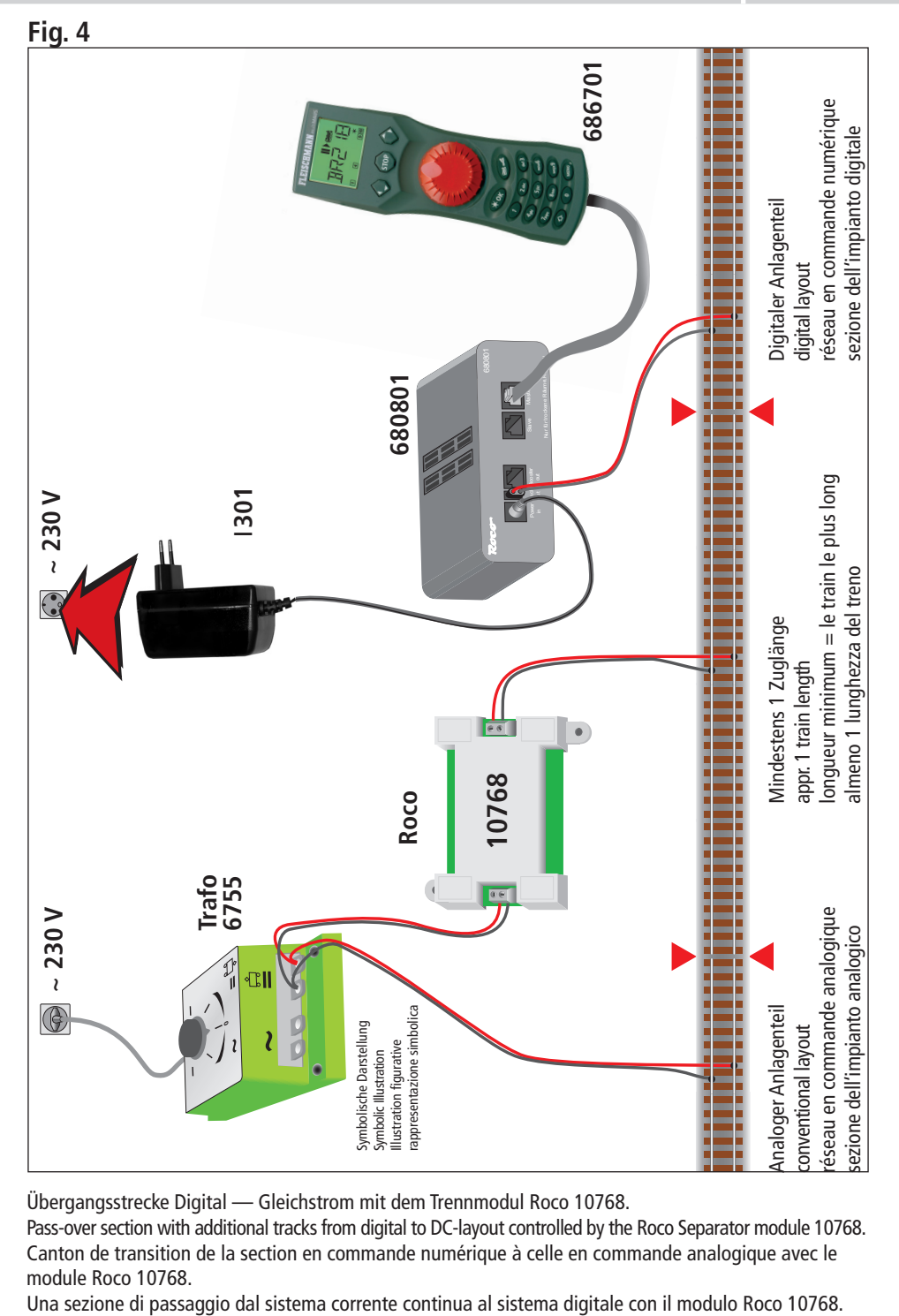

Übergangsstrecke Digital — Gleichstrom mit dem Trennmodul Roco 10768.

Pass-over section with additional tracks from digital to DC-layout controlled by the Roco Separator module 10768. Canton de transition de la section en commande numérique à celle en commande analogique avec le module Roco 10768.
# **Fig. 5**

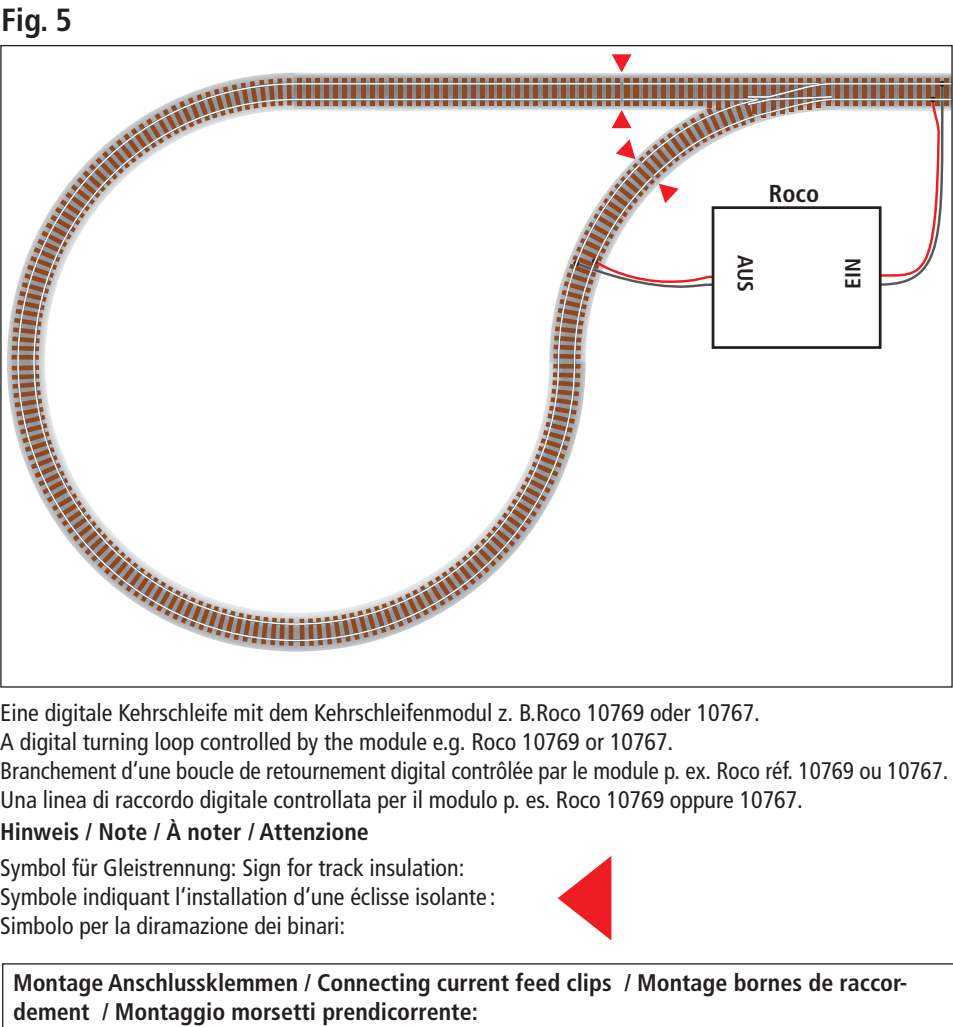

Eine digitale Kehrschleife mit dem Kehrschleifenmodul z. B.Roco 10769 oder 10767. Eine digitale Kehrschleife mit dem Kehrschleifenmodul z. B.Roco 10769 oder 10767.

A digital turning loop controlled by the module e.g. Roco 10769 or 10767. A digital turning loop controlled by the module e.g. Roco 10769 or 10767.

Branchement d'une boucle de retournement digital contrôlée par le module p. ex. Roco réf. 10769 ou 10767. Branchement d'une boucle de retournement digital contrôlée par le module p. ex. Roco réf. 10769 ou 10767. Una linea di raccordo digitale controllata per il modulo p. es. Roco 10769 oppure 10767.

# **Hinweis / Note / À noter / Attenzione Hinweis / Note / À noter / Attenzione**

Symbol für Gleistrennung: Sign for track insulation: Symbol für Gleistrennung: Sign for track insulation: Symbole indiquant l'installation d'une éclisse isolante : Symbole indiquant l'installation d'une éclisse isolante : Simbolo per la diramazione dei binari: Simbolo per la diramazione dei binari:

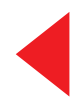

Montage Anschlussklemmen / Connecting current feed clips / Montage bornes de raccor-<br>dement / Montaggio morsetti prendicorrente:

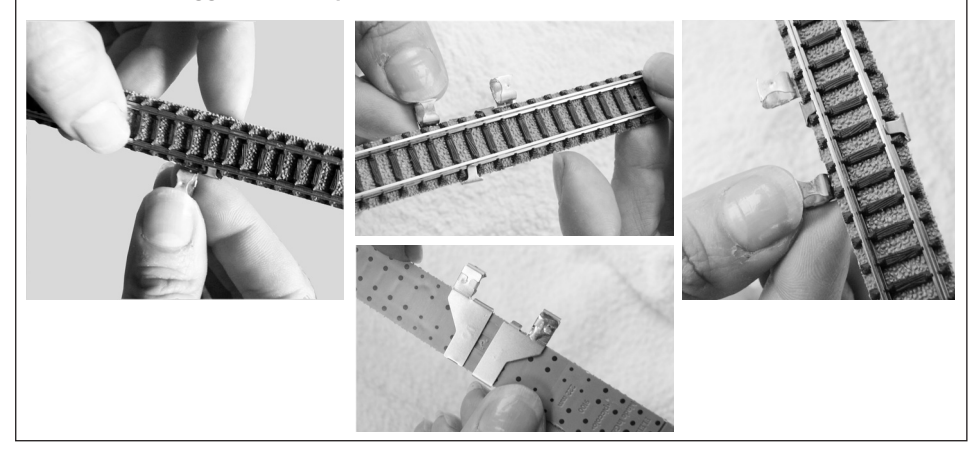

# **TABLE DES MATIÈRES**

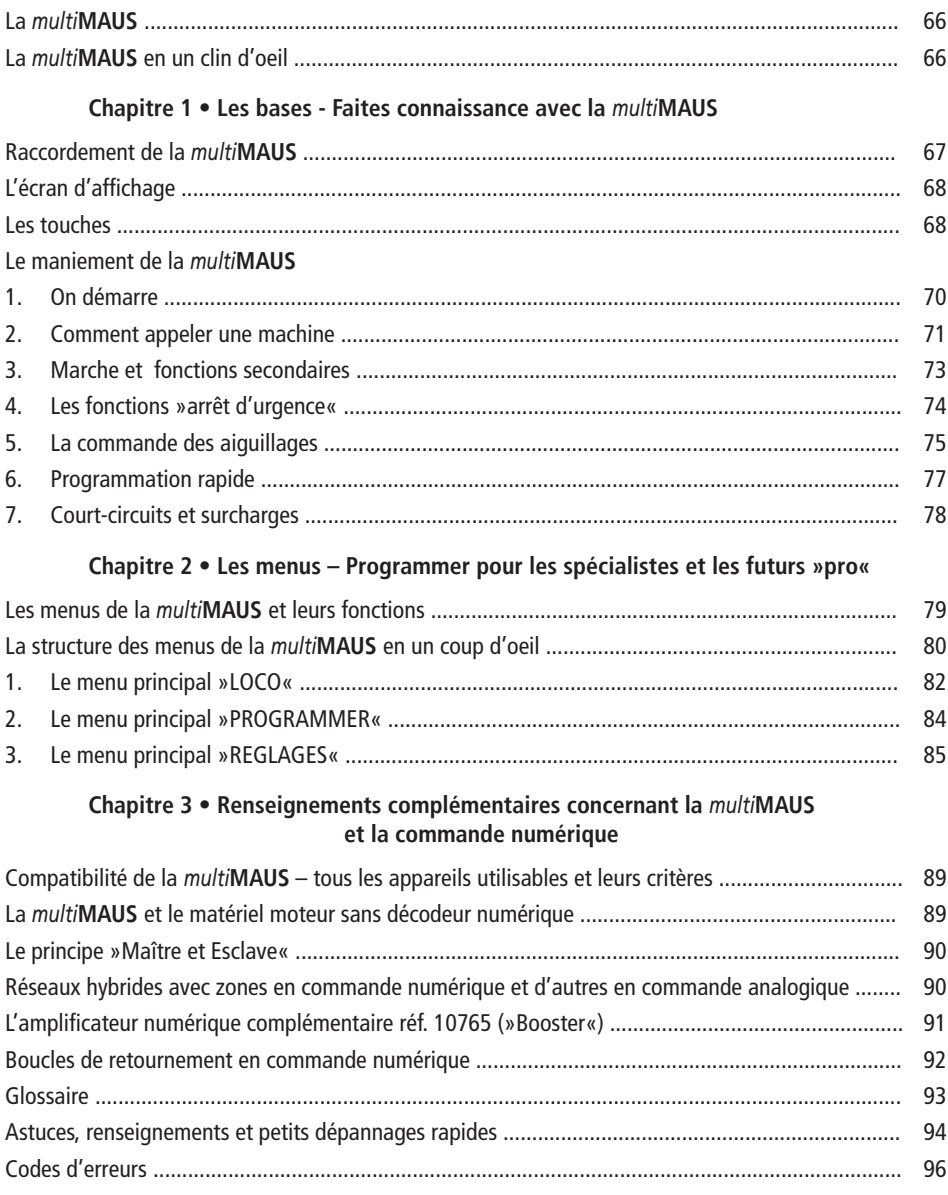

Fig. 1 à 5 **:** La *multi***MAUS** – Comment elle se présente et comment la câbler ............................ 60 à 64

# **LA** *multi***MAUS**

La *multi***MAUS** réunit la conception fonctionnelle de la loco-souris légendaire Roco avec le confort d'une grande centrale à commande digitale (numérique). Que vous utilisez la *multi***MAUS** comme confortable régulateur de la marche de vos machines ou comme programmateur de vos décodeurs »traction« et »moteurs d'aiguilles« ; le dessin clair ainsi que le maniement simple et ergonomique de la *multi***MAUS** la rend exemplaire pour toute commande numérique d'un réseau miniature.

Notre objectif : Concevoir cette nouvelle *multi***MAUS** de telle façon qu'elle puisse être utilisée intuitivement. Même les nombreuses fonctions qui caractérisent cette *multi***MAUS** sont facilement accessibles. La vocation de ce manuel ? Vous montrer tout ce qui est possible avec la *multi***MAUS**.

Pour plus de clarté, le manuel a été regroupé en plusieurs chapitres. Ceux qui n'utilisent la *multi***MAUS** que pour faire circuler leurs trains n'ont pas besoin de lire le manuel de »A« à »Z«. La lecture du premier chapitre suffit. Ce premier chapitre comprend les informations essentielles concernant le raccordement et le maniement de la *multi***MAUS**.

Pour utiliser les multiples possibilités de programmation de la *multi***MAUS**, veuillez vous référer au deuxième chapitre qui vous fournit toutes les informations nécessaires.

Finalement, le troisième chapitre est consacré aux sujets spécifiques du train miniature à commande numérique et comprend un glossaire englobant les termes techniques élémentaires que vous allez toujours rencontrer en vous occupant de train miniature à commande numérique.

Nous vous souhaitons une lecture enrichissante et divertissante ainsi que beaucoup de plaisir avec votre nouvelle *multi***MAUS**.

Cordialement vôtre, Team Fleischmann.

# **LA** *multi***MAUS EN UN CLIN <sup>D</sup>'OEIL**

La conception

- dessein ergonomique permettant une commande à une seule main
- grand écran à cristaux liquides avec éclairage translucide
- réglage simple de la vitesse et de la direction de la locomotive par bouton régulateur
- position »0« précise du bouton régulateur par encoche
- $\blacktriangleright$  menus et affichages multilingues
- compatible avec toute autre commande numérique respectant les normes DCC/NMRA
- permet l'intégration au système Fleischmann de commande numérique de 31 autres appareils de commande tels que d'autres loco-souris Roco et *multi***MAUS** ou »Route Control (Roco)«, etc.
- futures mise à jour du logiciel de la *multi***MAUS** par interface type »RS485« et »ROCOMOTION« (bus »X«)

Les possibilités

- gestion de 9.999 adresses »traction«, par bibliothèque »traction« ou directement par adresses »traction«
- **►** affichage alphanumérique des noms des machines par base de données »traction« à 64 noms individuels
- commande du matériel moteur à 14, 28 ou 128 crans, à programmer individuellement pour chaque adresse »traction«
- commande des feux des machines et d'autres 20 fonctions supplémentaires par adresse »traction«
- gestion et commande jusqu'à 1.024 adresses »appareils de voie«
- $\triangleright$  modifier les variables de configuration (les CV aux normes DCC)

Fonctions de sécurité

- arrêt d'urgence du réseau entier
- $\blacktriangleright$  arrêt d'urgence sélectif ne concernant que la locomotive affichée
- ▶ Protection »enfants« de fonctions pouvant poser problème aux enfants (blocage des fonctions »programmation«, par exemple)

# **CHAPITRE 1 • LES BASES**

# **RACCORDEMENT DE LA** *multi***MAUS**

La fig. 2 page 61 vous présente la configuration de base et son câblage. Pour disposer d'une commande numérique Fleischmann à base de la *multi***MAUS** les composants ci-dessous sont nécessaires :

- un amplificateur numérique réf. 680801
- un adaptateur secteur réf. 681301
- accessoires de connexion H0/N pour la voie Fleischmann. Si vous utilisez un autre système de voie avec un élément d'alimentation correspondant, veillez à ce que cet élément **ne soit pas muni** d'un condensateur d'antiparasitage.

Pour la compatibilité d'autres composants avec la *multi***MAUS**, se référer au paragraphe »**Compatibilité de la** *multi***MAUS**« du chapitre 3 de ce manuel, à partir de la page 85.

Avant toute opération d'installation de votre commande veuillez tenir compte des remarques suivantes :

Un emploi hybride de composants numériques Fleischmann avec des composants d'autres fabricants provoquera une perte de garantie en cas de dommage ou de dysfonctionnements. Toute ouverture du boîtier de la *multi***MAUS** causera également une perte de garantie.

 Tous les travaux de câblage sont à faire **l'alimentation déconnectée**. Seule exception : le raccordement d'autres composants »X-Bus« doit se faire système sous tension (voir en bas). Travaillez avec précaution et veillez à ce que tout risque éventuel de court-circuits soit exclu à coup sûr ! Un câblage erroné peut détruire des composants électroniques de votre commande numérique. En cas de doute consultez votre détaillant spécialisé.

Ne pas rallonger le câble de la loco-souris »maître« afin d'éviter toute perturbation éventuelle des informations numériques.

Les câbles X-Bus de Fleischmann sont identifiés au une côtè par »X-Bus«. Les câbles Fleischmann LocoNet sont, certes, similaires, mais non identifiés. Veillez à ne jamais confondre ces câbles ! Pour la souris *multi***MAUS** et les appareils connectés, veuillez utiliser exclusivement les câbles X-Bus !

En aucun cas ne pas raccorder en parallèle un transformateur-régulateur classique et un amplificateur numérique au même réseau sous risque de détruire les composants numériques.

- 1. Enficher les câbles de raccordement au rail d'alimentation de la voie à la prise »Track Out« de l'amplificateur.
- 2. Enficher ensuite la fiche bipolaire coaxiale du câble du adaptateur secteur à la prise »Power In« de l'amplificateur.
- 3. Relier maintenant la *multi*MAUS à la fiche »Master« de l'amplificateur numérique à l'aide du câble spécial fourni »X-Bus« avec la *multi***MAUS**.
- 4. Enfichez seulement maintenant la fiche 230 V du transformateur à une prise »secteur«. C'est ainsi que vous éviterez tout risque de destruction de composants de votre commande numérique.

La prise »Slave« de l'amplificateur permet le raccordement d'une autre *multil*MAUS, d'une des composants Roco : loco-souris des types »2« et »R3«, du clavier »RouteControl« (réf. 10772) ou, à l'aide de l'interface et du logiciel »ROCOMOTION«, d'un ordinateur PC. Lors de cette opération laisser exceptionnellement sous tension votre commande numérique, car uniquement de cette façon une répartition automatique des adresses »X-BUS« des différents appareils raccordés à la prise »Slave« de l'amplifi cateur est possible. S'il faut raccorder plusieurs appareils à la prise »Slave«, faites appel au module de raccordement »X-BUS« réf. Roco 10758.

Nous conseillons donc d'utiliser, de préférence, une *multi***MAUS** comme »maître« du système. Pour des renseignements complémentaires se référer au paragraphe »le principe "Master et Slave" « au troisième chapitre de ce manuel.

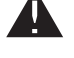

### **Renseignements complémentaires quant à ce manuel :**

Une flèche » $\rightarrow$ « devant un mot du texte renvoie à une explication complémentaire du »glossaire« situé dans le troisième chapitre du manuel.

Un »**+**« dans les croquis veut dire qu'il faut presser simultanément les deux touches reliées par »+«. Un »**/**« dans les croquis vous signale qu'il ne faut presser que l'une ou l'autre des deux touches.

# **L'ÉCRAN D'AFFICHAGE**

Toutes les fonctions activées de la *multi***MAUS** sont visualisées sur le grand écran à cristaux liquides avec éclairage translucide et vous permettent ainsi un contrôle aisé. Ci-dessous nous vous présentons les symboles :

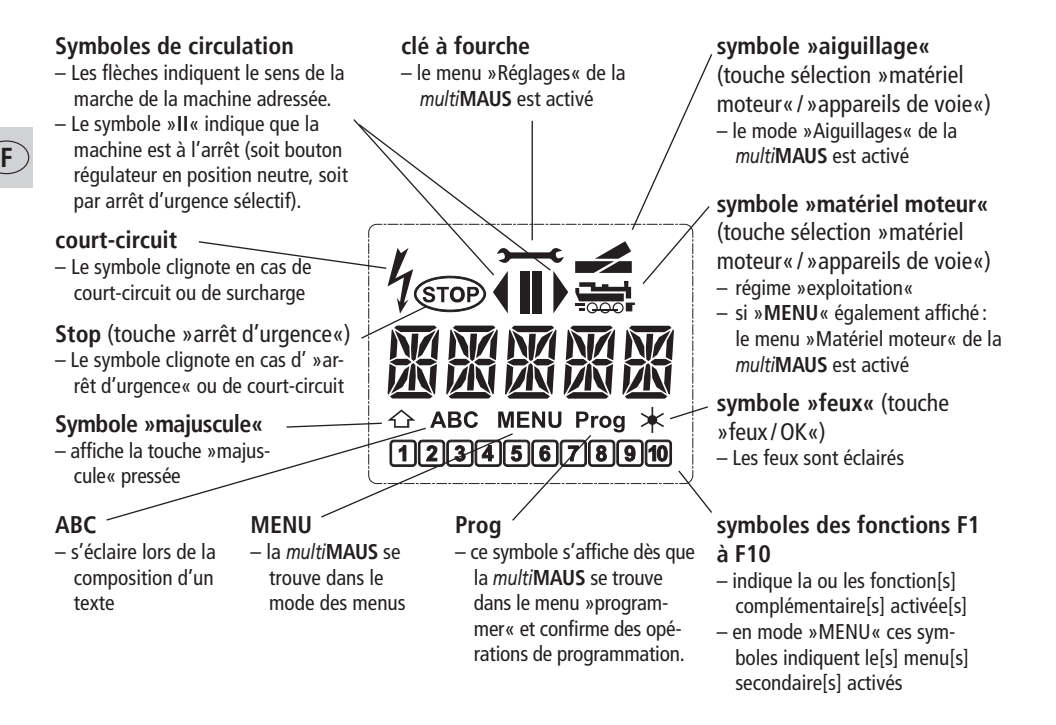

# **LES TOUCHES**

La conception claire de la *multi***MAUS** se manifeste par la réduction des touches à un nombre raisonnable. Toutes les fonctions indispensables pour une exploitation normale sont presque toujours directement accessibles par les touches correspondantes que nous vous présentons ci-après. Voir aussi l'illustration n° 1 page 60.

# **Remarques :**

- Les touches avec les flèches présentent, certes, deux flèches chacune. Néanmoins elles n'ont qu'une fonction simple de contacteur, comme les autres touches…
- S'il y a une combinaison de la touche »majuscules« avec une autre touche, il faut comme sur un clavier d'ordinateur – presser en premier cette touche et la maintenir pressée avant de presser l'autre.

# **FLEISCHMANN**

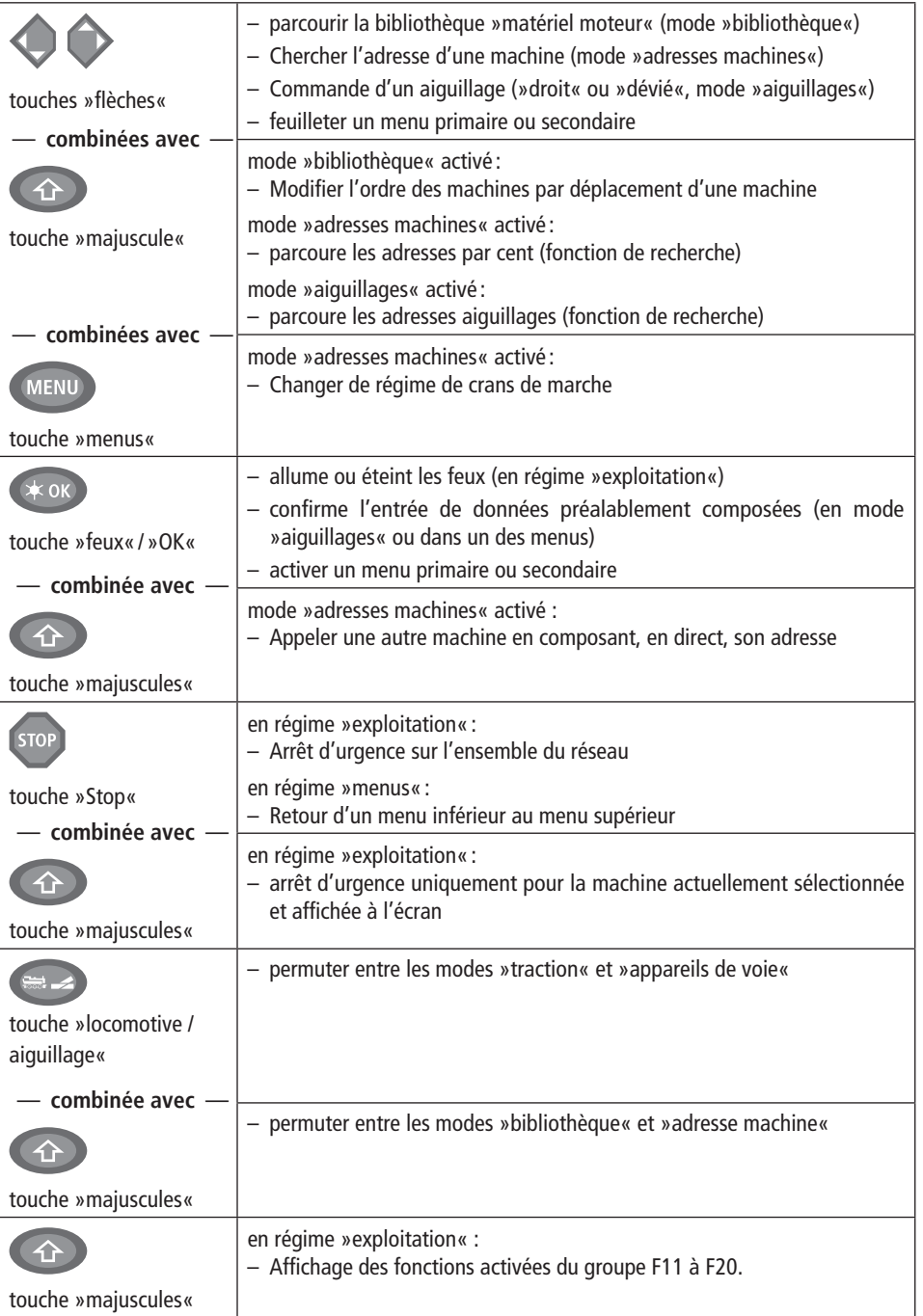

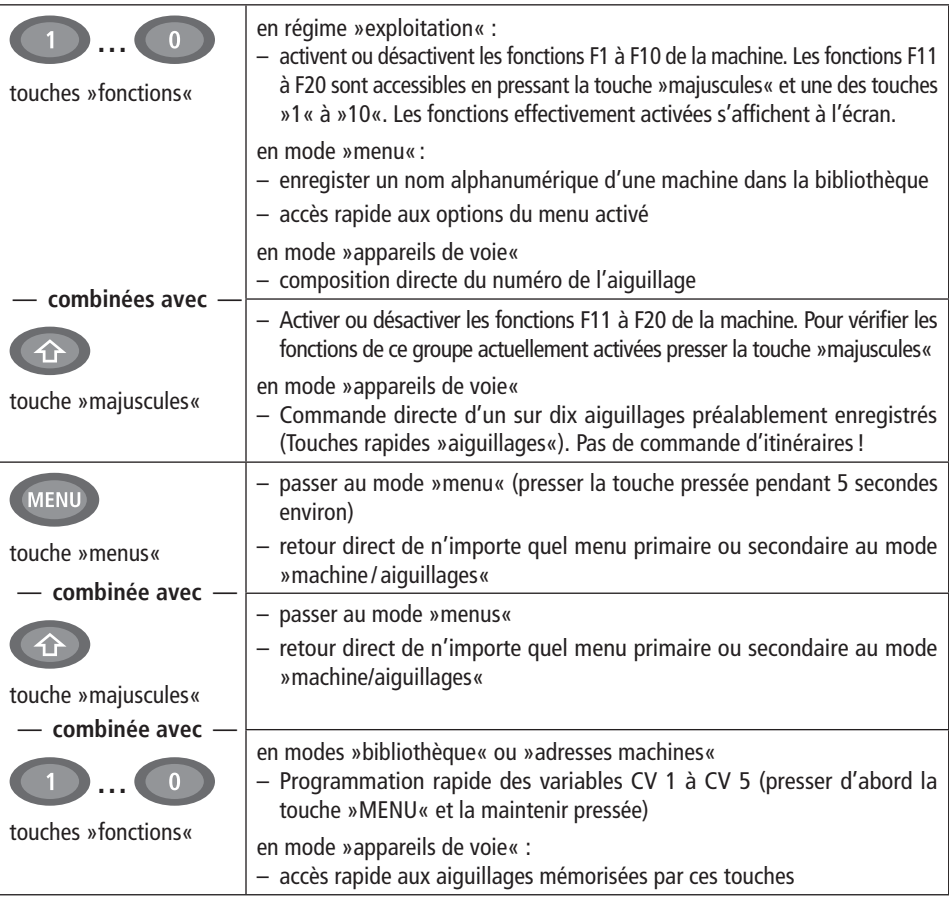

# **LE MANIEMENT DE LA** *multi***MAUS**

Dotée de nombreuses possibilités, la *multi***MAUS** est néanmoins d'un maniement facile et intuitif. Les exemples suivants vous montrent et expliquent le maniement de la *multi***MAUS**.

En cas de problèmes lors du maniement ou de la programmation se référer aux pages 94 et suivantes qui fournissent des astuces et remarques complémentaires. Elles vous expliquent signification de des messages d'erreurs également.

#### **1. On démarre**

 L'alimentation de la *multi***MAUS** branchée, son écran présente d'abord l'animation »*multi***MAUS**« (= *multi***MAUS**), puis elle s'enclenche en régime » exploitation« et affiche la première locomotive.

# **1.1. Première exploitation de la** *multi***MAUS**

Raccordée pour la première fois à son amplificateur numérique, la *multi***MAUS** ne trouve qu'**une seule** machine (adresse n° 3) dans sa bibliothèque (mode préprogrammé en usine : mode »bibliothèque«). L'écran affiche le symbole »II« (c'est-à-dire : machine à l'arrêt) complété de la flèche à droite » $\blacktriangleright$ «, le symbole »locomotive« et la mention »LOK 1«. Cette locomotive est alors prête à rouler. Si la *multi***MAUS** a été acquise par l'achat d'un coffret débutant,

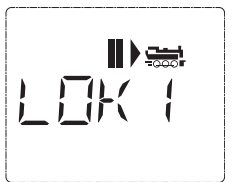

les données de la locomotive du coffret sont déjà programmées (avec son adresse) dans la

*multi***MAUS**. Vous pouvez démarrer cette machine sans tarder (voir paragraphe n° 3).

# **1.2. Mise en service d'une** *multi***MAUS déjà utilisée**

Si la *multi*MAUS a déjà été utilisée au moins une fois, elle vous affiche, dès le nouvel allumage, la dernière machine commandée lors de la séance précédente et se commute au dernier mode enclenché – »bibliothèque« ou »adresses machines« – avec cette machine.

En parcourant l'affichage à l'aide des touches »flèches«, l'écran vous informe des données actives – sens de circulation, nom ou adresse de la machine, fonctions activées – du régime »exploitation«.

 (Pour utilisateurs avancés uniquement : Une *multi***MAUS** raccordée à la prise »Slave« peut être déconnectée puis reconnectée sans perdre ses informations à l'encontre d'une *multi***MAUS** »Master« qui, elle, n'affichera, après avoir été déconnectée puis reconnectée, que les symboles »**II**« et »**▶**«.)

# **2. Comment appeler une machine**

La *multi***MAUS** vous permet d'appeler une machine par deux modes différents :

- par le mode »bibliothèque« préprogrammé en usine : voir paragraphe 2.1.
- par le mode »adresses machines« en composant l'adresse de la machine : voir paragraphe 2.2.

 Le passage d'un mode à l'autre se fait en pressant la touche »majuscules« et en la maintenant pressée lorsqu'on presse ensuite la touche »locomotive / aiguillage«.

# **2.1. Le mode »bibliothèque«**

 La bibliothèque **»matériel moteur«** est une base de données qui permet de stocker jusqu'à 64 machines par leurs noms alphanumériques (cinq caractères maxi), leurs adresses et les crans de marche souhaités.

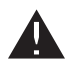

Toutes les données enregistrées ne le sont que dans la mémoire de la *multi***MAUS** et non dans le décodeur. Pour que la locomotive de la bibliothèque soit associée à une locomotive du réseau, les deux adresses doivent être identiques. Il faut donc programmer le décodeur de la machine également en accédant, pour l'adresse du décodeur, à la variable CV 1 (voir paragraphe »programmation rapide« page 77). Une modification de ces données uniquement dans la bibliothèque n'est pas suffisante.

Affichage à l'écran (locomotive vapeur série »S 3/6«, par exemple) :

– nom de la machine (ici : »S 3/6«) et symbole »locomotive«

 – Sens de la marche (ici : la machine était/est à l'arrêt, son dernier sens de marche est indiqué par la flèche » $\blacktriangleright \kappa$ )

– feux (ici : les feux de la machine sont allumés)

– »1« et »4« (ici : les fonctions »F1« et »F4« sont activées)

Appeler d'autres machines déjà mémorisées dans la bibliothèque ("parcourir"):

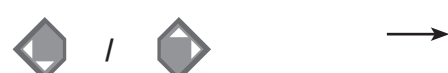

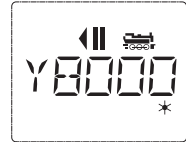

 $\sqrt{1}$  $\sqrt{4}$ 

 Le classement des machines dans la bibliothèque est fait dans l'ordre de leur enregistrement dans la base de données. Naturellement il y a possibilité de modifier cet ordre :

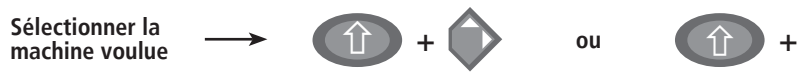

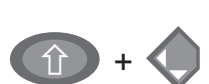

 Presser cette combinaison de touches simultanément, la machine se déplace dans la bibliothèque vers le haut ou vers le bas. Vous pouvez vérifier ce nouveau classement de la bibliothèque réorganisée, par les touches »flèches«.

**Enregistrement d'une machine** (ici le RGP TEE de la SNCF, série X 2771 à 2781) :

# *Touches actionnées* Affichage corres *pour saisir les donnéespondant à l'écran***/**N 11 I MI. **OK**ىت  $\overrightarrow{ABC}$ **F1 <sup>0</sup> …1 <sup>0</sup> …**ABC **OK**ı  $\hat{\textbf{h}}$  **<sup>+</sup> /ou1 <sup>0</sup> …**

# *Remarque*

La place libre pour saisir les données de la machine est affichée à l'écran par la mention »NOUV«; vous la trouverez en parcourant la bibliothèque à l'aide des touches »flèches«.

Dès que vous l'aurez trouvée, confirmez-la par la touche »OK«.

Composer maintenant le nom de l'engin. Vous avez à votre disposition 5 caractères maxi. Sur notre exemple c'est donc »RGP-T«.

Le premier caractère à composer est indiqué par un curseur clignotant.

La composition du nom se fait à l'aide des touches de fonction »1« à »0«. Les touches fonctionnent comme celles d'un téléphone mobile composant un SMS : Vous pressez autant de fois la touche correspondante jusqu'à ce que la lettre souhaitée apparaisse sur l'écran.

La touche »0«, une fois pressée, donne un »blanc«, deux fois pressée le chiffre »0«. Vous avez accès aux caractères spéciaux (/, -, \, \*,  $[ , ], \langle , \rangle$  en pressant plusieurs fois la touche »1«. Les erreurs éventuelles se corrigent en faisant reculer le curseur par la touche »flèche à gauche« d'un ou de plusieurs caractères.

Une fois le nom composé et vérifié, confirmer par la touche »OK«.

Le nom confirmé, la *multi***MAUS** passe à l'adresse de la machine. L'écran affiche alors une adresse »proposée«, dans notre cas c'est l'adresse »3«.

Modifiez cette adresse »proposée« soit par la touche »majuscules« et une des deux touches »flèches«, soit en composant directement l'adresse voulue par les touches de fonction »1« à »0«.

Cette modification n'a d'effet que sur la coordination entre »nom de la machine« et »adresse« ! L'adresse dans le décodeur doit être modifiée par la variable »CV 1« (voir paragraphe n° 6, page 77).

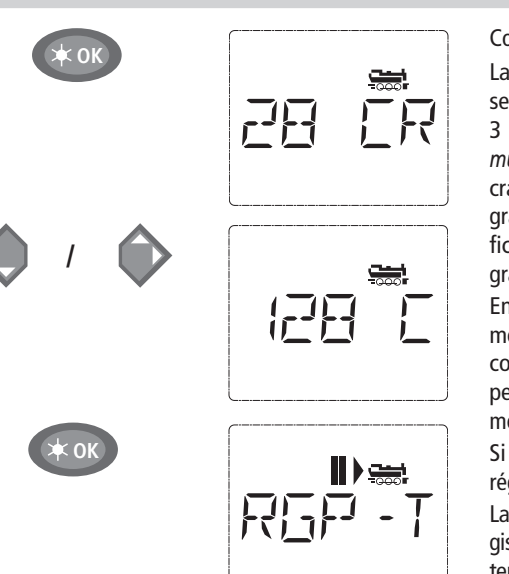

Votre machine est maintenant prête à être commandée par votre *multi***MAUS**.

### **2.2. Le mode »adresses machines«**

 La *multi***MAUS** vous propose également la possibilité de commander vos machines par leurs adresses. Dans ce mode, l'écran affiche le numéro du décodeur, devancé par la lettre »L« – sur notre exemple l'adresse »36«, complétée par le symbole »locomotive« et les différentes fonctions de la machine activée.

> Pour sélectionner une autre machine (une autre adresse »traction«) vous avez deux possibilités :

– Soit en faisant appel aux touches »fl èches«,

 – Soit en direct, donc en composant l'adresse à l'aide des touches de fonction »1« à »0« après avoir pressé préalablement et en même temps les touches »majuscules« et »feux / OK«.

Les régimes de crans de marche se modifient soit dans le menu secondaire »REGLAGES« après être passé par le menu primaire »LOCO« (voir chapitre 2 »LES MENUS«), soit à l'aide d'une combinaison de la touche »MENU« et d'une touche »flèches«. Le choix du régime se fait par une touche »flèche«. Ensuite vous retournez au mode »adresses machines« en pressant la touche »STOP«.

Lors de la sélection de l'adresse par les touches »flèches« vous profitez de la »sélection rapide« (dite : fonction → »Smart-Search«). Cette fonction fait que – en tenant pressé une touche »flèches« – s'affichent successivement et pour quelques instants les adresses des machines récemment appelées. La programmation d'une nouvelle adresse d'un décodeur »traction« par la variable »CV 1« se fait comme décrit au paragraphe 6, page 77.

# **3. Marche et fonctions secondaires**

 Une machine sélectionnée sur la bibliothèque ou directement appelée par son adresse est immédiatement prête à circuler. En tournant le grand bouton régulateur vous déterminez la direction et la vitesse de votre machine. Le sens de marche et – le cas échéant – l'arrêt de la machine sont affichés sur l'écran en haut du nom de la locomotive ou de son adresse.

Confirmer, de nouveau, par la touche »OK«.

La sélection du régime des  $\rightarrow$ crans de marche se fait par les touches »flèches«. Il existe 3 régimes : 14, 28 ou 128 crans. En usine la *multi***MAUS** est programmé en régime »28 crans«. Si vous aviez déjà modifié cette programmation par le menu »REGLAGES«, il s'affiche à l'écran le régime que vous avez programmé.

En régime »128 crans«, un réglage extrèmement fin devient possible. Les décodeurs de conception moderne acceptent ce régime et permettent donc cette opération particulièrement souple.

Si vous n'envisagez pas de modification du régime confirmer en pressant la touche »OK«.

La touche »OK« pressée encore une fois, l'enregistrement de la machine dans la bibliothèque est terminé. Vérifiez maintenant encore si l'adresse de la machine enregistrée dans la bibliothèque est effectivement identique avec celle enregistrée dans le décodeur. Si non, reprogrammer l'adresse du décodeur (voir le paragraphe n° 6, page 77).

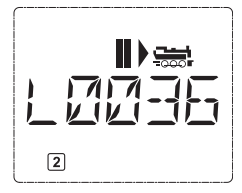

Machine à l'arrêt (l'écran affiche le symbole »II«) l'écran indique le dernier sens de circulation de la machine. On peut ainsi facilement vérifier si les feux, éventuellement éclairés, correspondent effectivement au sens de marche de la machine, donc »feux blancs« en tête du convoi et »feux rouges« à l'arrière.

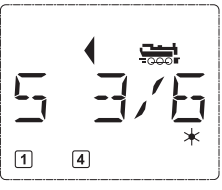

 *Marche arrière Machine à l'arrêt Marche avant*

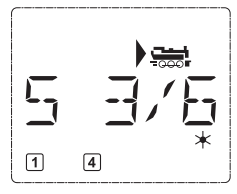

 Si une autre *multi***MAUS** ou une autre loco-souris Roco a pris en charge la machine, le symbole »locomotive« se met à clignoter. Voir aussi le paragraphe »Le principe "**MAÎTRE ET ESCLAVE**"« page 90.

 Les différentes **fonctions complémentaires** (les bruits d'une locomotive sonorisée, par exemple) sont à activer par les touches »1« à »0«. Ces touches donnent accès direct aux premières dix fonctions de la machine.

 Pour accéder aux fonctions »F11« à »F20« il faut presser, en même temps, la touche »majuscules« et une des touches de fonction »1« à »0«.

 L'écran vous informe des fonctions actuellement activées. Dans le cas des trois illustrations ci-dessus ce sont les fonctions »F1« et »F4«.

Les fonctions du deuxième groupe activées – soit »F11« à »F20« – s'affichent à l'écran dès que vous pressez la touche »majuscules«. L'illustration montre les fonctions »F12« et »F20« activées. Quant aux fonctions »F11« à »F19« la flèche " û " remplace le chiffre »1 « et quant à la fonction »F20 « le chiffre »2 «.

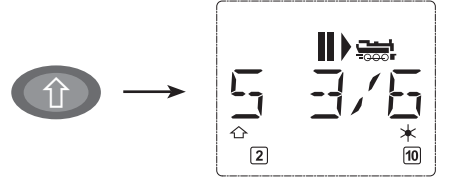

Pour connaître les fonctions effectivement disponibles sur votre locomotive et son décodeur se référer à leur mode d'emploi.

Les feux de la machine s'allument et se coupent par la touche »feux / OK«. L'écran confirme l'état allumé des feux par un astérisque  $\mu$ <sup>\*</sup> situé en bas à droite.

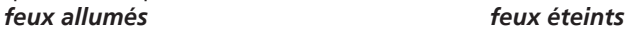

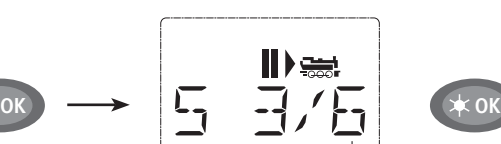

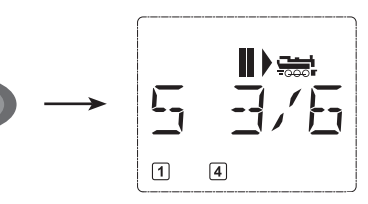

# **4. Les fonctions »arrêt d'urgence«**

 Si vos convois rencontrent une situation dégradée : La touche »STOP« arrête immédiatement toute circulation. Si le problème ne se manifeste que pour la machine actuellement commandée en direct par votre *multi***MAUS**, déclenchez »l'arrêt d'urgence sélective« uniquement pour cette machine.

# **4.1. Arrêt d'urgence général**

 En pressant la touche »STOP« vous coupez immédiatement le courant dans la voie, le symbole »STOP« se met à clignoter. La touche »STOP« une deuxième fois actionée, vous rétablissez l'alimentation. Toutes les locomotives continuent à rouler à leurs vitesses précédentes. Si vous ne le voulez pas ainsi, vous devez régler chaque vitesse ou toutes les vitesses sur zéro pendant l'arrêt d'urgence.

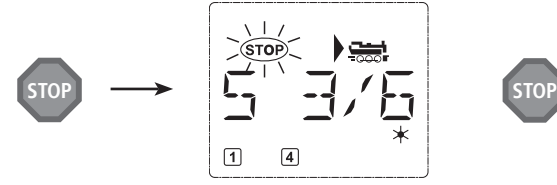

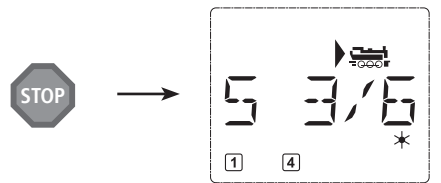

# **4.2. Arrêt d'urgence sélectif**

L'arrêt d'urgence sélectif ne s'adresse qu'à la machine directement commandée par la *multi***MAUS**.

*Touches à actionner* *L'écran affi che Remarque*

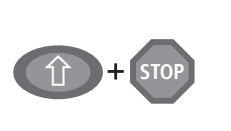

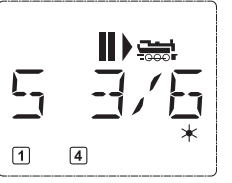

Pressez simultanément les touches »majuscules« et »STOP«. La machine s'arrête immédiatement, l'écran affiche le symbole »II« (et le dernier sens de marche).

En tournant simplement le bouton régulateur dans le sens désiré vous annulez cet arrêt d'urgence sélectif de la machine. La machine reprend sa marche dans le sens maintenant demandé par le bouton régulateur

# **5. La commande des aiguillages**

 Avec la *multi***MAUS** vous pouvez commander jusqu'à 1.024 moteurs d'aiguilles munis d'un décodeur sans sacrifier des adresses »traction«. À chaque instant vous pouvez passer au mode »aiquillages« et retour en pressant la touche »locomotive/aiguillage«. Passé au mode »aiguillages«, l'écran affiche la position de l'aiguillage dernièrement actionné.

Le passage au mode »aiguillages« n'a aucune influence sur les différents convois ! La commande de la locomotive dernièrement contrôlée par la *multi***MAUS** reste possible par le bouton régulateur, de même pour le déclenchement d'un arrêt d'urgence.

*Touches à actionner*

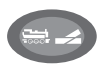

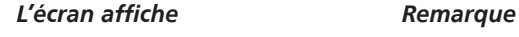

Lorsque vous passez pour la tout première fois au menu »aiguillages«, l'aiguillage n° 1 s'affiche à l'écran. En même temps apparaît, en haut à droite de l'écran, le symbole (» $\triangleleft$ , II<sup>«</sup>) entier de l'aiguillage; il en est de même pour tout autre aiguillage appelé la première fois.

Par les touches »fonctions« vous composez l'adresse de l'aiguillage et par les touches »flèches« vous commandez le moteur d'aiguilles. La touche »flèche« à gauche enclenche la position »droite« (affiché par " = ") de l'aiguillage, celle à droite la position »déviée« (affiché par " → ").

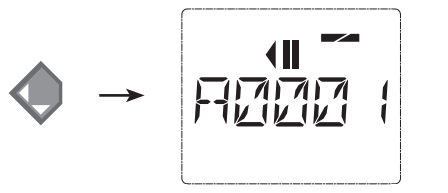

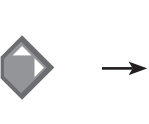

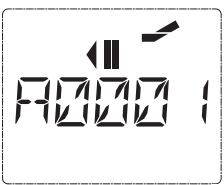

Les aiguilles changent de position au moment ou vous pressez une des deux touches »flèches«. En même temps, la nouvelle position des aiguilles est mémorisée par la *multi*MAUS et confirmée par la mise à »0« des premiers chiffres libres suivant la lettre »A«, si l'adresse du moteur n'a que trois chiffres maxi.

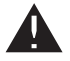

L'affichage de la position des aiguilles à l'écran n'indique pas la position physique mais uniquement virtuelle. Le changement effectif de la position des aiguilles est à vérifier de visu.

 Ces opérations effectués vous quittez le mode »aiguillages« par la touche »locomotive / aiguillage« ou passez à la commande d'un autre aiguillage en composant son adresse et actionnant ensuite une des touches »flèches«.

 Si vous appelez un autre aiguillage en composant son adresse, le curseur clignote en alternance avec le dernier chiffre que vous avez pressé jusqu'à ce que vous ayez effectivement déclenché une action du moteur d'aiguilles en pressant une des touches »flèches«.

**Exemple :** Vous voulez faire passer une machine par l'aiguillage n° 24 à mettre en position »dévié«.

# *Touches à actionner L'écran affiche Remarque*

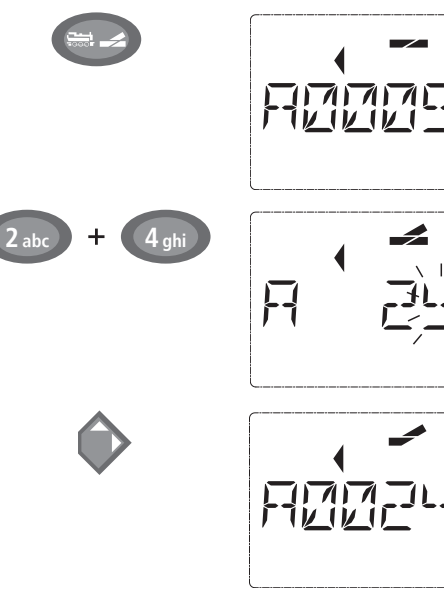

En pressant la touche »locomotive / aiguillage« de nou- veau, vous retournez au régime »exploitation« (mode »bibliothèque« ou »adresse machine«).

La touche »locomotive / aiguillage« actionnée, la *multi***MAUS** passe du régime »exploitation« (mode »bibliothèque« ou »adresse machine«) au mode »aiguillages«.

S'affiche toujours l'adresse de l'aiguillage commandé en dernier, ici le n° 6, position »droite«.

Le curseur clignotant indique que la *multi***MAUS** accepte l'adresse du moteur d'aiguilles. En pressant successivement les touches »2« et »4« vous composez l'adresse »24«.

Si l'aiguillage n'a encore jamais été commandé, le symbole »aiguillage« entier s'affiche.

Pressez la touche »flèche droite« et les aiguilles s'enclenchent en position »déviée«. En fonction du type de moteur utilisé vous avez éventuellement une confirmation acoustique de l'opération. Les chiffres libres entre le »A« et l'adresse »24« se remplissent maintenant de »0«.

**À noter :** Si vous pressez trop longtemps une touche »flèches« il y a risque d'endommager des moteurs d'aiguilles par surcharge des solénoïdes si ces derniers ne sont pas munis d'interrupteurs de fin de course !

**Trois petits »plus« bien utiles de la** *multi***MAUS sur mode »aiguillages« :**

# **La bascule**

En pressant la touche »feux/OK« vous passez de l'aiguillage actuellement affiché à l'écran à l'aiguillage commandé précédemment et vice-versa. C'est ainsi que vous avez un accès rapide à deux aiguillages; par exemple : deux aiguillages se suivant dans un itinéraire.

# **Parcourir les adresses »aiguillages«**

 En pressant simultanément la touche »majuscule« et une des touches »fl èches«, la *multi***MAUS** parcoure successivement toutes les adresses de vos aiguillages.

# **Touches »accès rapide aiguillages«**

 Pour avoir un accès rapide aux 10 appareils de voie les plus fréquemment commandés, vous pouvez stocker leurs adresses sur les touches des fonctions »1« à »0«. À ces fins, procéder comme suit :

 Supposons que vous désirez un accès direct aux aiguillages n° 5 et n° 14 par les touches de fonctions »1« et »2«. Vous passez au mode »aiguillages« et composez l'adresse de l'aiguillage n° 5. Presser ensuite simultanément la touche »MENU« et la touche de fonction »1«. Confirmer par la touche »feux/OK«. Pour continuer avec l'aiguillage n° 14 vous composez son adresse et pressez ensuite simultanément la touche »MENU« et la touche de fonction »2«. Confirmer, de nouveau, par la touche »feux/OK«.

 Cela fait, vous pouvez maintenant commander en direct, en mode »aiguillages«, ces deux aiguillages en pressant simultanément la touche »majuscule« et la touche de fonction qui correspond à l'aiguillage à commander. Maintenez la touche »majuscule« enfoncée et pressez la touche de fonction »1« à »0« de l'aiguillage voulu : les aiguilles changent de position dans l'autre sens respectivement.

 En usine l'accès direct a été programmé por les appareils de voie des adresses 1 à 10 par les »touches de fonction« »1« à »0« (la touche »0« = adresse »10«). Vous pouvez naturellement toujours modifier cette programmation à votre gré.

# **6. Programmation rapide**

 La programmation des données les plus importantes du régime »exploitation« de chaque décodeur »traction« – les variables →CV – est directement accessible en pressant simultanément la touche »MENU« et une des touches de fonction »1« à »0«.

 $CV1 =$  Adresse de la locomotive (Sa modification agit directement sur le décoder mais non sur la bibliothèque. L'adresse dans la bibliothèque doit toujours être identique à celle du décodeur…);

- CV2 = Vitesse minimale de marche stable;
- CV3 = Courbe d'accélération;
- CV4 = Courbe de décélération;
- CV5 = Vitesse maximale;

 La programmation rapide est possible autant en mode »bibliothèque« qu'en mode »adresses locomotives«. Toute modification des CV1 à CV5 devient opérationnelle uniquement en commande numérique.

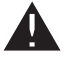

Comme la *multi***MAUS**, raccordée aux amplificateurs numériques Fleischmann réf. 680801, ne peut pas lire les données effectivement mémorisées dans les CV, son écran n'affiche qu'une valeur .<br>fictive. Pour lire effectivement ces données, faire appel à un ordinateur PC muni de l'interface ROCOMOTION réf. 10785 ou des appareils PROFI-BOSS 686601 ou TWIN-CENTER 6802.

Les décodeurs installés en usine dans des locomotives Fleischmann sont livrés avec des CV programmées à des valeurs adaptées au mieux aux caractéritiques de la machine. Veuillez donc vérifier, avant toute modification, si une telle modification des données est effectivement nécessaire.

La programmation d'une machine doit se faire sur une voie »programmation« galvaniquement indépendant du au reste du réseau sauf s'il n'y a qu'une seule machine avec décodeur numérique sur le réseau. Il en est de même pour les décodeurs »aiguillages« raccordés par les rails ou par un câblage indépendant avec l'amplifi cateur numérique du réseau ou si la programmation se fait par la *multi***MAUS** commutée au mode »POM« (voir chapitre 2). La programmation d'une machine se trouvant sur le réseau par la *multi***MAUS** non commutée au mode »POM« ou par une autre loco-souris a pour conséquence que cette programmation sera mémorisée par tous les décodeurs »traction« et tous les décodeurs »appareils de voie« du réseau. C'est ainsi qu'il peut vous arriver, contrairement à vos intentions, de programmer tous les décodeurs du réseau à la même adresse.

À noter : Pour programmer une machine, déconnectez le réseau de l'amplificateur et raccordez une voie »programmation«, électriquement entièrement isolée du réseau, à l'amplificateur ou prévoyez une voie bipolairement isolée du réseau par des éclisses isolantes et commutable sur l'amplificateur par un inverseur également bipolaire qui coupe ainsi le reste du réseau.

**Exemple :** C'est ainsi que vous programmez l'adresse d'une machine (soit la CV1) à la valeur 4 :

 $\blacksquare$ 

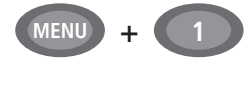

**OK**

**4 ghi**

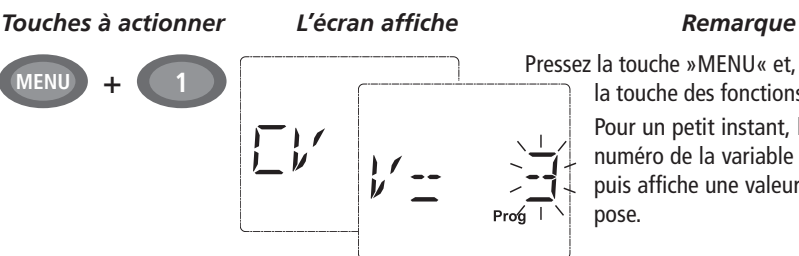

Pressez la touche »MENU« et, en même temps, la touche des fonctions »1«

> Pour un petit instant, l'écran affiche le numéro de la variable CV sélectionnée, puis affiche une valeur fictive qu'il propose.

En actionnant une des touches de fonctions »1« à »0«, la valeur affichée est modifiée. Le curseur clignote en même temps.

Confirmez la nouvelle valeur par la touche »OK«. L'écran affiche alors la mention »PROG« et peu après la *multi***MAUS** retourne en régime »exploitation«.

**Important :** Si vous avez changé l'adresse d'une machine par la variable CV1, il faut toujours vérifier l'adresse de la machine dans la bibliothèque »matériel moteur«.

Les valeurs des autres variables CV2 à CV5 se modifient exactement de la même façon ! Donc, à ces fins, il suffit de presser simultanément la touche »MENU« et la touche des fonctions dont le chiffre correspond exactement au numéro de la variable CV à modifier. Puis vous procédez comme décrit ci-dessus.

# **7. Court-circuits et surcharges**

Dès qu'il y a un court-circuit ou une surcharge, la *multi*MAUS l'affiche sur son écran par deux symboles clignotants : une flèche et le symbole »STOP«. En même temps l'alimentation du réseau se coupe.

 S'il s'agit d'un court-circuit ordinaire, causé par un véhicule déraillé par exemple, éliminez cette cause.

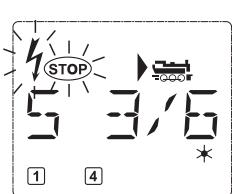

 En pressant la touche »STOP« vous réenclenchez l'alimentation du réseau. Pour des raisons de sécurité ce réenclenchement est temporisé d'une bonne seconde.

 Si la cause entraînant la coupure n'est pas due à un court-circuit, cette coupure résulte d'une surcharge du réseau par trop de machines etc. en marche. Si cela arrive assez souvent, il est évident que la puissance de l'alimentation de votre réseau ne suffit plus. Dans ce cas il faut un ou plusieurs amplifi cateur[s] numérique[s] complémentaire[s] dit[s] »Booster« (voir chapitre 3 »**L'AMPLIFICATEUR NUMÉ-RIQUE COMPLÉMENTAIRE RÉF.** ROCO 10765« page 91). En aucun cas raccorder en parallèle un transformateur normal avec l'amplificateur sous risque d'endommager la *multi*MAUS et son amplificateur !

# **CHAPITRE 2 • LES MENUS**

# **LES MENUS DE LA** *multi***MAUS ET LEURS FONCTIONS**

La *multi***MAUS** dispose de trois menus principaux vous permettant une programmation complexe et une modifi cation facile des données de base de la *multi***MAUS** Vous avez accès aux menus principaux par deux différentes combinaisons de touches à votre choix:

- Soit en pressant uniquement la touche »MENU« pendant 5 secondes environ (durée adaptable dans le menu »REGLAGES«). Accès facile lors du maniement de la *multi***MAUS** d'une seule main.
- Soit en pressant simultanément les touches »majuscule« et »MENU«. L'accès est immédiat.

Une commande d'une machine par la *multi***MAUS** n'est pas possible lorsque le mode »MENU« est activé. La communication interne avec une autre *multi***MAUS** ou d'autres composants »DCC« reste assurée.

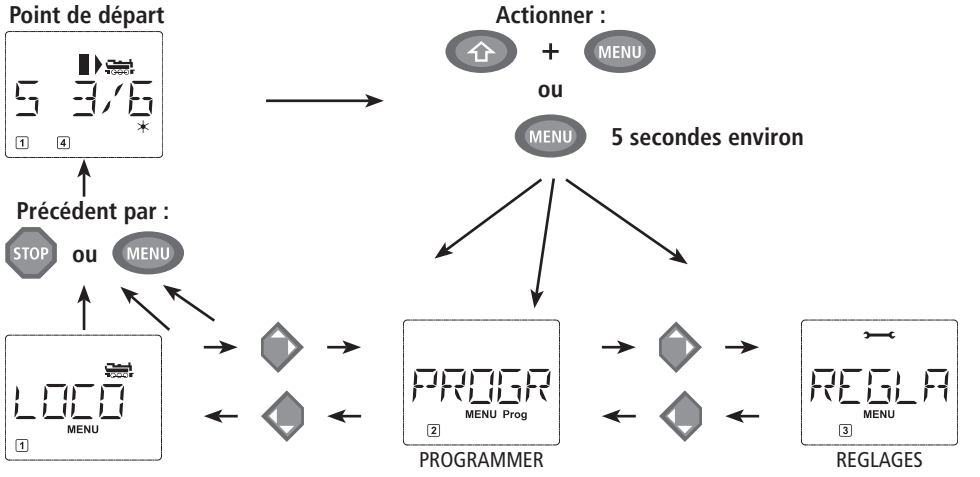

Un programme d'affichage défilant intégré à la *multil*MAUS vous présente les noms des menus ayant plus de 5 caractères. Les illustrations de l'écran dans ce manuel indiquent les noms complets ici directement placés sous les noms raccourcis des menus affichés sur l'écran.

Par une des touches »flèches« vous parcourez les possibilités du menu principal activé. En pressant la touche »feux / OK« vous activez ensuite le menu secondaire choisi. Tous les menus principaux et secondaires sont numérotés. Le numéro du menu affiché s'éclaire en bas de l'écran.

En vue d'une identification claire des trois menus principaux, un symbole correspondant s'éclaire également en sus de la mention »MENU«. Il reste éclairé lorsque vous activez un de ses menus secondaires :

- $-$  Menu n° 1 »LOCO« : symbole »  $\overline{\bullet}$
- Menu n° 2 »PROGRAMMER« : paraphe »**PROG**«
- Menu n° 3 »REGLAGES« : symbole »**>——c**«

Pour quitter le mode »MENU« vous avez également deux possibilités :

- Soit vous pressez la touche »STOP«. Il sera peut-être nécessaire de la presser plusieurs fois, cela dépend du niveau actuel hiérarchique sur lequel vous vous trouvez à ce moment. Chaque action sur la touche »STOP« vous ramène d'un niveau actuel au niveau supérieur.
- Soit vous pressez la touche »MENU« (peu importe si avec ou sans la touche »majuscules« ), vous retournez directement aux modes »adresses machines« ou »aiguillages« **quelque soit le niveau hiérarchique actuel**.

Une vue d'ensemble de tous les menus *multi***MAUS** se trouve aux deux pages suivantes.

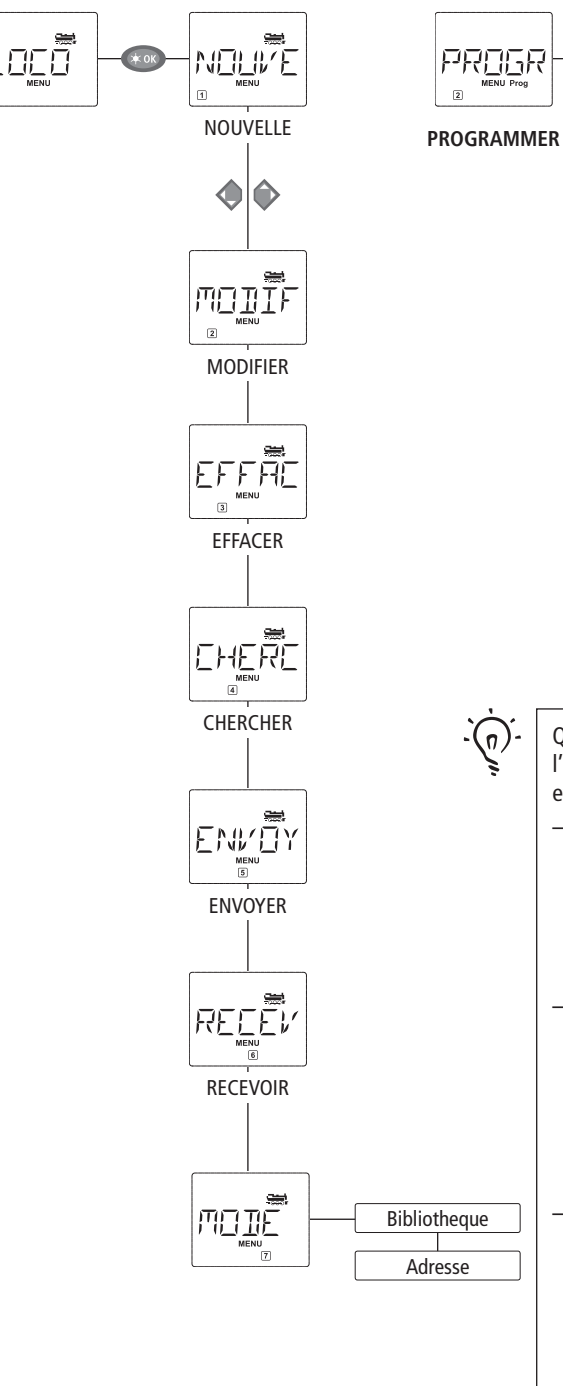

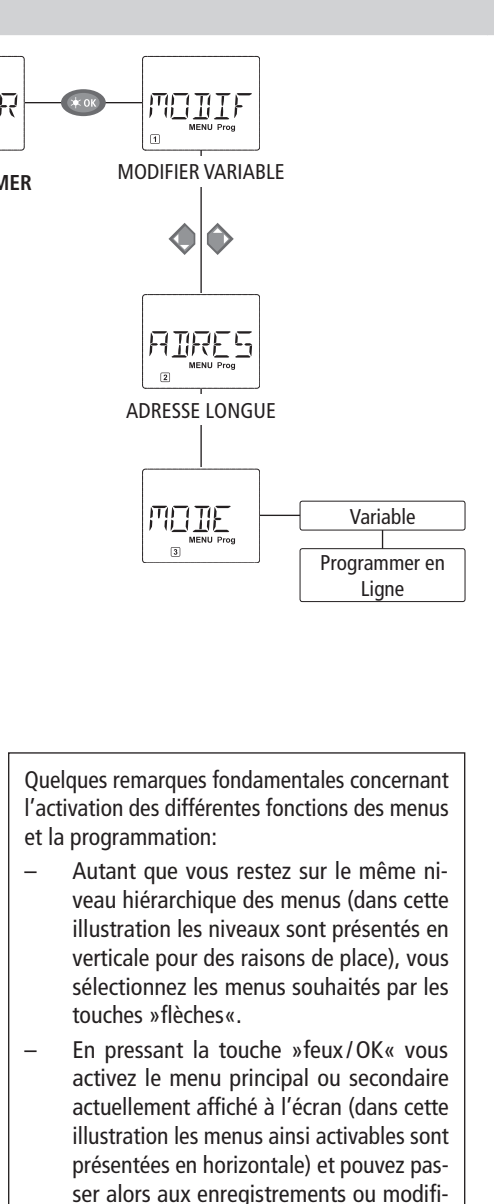

Autant que l'écran vous affiche un des trois menus principaux, vous pouvez activer également le menu secondaire souhaité en pressant une des touches de fonctions »1« à »0« dont le numéro correspond au numéro du menu secondaire souhaité.

cations de données.

## **FLEISCHMANN**

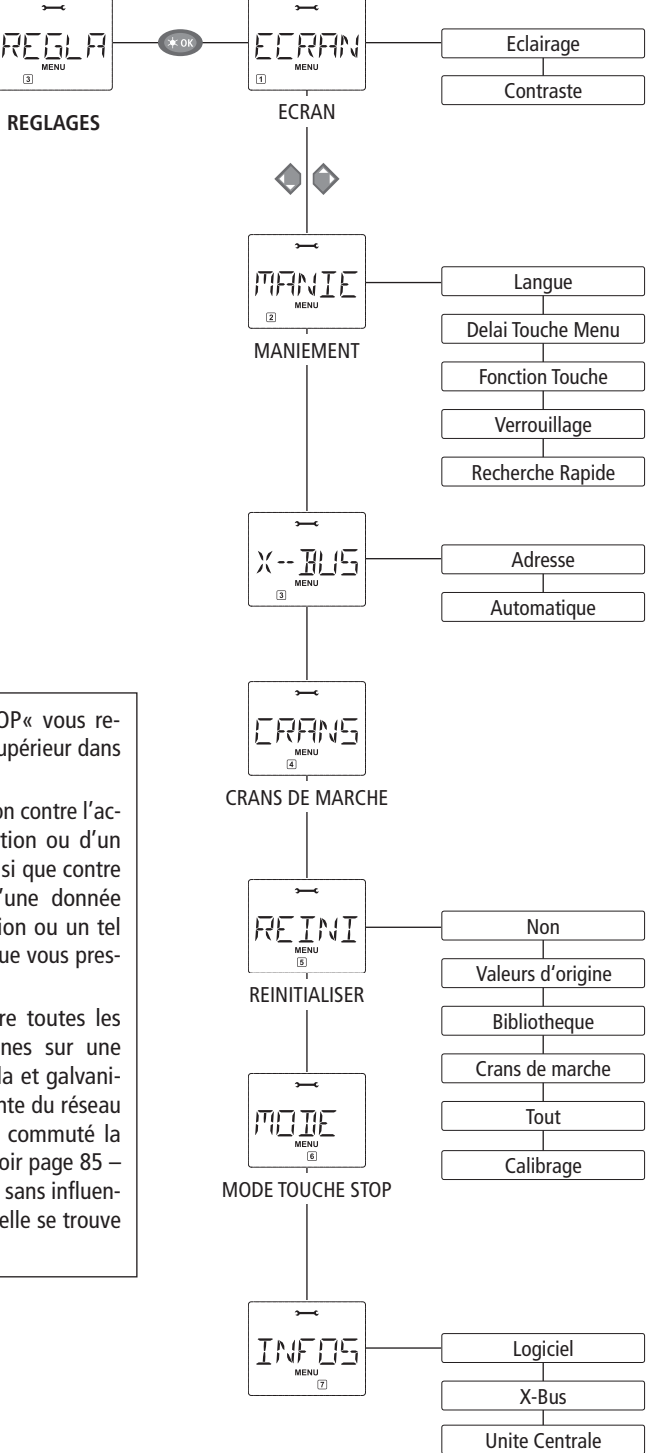

– En pressant la touche »STOP« vous retournez toujours au menu supérieur dans la hiérarchie.

Pour vous rassurer : Une protection contre l'activation involontaire d'une fonction ou d'un menu primaire ou secondaire ainsi que contre l'enregistrement involontaire d'une donnée erronée fait qu'une telle activation ou un tel enregistrement n'a pas lieu lorsque vous pressez la touche »STOP«.

Il est vivement conseillé de faire toutes les programmations de vos machines sur une voie spécialement réservée à cela et galvaniquement entièrement indépendante du réseau (Seule exception : si vous avez commuté la *multi***MAUS** au mode »POM« – voir page 85 – la programmation d'une machine sans influencer les autres est possible lorsqu'elle se trouve sur votre réseau…).

**81**

# **1. LE MENU PRINCIPAL »LOCO«**

Le menu »LOCO« vous permet de faire gérer par votre *multi***MAUS** toutes les données indispensables pour la bibliothèque »matériel moteur« et pour l'identification d'un engin moteur. Ce menu vous permet également de préenclencher la *multi***MAUS** aux modes »bibliothèque« ou »adresses machines«.

# $1.1$   $\text{m}$ <sup>-wesu</sup> >NOUVELLE«

 Ce menu secondaire vous permet d'intégrer une nouvelle machine à votre bibliothèque »matériel moteur«. La marche à suivre correspond exactement à ce qui a déjà été décrit et illustré au chapitre n° 1, page 72.Vous composez d'abord le nom de la machine, l'écran vous accorde 5 caractères maximum. À ces fins, la première vue affichée par l'écran vous présente un curseur clignotant. Par les touches de fonctions vous pouvez maintenant composer le nom de la machine (lettres et / ou chiffres). La procédure est identique à celle de la composition d'un message SMS sur un téléphone mobile. Une fois une lettre ou un chiffre composés, attendre que le curseur avance à la position suivante.

 On obtient un espacement (un »blanc«) en pressant une fois la touche »0«. Pour corriger des erreurs éventuelles presser la touche »flèche gauche«.

– Confirmer le nom composé en pressant la touche »feux/OK«.

La deuxième vue affichée par l'écran est celle consacrée à la composition de l'adresse de la machine. L'adresse proposée (le 3 clignotant) n'a pas d'importance, vous pouvez directement réinscrire l'adresse que vous voulez. Autre possibilité : Si vous pressez la touche »majuscule« et une des touches »flèches« simultanément, vous parcourez les adresses et pouvez choisir celle que vous voulez.

– Confirmer l'adresse en pressant la touche »feux/OK«.

 La troisième vue vous demande la sélection du régime des crans de marche. Par les touches »flèches« vous confirmez une sur les trois possibilités proposées.

– Confirmer le régime choisi en pressant la touche »feux/OK«. Par cela vous terminez en même temps l'enregistrement de votre machine dans la bibliothèque. La *multi***MAUS** quitte alors le mode »MENU« et retourne directement au régime »exploitation«.

lmonfr

# 1.2 **By WENN »MODIFIER**

Ce menu secondaire vous permet de modifier les données d'une machine déjà enregistrée dans la bibliothèque.

Si, par exemple, il ne faut que modifier l'adresse de la machine sans toucher à son nom et à son régime de crans de marche, vous passez ces données en pressant la touche »feux / OK« sans les avoir modifiées.

La première vue affichée vous présente la machine dernièrement commandée au régime » exploitation«. Par les touches »flèches« vous parcourez la liste et choisissez la machine dont les données sont à modifier.

– Confirmer votre choix en pressant la touche »feux/OK«.

La modification de l'adresse de la machine se fait comme décrit en haut.

– Confirmer ensuite en pressant la touche »feux/OK«.

La modification du régime des crans de marche se fait par les touches »flèches«.

 $-$  Confirmer en pressant la touche »feux/OK«. La *multi***MAUS** retourne au menu »MODIFIER«.

La modification d'une adresse »traction« dans la bibliothèque n'a aucune influence sur l'adresse mémorisée par le décodeur de la machine. Cette dernière n'est à modifier que par la variable »CV1 «. Se référer aux paragraphes »Programmation rapide« page 77 ou »Modification des variables CV« page 84.

 **1. LE MENU PRINCIPAL »LOCO«** 

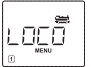

1.3. 
$$
\boxed{\underbrace{\mathsf{E} \mathsf{F} \mathsf{F} \overline{\mathsf{F} \mathsf{H}} \overline{\mathsf{H}} \overline{\mathsf{H}}}_{\text{in terms}}}
$$
 **BEFFACER**

ſ

Ce menu secondaire vous permet de supprimer une machine de la bibliothèque.

La première vue affichée vous présente la machine dernièrement commandée au régime » exploitation«. Par les touches »flèches« vous parcourez la liste et choisissez la machine dont les données sont à modifier.

– Confirmer votre choix en pressant la touche »feux/OK«.

La deuxième vue vous présente l'affichage défilant »? EFFACER? «

– Confi rmer en pressant la touche »feux / OK«. La *multi***MAUS** retourne au menu »EFFACER«.

 La machine est maintenant supprimée de la bibliothèque et arrêtée sur le réseau si elle s'y trouvait et y circulait (donc : arrêt d'urgence sélectif). Autant que la machine n'est pas réenregistrée dans la bibliothèque, sa commande n'est désormais possible qu'en mode »adresses machines«.

$$
\left| \begin{array}{c} \begin{array}{c} \text{if } \mathbf{r} \\ \text{if } \mathbf{r} \end{array} \end{array} \right|_n
$$

# 1.4. **EXECUTE BY CHERCHER** W

 Il est possible que ce menu secondaire devienne pour vous, à la longue, une des fonctions les plus importantes de la *multi***MAUS**. Ce menu secondaire vous permet de retrouver une machine dans la bibliothèque en ne connaissant que l'adresse.

 Composez tout simplement l'adresse de la machine par les touches des fonctions »1« à »0« et votre *multi***MAUS** vous trouve immédiatement la machine correspondante dans la bibliothèque.

 – En pressant la touche »feux / OK« vous confi rmez les résultats de la recherche. La *multi***MAUS** vous affiche la machine attribuée à cette adresse et retourne au régime » exploitation«.

Si la *multi*MAUS ne trouve pas de machine attribuée à cette adresse, son écran affiche la mention »ERR 9«. Par les touches »STOP« ou »feux / OK« vous retournez alors au menu »CHERCHER«.

1.5. 
$$
\frac{\left| \sum_{n} N_{\text{max}} \sum_{i=1}^{n} Y_i \right|}{\left| \sum_{n} \sum_{i=1}^{n} Y_i \right|} \times \text{ENVOYER} \times
$$

 Ces deux menus secondaires sont nécessaires pour transférer la bibliothèque »matériel moteur« d'une multi**MAUS** à une ou plusieurs autres. A ces fins, vous choisissez le menu secondaire »ENVOYER« sur la *multi***MAUS** émettrice et »RECEVOIR« sur la ou les *multi***MAUS** réceptrice[s]. En pressant ensuite la touche »feux / OK« de la *multi***MAUS** émettrice vous démarrez le transfert d'une copie de la bibliothèque. Une fois le transfert terminé, la ou les *multi***MAUS** réceptrice[s] se trouve[nt] en mode »bibliothèque« alors que la *multi***MAUS** émettrice retourne au départ du menu secondaire »ENVOYER«.

$$
\sqrt{\text{min}^2}
$$

# 1.7. »MODE«

 Vous pouvez commander une machine soit en mode »bibliothèque« (mode préprogrammé en usine), soit en mode »adresses machines«. Le menu »MODE« vous permet de choisir le mode que votre *multi***MAUS** doit utiliser de préférence.

Vous choisissez le mode désiré par les touches »flèches«. Les modes apparaissent à l'écran par affichage défilant.

– Confi rmer par la touche »feux / OK«. La *multi***MAUS** retourne au départ du menu secondaire »MODE«.

#### PROGR  **2. LE MENU PRINCIPAL »PROGRAMMER«**

Toutes les valeurs modifi ables d'un décodeur au format DCC / NMRA sont stockées dans des mémoires dites »Variables de configuration« (les →CV). Le menu »PROGRAMMER« vous permet d'adapter ces valeurs à vos besoins.

Les décodeurs déjà installés dans des locomotives Fleischmann par l'usine sont livrés avec leurs variables CV programmées à des valeurs adaptées aux caractéristiques individuelles des machines. Veuillez donc vérifier avant toute modification de la programmation si une telle modification des données est effectivement nécessaire.

Comme le amplificateur numériques Fleischmann réf. 680801, le booster Roco ref. 10765 ne sont pas bidirectionnels, la *multi***MAUS** ne peut lire les données effectivement mémorisées dans les variables CV des décodeurs, son écran n'affiche que des valeurs fictives qui ne correspondent pas aux données **effectivement mémorisées**. Par contre, les valeurs que vous allez programmer seront des valeurs effectivement mémorisées. S'il vous faut les données effectivement mémorisées, veuillez noter les anciennes et nouvelles valeurs ou faites appel à un ordinateur PC muni de l'interface et logiciel RO-COMOTION réf. 10785 ou le PROFI-BOSS ou le TWIN-CENTER. Se référer également au mode d'emploi de votre décodeur ou de votre machine si cette dernière a éte livrée par l'usine avec décodeur intégré.

#### MODIF 2.1. **EXERUPION** >MODIFIER VARIABLE «

 Sous certaines conditions (voir ci dessus) vous pouvez éventuellement lire les variables CV et – de toute façon – les programmer ou modifier. La première vue de ce menu vous présente la mention »CV« et le curseur clignotant. Par les touches des fonctions »1« à »0« vous composez le numéro de la variable à modifier.

 $-$  Confirmer par la touche »feux/OK«.

La valeur alors affichée est soit fictive, soit une valeur proposée, soit finalement – si l'amplificateur numérique est bidirectionnel – une valeur actuellement effectivement mémorisée. Si vous ne voulez que lire cette valeur, vous quittez ce menu secondaire par la touche »STOP«. Sinon :

 – Composez maintenant la nouvelle valeur voulue et confi rmez-la par la touche »feux / OK«. Avant de retourner définitivement au départ du menu secondaire »MODIFIER VARIABLE«, l'écran affiche, pour quelques instants, le menu »PROG«.

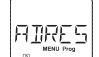

# 2.2. **B** WEND POSE **DISPLACE ADDRESSE LONGUE** «

 La variable CV1 n'accepte que les adresses 1 à 99. Toutes les adresses »traction« à partir de 100 sont à programmer par ce menu secondaire. Mais pour ce faire il faut préalablement activer la fonction »adresses longues« par la variable »CV 29« du décodeur (consulter le mode d'emploi de votre décodeur pour voir s'il dispose de cette possibilité ! ).

En activant le menu secondaire »adresse longue« l'écran affiche pour quelques instants la mention »CV 17/18« avant de vous proposer une adresse longue à quatre chiffres, précédée de la lettre »L« = loco. Le curseur clignotant vous permet ensuite la composition de la nouvelle adresse longue par les touches des fonctions »1« à »0«. Dès que vous avez composé le premier chiffre de la nouvelle adresse, les chiffres de l'adresse proposée disparaissent de l'écran.

 – Confi rmer la nouvelle adresse par la touche »feux / OK«. Avant de retourner défi nitivement au départ du menu secondaire »ADRESSE LONGUE«, l'écran affi che, pour quelques instants, le menu »PROG«.

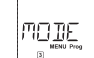

# 2.3. **I** a **WEND PRO** »MODE«

 En usine votre *multi***MAUS** a été programmée au mode »Programmation des variables CV«. Cependant, si vous voulez programmer des machines sans faire appel à une voie spécialement réservée à la programmation, il faut commuter votre *multi***MAUS** au mode »POM« (»Programmation on the main« = »Programmation sur voie principale«, ce qui veut dire que vous pouvez programmer le décodeur de la machine dernièrement commandée. Uniquement sur les décodeurs compatibles).

 Il faut éventuellement une réinitialisation du décodeur. Se référer pour cela au paragraphe »**ASTUCES, INFORMATIONS COMPLÉMENTAIRES ET REMARQUES**« page 94. Mais attention : la variable CV1 (adresse de la machine) n'est pas accessible en mode »POM«.

Par les deux touches »flèches« vous pouvez choisir le mode de programmation désiré.

 – Confi rmer le mode choisi par la touche »feux / OK«. La *multi***MAUS** retourne au départ du menu secondaire »MODE«.

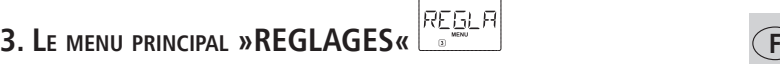

Ce menu principal de la *multi***MAUS** englobe plus de menus secondaires que les deux autres menus principaux et gère toutes les données pratiques, avantageuses et parfois même indispensables pour un maniement aisé de la *multi***MAUS**. Comme dans les cas précédents, permettez-nous de rappeler que les valeurs de la *multi***MAUS** ont été programmées en usine en vue d'une exploitation optimale. C'est pourquoi vous n'avez besoin de ce menu principal que rarement ou même jamais.

FFRAN 3.1. **EXECTS »ECRAN** 

Vous trouvez dans ce menu secondaire toutes les possibilités de réglage concernant l'écran-même.

 3.1.1. Le menu secondaire de deuxième niveau (»ECLAIRAGE«) règle l'intensité de l'éclairage translucide de l'écran – option particulièrement avantageuse dans des pièces faiblement éclairées. Par les touches »flèches« sélectionner la valeur souhaitée de l'intensité.

**Plage des valeurs :** 0 (= éteint) à 15, **Valeur d'usine :** 15

 – Confi rmer la valeur choisie par la touche »feux / OK«. La *multi***MAUS** retourne au départ du menu secondaire »ECRAN«.

 3.1.2. Par l'autre menu secondaire de deuxième niveau (»CONTRASTE«) vous pouvez régler à votre gré le contraste de l'écran. Comme pour l'intensité de l'éclairage, sélectionner la valeur de contraste souhaitée par les touches »flèches«.

**Plage des valeurs :** 0 (= très, très faible) à 15 (très sombre), **Valeur d'usine :** 12

 – Confi rmer la valeur choisie par la touche »feux / OK«. La *multi***MAUS** retourne au départ du menu secondaire »CONTRASTE«.

```
MANTE
```
# 3.2. »MANIEMENT«

Ce menu vous permet un réglage individuel du maniement de votre *multi***MAUS** à votre gré.

 3.2.1. En usine la multi SOURIS a été programmée dans la langue du pays auquel elle est destinée. Par le menu secondaire de deuxième niveau (»LANGUE«) vous pouvez activer une autre langue enregistrée dans la mémoire de la *multi***MAUS**.

Sélectionner la langue souhaitée par les touches »flèches«. Si votre langue préférée n'est pas mémorisée, consulter le site »www.roco.cc« pour y trouver une possibilité éventuelle de mise à jour.

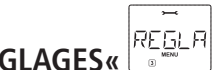

#### **3. LE MENU PRINCIPAL »REGLAGES«**  – Confi rmer par la touche »feux / OK«. La *multi***MAUS** retourne au départ du menu secondaire »LANGUE«.

 3.2.2. Le menu »DELAI TOUCHE MENU« permet de régler la durée pendant laquelle il faut presser la touche »MENU« pour passer du régime »exploitation« au mode »MENU« de la *multi***MAUS**.Vous pouvez régler cette durée (en secondes) par les touches »flèches«.

**Plage des valeurs :** 0 à 10, **Valeur d'usine :** 5

 Si vous choisissez la valeur »0«, l'accès au mode »MENU« de la *multi***MAUS** n'est possible qu'en pressant simultanément les touches »majuscules« et »MENU«.

 – Confi rmer la valeur choisie par la touche »feux / OK«. La *multi***MAUS** retourne au départ du menu secondaire »DELAI TOUCHE MENU«.

 3.2.3. Le menu »FONCTION TOUCHE« détermine le caractère des fonctions »F1« à »F20« des machines (le sifflet d'une locomotive sonorisée, par exemple, ou la commande d'un attelage à télécommande). Si vous pressez les touches de fonction correspondantes pendant moins d'une seconde, la fonction est activée et reste activée. Pour la désactiver il faut actionner la même touche encore une fois. Si vous pressez les touches de fonction pendant plus d'une seconde, la fonction est activée tant que vous maintenez la touche pressée.

Le mode effectivement souhaité est à sélectionner par les touches »flèches«.

#### **État programmé en usine :** désactivé

 $-$  Après avoir fait votre choix confirmer par la touche »feux / OK«. La *multi***MAUS** retourne au départ du menu secondaire »FONCTION TOUCHE«.

 3.2.4. La *multi***MAUS** dispose d'un système »protection parentale« à plusieurs niveaux permettant de protéger certains menus et programmations. Par les touches »flèches« vous pouvez choisir le niveau désiré.

 Pour verrouiller un niveau, il faut composer un mot de passe (uniquement à 4 chiffres, pas de caractères). Pour chaque niveau vous pouvez définir un mot de passe individuel, mais vous avez également la possibilité d'utiliser un seul mot de passe pour les trois niveaux. Ensuite, dès que vous voulez activer un menu, un mode ou une fonction faisant partie du niveau protégé, la *multi***MAUS** vous demande le mot de passe correspondant.

#### **Mot de passe programmé en usine :** néant

**Les trois niveaux :**

 – »VERROUILLAGE DES MENUS« : Les trois menus principaux sont inaccessible sans mot de passe.

 – »VERROUILLAGE DU MODE PRG« : De plus, aussi le mode de »Programmation rapide« est inaccessible sans mot de passe.

 – »VERROUILLAGE DU MENU DE PROGRAMMATION DE LA BIBLIOTHÈQUE« : En sus des deux niveaux précédents, l'accès à la programmation de la bibliothèque »matériel moteur« est également inaccessible sans mot de passe.

Chaque composition de code est à confirmer par la touche »feux/OK«.

3.2.5. »RECHERCHE RAPIDE« (connu aussi comme fonction → »SMARTSEARCH«). Cette fonction vous facilite la recherche d'une adresse »traction« (Veuillez consulter le paragraphe correspondant au glossaire faisant partie du chapitre 3 du manuel).

# **État programmé en usine :** activé

– Confirmer par la touche »feux/OK« votre choix préalablement fait à l'aide des touches »flèches«. La *multi*MAUS retourne au départ du menu secondaire »RECHERCHE RAPIDE«.

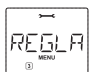

 **3. LE MENU PRINCIPAL »REGLAGES«** 

3.3. 
$$
\begin{bmatrix} 1 & 1 \\ 2 & 1 \\ 3 & 3 \end{bmatrix}
$$
 
$$
3.3. \begin{bmatrix} 1 & 1 \\ 3 & 1 \end{bmatrix}
$$
 
$$
3.3. \begin{bmatrix} 1 & 1 \\ 2 & 3 \end{bmatrix}
$$

 Le »X-BUS« est le protocole permettant la communication entre les différents composants de la commande numérique (la *multi*MAUS »maître«, par exemple, avec l'amplificateur numérique ou une *multi***MAUS** »esclave«). Par les menus secondaires de deuxième niveau »ADRESSE« et »AUTOMA-TIQUE« un utilisateur professionnel peut trouver et éventuellement modifier toutes les informations et programmations (voir les renseignements correspondants au glossaire du chapitre n° 3).

Cependant, nous insistons sur le fait qu'il n'est, normalement, pas nécessaire de modifier l'une ou l'autre valeur mémorisée dans ce menu. Une modification ne peut devenir nécessaire que lorsque la *multi***MAUS** est utilisée avec des appareils d'autres fabricants de commandes numériques.

3.3.1. Après activation du menu secondaire »ADRESSE«, l'écran affiche l'adresse actuelle »X-BUS« de votre *multil*MAUS. Vous pouvez la modifier tout simplement en composant une nouvelle adresse.

**Plage des valeurs :** 0 à 31, **Valeur d'usine :** 27 (uniquement pour la *multi***MAUS** »maître«)– Confirmer par la touche »feux/OK« votre choix préalablement fait à l'aide des touches »flèches«. La *multi*MAUS retourne au départ du menu secondaire »ADRESSE«.

 3.3.2. La fonction du menu »AUTOMATIQUE« fait exactement ce que dit son nom : Elle cherche automatiquement une adresse »X-BUS« libre dans un système digital pour la *multi***MAUS**.**État programmé en usine :** activé

– Confirmer par la touche »feux/OK« votre choix préalablement fait à l'aide des touches »flèches«. La *multi*MAUS retourne au départ du menu secondaire »AUTOMATIQUE«.

#### **ERANS** 3.4. »CRANS DE MARCHE«

 La programmation générale du mode »CRANS DE MARCHE« par lequel la *multi***MAUS** commande les décodeurs est à fixer par ce menu (les informations complémentaires concernant les »crans de marche« se trouvent au paragraphe correspondant du glossaire au chapitre n° 3). Pour savoir quels sont les crans de marche acceptés par votre décodeur, veuillez consulter le mode d'emploi du décodeur.

Par les touches »flèches« vous pouvez choisir parmi les régimes »14 crans«, »28 crans« et »128 crans«.

# **Valeur d'usine :** 28 crans

– Confirmer par la touche »feux/OK« votre choix préalablement fait à l'aide des touches »flèches«. La *multi***MAUS** retourne au départ du menu secondaire »CRANS DE MARCHE«.

# RF TNT 3.5. »REINITIALISER«

 La *multi***MAUS** ayant été étudiée comme base d'une commande numérique particulièrement conviviale, vous pouvez la réinitialiser totalement avec les données programmées en usine mais aussi **section par section**.

- 3.5.1. La fonction »NON« représente, en quelque sorte, la sortie de secours du menu »REINITIALISER«.
- 3.5.2. La fonction »VALEURS D'ORIGINE« remet en état d'origine toutes les valeurs accessibles par le menu »REGLAGES«. Toutes les données programmées par vos soins dans la bibliothèque »matériel moteur« sont conservées. S'il y a eu un calibrage de la *multi***MAUS** (voir 3.5.6. en bas) un nouveau calibrage devient éventuellement nécessaire après la réinitialisation de la *multi***MAUS** par cette fonction.

#### REGL E  **3. LE MENU PRINCIPAL »REGLAGES«**

- 3.5.3. La fonction »BIBLIOTHÈQUE« : Si vous voulez uniquement effacer la bibliothèque »matériel moteur« en totalité, choisissez cette fonction.
- 3.5.4. »CRANS DE MARCHE« : Si vous choisissez cette fonction, vous ne réinitialisez la *multi***MAUS**que pour la programmation générale des crans de marche.
- 3.5.5. Par la fonction »TOUT« vous remettez votre *multi***MAUS** entièrement dans son état d'origine.
- 3.5.6. »CALIBRAGE«. Normalement vous n'avez pas besoin de ce menu secondaire assez complexe car le calibrage nécessaire de la *multi***MAUS** est fait en usine une fois pour toutes. Cependant, si la *multi***MAUS** a subie des variations extrêmes de température il peut arriver qu'il faille recalibrer le bouton régulateur de vitesse, surtout lorsque le bouton est en position neutre et que la machine roule encore. Dans ce cas procédez comme suit :

– La première vue affichée à l'écran comprend la mention »DEMARRAGE?«. Confirmer par la touche »feux / OK«. Apparaît alors la mention »A GAUCHE« à l'écran.

 – Tourner le bouton régulateur à gauche jusqu'à sa buttée. Confi rmer ensuite la position du bouton par la touche »feux / OK«. Apparaît alors la mention »POSITION NEUTRE« à l'écran.

 $-$  Tourner le bouton régulateur à sa position centrale (position neutre »0«), puis confirmer la position par la touche »feux / OK«. Apparaît alors la mention »A DROITE« à l'écran.

 – Tourner le bouton régulateur à droite jusqu'à sa buttée. Confi rmer ensuite la position du bouton par la touche »feux / OK«. La *multi***MAUS** retourne au départ du menu »CALIBRAGE«.

#### ாராச 3.6. »MODE TOUCHE STOP«

 En cas d'urgence, l'action sur la touche »STOP« en régime »exploitation« déclenche un arrêt immédiat de toute circulation sur le réseau. Le menu secondaire »MODE TOUCHE STOP« vous permet de définir sous quelle forme cet arrêt d'urgence doit se produire :

- 3.6.1. »RESEAU HORS TENSION« : Le réseau entier est coupé de son alimentation.
- 3.6.2. »ARRET D'URGENCE« : Tout matériel moteur s'arrête immédiatement, mais le réseau reste alimenté en électricité.

 Quelque soit le mode d'arrêt d'urgence choisi vous avez toujours la possibilité d'un arrêt »d'urgence sélectif« ne s'adressant qu'à la locomotive momentanément commandée en direct par la *multi***MAUS**. Voir aussi les informations correspondantes page 74.

**État programmé en usine :** »RESEAU HORS TENSION«

Sélectionner le mode voulu par les touches »flèches«, puis confirmer par la touche »feux/OK«. La *multi***MAUS** retourne au départ du menu »MODE TOUCHE STOP«.

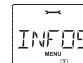

# 3.7. »INFOS VERSIONS«

 Ce menu n'a pas de fonctions mais vous fournit uniquement des informations sur la version du logiciel gérant la *multi***MAUS** (menu secondaire »LOGICIEL«), le type de l'»X-BUS« (menu secondaire »X-BUS«) et le composant »Maître« (»UNITE CENTRALE«). Pour appeler les informations souhaitées choisir par les touches »fl èches«. Par la touche »feux / OK« la *multi***MAUS** retourne au départ du menu »INFOS VERSIONS«.

# **CHAPITRE 3 • RENSEIGNEMENTS COMPLÉMENTAIRES**

# **COMPATIBILITÉ DE LA** *multi***MAUS**

# **1. Les locosouris précédentes et leurs appareils complémentaires**

Tous les composants de la commande numérique ROCO basés sur le protocole interne »X-BUS« sont compatibles avec la *multi***MAUS**. Pour plus d'information à ce sujet, veuillez contacter la société Roco. La souris *multi***MAUS** peut aussi être connectée à un TWIN-CENTER existant par l'intermédiaire de l'adaptateur de souris Uhlenbrock.

# **2. Appareils complémentaires et décodeurs**

La *multi***MAUS** étant basée sur le protocole interne »X-BUS«, elle est compatible avec toutes les autres commandes numériques »DCC« basées sur ce même protocole interne (commande numérique »Lenz-Digital-Plus« – X-BUS et XpressNet –). Pour des renseignements plus détaillés concernant le raccordement de la *multi***MAUS** à ces commandes numériques, se référer aux instructions des fabricants de ces commandes ou contacter votre détaillant spécialisé.

Un réseau commandé par la *multi***MAUS** accepte des machines équipées d'un décodeur digital Fleischmann mais aussi des machines avec des décodeurs d'autres fabricants sous condition que ces décodeurs soient également conformes au protocole »DCC / NMRA«.

Si elles disposent de l'interface NEM et de la place nécessaire, les machines »deux rails, courant continu« d'autres fabricants peuvent être équipées avec des décodeurs numériques Fleischmann. Pour plus de renseignements se référer au mode d'emploi de ces machines / décodeurs.

# **LA** *multi***MAUS ET LE MATÉRIEL MOTEUR SANS DÉCODEUR NUMÉRIQUE**

Par principe, des machines non munis de décodeur digital ne peuvent être pilotées par la *multi***MAUS**. Vu le principe d'alimentation de ces machines, différent de celui des machines équipées de décodeurs, l'emploi d'une machine sans décodeur sur un réseau à commande numérique cause un bruit désagréable et à fréquence très élevée. De plus, il y a risque d'une forte dégradation du moteur.

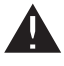

En aucun cas il ne faut câbler en parallèle la sortie »voie« de l'amplificateur avec la sortie »traction« d'un transformateur régulateur analogique sous risque d'une destruction interne totale de l'amplificateur !

Vous pouvez, sans problèmes, équiper d'un décodeur numérique les locomotives de votre collection. Les machines Fleischmann sorties depuis une dizaine d'années sont équipées d'une interface normalisée permettant une transformation presque en un clin d'oeil car la place nécessaire pour le décodeur est déjà prévue. L'opération est simplifiée, il suffit d'enficher le décodeur dans l'interface et le placer dans la machine à l'endroit prévu. Voir, à ces fins, le mode d'emploi de ces machines.

Il y a également possibilité d'equiper les locomotives »deux rails, courant continu« d'autres fabricants d'un décodeur digital Fleischmann. Si ces machines disposent, à leur tour, de l'interface normalisée, l'installation d'un décodeur devient aussi facile que pour les locomotives Fleischmann. Pour plus de renseignements se référer au mode d'emploi de décodeur.

# **LE PRINCIPE »MAÎTRE ET ESCLAVE«**

Une *multi***MAUS** raccordée à la prise »Master« de l'amplificateur exerce automatiquement la fonction du »Maître« du réseau. Elle fonctionne donc comme coordinatrice gestionnaire du système et assure ainsi la fonction d'une centrale. Pour pouvoir profiter de tous les avantages des *multi***MAUS**, il est conseillé de confier cette fonction de centrale uniquement à la *multi*MAUS.

Ne raccordez jamais plus d'une appareil ou loco-souris à la prise »Master« !

Toutes les *multi***MAUS**, loco-souris et autres appareils de commande numérique branchés sur la prise »Slave« de l'amplificateur se commutent automatiquement en régime »Esclave«. Dès qu'on déconnecte la souris fonctionnant comme »Maître« de la prise »Master« de l'amplificateur, un arrêt d'urgence est déclenché.

Une machine déjà prise en charge par une autre souris du réseau fait clignoter le symbole »matériel moteur« de la *multi***MAUS** dès qu'on s'adresse à cette machine. Néanmoins il est possible de faire passer la commande d'une souris à une autre. Il suffit de déclencher sur la souris preneuse une commande s'adressant à cette machine (déclenchement d'une des fonctions ou tourner le bouton régulateur d'une manière ou d'une autre). La vitesse et la direction actuelles de la machine demeurent (quelque soit la fonction complémentaire déclenchée par la souris preneuse) jusqu'a la première action du bouton régulateur de la souris preneuse. Les fonctions complémentaires actuellement enclenchées sur la machine reprise ou à reprendre s'affichent sur toutes les souris dès qu'elles s'adressent à la même machine.

# **RÉSEAUX HYBRIDES AVEC ZONES EN COMMANDE NUMÉRIQUE ET <sup>D</sup>'AUTRES EN COMMANDE ANALOGIQUE**

Locos Fleischmann avec décodeurs DCC peuvent circuler sans problèmes en commande digitale comme en commande analogique (commande classique). Le décodeur de la machine détecte automatiquement le type de commande qui l'alimente. Cela facilite l'emploi des deux systèmes de commande sur un seul réseau et rend possible de faire circuler les machines non encore munies de décodeurs sur la section du réseau en commande analogique.

#### **Module d'interconnexion Roco réf. 10768**

Aux zones de passage d'une section en commande numérique à une section en commande analogique une isolation bipolaire (éclisses isolantes réf. 6433 (H0) ou 9403 (N).

Lors du passage d'un train d'une section à l'autre il y a néanmoins risque que les deux systèmes soient momentanément branchés en parallèle ce qui peut détériorer l'amplificateur. Pour exclure ce risque, intercaler électriquement le module d'interconnexion (Roco) dans le câble bipolaire reliant les bornes »traction« du transformateur régulateur de la commande analogique aux rails de la section correspondante. Alternativement utilisez un tronçon hors tension (= «Canton de passage», voir ci-dessous) que vous pourrez commuter au choix sur l'un des deux systèmes de tension (voir fig. 4, page 63). Ce module d'interconnexion (Roco) coupe immédiatement l'alimentation de la section analogique dès que l'isolation entre les deux sections est court-circuitée. Conséquence : La détection »court-circuit« de la *multi***MAUS** ne réagit pas et le train peut donc passer sans problèmes.

Lors du passage de la section en numérique à celle en analogique le décodeur de la machine détecte tout de suite l'autre type de commande et règle la vitesse de la machine en fonction de la tension du courant continu rencontrée dans la section »analogique«. En même temps le décodeur vérifie également la polarité du courant continu l'alimentant après ce passage. Si cette polarité ne correspond pas au sens de marche actuel de la machine, le train freine en fonction de la rampe de décélération programmée dans le décodeur et s'arrête. Si le train doit continuer sa marche, il vous faut ensuite ramener le bouton régulateur de votre transformateur à la position neutre »0« et puis redémarrer le train dans le sens de circulation voulu.

Le décodeur manifeste le même comportement lors d'un passage d'une section »analogique«à une section »numérique«. Dès le premier contact avec la section »numérique«, le décodeur enregistre les informations de circulation concernant sa machine et le train continue sa marche en fonction des instructions reçues. Lors de ce passage, le décodeur compare également le sens de marche actuel de sa machine avec le sens demandé par les instructions numériques s'adressant à sa machine. Si les deux sont antagonistes, le décodeur freine de nouveau sa machine jusqu'à l'arrêt. Maintenant il faut corriger le sens de circulation actuellement défini par le bouton régulateur de la *multi*MAUS en fonction du sens effectivement demandé pour le train pour qu'il puisse redémarrer.

#### **Canton de passage**

Le câblage simple du module d'interconnexion Roco réf. 10768 décrit au paragraphe précédent présente un

# **FLEISCHMANN**

inconvénient qui se fait sentir dès qu'il y a plusieurs trains circulant dans la section »analogique« du réseau :Au moment où un train passe d'une section à l'autre, la section »analogique« entière est passagèrement alimentée en courant de la section »digital« avec pour conséquence que toutes machines non munies de décodeur s'arrêtent immédiatement et que toutes les machines avec décodeur se commutent en régime »commande digitale«, reçoivent de nouveau des instructions numériques destinées à leurs adresses respectives et commencent à circuler en fonction de ces instructions.

Cet effet non désiré peut être évité en installant un canton de passage entre les deux sections »digital« et »analogique« (voir fig. 4 page 63). La longueur de ce canton doit correspondre à celle du convoi le plus long circulant sur le réseau. Le canton est à isoler d'une façon bipolaire aux deux bouts pour permettre une séparation galvanique totale du canton par rapport aux deux sections et à alimenter ensuite par le module d'interconnexion. Le module d'interconnexion ne coupe plus la section »analogique« entière lors du passage d'un train, mais uniquement le canton de passage et ne gène donc plus la circulation des convois sur le reste de la section »analogique« du réseau.

# **L'AMPLIFICATEUR NUMÉRIQUE COMPLÉMENTAIRE ROCO RÉF. 10765 (»BOOSTER«)**

Vous en avez besoin dès que l'amplificateur numérique de votre réseau coupe de temps en temps ou même régulièrement l'alimentation du réseau sans qu'il y ait eu un court-circuit causé par un véhicule déraillé ou une erreur de câblage. Il y a – dans ce cas – une surcharge de l'alimentation (trop de consommateurs sous forme de locomotives, voitures éclairées, etc.).

En commun avec un transformateur supplémentaire (réf. 10725) l'amplifi cateur complémentaire augmente l'énergie disponible au réseau et permet ainsi de remédier à la surcharge constatée.

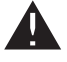

N'alimentez jamais l'amplificateur numérique principal et le ou les amplificateur[s] numérique[s] complémentaire[s] par le même transformateur universel ! Chaque amplificateur a besoin d'un transformateur uniquement attribué à lui.

Raccordement d'un ou de plusieurs amplificateurs numériques complémentaires Roco réf. 10765

 Regroupez le réseau entier en plusieurs cantons d'alimentation de telle façon que chaque canton représente plus ou moins la même charge. Voici quelques données caractéristiques de consommation vous permettant de calculer la consommation de chaque canton :

- locomotive à l'arrêt, feux allumées : 100 mA environ;
- locomotive en marche, en fonction de sa taille et de la charge de son convoi : entre 300 et 600 mA;
- voiture voyageurs éclairée : environ 30 mA par ampoule;
- fumigène : 100 mA environ.

Dès que la somme totale dépasse les 2,5 A, la section (ou le canton) est surchargé et demande d'être transformé en deux cantons. Attention aux tolérances particulièrement importantes surtout concernant la consommation des ampoules d'éclairage. Si votre réseau comprend des moteurs d'aiguillages connectée via une module récepteur pour accessoires électromagnétiques 6852 directement alimentés par la voie, il vous faut une réserve de fonctionnement de 600 mA environ.

Pour les informations sur la connexion des moteurs d'aiguillages à une **module récepteur pour accessoires électromagnétiques Fleischmann 6852**, voir section **ASTUCES, RENSEIGNEMENTS ET PETITS DÉPAN-NAGES RAPIDES,** p. 95 !

Une fois l'alimentation suffisante du réseau assurée, la répartition du réseau en plusieurs cantons d'alimentation par l'amplificateur numérique principal et un ou plusieurs complémentaires n'a aucune influence sur le transfert des instructions de marche ou la commande des aiguillages.

Pour installer un amplificateur numérique auxiliaire, couper complètement l'alimentation de votre commande digitale et de votre réseau. Répartir ensuite le réseau en plusieurs cantons d'alimentation et isoler un canton de l'autre par des éclisses isolantes Fleischmann H0/N (une dans chaque rail !). Installer ensuite une nouvelle alimentation par un rail d'alimentation (ou une set des bornes de raccordement inclus dans une boitier de depart) et raccorder ainsi les câbles connectées à la voie à la prise »Track Out« de l'amplificateur complémentaire. Relier l'amplificateur complémentaire à l'amplificateur principal par le câble spécial fourni avec le premier en enfichant ce câble à la prise »Booster Out« de l'amplificateur principal et à la prise »Booster In« de l'amplificateur complémentaire. Le câblage est illustré par la fig. 3 page 62.

La prise »Booster Out« de l'amplificateur complémentaire permet – si besoin est – d'y enchaîner d'autres amplificateurs complémentaires. On peut enchaîner, en tout, jusqu'à quatre amplificateurs complémentaires Roco réf. 10765 à un amplificateur principal 680801.

En y intercalant un générateur de freinage Roco réf. 10779 tous les 3 amplificateurs complémentaires, il est possible de dépasser la limite de 4 amplificateurs complémentaires si la dimension d'un grand réseau miniature le rend nécessaire. Dans ce cas l'amplificateur principal, l'amplificateur complémentaire et le générateur de freinage sont à enchaîner selon le schéma suivant :

1x 680801 – 3x (Roco) 10765 – 1x 10779 – 3x 10765 – 1x 10779 etc.

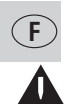

Faire attention à ce que les rails aux points de passage d'un canton au suivant présentent toujours la même polarité pour éviter une inversion de phase et donc un court-circuit lors du passage du train d'un canton au suivant. Si vous constatez un tel court-circuit, retirer la fiche bipolaire du câble d'alimentation de la prise de l'amplificateur, la tourner de 180° et l'enficher de nouveau ou échangez les câbles dans les bornes de raccordement.

Veiller à ce que les rails d'alimentation **n'aient pas** de condensateurs »anti-parasitage« intégrés.

# **BOUCLES DE RETOURNEMENT EN COMMANDE NUMÉRIQUE**

Chaque modéliste »deux rails, courant continu« connaît le problème des boucles de retournement qui existe indifféremment pour des réseaux en analogique comme en numérique, car en commande numérique on a toujours le fait que le profilé situé à gauche avant l'entré en la boucle rencontre le profilé à droite à sa sortie et vice-versa. Sans coupures et câblage spécial ce problème n'est pas facile à maîtriser et causera inévitablement un court-circuit.

En commande numérique le module de boucle de retournement Roco réf. 10769 permet de maîtriser ce problème. Isoler après l'aiguillage d'entrée en boucle de retournement les deux profilés de rail par des éclisses isolantes à placer sur chaque profi lé de la voie à l'entrée et à la sortie également, de façon que la voie à l'intérieur de la boucle soit galvaniquement complètement isolée du reste du réseau (voir fig. 5 page 64). Cette zone doit être plus longue que le train le plus long circulant sur le réseau. L'alimentation de cette zone isolée se fait ensuite uniquement par la sortie du module réf. 10769. Le module est à raccorder, soit à la voie en dehors de la boucle de retournement, soit en direct à la sortie de l'amplificateur numérique (principal ou complémentaire).

**Remarque :** les ensembles pour boucle de retournement 6099, 6199 (H0) ou 9199 (N) **ne sont pas** conçus pour la commande digitale.

Le module travaille comme suit : dès qu'un train entre dans la boucle – peu importe dans quel sens – et que les polarités de la voie d'accès, d'une part, et celles de la zone intérieure de la boucle, d'autre part, ne sont pas identiques, un court-circuit se manifeste et est détecté par le module qui inverse immédiatement la polarité dans cette zone avant que l'amplificateur numérique arrive à détecter ce court-circuit et ne coupe l'alimentation du réseau, tout cela avant même que le train ne ralentisse suite à ce court-circuit.

# **FLEISCHMANN**

Maintenant les polarités de la voie d'entrée et celles dans la zone de la boucle sont synchrones. Cependant, suite à cette inversion de polarité dans la zone de la boucle, les polarités de la zone et de la voie de sortie ne sont plus synchronisées et un court-circuit se produit de nouveau dès que le train touche à la voie de sortie. Le module inverse alors de nouveau la polarité dans la zone de la boucle dès détection de ce court-circuit. Vu le fait qu'en commande numérique la polarité aux deux profilés de la voie n'a aucune importance pour le sens de la marche du train, il peut parcourir la boucle de retournement sans arrêt et aussi sans intervention de votre part.

Pour que le module puisse détecter suffisamment vite ces court-circuits, il faut régler sa sensibilité en fonction des données de votre réseau par le petit potentiomètre visible sur une des faces latérales. Pour des renseignements plus détaillés se référer au mode d'emploi du module.

# **GLOSSAIRE**

#### g**Décodeur**

Pour rendre compréhensibles les informations digitales de la *multi***MAUS** par la technique »conventionnelle« d'une locomotive classique, il faut un »traducteur« – le décodeur. Il ne remplace aucun composant d'une locomotive à commande analogique »deux rails, courant continu« mais fonctionne comme complément indispensable et doit avoir sa place dans la carrosserie de la machine. Sur des machines analogiques »trois rails, courant alternatif« l'inverseur du sens de marche, de conception électromécanique ou entièrement électronique, est à remplacer par le décodeur – cette fois au format »Motorola« et non au format «DCC / NMRA».

#### $\rightarrow$ CV

Toutes les données modifiables impactant les fonctions du décodeur - et finalement les caractéristiques de la machine – sont stockées dans des variables »CV«. C'est une abréviation du terme informatique »Configuration Variable« = variable de configuration. La *multilAAUS* étant compatible avec les normes du format »DCC / NMRA«, elle peut opérer, elle-même, d'une façon bidirectionnelle donc lire et écrire ces CV, sous condition que son amplificateur numérique soit également bidirectionnel.

Vu le fait que les amplificateurs numériques Fleischmann 680801 et le amplificatuer complémentaire Roco 10765 sont tous unidirectionnels, la *multi*MAUS ne peut lire les »CV« d'un décodeur et affiche donc ainsi seulement des valeurs fictives qu'elle propose.

Les valeurs des »CV« varient fortement et ont une plage de »0« à »255«. Il est donc compréhensible qu'il faille de l'expérience pour modifier ces valeurs car des variables »CV« mal programmées peuvent sensiblement gêner les fonctions du décodeur et de la machine.

#### g**Crans de marche**

En commande analogique, le sens de marche et la vitesse d'une machine sont déterminés par un transformateur régulateur qui fournit à la voie une tension variant de 0 Volt à la tension maximale (normalement entre 12 et 14 Volt) et règle ainsi la marche de la machine.

La commande digitale, par contre, est caractérisée par une tension quasi-constante dans la voie et par des informations codées transmises également par la voie. Le décodeur transforme ces informations en tensions variables qu'il fournit au moteur. Ces informations se composent d'une suite de valeurs »0« et »1«, la variation de la tension fournie au moteur n'est pas continue mais se fait par degrés. Plus ces degrés

sont fins – les crans de marche – plus modulable est le réglage de la machine. Le protocole »DCC/NMRA« connaît, en tout, 4 régimes de crans de marche : 14, 27, 28 ou 128 crans.

Pour savoir quels sont les regimes de crans de marche qu'ils connaissent vos décodeurs ou vos locos, veuillez consulter les modes d'emploi des décodeurs/locos ou consulter votre dètaillant.

### g**Fonction »Smart Search« (= sélection rapide)**

La *multi***MAUS** dispose d'une fonction »sélection rapide« qui vous facilite la recherche de l'adresse d'une machine. Cette fonction est disponible tant en mode »bibliothèque« qu'en mode »adresses machines«

 Chaque adresse »machine« appelée lors du jeu est notée dans une liste interne »sélection rapide«. Dès que vous cherchez une machine en pressant une des deux touches »flèches«, la recherche parcourt cette liste en s'arrêtant un instant à chaque adresse y enregistrée. De cette façon vous retrouvez très vite une machine déjà au moins une fois appelée.

La liste accepte un maximum de 32 adresses machines et elle fonctionne déjà avec une seule adresse enregistrée. Une fois la limite de 32 adresses maxi atteinte, l'adresse »machine« la plus anciennement appelée sera remplacée par celle de la machine la plus récemment appelée. La liste est réinitialisée à zéro à chaque démarrage de votre commande numérique (coupure d'alimentation de votre commande ou déconnexion puis reconnexion de la *multi***MAUS** raccordée à la prise »Master« de l'amplificateur numérique principal).

La fonction »sélection rapide« est à activer par le menue »maniement« (voir paragraphe 3.2.5. page 86).

### → Amplificateur principal et amplificateur complémentaire

Ils assurent l'alimentation du réseau en énergie électrique et transmettent les informations digitales de la *multi***MAUS** aux décodeurs de votre matériel moteur, à vos appareils de voie et à tout autre accessoire à commande digitale. L'amplificateur complémentaire ne peut fonctionner sans amplificateur principal.

#### $\rightarrow$ **X-BUS**

Le »X-Bus« est à la fois le système de câblage entre les différents composants digitales du système (*multi*MAUS, amplificateur principal, amplificateur complémentaire, interface »ROCOMOTION«, etc.) et le protocole d'échange d'informations parmi ces composants.

La souris fonctionnant comme »maître« du système a toujours une adresse fixe dans le système, tous les autres composants cherchent automatiquement une adresse libre pour l'échange d'informations. Vous n'avez donc, normalement, pas besoin d'intervenir sur ce plan.

# **ASTUCES, RENSEIGNEMENTS ET PETITS DÉPANNAGES RAPIDES**

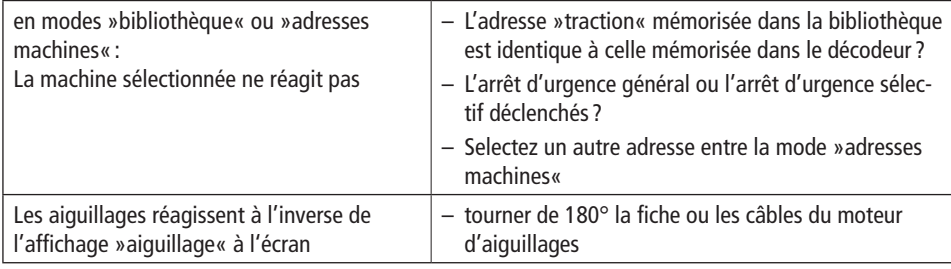

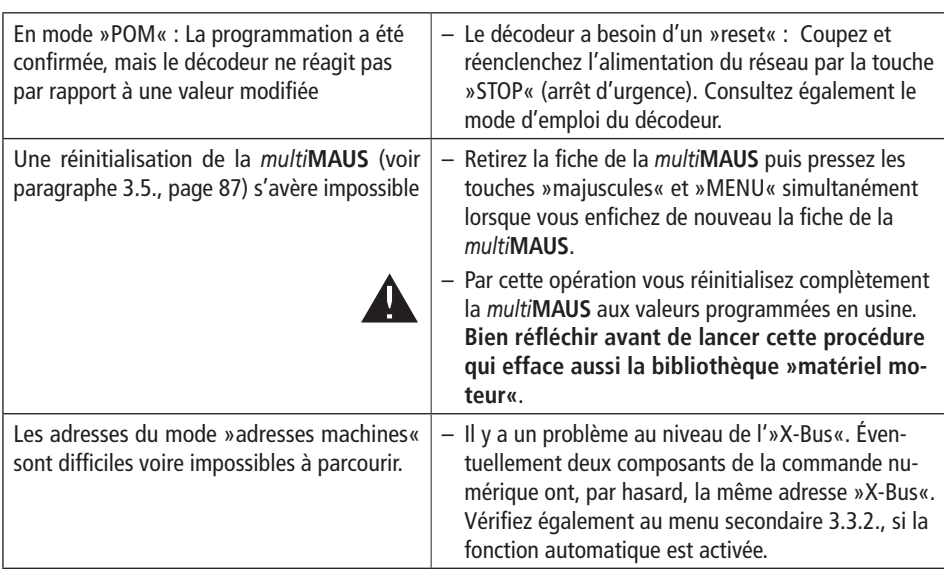

# **Raccordement des aiguillages au Fleischmann module récepteur pour accessoires électromagnétiques 6852:**

**1**. La multi**MAUS** permet la progammation des CVs 1 à 255. Cependant l'ajustement (l'adresse, les caractéristiques des sorties) du 6852 module récepteur (=decodeur) est fait par l'usage du CV 513 et suivant, parce que les normes exigent le secteur de CV512 soit utilisé et suivant pour accessoires à fonction électromagnétique (les articles fonctionnés électromagnétique comme les aiguillages etc.). Par conséquence, le multi**MAUS** ne peut pas programmer le 6852 module récepteur.

**2**. Si vous voulez commander les aiguillages branchées au 6852 avec la multi**MAUS**, vous éprouverez un »offset d'adresse« par 4 nombres. Avec un tout neuf 6852 adresse ayant de décodeur 3, vous pouvez changer les aiguillages no 9 jusqu'à 12 (avec le TWIN-CENTER ou le PROFI-BOSS) tandis qu'avec la multi**MAUS** maintenant il y a les aiguillages 13 par 16 à changer. Donc vous voyez qu'avec lamulti**MAUS**, les adresses sont toujours plus hautes par 4, a comparé aux adresses avant.

**3**. Les sorties sur le 6852 peuvent être ajustés à mode d'impulsion-, le clignotement- ou l'opération continue dans le CV515 jusqu'à CV518. Indépendant sur les ajustements, la multi**MAUS** toujours produira des impulsions seulement. Les autres modes possibles ne travaillent pas.

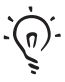

 L'interface »ROCOMOTION« et son logiciel disposent également d'un grand nombre de possibilités, surtout combinés avec la multi**MAUS**. Consulter votre détaillant spécialisé ou le site Internet »www.roco.cc« pour des informations plus détaillées.

# **CODES <sup>D</sup>'ERREURS**

- ERR 1 : Programmation impossible (décodeur à adresse et valeurs non modifiables)
- ERR 2 : Lors de la programmation ou de la lecture des données, pas de confirmation de la part du décodeur. Vérifier si la liaison informatique avec le décodeur n'est pas perturbé par des rails ou palpeurs salis ou par la machine déraillée. Remettre éventuellement la machine sur rail.Vérifier la présence éventuelle d'un condensateur »anti-parasitage« installé quelque part dans les rails qui risque de déformer la transmission numérique des données.
- ERR 3 : Un court-circuit s'est manifesté pendant la programmation ou la lecture des variables.Vérifier que la machine soit correctement sur les rails et qu'il n'y ait pas d'erreurs dans le câblage du réseau.

 Éventuellement la machine s'est immobilisée sur un coeur d'aiguilles polarisé et la position des aiguilles-même ne correspond pas à l'itinéraire emprunté par la machine.

 Autre éventualité : Le décodeur d'une locomotive nouvellement équipée n'est pas correctement raccordé à la machine (machines sans interface NEM)

ERR 4 : Pas possible en mode »POM«.

 Cette erreur se manifeste si la *multi***MAUS** a été commutée en mode »POM« (voir page 85) et que l'on veut programmer la variable »CV1« (l'adresse de la machine). Programmer la variable »CV1« de la machine sur une section de voie spécialement dédiée à la programmation après avoir commuté la *multi***MAUS** en mode »Programmation des variables CV« (voir page 85).

- ERR 5 : Le mode »programmation« est activé.
- ERR 6 : Impossible car l'alimentation de la voie est coupée (cette erreur peut se produire en mode »POM«)
- ERR 7 : La bibliothèque »matériel moteur« est vide (peut s'afficher en appelant le menu secondaire »EFFACER« du menu principal »LOCO«).

ERR 8 : La bibliothèque »Matériel Moteur« est pleine (peut s'afficher lors de l'ajout d'une nouvelle machine dans la bibliothèque) : La capacité maximale de la bibliothèque en noms et adresses de matériel moteur est limité à 64 machines.

> Des machines supplémentaires ne sont ensuite accessibles qu'en mode »adresses machines« ou en les enregistrant dans la bibliothèque d'une deuxième *multi***MAUS**.

- ERR 9 : Machine introuvable (peut s'afficher en appelant le menu secondaire »CHERCHER« du menu principal »LOCO« lorsqu'il s'agit d'une adresse non mémorisée dans la bibliothèque »matériel moteur«).
- ERR 10 : Une locomotive avec la même adresse existe déjà dans la bibliothèque »matériel moteur« (peut s'afficher lorsqu'on veut programmer une nouvelle machine dans la bibliothèque).
- ERR 11 : L'adresse composée dépasse la plage d'adresses disponibles.
- ERR 12 : Le protocole de l'»X-Bus« n'accepte pas la version »X-PressNet« rencontrée.La *multi***MAUS** n'accepte le système »X-PressNet« qu'à partir de la version 3.0.
- ERR 13 : »maître X-PressNet« inconnu.Ce code d'erreur affiche un problème avec le composant raccordé à la prise »Master« de l'amplificateur numérique principal. Déconnecter puis reconnecter le composant. Si ce code d'erreur s'affiche de nouveau, vérifier l'adresse »X-Bus« du composant.
- ERR 14 : Les valeurs de calibrage ne sont pas valables.Ce code s'affiche lorsqu'il faut un recalibrage de la *multilAAUS*. Se référer au paragraphe 3.5.6. page 88.
- À partir du code »ERR 90« : votre *multi***MAUS** est malheureusement devenue futur cliente du S.A.V. Fleischmann et a besoin d'une révision à fond.

# INDICE

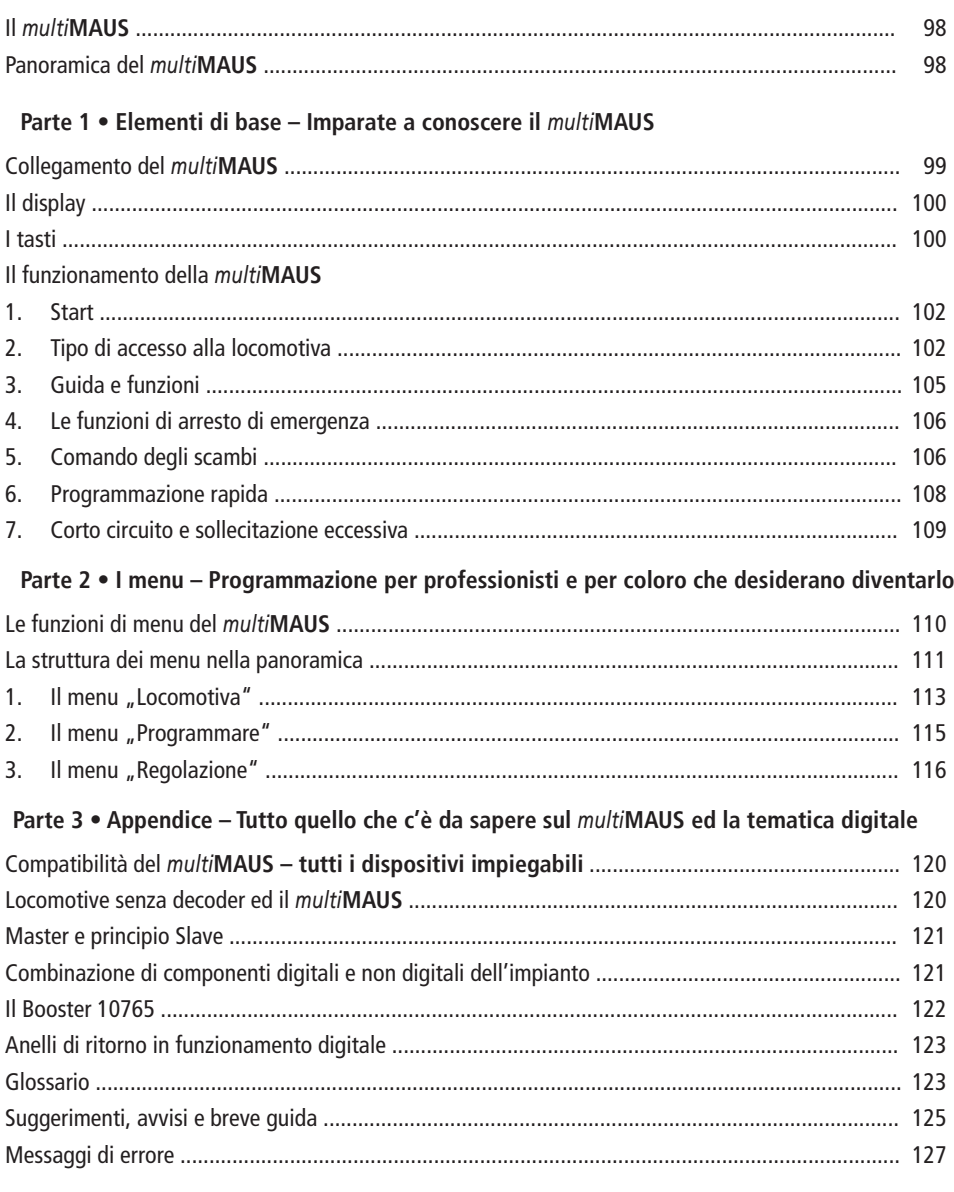

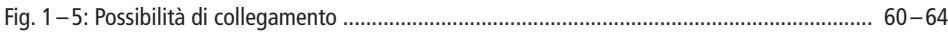

# **IL** *multi***MAUS**

Nel *multi***MAUS** si congiungono la funzionalità del leggendario Roco Lokmaus con il comfort di una centrale digitale evoluta. Sia che si desideri utilizzare il *multi***MAUS** solo come un comodo regolatore di guida o programmare in modo completo i vostri decoder e gli scambi, il design chiaro unito al facile utilizzo rende il *multi***MAUS** un elemento fondamentale per i comandi digitali del modellismo ferroviario.

Il nostro obbiettivo è stato quello di realizzare anche questo *multi***MAUS** in modo tale da rendere possibile un funzionamento intuitivo. Anche le tante nuove funzioni di cui è dotato questo *multi***MAUS** possono essere controllati in modo molto semplice. In questo manuale desideriamo illustrarvi tutte le capacità di questo *multi***MAUS**.

Per rendere più comprensibile il manuale, lo abbiamo suddiviso in più parti. L'utente che desidera impiegare il *multi***MAUS** non dovrà leggere quindi l'intero manuale, ma potrà concentrarsi solo sulla parte che più gli interessa.

La prima parte di questo manuale si occupa degli elementi di base più importanti relativi al collegamento ed al funzionamento del *multi***MAUS**. Gli utenti che desiderano sfruttare tutte le potenzialità del *multi***MAUS** per la programmazione, troveranno gli elementi che più interessano nella seconda parte. La terza parte tratta temi specifici sul tema del modellismo ferroviario digitale. Un glossario chiarità alcuni importanti termini di base che si riscontrano nel linguaggio comune del modellismo ferroviario digitale.

Vi auguriamo buon divertimento nella lettura di questo manuale ed ovviamente anche con il *multi***MAUS**.

La vostra Fleischmann Team

# **PANORAMICA DEL** *multi***MAUS**

Il concetto

- ▶ forma ergonomia per il comando con una sola mano
- ь grande display LC retroilluminato
- ▶ regolazione semplice della velocità e della direzione di marcia della locomotiva con il regolatore girevole
- aggancio della posizione 0 del regolatore girevole
- multilingue
- ▶ compatibilità con altri comandi compatibili DCC / NMRA
- ▶ il sistema digitale Fleischmann è espandibile fino a 31 dispositivi di immissione ed altri Roco Lokmaus <sup>o</sup>*multi***MAUS**, Roco RouteControl ecc.
- $\blacktriangleright$ futuri aggiornamenti con RS485 e ROCOMOTION (X-BUS)

Le possibilità

- ▶ gestione di 9.999 indirizzi di locomotive, a scelta attraverso l'archivio o l'indirizzo delle locomotive
- ь visualizzazione alfanumerica del nome delle locomotive con database per 64 immissioni o locomotive
- ь controllo delle locomotive con 14, 28 e 128 livelli di marcia, regolazione possibile per ogni locomotiva
- ь controllo luce e 20 funzioni supplementari per locomotive
- $\blacktriangleright$ controllo fino a 1.024 indirizzi di scambi
- ▶ scrittura di variabili di configurazione (DCC-CV)

#### Sicurezza

- ▶ arresto di emergenza con l'arresto dell'intero impianto
- ▶ arresto di emergenza selettivo per la locomotiva selezionata
- ▶ dispositivo di sicurezza per bambini che potrebbero causare problemi (ad es. per la programmazione)

# **PARTE 1 • ELEMENTI DI BASE**

# **COLLEGAMENTO DEL** *multi***MAUS**

La fig. 2 a pagina 61 mostra il collegamento di base. Per un sistema digitale Fleischmann funzionante con il *multi***MAUS** sono necessari i seguenti articoli:

- un amplificatore 680801.
- un alimentatore 681301,
- ed un materiale per collegamenti sul binario Fleischmann H0/N. Nel caso in cui si utilizzi un binario di raccordo o un sistema diverso, si prega di accertarsi che sul binario di raccordo **non si trovi alcun**condensatore.

Gli altri dispositivi che possono essere utilizzati con il *multi***MAUS** sono riportati al capitolo "**COMPATIBILITÀDEL** *multi***MAUS**" nella terza parte di questo manuale.

Prima di procedere con le operazioni di collegamento è necessario prestare attenzione ai seguenti punti:

Nel caso in cui con i componenti ROCO si utilizzino componenti di aziende diverse non è concessa alcuna garanzia in caso di danneggiamenti o malfunzionamenti. Il diritto a prestazioni in garanzia si estingue anche in caso di apertura dell'alloggiamento del *multi***MAUS**.

Tutte le operazioni di collegamento devono essere eseguiti in assenza di tensione elettrica (Eccezione: Collegamento di componenti X-Bus, vedi sotto). Operare con cautela ed accertarsi che al collegamento del sistema dei binari non si crei alcun corto circuito! Un collegamento errato può distruggere i componenti digitali. All'occorrenza farsi consigliare dal vostro rivenditore.

Per poter utilizzare il sistema digitale in modo sicuro è necessario che il cavo di collegamento del Master-Maus non venga allungato.

I cavi X-Bus Fleischmann sono contrassegnati "X-Bus" su una fine. I cavi LocoNet Fleischmann sembrano invero molto simili ma non sono contrassegnati. In nessuna caso è lecito scambiare tra loro i due tipi di cavi! Utilizzate per il *multi***MAUS e per gli apparecchi collegati esclusivamente cavi X-Bus!** Per nessun motivo deve essere collegato parallelamente al comando digitale un trasformatore normale sullo stesso circuito di corrente. In questo modo si distrugge l'amplificatore digitale!

- 1. I cavi per l'alimentaz. dei binari deve essere inserito nell'attacco del binario "Track Out" dell'amplificatore.
- 2. Nell'attacco "Power In" deve essere inserita la spina femmina che attraverso il cavo a due poli è collegata al alimentatore.
- 3. Collegare il *multil*MAUS e l'amplificatore al cavo compreso nella fornitura. Inserire il cavo nell'attacco dell'amplificatore definito "Master".
- 4. Solo a questo punto deve essere collegato il alimentatore alla presa di corrente. In questo modo si prevengono danneggiamenti al sistema digitale.

L'attacco con la dicitura "Slave" serve per il collegamento di un ulteriore *multi***MAUS**, componenti Roco Lokmaus 2 / R3, RouteControl 10772 o di un PC con il software ROCOMOTION. Nel caso è necessario aver attivato il sistema per consentire un'assegnazione automatica senza difficoltà degli indirizzi X-BUS nel sistema. Quando si dovessero collegare altri di questi dispositivi è necessario il Roco distributore dati BUS 10758.Si utilizza un 2 come Master, alcune funzioni del *multi***MAUS** non potranno essere sfruttate. Consigliamo quindi di impiegare in linea di principio un *multi***MAUS** come Master. Osservare in merito anche quanto riportato al capitolo "**MASTER <sup>E</sup> PRINCIPIO SLAVE**" nella terza parte del manuale.

# **Avvertenze sul manuale**

Una "→ " prima di una parola indica una spiegazione presente nel "**Glossario**" nella terza parte del manuale.

- "**+**" nelle figure significa che è necessario premere contemporaneamente i due tasti citati.
- " nelle figure è indica che è necessario premere uno dei due tasti citati.

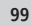

**I**

 $\bigcup$
## **IL DISPLAY**

Tutte le funzioni del *multi***MAUS** possono essere controllate attraverso il grande display LC retroilluminato. Vi presentiamo i simboli.

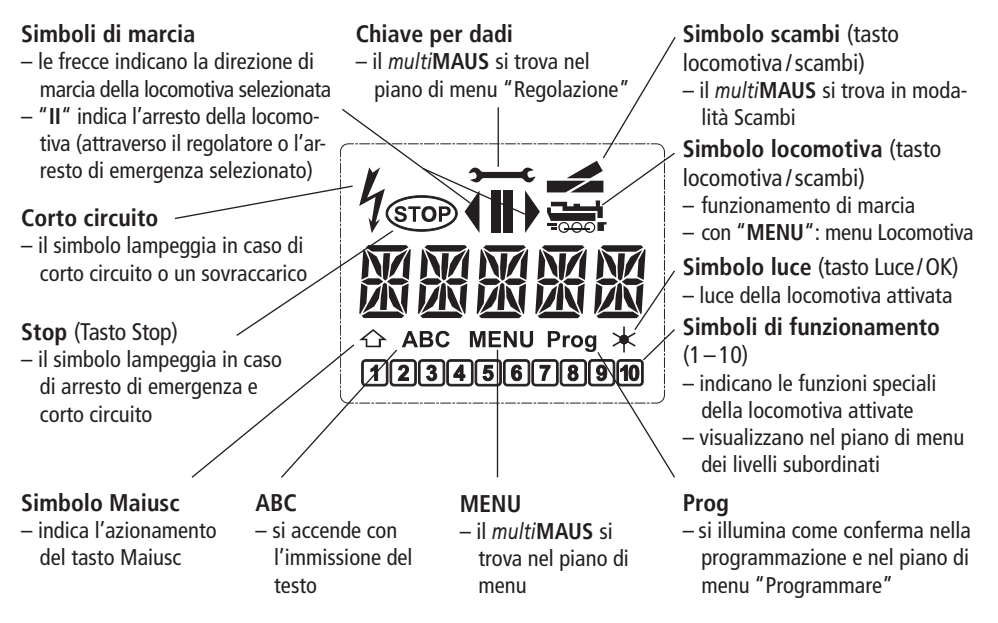

# **I TASTI**

Grazie al concetto chiaro del *multi***MAUS** i tasti sono stati notevolmente ridotti. Tutte le funzioni necessarie sono richiamabili prevalentemente direttamente attraverso i relativi tasti che vi illustreremo. Osservare in merito anche la fig. 1 a pagina 60

**Avvisi:** I "tasti freccia" – come anche gli altri tasti – nonostante le due frecce stampate su di essi sono facilmente premibili.

Nel caso di combinazioni composti da "Maiusc" ed un altro tasto è necessario che il tasto "Maiusc" – come nelle normali tastiere per computer – venga premuto un po prima.Lo stesso vale per il tasto "MENU".

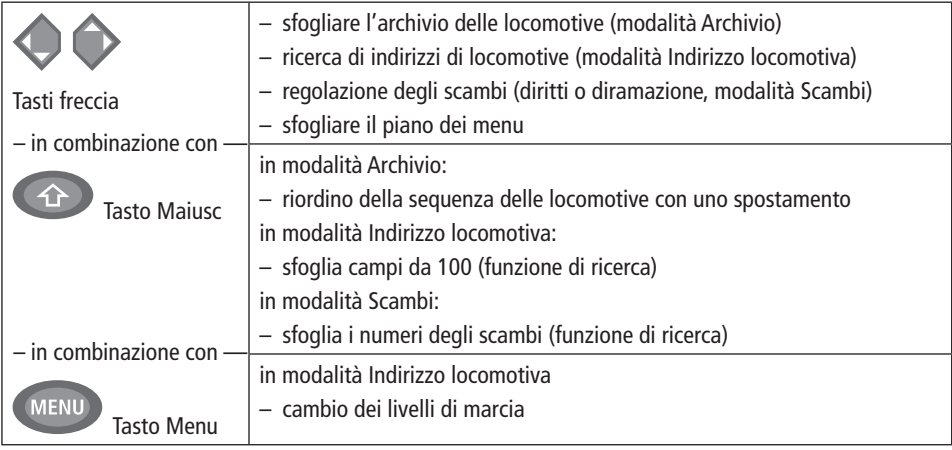

## **FLEISCHMANN**

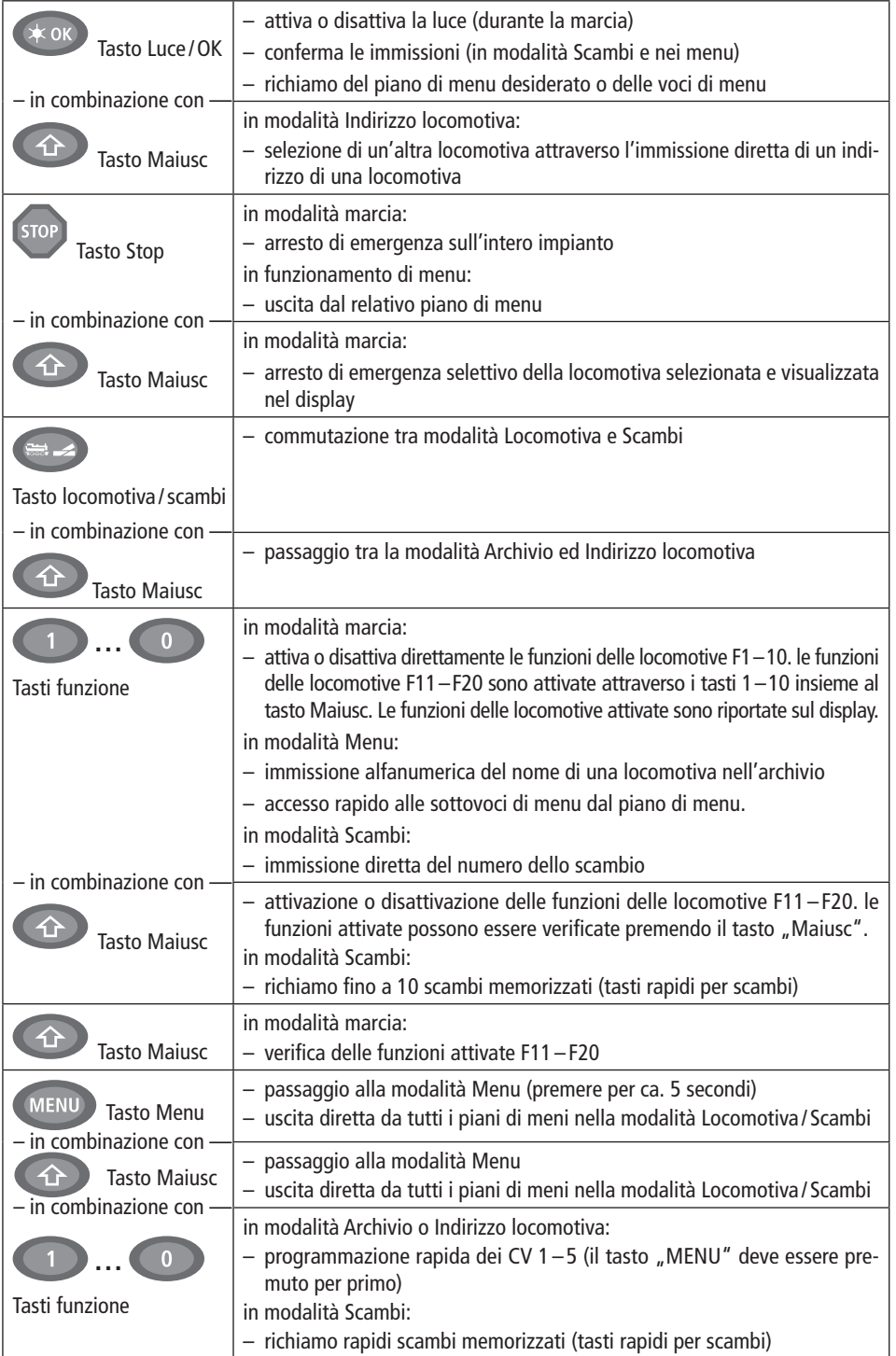

**I** $\bigodot$ 

## **IL FUNZIONAMENTO DEL** *multi***MAUS**

Nonostante le molte funzionalità il *multi***MAUS** è facile ed intuitivo da utilizzare. Di seguito illustreremo sulla base di esempi pratici il funzionamento del *multi***MAUS**.

Nel caso in cui durante il funzionamento o la programmazione si dovessero verificare dei problemi, a partire da pagina 125 sono riportati suggerimenti, avvisi ed i significato di messaggi di errore.

### **1. Start**

 Dopo la messa in funzione del *multi***MAUS** il display mostra la scritta animata "*multi***MAUS**". Successivamente il *multi***MAUS** passa in modalità di marcia ed indica la prima locomotiva.

### **1.1. Primo impiego**

Al primo collegamento del *multi***MAUS** solo u n a locomotiva (indirizzo 3) è presente nell'archivio (impostazione di fabbrica "Modalità Archivio"). Il display mostra il simbolo della locomotiva, il simbolo di arresto "**II**" (ossia la locomotiva è ferma) insieme direzione di marcia " $\blacktriangleright$ " e la scritta "LOK 1"; in questo modo potrete utilizzare la locomotiva immediatamente.

Se il *multi***MAUS** è stato acquistato un Start-Set, la locomotiva di que-

sto set è già completamente programmata (con il corrispondente indirizzo). Anche questa locomotiva può essere utilizzata immediatamente (paragrafo 3).

### **1.2.** *multi***MAUS già utilizzato**

 Nel caso in cui il *multi***MAUS** sia stato già messo in funzione precedentemente, dopo l'attivazione viene visualizzata sempre l'ultima locomotiva utilizzata nella relativa modalità – archivio o indirizzo della locomotiva. Quando si sfoglia con i "tasti freccia" vengono visualizzate le impostazioni attuali della modalità di funzionamento – quindi direzione di marcia, nome della locomotiva o indirizzo della locomotiva, funzioni selezionate. (Solo per esperti: Quando si disinserisce e si reinscerisce uno Slave-*multi***MAUS,** questo rispetto ad un Master-*multi***MAUS** non inserito (indica solo "II" e "▶") può mantenere in memoria queste informazioni).

### **2. Tipo di accesso alla locomotiva**

Il *multi***MAUS** ha due possibilità di accesso alla locomotiva:

– con la modalità Archivio impostata in fabbrica: vedere paragrafo 2.1.

 – con la modalità Indirizzo, ossia direttamente attraverso l'indirizzo della locomotiva: vedere paragrafo 2,2. Un passaggio tra le due modalità avviene premendo contemporaneamente il tasto "Maiusc" ed il tasto "Locomotiva / Scambi".

### **2.1. La modalità Archivio**

 L'archivio delle locomotive è una banca dati che vi offre la possibilità di memorizzare 64 locomotive con un nome (5 caratteri), indirizzo della locomotiva ed i livelli di marcia desiderati.

Tutte le immissioni saranno memorizzate solo nel *multi***MAUS**, ma non nel decodificatore della locomotiva. Per poter assegnare una locomotiva nella biblioteca ad una sul binario, i due indirizzi devono coincidere. L'indirizzo della locomotiva del decoder deve essere quindi modificata sempre attraverso il "CV1" (vedi "Programmazione rapida" a pagina 108). Non è sufficiente la sola modifica nell'archivio.

Visualizzazione del display (qui ad es. la locomotiva a vapore della serie "S 3/6"):

– denominazione della locomotiva (qui "S 3/6") ed il simbolo della locomotiva,

 – direzione di marcia (qui: la locomotiva era oppure è ferma, l'ultima direzione di marcia è indicata dalla freccia "▶"),

- Luce (qui: l'illuminazione della locomotiva è attivata),
- F1 ed F4 (qui: le finzioni attive della locomotiva).

Richiamo di altre locomotive già presenti nell'archivio ("Sfoglia")

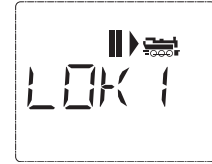

 $\boxed{1}$  $\sqrt{4}$ 

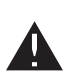

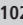

**I**

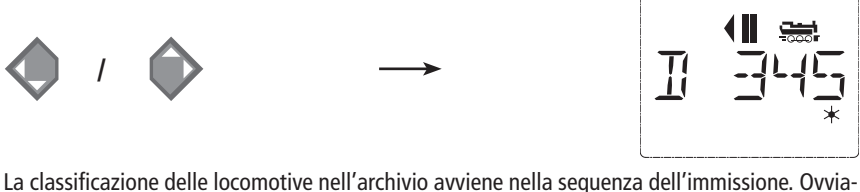

mente la sequenza può essere modificata:

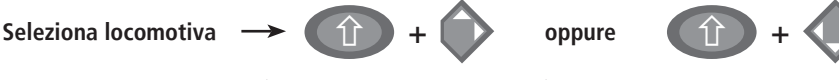

 Queste combinazioni di tasti (premere contemporaneamente) spostano la locomotiva nell'archivio verso l'alto o verso il basso. L'archivio riordinato può essere verificato con i "tasti freccia".

Nuova immissione di una locomotiva (qui ad es. la locomotiva a diesel della serie DR 120 "Taigatrommel"):

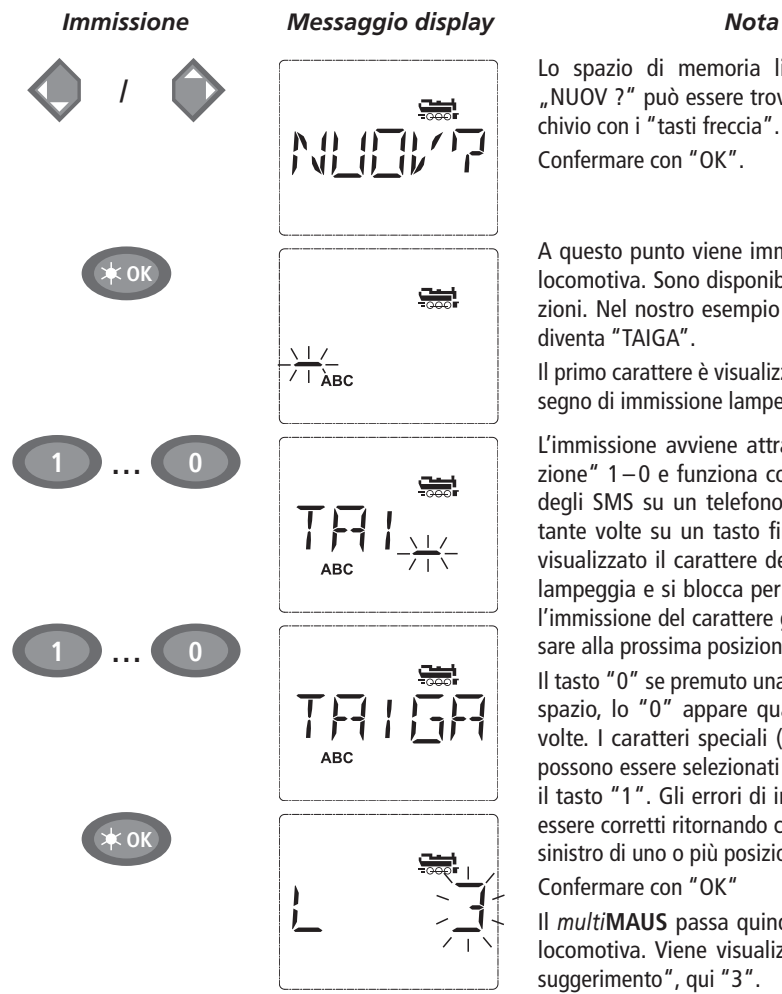

Lo spazio di memoria libero indicato con "NUOV ?" può essere trovato sfogliando l'archivio con i "tasti freccia".

Confermare con "OK".

A questo punto viene immesso il nome della locomotiva. Sono disponibili a tal fine 5 posizioni. Nel nostro esempio la "Taigatrommel" diventa "TAIGA".

Il primo carattere è visualizzato con un contrassegno di immissione lampeggiante.

L'immissione avviene attraverso i "tasti funzione" 1-0 e funziona come per la scrittura degli SMS su un telefono cellulare: premere tante volte su un tasto fino a quando viene visualizzato il carattere desiderato. Il cursore lampeggia e si blocca per un momento dopo l'immissione del carattere giusto prima di passare alla prossima posizione.

Il tasto "0" se premuto una sola volta sarà uno spazio, lo "0" appare quando si preme due volte. I caratteri speciali  $(1, -1, \lambda, *, [1, 1, \epsilon, .)$  possono essere selezionati premendo più volte il tasto "1". Gli errori di immissione possono essere corretti ritornando con il "tasto freccia" sinistro di uno o più posizioni.

### Confermare con "OK"

 Il *multi***MAUS** passa quindi all'indirizzo della locomotiva. Viene visualizzato un "valore di suggerimento", qui "3".

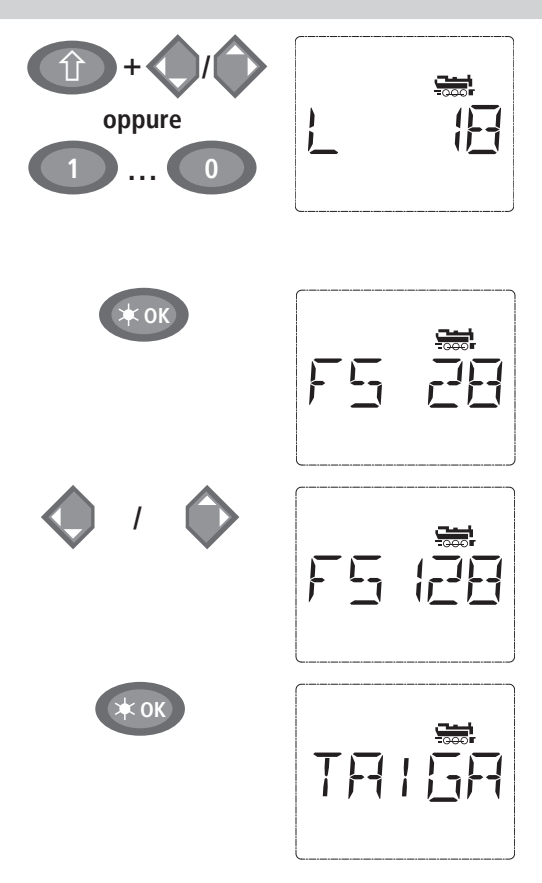

Modificare il "valore di suggerimento" utilizzando il tasto "Maiusc" ed un "tasto freccia" o immettendo direttamente il numero con i "tasti funzione".

Questa modifica ha effetti solo sull'assegnazione dei nomi nell'archivio! L'indirizzo del decoder deve essere modificato con il CV1 (vedi paragrafo 6, pagina 108).

### Confermare con "OK"

La selezione dei  $\rightarrow$ livelli di marcia avviene con i "tasti freccia". Per la selezione si hanno 3 possibilità: 14, 28 o 128 livelli di marcia. Sono impostati in fabbrica 28 livelli di marcia. Se nel menu "**REGOLAZIONE**" si è scelta una preimpostazione diversa, questa viene visualizzata sul display.

Quando si passa a 128 livelli di marcia è possibile una regolazione particolarmente sensibile della vostra locomotiva. I decoder moderni si prestano a questo comando di precisione.

Se non deve essere effettuata alcuna modifica, premere semplicemente "OK".

Premendo per l'ultima volta il tasto "OK" termina l'inclusione della locomotiva nell'archivio. Verificare solo se l'indirizzo della locomotiva nell'archivio è identico all'indirizzo memorizzato nel decoder della locomotiva. Riprogrammare eventualmente l'indirizzo della locomotiva (vedere paragrafo 6, pagina 108).

A questo punto è possibile comandare la locomotiva.

### **2.2. Modalità Indirizzo locomotiva**

 Il *multi***MAUS** offre anche la possibilità di poter controllare le locomotive semplicemente attraverso il solo indirizzo del decoder. Il display mostra l'indirizzo della locomotiva preceduto da una "L" – qui l'indirizzo della locomotiva 36, il simbolo della locomotiva e le funzioni selezionate.

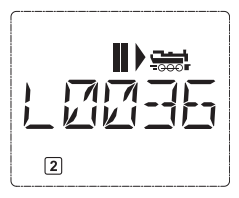

Un altro indirizzo e/o locomotiva può essere selezionato in due modi:

– con i "tasti freccia",

 – con l'immissione diretta del numero attraverso i "tasti funzione", dopo aver premuto contemporaneamente il tasto "Maiusc" ed il tasto "LUCE / OK".

Modifiche del livello di marcia possono essere eseguite con il menu "LOCOMOTIVA" > "MO-DIFICA" (vedi Parte 2 "Funzioni del menu"), oppure con la combinazione di tasti "MENU" ed un "tasto freccia". La commutazione avviene con un "tasto freccia", il ritorno alla modalità Indirizzo locomotiva avviene con il tasto "STOP".

Per la ricerca dell'indirizzo con i "tasti freccia" viene impiegata la → "Funzione Smart-Search". La ricerca si arresta con il "tasto freccia" premuto sulle ultime locomotive selezionate per procedere poi dopo un breve periodo di attesa.

 La programmazione di un nuovo indirizzo di locomotiva attraverso il CV1 è riportata al paragrafo 6., pagina 108.

### **3. Guida e funzioni**

 Una volta selezionata una locomotiva dall'archivio o direttamente attraverso l'indirizzo della locomotiva, questa può essere impiegata subito. Ruotando il grande regolatore di marcia è possibile determinare la direzione di marcia e la velocità. Sia la direzione di marcia che l'arresto sono visualizzati sul display attraverso il nome o l'indirizzo della locomotiva.

 Quando la locomotiva è ferma (visualizzazione sul display "**II**") viene visualizzata anche l'ultima direzione di marcia. In questo modo è facile riconoscere che l'illuminazione della locomotiva è eventualmente attivata nel modo corretto, ossia luce bianca davanti e luce rossa alla coda del treno.

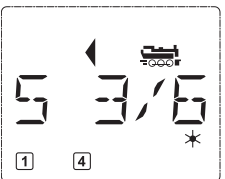

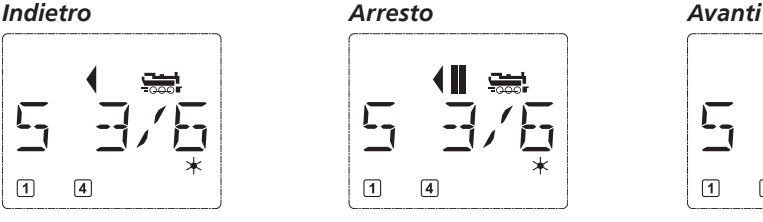

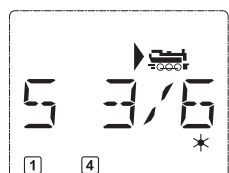

 Quando una locomotiva è controllata da un altro *multi***MAUS** o Roco Lokmaus, lampeggia il simbolo della locomotiva. Osservare in merito anche quanto riportato al capitolo **"MASTER <sup>E</sup> PRINCIPIO SLAVE"**<sup>a</sup> pagina 121.

 Le funzioni della locomotiva, quali ad es. i rumori di una locomotiva sonora, possono essere attivate con i "tasti funzione". Le prime 10 funzioni possono essere attivate direttamente con i relativi tasti. Per le funzioni F11 – F20 è necessario premere contemporaneamente al "tasto funzionale" il tasto "Maiusc".

Sul display sono visualizzate le funzioni rispettivamente attivate. Nelle figure in alto sono attivate ad esempio le funzioni F1 ed F4.

Le funzioni attivate del secondo livello - F11-F20 - possono essere verificate premendo il tasto "Maiusc". Nella figura seguente sono attivate F12 ed F20. La freccia "  $\hat{u}$  " in questo caso rappresenta il punto decimale, viene quindi interpretata per F11 – F19 come "1", per F20 come "2".

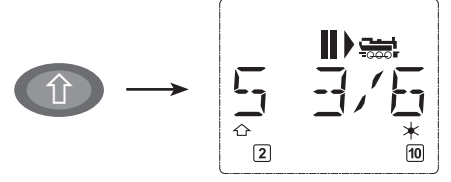

Le funzioni disponibili per la vostra locomotiva sono riportate nel relativo manuale d'uso.

 La **luce della locomotiva** può essere attivata o disattivata con il tasto "Luce / OK". Come conferma della luce attivata della locomotiva si accende la stella " $*$ " in basso a destra sul display.

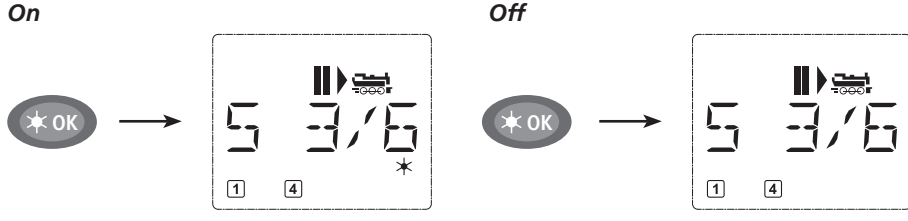

**I**

### **4. Le funzioni di arresto di emergenza**

 In situazioni critiche: Con il tasto "STOP" è possibile impedire una sciagura in qualsiasi momento ed in modo immediato. Per non dover arrestare l'intero impianto con l'"Arresto selettivo della locomotiva" è possibile arrestare immediatamente solo la locomotiva selezionata e visualizzata sul display.

### **4.1. Arresto di emergenza**

 Premendo il tasto "STOP" si interrompe immediatamente la tensione sul binario, il simbolo STOP sul display lampeggia. Premendo nuovamente il tasto "STOP" l'impianto è nuovamente sotto tensione. Tutte le locomotive tornano a muoversi con la loro precedente velocità. Se non lo desiderate, dovete impostare ciascuna o tutte le velocità sullo zero **durante la condizione di stop.**

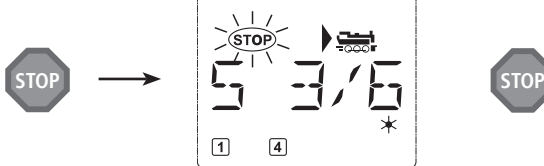

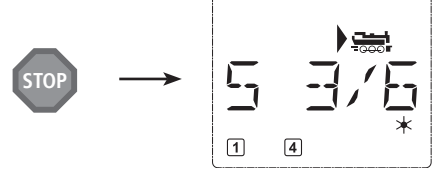

### **4.2. Arresto selettivo della locomotiva**

 Un arresto selettivo della locomotiva arresta solo la locomotiva controllata al momento dal *multi***MAUS.**

### *Immissione Messaggio display Nota*

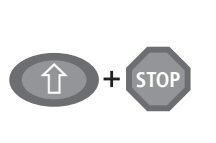

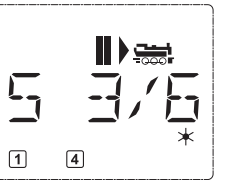

Premere contemporaneamente il tasto "Maiusc" e "STOP". La locomotiva si arresta immediatamente e sul display viene visualizzato il simbolo di arresto "**II**" (e l'ultima direzione di marcia).

Ruotando il regolatore di marcia viene annullato l'arresto selettivo e la locomotiva continua a correre.

### **5. Comando degli scambi**

Con il *multi***MAUS** è possibile controllare fino a 1.024 scambi digitali con veri indirizzi di scambi senza dover utilizzare un indirizzo di una locomotiva. Durante la marcia è possibile passare in qualsiasi momento premendo il "Tasto Locomotiva / Scambi" nella modalità Scambi e viceversa. Viene visualizzato sempre l'ultimo scambio selezionato.

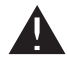

La marcia non viene interrotta nella modalità Scambi! Per questo motivo sul display sono visualizzati anche i simboli di marcia. Il controllo dell'ultima locomotiva attiva è tuttavia possibile con il regolatore di marcia, coma anche l'azionamento di un arresto di emergenza.

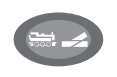

### *Immissione Messaggio display Nota*

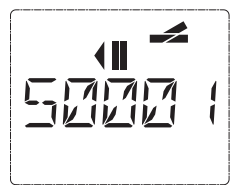

Quando si richiama per la prima volta il comando degli scambi appare lo scambio 1. Qui, come anche per ogni scambio richiamato per la prima volta, appare in alto a destra il simbolo completo dello scambio. I simboli di marcia sono quelli dell'ultima locomotiva impiegata, possono quindi divergere dall'esempio qui visualizzato.

### **FLEISCHMANN**

 Attraverso i "Tasti funzione" è possibile immettere l'indirizzo dello scambio ed attivare l'azionamento attraverso i "Tasti freccia" in modo tale che la tratta venga visualizzata "Diritta ========================== sinistro) o su "Deviazione  $\rightarrow$ " ("tasto freccia" destro).

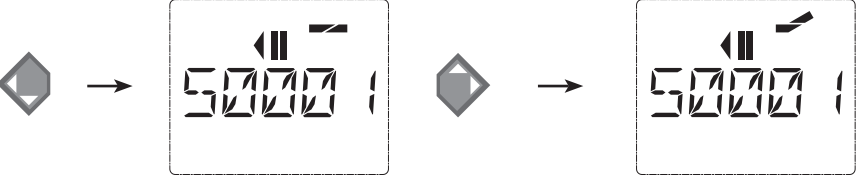

 Lo scambio viene commutato nel momento in cui si preme uno dei "tasti freccia". Allo stesso tempo viene memorizzata l'impostazione dello scambio. Come conferma le prime cifre vengono posizionate dopo la "S" come "0" (ovviamente solo con indirizzi di scambi ad 1, 2 o 3 cifre).

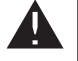

La visualizzazione della posizione dello scambio sul display non significa in alcun caso un segnale di ritorno dell'azionamento dello scambio. Se lo scambio è stato effettivamente commutato è possibile verificarlo solo sullo scambio.

 Dalla modalità dello scambio è possibile uscire premendo il "Tasto locomotiva / scambio" oppure richiamarlo ed attivarlo con l'immissione di un altro indirizzo di uno scambio.

 Quando si richiama un altro indirizzo dello scambio, lampeggia il contrassegno di immissione con il numero immesso fino a quando si attiva lo scambio con i "tasti freccia".

**Esempio:** Si desidera spostare una locomotiva (direzione di marcia momentanea a sinistra) attraverso la diramazione dello scambio N. 24.

### *Immissione Messaggio display Nota*

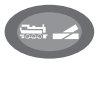

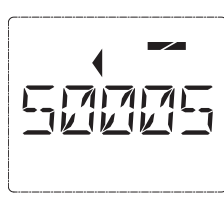

**2 abc4 ghi**

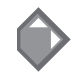

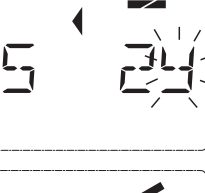

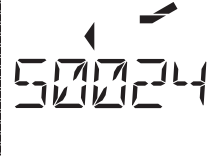

Dopo aver premuto il tasto "Locomotiva/- Scambio" il *multi***MAUS** passa dalla modalità di marcia (modalità Archivio o Indirizzo locomotiva) alla modalità Scambi.

Viene visualizzato sempre l'ultimo scambio richiamato, qui lo scambio "6", posizione "Diritta".

Il contrassegno di immissione lampeggiante segnala la possibilità di immettere l'indirizzo dello scambio. Attraverso i "Tasti funzione" "2" e "4" immettere l'indirizzo "24".

 Se lo scambio non è stato mai attivato, sul display appare il simbolo completo dello scambio.

Premendo il "tasto freccia" destro, ha luogo la commutazione dello scambio. In base all'azionamento dello scambio impiegato viene emesso eventualmente un segnale acustico. Le posizioni libere tra "S" e l'indirizzo "24" sono compilati con "0".

**Avvertenza:** Una pressione troppo prolungata del tasto potrebbe danneggiare o distruggere gli azionamenti passati degli scambi che non dispongono di un arresto finale!

Premendo nuovamente il tasto "Locomotiva/Scambio" si ritorna al funzionamento di marcia (modalità Archivio o Indirizzo locomotiva).

 $\mathbf T$ **I**

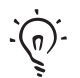

### **Tre utili strumenti del multiMAUS per la modalità Scambi:**

### **Funzionamento Toggle**

Premendo il tasto "Luce/OK" è possibile passare tra lo scambio attuale e l'ultimo richiamato. In questo modo si ha un accesso rapido a due scambi che si trovano ad es. in successione su una tratta.

### **Sfogliare indirizzi**

 Premendo contemporaneamente il tasto "Maiusc" ed uno dei due "tasti freccia" il *multi***MAUS** scorre tutti gli indirizzi degli scambi.

### **Tasti rapidi per scambi**

 Per un accesso rapido è possibile impostare i 10 scambi più utilizzati come funzione a selezione rapida su uno dei "tasti funzione". Procedere secondo l'esempio seguente:

 – Gli scambi 5 e 14 devono essere attivati in futuro con i "tasti funzione" 1 e 2. A tal fi ne è necessario richiamare come sempre prima lo scambio 5 in modalità Scambi, quindi premere il tasto "MENU" contemporaneamente al "Tasto funzione" 1 e confermare con il tasto "Luce / OK".

 Quindi richiamare lo scambio 14 e premere per la memorizzazione il tasto "MENU" contemporaneamente con il "Tasto funzione" 2. Anche in questo caso è necessaria una conferma con il tasto "Luce / OK".

 A questo punto nella modalità Scambi è possibile richiamare questi due scambi in qualsiasi momento con "Maiusc" ed il relativo "tasto funzione". Tenendo premuto il tasto "Maiusc" e contemporaneamente il relativo "Tasto funzione" è possibile attivare lo scambio nell'opposta direzione.

 Sono memorizzati come preimpostazione gli scambi con i numeri 1 – 10 sui "tasti funzione" omonimi (Scambio 10 = "Tasto funzione" 0). Questa memorizzazione può essere semplicemente sovrascritta.

### **6. Programmazione rapida**

Le impostazioni più importanti per il funzionamento di marcia – variabili di configurazione dette  $\rightarrow$  CV – di un decoder possono essere eseguite con la combinazione "MENU" + "Tasto funzione".

CV1 = Indirizzo locomotiva (una modifica del valore agisce direttamente sul decoder, ma non sull'archivio delle locomotive. L'indirizzo qui memorizzato deve presentare lo stesso valore del CV.),

- CV2 = Velocità minima,
- CV3 = Accelerazione,
- $CV4 = Ritrardo$
- CV5 = Velocità massima,

 La programmazione rapida può essere eseguita sia in "Modalità Archivio" che in "Modalità Indirizzo locomotiva". Tutte le modifiche dei CV 1-5 agiscono solo sul funzionamento digitale della locomotiva.

Poiché il *multi***MAUS** in collegamento con gli amplificatori Fleischmann 680801 non è in grado di leggere i CV, viene visualizzato sempre un valore fittizio del CV richiamato. Per la lettura si prega di impiegare ad es. un PC con ROCOMOTION 10785 o il PROFI-BOSS o il TWIN-CENTER.

I decoder integrati già dalla Fleischmann nelle locomotive sono forniti con le impostazioni a regola d'arte. Prima di ogni programmazione è quindi necessario verificare se sia effettivamente necessario.

La programmazione deve essere eseguita su un binario di programmazione a parte a meno che all'amplificatore sia collegata solo una locomotiva digitale o un decoder per scambi attraverso i binari o un altro cablaggio oppure il *multi***MAUS** è commutato in modalità "POM" (vedi Parte 2). Nel caso in cui la programmazione venga eseguita sul binario di marcia normale e su di esso è presente più di una locomotiva digitale (o anche altri decoder per scambi), con un comando di programmazione vengono modificate nel sistema le impostazioni di tutti i decoder. In questo modo è ad es. possibile programmare involontariamente tutti i decoder sullo stesso indirizzo della locomotiva.

### **FLEISCHMANN**

Per la programmazione sul binario di programmazione a parte è possibile inserire un tratto di binario isolato elettricamente dal resto del sistema al posto del vostro impianto all'uscita del binario dell'amplificatore oppure si disattiva prima della programmazione il sistema dei binari residuo con un interruttore.

**Esempio:** Ecco come programmare l'indirizzo della locomotiva = CV1 al valore 4:

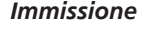

**<sup>1</sup>**

**OK**

**4 ghi**

**MENU<sup>+</sup>**

### *Immissione Messaggio display Nota*

Premere contemporaneamente il tasto "MENU" ed il "Tasto funzionale 1".

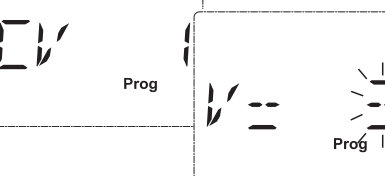

Sul display viene visualizzato brevemente il CV selezionato e passa quindi immediatamente alla visualizzazione di un valore di suggerimento

Il valore di suggerimento fittizio visualizzato viene sovrascritto semplicemente azionando un "Tasto funzione". In tal caso lampeggia il contrassegno di immissione.

fittizio.

Confermare con "OK". Dopo l'ultima visualizzazione "PROG" sul display, il *multi***MAUS** ritorna alla modalità di funzionamento di marcia.

Avvertenza: Quando si modifica il CV1 di una locomotiva è necessario verificare se l'immissione dell'indirizzo di una locomotiva coincide ancora nell'archivio delle locomotive.

 Come illustrato dal presente esempio è possibile programmare anche nuovi valori per i CV 2, 3, 4 e 5. A tal fine è necessario premere contemporaneamente solo il tasto "Menu" con il numero corrispondente al CV dei "Tasti funzione" e procedere quindi secondo l'esempio riportato.

### **7. Corto circuito e sollecitazione eccessiva**

Quando nell'impianto si verifica un corto circuito o un sovraccarico, il *multi***MAUS** lo segnala sul di-

splay attraverso due simboli lampeggianti: un lampo ed il simbolo dello STOP. Contemporaneamente viene interrotta l'alimentazione elettrica dell'impianto.

 Se si tratta di un corto circuito ad es. a causa di un vagone o un treno deragliato è necessario risolvere il guasto.

 Premendo sul tasto "STOP" l'impianto viene riattivato con un ritardo di circa un secondo.

 Se il guasto non è dovuto ad un corto circuito, la causa potrebbe essere un sovraccarico dell'impianto dovuto ad es. da un contemporaneo funzionamento di più locomotive. Se tale circostanza si verifica spesso, significa che l'alimentazione elettrica dell'impianto non è sufficiente. A tal fine è necessario collegare un (ulteriore) booster (Parte 3 "**IL BOOSTER ROCO<sup>10765</sup>**", pagina 122). È assolutamente vietato utilizzare un trasformatore normale direttamente con l'alimentazione elettrica, in questo modo si distrugge il *multi***MAUS** e l'amplificatore.

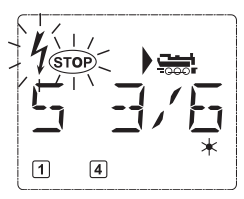

# **PARTE 2 • I MENU**

# **LE FUNZIONI DI MENU DEL** *multi***MAUS**

Il *multi***MAUS** dispone di tra menu principali con le quali è possibile programmare che modificare le impostazioni di base del *multi***MAUS**. Questo piano di menu può essere raggiunto a scelta con due semplici combinazioni di tasti:

- premere per ca. 5 secondi il tasto "MENU" (la durata è programmabile nel menu "**REGOLAZIONE**"), praticamente con il funzionamento ad una mano del *multi***MAUS**,
- premere contemporaneamente il tasto "Maiusc" e "MENU".

Il comando di una locomotiva non è possibile mentre il *multi***MAUS** si trova in modalità Menu. Tuttavia è assicurata la comunicazione interna con un altro *multi***MAUS** o altri dispositivi DCC.

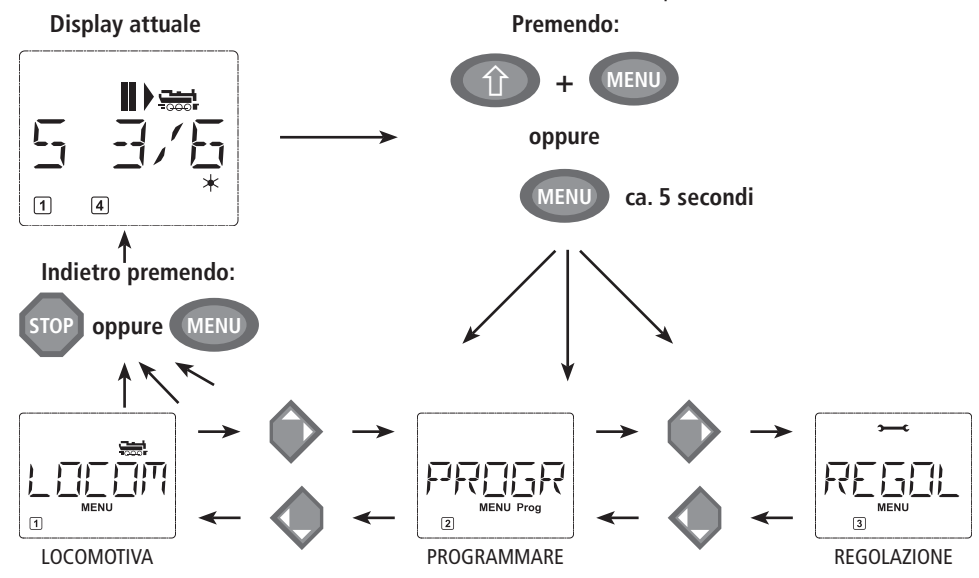

Un programma di scritta continua integrato nel *multi***MAUS** illustra tutti i nomi dei menu composti da oltre 5 lettere come scritta continua. Nelle visualizzazioni del display del presente manuale, il nome del menu è illustrato abbreviato, il nome completo è riportato direttamente sotto la figura.

Con un "TASTO FRECCIA" è possibile avanzare di un piano di menu. Con il tasto "Luce / OK" è possibile richiamare il relativo sottomenu. I menu sono tutti numerati; questi si trovano in basso sul display.

Per identificare in modo netto i tre grandi menu principali, questi hanno dei pittogrammi propri che appaiono oltre la scritta scorrevole "MENU". Questi sono presenti anche nei relativi sottomenu:

- $-$  Menu 1 "LOCOMOTIVA": simbolo " $\frac{1}{\sqrt{1-\frac{1}{\sqrt{1-\frac{1}{\$
- Menu 2 "PROGRAMMARE": scritta "**Prog**",
- $-$  Menu 3 "REGOLAZIONE": simbolo " $\rightarrow$ ".

Per uscire dal piano di meni si hanno due possibilità:

- premere il tasto "STOP". Tale operazione potrebbe essere necessaria più volte in base al sottomenu nel quale ci si trova. Ogni pressione su "STOP" comporta un arretramento di un piano,
- premendo il tasto "MENU" (con o senza il tasto "Maiusc") si esce **da tutti i piani** e si ritorna nella modalità Locomotive o Scambi.

Tutti i menu del *multi***MAUS** sono riportati nella grande panoramica nella pagina seguente.

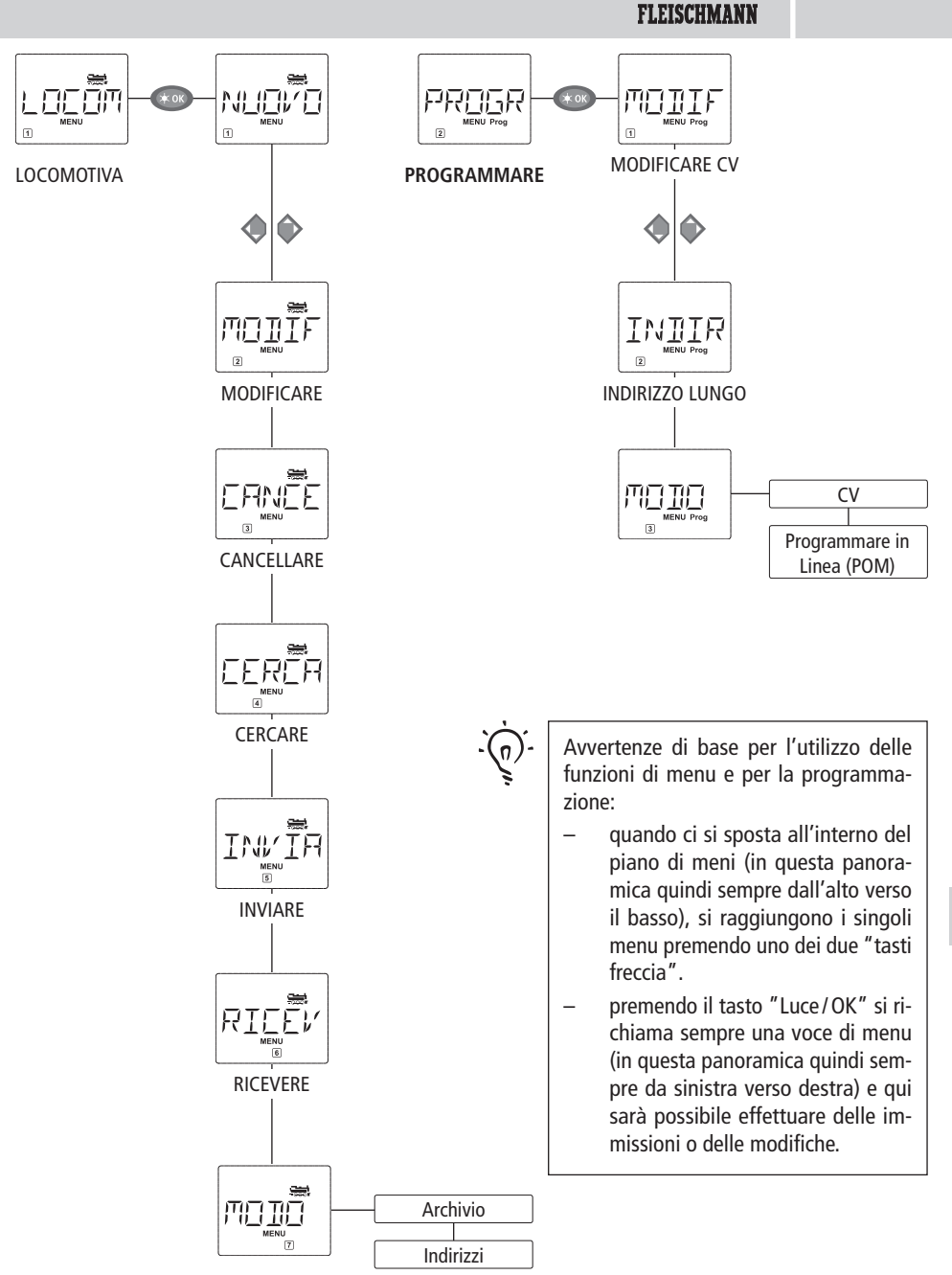

**I**

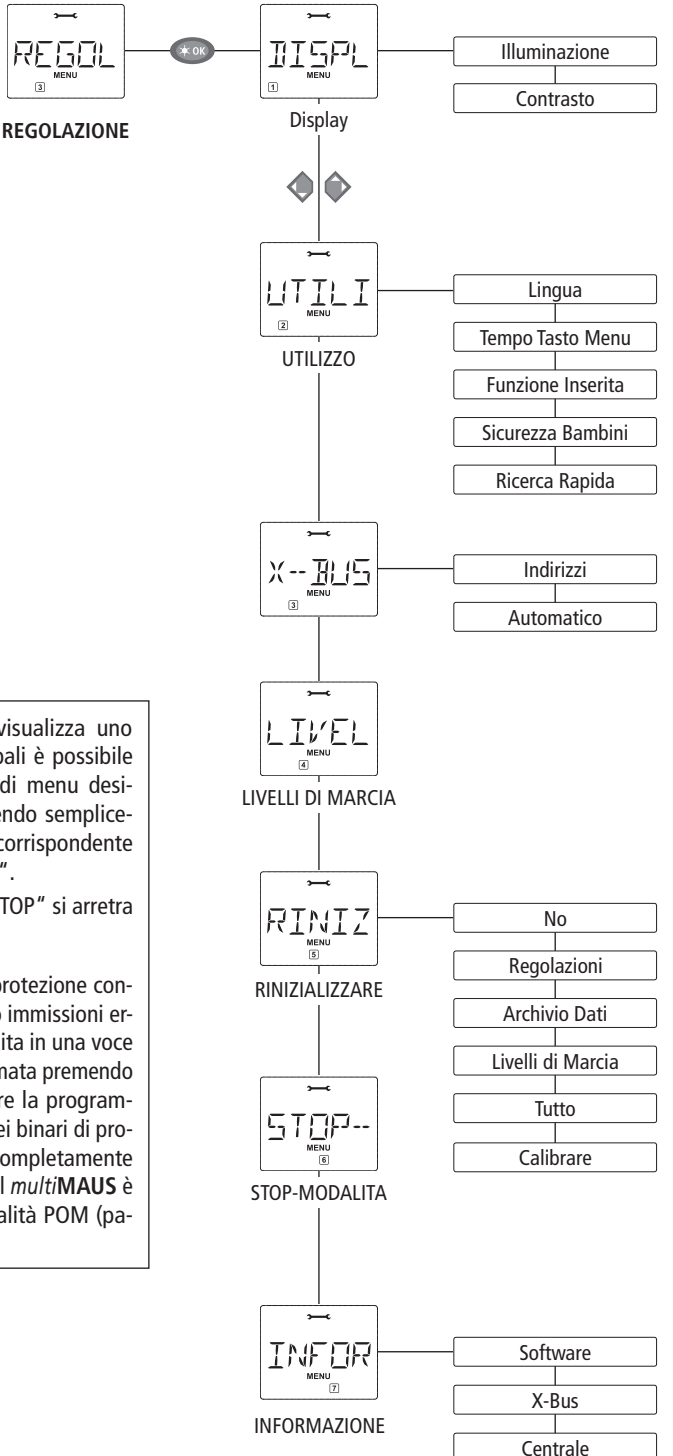

- Quando il display visualizza uno dei tre menu principali è possibile richiamate la voce di menu desiderata anche premendo semplicemente il numero corrispondente con i "tasti funzione".
- Premendo il tasto "STOP" si arretra sempre di un piano.

Per la vostra sicurezza e protezione contro ad es. Richiami errati o immissioni errate: un'immissione eseguita in una voce di menu non viene confermata premendo il tasto "STOP". Effettuare la programmazione sempre su uno dei binari di programmazione scollegati completamente dall'impianto (eccezione: il *multi***MAUS** è stato commutato in modalità POM (pagina 116).

 $\left( \right)$ 

# **1. IL MENU "LOCOMOTIVA"**

Nel menu "Locomotiva" il *multi***MAUS** gestisce tutti i dati necessari per l'archivio delle locomotive e per l'identifi cazione di una locomotiva. Il *multi***MAUS** può essere impostato anche per il funzionamento ad Archivio o Indirizzo.

$$
1.1. \begin{bmatrix} 1 & \frac{1}{\sqrt{1-\frac{1}{\sqrt{1-\frac{1}{\sqrt{1+\frac{1}{\sqrt{1-\frac{1}{\sqrt{1+\frac{1}{\sqrt{1+\frac{1}{1+\frac{1}{\sqrt{1+\frac{1}{\sqrt{1+\frac{1}{\sqrt{1+\frac{1}{\sqrt{1+\frac{1}{\sqrt{1+\frac{1}{1+\frac{1}{\sqrt{1+\frac{1}{1+\frac{1}{\sqrt{1+\frac{1}{1+\frac{1}{\sqrt{1+\frac{1}{1+\frac{1}{\sqrt{1+\frac{1}{1+\frac{1}{1+\frac{1}{\sqrt{1+\frac{1}{1+\frac{1}{1+\frac{1}{1+\frac{1}{1+\frac{1}{1+\frac{1}{1+\frac{1}{1+\frac{1}{1+\frac{1}{1+\frac{1}{\sqrt{1+\frac{1}{1+\frac{1}{1+\frac{1}{1+\frac{1}{\sqrt{1+\frac{1}{1+\frac{1}{1+\frac{1}{1+\frac{1}{1+\frac{1}{1+\frac{1}{1+\frac{1}{1+\frac{1}{1+\frac{1}{1+\frac{1}{1+\frac{1}{1+\frac{1}{1+\frac{1}{1+\frac{1}{1+\frac{1}{1+\frac{1}{1+\frac{1}{1+\frac{1}{1+\frac{1}{1+\frac{1}{1+\frac{1}{1+\frac{1}{1+\frac{1}{1+\frac{1}{1+\frac{1}{1+\frac{1}{1+\frac{1}{1+\frac
$$

 In questa voce di menu è possibile inserire nell'archivio una nuova locomotiva. La sequenza è principalmente come descritta ed illustrata nella prima parte a pagina 103.

 Nel primo passo è necessario immettere la denominazione della locomotiva per la quale sono disponibili 5 posizioni. La prima schermata del display mostra un contrassegno di immissione lampeggiante. Attraverso i "tasti funzione" a questo punto è possibile immettere la denominazione della locomotiva (lettere e / o cifre) come nel caso di una tastiera di un telefono cellulare. Una volta immessa una lettera / una cifra, attendere un momento fino a quando il contrassegno di immissione passa alla posizione successiva.

 Gli spazi possono essere immessi premendo una volta lo "0". Per le correzioni si prega di utilizzate il "tasto freccia sinistro".

– Confermare con il tasto "Luce / OK".

 Nella schermata seguente immettere l'indirizzo della locomotiva attraverso i "tasti funzione". Il "3" lampeggiante può essere sovrascritto. Se si preme il tasto "Maiusc" ed uno dei ""Tasti freccia" contemporaneamente sarà possibile selezionare l'indirizzo della locomotiva anche attraverso una ricerca.

– Confermare con il tasto "Luce / OK".

 La selezione dei livelli di marcia nella schermata seguente avviene attraverso i "tasti freccia" (3 possibilità).

Premendo il tasto "Luce/OK" si conferma l'immissione e si conclude la programmazione. Il *multi***MAUS** passa dalla modalità Menu direttamente alla modalità Locomotiva.

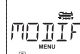

### $1.2.$   $\frac{1}{2}$   $\frac{1}{2}$   $\frac{1}{2}$   $\frac{1}{2}$   $\frac{1}{2}$  MODIFICARE"

I dati di una locomotiva presente nell'archivio possono essere modificati attraverso questa voce di menu.

Se deve essere modificato ad es. solo l'indirizzo della locomotiva, mentre la denominazione ed i livelli di marcia devono restare invariati, premendo il tasto "Luce / OK" possono essere saltati questi punti lasciandoli invariati.

 La prima schermata visualizza l'ultima locomotiva utilizzata in modalità Locomotiva. Attraverso i "tasti freccia" è possibile selezionare la locomotiva che si desidera modificare.

– Confermare con il tasto "Luce / OK".

A questo punto si ha la possibilità di modificare la denominazione della locomotiva. Il contrassegno di immissione lampeggia sull'ultima posizione. Attraverso il "tasto freccia" sinistro è possibile cancellate le lettere / cifre ed immettere nuovamente con i "tasti funzione".

– Confermare con il tasto "Luce / OK".

La correzione dell'indirizzo della locomotiva avviene come descritto precedentemente.

– Confermare con il tasto "Luce / OK".

La correzione dei livelli di marcia avviene con i "tasti freccia".

– Confermare con il tasto "Luce / OK". Si ritorna al livello di partenza "MODIFICARE".

### luocõ **1. IL MENU "LOCOMOTIVA"**

La modifica di un indirizzo di una locomotiva nell'archivio non ha alcun effetto sull'indirizzo memorizzato nel decoder della locomotiva. Questo potrà essere quindi modificato con il "CV1". Si prega di osservare in merito quanto riportato al capitolo "Programmazione rapida" a pagina 108 o "Modificare CV" a pagina 115.

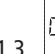

E BNIË F 1.3. **EXECUTER THE CANCELLARE"** 

Con questa voce di menu è possibile rimuovere una locomotiva dall'archivio.

 La prima schermata visualizza l'ultima locomotiva utilizzata in modalità Locomotiva. Attraverso i "tasti freccia" è possibile selezionare la locomotiva che si desidera rimuovere.

– Confermare con il tasto "Luce / OK".

Nella schermata successiva appare la scritta scorrevole "?CANCELLARE?"

 – Confermare la cancellazione nuovamente con il tasto "Luce / OK". Si ritorna al livello di partenza "CANCELLARE".

 La locomotiva è stata rimossa dall'archivio e viene arrestata automaticamente (arresto di emergenza selettivo) se si trova ancora in corsa. Fino al momento in cui sarà possibile reinserire la locomotiva nell'archivio, un controllo sarà possibile solo attraverso la modalità Indirizzo locomotiva.

$$
1.4.\Big|^{[}
$$

ะยณวิ๊ล 1.4. "CERCARE"

 Questo comando potrebbe diventare un'importante funzione del vostro *multi***MAUS**. Con questa voce di menu è possibile assegnare un indirizzo nell'archivio alla relativa locomotiva.

 Immettere un indirizzo attraverso i "tasti funzione" ed il *multi***MAUS** cercherà la locomotiva corrispondente nell'archivio.

 – Premendo il tasto "Luce / OK" si conferma l'immissione. Il *multi***MAUS** ritorna indietro nella modalità Locomotiva e visualizza la locomotiva assegnata.

 Nel caso in cui il *multi***MAUS** non riesca a trovare per l'indirizzo la locomotiva adatta, sul display sarà visualizzata la voce "ERR 9". Con il tasto "STOP" o "Luce / OK" si ritorna al livello di partenza "CERCARE".

1.5. 
$$
\frac{\boxed{\text{FW/ }\overset{\text{max}}{\underset{\text{new}}{\mathbb{E}}}}\left[\text{MVIARE}^{\prime\prime}\right]}{\text{MVIARE}^{\prime\prime}} \text{MVIARE}^{\prime\prime}
$$

 Queste due voci di meni sono necessari quando si desidera trasmettere l'archivio di una locomotiva di un *multi***MAUS** ad un altro *multi***MAUS** (**o** diversi *multi***MAUS**). A tal fi ne è necessario impostare un *multi***MAUS** trasmettitore su "TRASMETTERE", l'altro o più *multi***MAUS** su "RICEVERE". Premendo il tasto "LUCE / OK" sul *multi***MAUS** trasmettitore si avvia la trasmissione. Il *multi***MAUS** ricevitore al termine della trasmissione si trova in modalità Archivio, il *multi***MAUS** trasmettitore si trova sul piano di partenza "INVIARE".

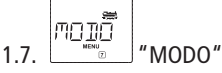

Una locomotiva può essere controllata dalla modalità Archivio preimpostata in fabbrica o semplice-

uocõ **1. IL MENU "LOCOMOTIVA"** 

mente attraverso l'indirizzo della locomotiva. Le impostazioni preferite possono essere selezionate attraverso questa voce di menu.

 La modalità corrispondente può essere selezionata semplicemente attraverso i "tasti freccia". Le modalità sono visualizzate come scritta scorrevole.

– Confermare con il tasto "Luce / OK". Si ritorna al livello di partenza "MODO".

# **2. IL MENU "PROGRAMMARE"**

Tutti i valori di un decoder (NMRA/DCC) sono memorizzati in cosiddette variabili di configurazione, i  $\rightarrow$ CV. Con i menu "PROGRAMMARE" questi valori possono essere adattati alle proprie esigenze.

I decoder integrati già dalla Fleischmann nelle locomotive sono forniti solitamente con le impostazioni a regola d'arte. Prima di **ogni** programmazione è quindi necessario verificare se sia effettivamente necessario.

Gli amplificatori 680801 e Booster Roco 10765 non possono leggere i CV di un decoder. I valori del *multi***MAUS** visualizzati sul display sono dei valori predefi niti fi ttizi e **non coincidono con i valori effettivi**. I valori invece che vengono programmati dall'utente, sono dei valori reali. Impiegare quindi dei dispositivi capaci di leggere (ad es. PC con ROCOMOTION 10785 o PROFI-BOSS o TWIN-CENTER), oppure annotatevi i valori vecchi e nuovi del decoder. Rispettare in merito quanto riportato nelle istruzioni del Vostro decoder o della Vostra locomotiva.

MODIF

### 2.1. **MEDITION CONTROL MODIFICARE CV**

 Qui è eventualmente possibile leggere i CV (vedi sopra) o dotarli di nuovi valori. La prima schermata del display mostra la voce "CV" ed un contrassegno di immissione lampeggiante. Attraverso i "tasti funzione" è possibile immettere a questo punto il numero del CV.

– Confermare con il tasto "Luce / OK".

Il valore visualizzato può essere fittizio, un valore di suggerimento, oppure – nel caso in cui si utilizzi un amplificatore capace di leggere – il valore attuale reale. Se si desidera soltanto leggere è necessario uscire dalla voce di menu premendo "STOP".

 – A questo punto immettere il nuovo valore desiderato e confermare con il tasto "Luce / OK". Il display passa brevemente su "PROG" prima di ritornare sul piano di partenza "MODIFICARE CV".

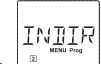

### 2.2. **EXECUTES** | "INDIRIZZO LUNGO"

 Nel CV1 è possibile salvare solo indirizzi di locomotive da 1– 99. Tutti gli indirizzi a partire da 100 devono essere programmati attraverso questa voce di menu. A tal fine è tuttavia necessario abilitare prima gli "indirizzi lunghi" nel decoder della locomotiva attraverso il CV29 (rispettare le istruzioni del decoder!).

 Quando si richiama questa voce di menu viene visualizzata brevemente la voce "CV 17 / 18". La visualizzazione passa quindi immediatamente sul "valore di suggerimento" a quattro cifre preceduto dalla lettera "L" ed il contrassegno di immissione lampeggiante. Attraverso i "tasti funzione" è possibile immettere a questo punto l'indirizzo desiderato. Le cifre del suggerimento scompaiono con l'immissione della prima cifra.

**I**

 **2. IL MENU "PROGRAMMARE"** 

– Confermare con il tasto "Luce / OK". Il display passa brevemente su "PROG" prima di ritornare sul piano di partenza "INDIRIZZO LUNGO".

$$
\underbrace{\overbrace{\text{min}_{\text{no new tree}}}\text{MODO}^{\text{max}}}
$$

 Il *multi***MAUS** è impostato in fabbrica sulla "Modalità di programmazione CV". Se invece si desiderano programmare le locomotive senza dover impiegare un binario di programmazione a parte è necessario impostare il *multi***MAUS** sulla modalità "POM". Il termine "POM" può essere tradotto con "Programming on the main" intendendo che si può programmate l'ultima locomotiva controllata sull'impianto (solo con decoder che lo possono).

 Eventualmente è necessario effettuare un ripristino del decoder. Osservare in merito i "**SUGGERIMENTI <sup>E</sup> LE AVVERTENZE**" riportate a pagina 125. Il CV1 (indirizzo) della locomotiva da programmare, in modalità "POM" non è programmabile.

Con uno dei due "tasti freccia" è possibile selezionare la modalità di programmazione desiderata.

– Confermare con il tasto "Luce / OK". Si ritorna al livello di partenza "MODO".

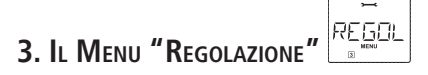

Il menu più completo del *multi***MAUS** contiene tutti i dati pratici, utili o necessari per il funzionamento di base del *multi***MAUS**. Desideriamo ricordare anche qui che il *multi***MAUS** è stato preimpostato in fabbrica con le necessarie impostazioni in modo tale che il menu principale non debba essere utilizzato mai se non raramente.

$$
\left[\begin{matrix} \frac{1}{\sqrt{2}} & \frac{1}{\sqrt{2}} & \frac{1}{\sqrt{2}} \\ \frac{1}{\sqrt{2}} & \frac{1}{\sqrt{2}} & \frac{1}{\sqrt{2}} & \frac{1}{\sqrt{2}} \\ \frac{1}{\sqrt{2}} & \frac{1}{\sqrt{2}} & \frac{1}{\sqrt{2}} & \frac{1}{\sqrt{2}} \end{matrix}\right] \, ,
$$

 $3.1.$   $\degree$   $\degree$   $\degree$  DISPLAY"

Qui sono presenti tutte le possibilità di impostazione che riguardano il display.

 3.1.1. La sottovoce "ILLUMINAZIONE" regola l'intensità della retroilluminazione utile in modo particolare negli ambienti scuri. Con i "tasti freccia" è possibile selezionare l'intensità desiderata.**Intervallo valori:** 0 (off) – 15, **impostazione in fabbrica:** 15

 – Confermare l'immissione con il tasto "Luce / OK". Si ritorna al livello di partenza "ILLUMI-NAZIONE".

 3.1.2. Attraverso la seconda sottovoce "CONTRASTO" è possibile regolare il contrasto del display. Anche in questo caso è possibile scegliere il valore con i "tasti freccia".

 **Intervallo valori:** 0 (molto debole) – 15 (molto scuro), **impostazione in fabbrica:** 12

 – Confermare l'immissione con il tasto "Luce / OK". Si ritorna al livello di partenza "CONTRA-STO".

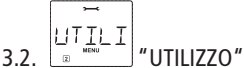

Impostazioni individuali per l'utilizzo del *multi***MAUS** possono essere effettuati qui.

 3.2.1. Solitamente il *multi***MAUS** viene fornito nella lingua locale. Attraverso il sottomenu "LINGUA" è possibile selezionare un'altra lingua.

Selezionare la lingua con i "tasti freccia". Nel caso in cui non dovesse essere presente la

# **3. IL MENU "REGOLAZIONE"**

lingua desiderata, si prega di visitare il sito della ditta ROCO all'indirizzo "www.roco.cc" per verificare se esistono degli aggiornamenti.

– Confermare con il tasto "Luce / OK". Si ritorna al livello di partenza "LINGUA".

 3.2.2. Il "TEMPO TASTO MENU" è il tempo necessario da impiegare per premere il tasto "MENU" per passare dalla modalità di funzionamento di marcia nella modalità Menu del *multi***MAUS**.La durata desiderata in secondi può essere impostata attraverso i "tasti freccia".

### **Intervallo valori:** 0 – 10, **impostazione di fabbrica:** 5

 Con un valore "0" la modalità Menu del *multi***MAUS** può essere raggiunta premendo contemporaneamente i tasti "Maiusc" e "MENU".

– Confermare con il tasto "Luce / OK". Si ritorna al livello di partenza "TEMPO TASTO MENU".

 3.2.3. Con le "FUNZIONE INSERITA" le funzioni delle locomotive (F1– F20, ad es. il segnale acustico di una locomotiva sonora o un giunto digitale) possono essere attivate con una lunga pressione (almeno 1 secondo) sul relativo "tasto funzionale" fino a quando si tiene premuto il tasto. Quando si preme solo brevemente il tasto, la funzione viene attivata in modo normale.Lo stato desiderato può essere selezionato con i "tasti freccia".

### **Impostazione di fabbrica:** OFF

- Confermare con il tasto "Luce/OK". Si ritorna al livello di partenza "FUNZIONE INSERITA".
	- 3.2.4. Il *multi***MAUS** dispone di una "SICUREZZA BAMBINI" che può essere attivata dopo aver richiamato la voce di menu attraverso i "tasti freccia".

 Per il blocco di un'area è necessaria l'immissione di una Codice comporta da 4 cifre (nessuna lettera!). La Codice viene richiesta quando si desidera richiamare un campo protetto del *multi***MAUS**.

### **Impostazione di fabbrica:** OFF

- "SPENTO": I tre menu principali non possono essere richiamati;
- "MENU BLOCCATO": viene bloccata anche la modalità di programmazione rapida;

 – "BLOCCARE PRG MENU": oltre ai due punti citati precedentemente, vengono impedite anche tutte le modifiche dell'archivio della locomotiva.

Ogni immissione deve essere confermata con il tasto "Luce/OK".

 3.2.5. "RICERCA RAPIDA" vi assiste nella ricerca degli indirizzi di una locomotiva (osservare in merito anche il relativo capitolo nella 3. parte).

### **Impostazione di fabbrica:** ON

 – Confermare la selezione effettuata con un "tasto freccia" con il tasto "Luce / OK". Si ritorna al livello di partenza "RICERCA RAPIDA".

3.3. 
$$
\begin{bmatrix} 1 & 1 \\ 1 & 1 \\ 1 & 1 \end{bmatrix}
$$

 "X-BUS" è la lingua di collegamento con la quale i componenti digitali come il *multi***MAUS** comunicano fra loro. Nelle due sottovoci "INDIRIZZI" ed "AUTOMATICO" un utente professionista ha la possibilità di cogliere tutte le informazioni e le impostazioni (maggiori informazioni nel glossario nella 3. parte).

 Desideriamo tuttavia sottolineare che in questa voce di menu solitamente non deve essere effettuata alcuna impostazione. Tale circostanza potrebbe essere necessaria solo quando il *multi***MAUS** è impiegato con dispositivi digitali di altre case produttrici.

**I**

 $\sqrt{1}$ 

# **3. IL MENU "REGOLAZIONE"**

 3.3.1. Dopo aver richiamato la sottovoce "INDIRIZZI" viene visualizzato l'indirizzo X-Bus attuale. Queste possono essere semplicemente sovrascritte.

**Intervallo valori:** 0 – 31, **impostazione di fabbrica:** 27 (solo Master-*multi***MAUS**)

– Confermare con il tasto "Luce / OK". Si ritorna al livello di partenza "INDIRIZZI".

 3.3.2. La voce "AUTOMATICO" fa esattamente quello che deve fare: cerca automaticamente in un impianto digitale un indirizzo X-Bus libero per il *multi***MAUS**.

### **Impostazione di fabbrica:** ON

 – Confermare la selezione effettuata con un "tasto freccia" con il tasto "Luce / OK". Si ritorna al livello di partenza "AUTOMATICO".

# ETMEL.

## 3.4. **FILARELLI DI MARCIA"**

La preimpostazione dei livelli di marcia con la quale il *multi*MAUS controlla il decodificatore della locomotiva avviene in questa voce di menu (maggiori informazioni sul tema "Livelli di marcia" sono riportati nel glossario nella 3. parte). I livelli di marcia che il Vostro decodifi catore può elaborare sono riportati nel relativo manuale d'uso.

Con i "tasti freccia" è possibile scegliere tra 14, 28 e 128 livelli di marcia.

### **Impostazione di fabbrica:** 28

– Confermare con il tasto "Luce / OK". Si ritorna al livello di partenza "LIVELLI DI MARCIA".

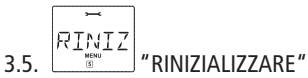

 Come comando digitale particolarmente facile da usare il *multi***MAUS** può essere ripristinato alle impostazioni di fabbrica non solo in modo completo, ma **anche in parte**.

- 3.5.1. "NO" è per così dire l'uscita di emergenza da questa voce di menu.
- 3.5.2. Un Reset delle "REGOLAZIONI" riporta tutte le immissioni nel menu "Regolazione" allo stato reimpostato in fabbrica. L'archivio delle locomotive resta invariato. Nel caso in cui sia stata eseguita una calibratura (vedi 3.5.6.) è necessario che questa venga eseguita nuovamente dopo il Reset.
- 3.5.3. Se si desidera cancellare l' "ARCHIVIO", selezionare questa sottovoce.
- 3.5.4. Quando si seleziona "LIVELLI DI MARCIA" la selezione effettuata nella voce di menu 3.4. viene riportata al valore reimpostato in fabbrica.
- 3.5.5. Con "TUTTO" è possibile ripristinare il *multi***MAUS** completamente allo stato originario. Tutte le immissioni eseguite saranno cancellate.
- 3.5.6. In casi normali non è necessario "CALIBRARE" il *multi***MAUS**, tale operazione viene effettuata alla fornitura. A causa di forti oscillazioni termiche potrebbe essere necessario regolare nuovamente il regolatore di marcia quando ad esempio nella posizione zero è in marcia una locomotiva. Procedere nel modo seguente:

 – Come prima schermata di questa sottovoce è visualizzato "START?". Confermare con il tasto "Luce / OK". Sul display appare "SINISTRA".

– Ruotare il regolatore di marcia fino alla battuta di arresto verso sinistra. Confermare con il tasto "Luce / OK". Sul display appare "CENTRO".

 – Ruotare il regolatore di marcia al centro (posizione zero) e confermare con il tasto "Luce / OK". Sul display appare "DESTRA".

# **3. IL MENU "REGOLAZIONE"**

– Ruotare il regolatore di marcia fino alla battuta di arresto verso destra. Dopo aver confermato con il tasto "Luce / OK" si ritorna nuovamente nel livello di partenza "RINIZIALIZZARE".

$$
3.6. \begin{bmatrix} 1 \\ 5 \\ 1 \\ 0 \end{bmatrix} \begin{bmatrix} 1 \\ 0 \\ 0 \end{bmatrix}^T
$$

### 3.6. "STOP-MODALITA"

In casi di emergenza premendo sul tasto "STOP" durante il funzionamento di marcia si attiva un immediato arresto di emergenza. Nella voce di menu "STOP-MODALITA" è possibile determinare come deve agire questo arresto di emergenza.

- 3.6.1. "SPENTO": L'intero impianto viene scollegato dall'alimentazione di tensione;
- 3.6.2. "ARRESTO D' EMERGENZA": Tutte le locomotive si arrestano immediatamente, la tensione di alimentazione resta attiva.

Indipendentemente da questa possibilità di regolazione è possibile attivare sempre un "Arresto di emergenza selettivo" che riguarda solo la locomotiva selezionata. Osservare in merito quanto riportato a pagina 106.

### **Impostazione di fabbrica:** SPENTO

– Confermare con il tasto "Luce / OK". Si ritorna al livello di partenza "STOP-MODALITA".

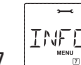

### R 3.7. **IMPORMAZIONE**"

 Una voce di menu che vi informa sulla versione software ("SOFTWARE"), il tipo di X-Bus ("X-BUS") ed il dispositivo di comando impiegato come Master ("CENTRALE"). L'informazione desiderata può essere richiamata con un "tasto freccia". Con il tasto "Luce / OK" è possibile arretrare di un piano.

# **PARTE 3 • APPENDICE**

# **COMPATIBILITA DEL** *multi***MAUS**

### 1. I sistemi Lokmaus finora disponibili

Tutti i dispositivi digitali ROCO che si basano sull'X-Bus possono essere combinati con il *multi***MAUS**. Informazioni aggiuntive sono disponibili dalla ditta Roco.

Inoltre è possibile collegare, tramite il Maus Adapter Uhlenbrock, un *multi***MAUS** ad un TWIN-CENTER.

### **2. Dispositivi supplementari e decoder**

Il *multi***MAUS** è compatibile con i sistemi XBUS quali ad es. il Lenz-Digital-Plus-System (X-Bus e XpressNet). Maggiori informazioni sul collegamento del *multi***MAUS** a questi sistemi possono essere reperiti presso le relative case produttrici o il vostro rivenditore specializzato.

Su un impianto controllato dal *multi***MAUS** è possibile impiegare non solo le locomotive con dei decoder ROCO per locomotive, ma anche veicoli con decoder di altre case produttrici se questi sono conformi alla norma NMRA / DCC.

Anche le locomotive di altre case produttrici, se è disponibile un alloggiamento adeguato, possono essere dotati di decoder ROCO per locomotive. Osservare in merito le relative istruzioni del decoder.

# **LOCOMOTIVE SENZA DECODER DIGITALE ED IL** *multi***MAUS**

Le locomotive senza decoder non possono essere impiegati con il *multi***MAUS**. A causa dell'alimentazione completamente diversa della locomotiva, l'impiego di una locomotiva senza decoder comporta un rumore molto disturbante ad alta frequenza. Sussiste inoltre il pericolo che vengano danneggiati i motori.

Per nessun motivo deve essere collegato parallelamente al comando digitale un trasformatore normale sullo stesso circuito di corrente. In questo modo si distrugge l'amplificatore digitale!

Le locomotive già presenti possono essere dotati anche successivamente di un decoder per locomotive. Nel caso delle locomotive Fleischmann con un'interfaccia digitale l'operazione è molto semplice e rapida poiché il decoder deve essere inserito solo in un attacco nella locomotiva. Non sono necessari interventi meccanici su queste locomotive poiché è previsto già lo spazio per il decoder. Il montaggio del decoder è inoltre descritto nelle istruzioni di queste locomotive.

Anche le locomotive di altre case produttrici possono essere dotati di decoder Fleischmann per locomotive. Se sono dotati di un'interfaccia digitale, la modifica è semplice come nel caso di una locomotiva Fleischmann.

# **PRINCIPIO MASTER <sup>E</sup> SLAVE**

Quando si collega un *multi***MAUS** all'attacco Master dell'amplificatore, questo si trasforma automaticamente in Master. Questo *multi***MAUS** è quindi l'istanza sopraordinata – la centrale – nel sistema digitale. Per poter sfruttare illimitatamente tutte le funzioni è necessario che su questo attacco dell'amplificatore venga collegato solo un *multi***MAUS**.

Sull'attacco Master di un amplificatore è possibile collegare sempre solo un dispositivo!

Tutti i *multi***MAUS** / Lokmaus collegati all'attacco slave dell'amplificatore o altri dispositivi ottengono automaticamente lo stato slave. Quando si inserisce un Lokmaus Master, ha luogo immediatamente un arresto di emergenza.

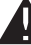

### **FLEISCHMANN**

Quando una locomotiva è controllata da un Maus collegato ad un altro sistema, lampeggia il simbolo della locomotiva. Ciononostante la locomotiva può essere adottata in qualsiasi momento da un altro Maus selezionando una funzione oppure azionando il regolatore di marcia. Velocità e direzione di marcia della locomotiva restano tuttavia invariate fino all'azionamento del regolatore di marcia del Maus applicante. Le funzioni attivate nella locomotiva sono visualizzati da tutti i Maus.

# **COMBINAZIONE DI COMPONENTI DIGITALI <sup>E</sup> NON DIGITALI DELL'IMPIANTO**

Tutte le locomotive digitali Fleischmann funzionano senza difficoltà sia su un impianto digitale che su un impianto "normale" a corrente continua. Il decoder della locomotiva riconosce automaticamente su quale sistema si trova. Per questo motivo è molto facile utilizzare su un impianto i due sistemi affinché ad es. le vostre locomotive non ancora digitalizzate possano funzionare sulla parte a corrente continua dell'impianto.

### **Modulo divisorio Roco 10768**

L'elemento digitale ed analogico del vostro impianto deve essere isolato sui due lati dei punti di passaggio affinché tra i due sistemi non esista alcun collegamento elettrico. Impiegare a tal fine il connettore isolante 6433 (H0), 9403 (N).

Con le ruote dei vagoni si potrebbe verificare comunque un corto circuito tra la corrente di marcia digitale e quella normale che potrebbe distruggere l'amplificatore. Per impedire tale circostanza è necessario montare nel circuito di alimentazione del trasformatore di marcia normale del binario di raccordo il modulo di separazione della ditta Roco oppure un tratto di passagio (=binario) senza alimentazione (vedi fig. 4, pagina 63) che possiate collegare a scelta ad uno dei due sistemi di corrente. Il modulo di separazione interrompe immediatamente il collegamento tra il trasformatore normale ed il binario di raccordo quando il punto di separazione tra i sistemi viene ponticellato. Per questo motivo il rilevamento del corto circuito del *multi***MAUS** non si disattiva ed il treno può superare il punto di separazione.

Al passaggio dal funzionamento di marcia digitale a quello a corrente continua, il decoder della locomotiva riconosce immediatamente l'altra modalità operativa ed imposta la velocità della locomotiva alla tensione presente. A questo passaggio il decoder controlla inoltre la polarità della corrente continua. Se non coincide con la direzione di marcia, arresta il treno con il ritardo di frenata programmato. Se il treno deve continuare a procedere è necessario impostare il regolatore di marcia del trasformatore su zero e quindi riavviare il treno.

La stessa procedura mostra il decoder anche al passaggio nella direzione opposta. Accoglie nel circuito di corrente digitale immediatamente le sue informazioni di marcia digitali e li trasmette. Anche in questo caso il decoder della locomotiva controlla la direzione di marcia ed arresta il treno con il ritardo di frenata programmato quando non coincide con la sua direzione attuale. A questo punto è necessario modificare con il *multi***MAUS** la direzione del treno affinché possa continuare a procedere.

### **Un tratto di passaggio**

 Un piccolo svantaggio presenta il semplice azionamento descritto sopra con il modulo di separazione Roco 10768 nel momento in cui nella parte dell'impianto convenzionale sono presenti diversi treni:

mentre un treno supera il punto di separazione, l'intera area convenzionale viene alimentata con corrente digitale facendo in modo che tutte le locomotive normali restino ferme o che le locomotive digitali ottengano nuovamente le loro informazioni digitali orientandosi in quel momento nuovamente sulla base di esse.

Questo effetto indesiderato può essere prevenuto con un tratto di passaggio (vedi Fig. 4 a pagina 63). Deve essere talmente lungo da poter far stare il treno più lungo. Viene isolato sui due lati ai due poli. A questo punto quando si supera il punto di separazione tra i due sistemi il modulo di separazione controlla solo il tratto di passaggio e corrispondentemente viene commutato. Il funzionamento di marcia sul resto dell'impianto resta a questo punto completamente indisturbato.

## **IL BOOSTER ROCO 10765**

Un Booster è necessario quando l'impianto si disattiva spesso senza che si sia verificato un corto circuito, quindi nessuna locomotiva o vagone deraglia o nel cablaggio si sono introdotti degli errori. In questo caso è presente un sovraccarico causato da troppe utenze (locomotiva, carrozze illuminate, ecc.).

Il Booster insieme ad un ulteriore trasformatore (ROCO 10725) mette a disposizione ulteriore energia ed annulla in questo modo il sovraccarico.

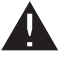

Booster ed amplificatore o due Booster non devono essere collegati allo stesso trasformatore! Ognuno di questi dispositivi necessita di un'alimentazione di tensione propria.

### **Collegamento di uno o più Booster 10765**

Suddividere l'impianto tramite "scarpette" isolanti in diverse sezioni di alimentazione in modo tale che in ogni sezione si trovi un numero possibilmente identico di utenze. Il calcolo del consumo elettrico in una sezione può essere calcolato nel modo seguente:

- locomotive ferme con luce ca. 100 mA
- locomotive in corsa in base alla grandezza ed il carico ca. 300 fino a 600 mA
- carrozza illuminata in base alle lampadine ca. 30 mA
- giunto digitale o generatore di fumo ca. 100 mA

Quando il consumo di corrente supera 2,5 A, la sezione è sovraccarica e deve essere suddivisa. Si prega di considerare che proprio nel caso delle lampadine sono possibili grandi tolleranze nell'assorbimento di corrente. Impiegare gli muduli die ricezione per articoli elettromagnetici (per gli meccanismi elettromagmnetici scambi) 6852 direttamente al circuito di corrente di marcia, quindi è necessario calcolare circa 600 mA di riserva per la corrente di commutazione degli scambi.

Per più informazioni su come collegare il **Fleischmann 6852 Modulo di Ricezione per articoli elettromagnetici**, vede per favore nell'appendice, la sezione "**SUGGERIMENTI, AVVISI <sup>E</sup> BREVE GUIDA**" sulla pagina 125.

Quando è assicurata un'alimentazione di corrente sufficiente dell'impianto, è insignificante la suddivisione delle sezioni dei Booster per l'affidabilità di comandi per il funzionamento di marcia o per l'azionamento degli scambi.

Per il montaggio del Booster è necessario disattivare l'impianto. Suddividere l'impianto in sezioni di alimentazione. Scollegare i binari elettricamente tra loro ai relativi punti (su entrambi i lati!) con i connettori isolanti (="scarpette" isolanti) di binari Fleischmann 6433 (H0) o 9403 (N). Inserire nella nuova sezione di alimentazione un elemento di binario di giunzione (oppure morsetto prendicorrente, contenuto nello Start-Set) e collegarlo per gli cavi die collegamento al Booster all'attacco "Track Out". Collegare il Booster al suo trasformatore. A questo punto collegare all'amplificatore il Booster con il cavo speciale compreso nella fornitura inserendolo nell'amplificatore nell'attacco "Booster Out" e nel Booster nell'attacco "Booster In". Il cablaggio in dettaglio è illustrato nella Fig. 3 a pagina 62.

Sull'attacco "Booster Out" del Booster se necessario è possibile collegare altri Booster. Al massimo è possibile il collegamento di quattro Booster Roco 10765 all'amplificatore 680801.

In collegamento con il generatore di frenata Roco 10779 nel caso di impianti grandi è possibile collegare più di 4 Booster. A tal fine è necessario collegare l'amplificatore, il Booster ed il generatore di frenata secondo il seguente schema:

680801 – 3 x (Roco) 10765 – 10779 – 3 x 10765 – 10779 ecc.

**I**

Accertarsi che i punti di passaggio dei binari presentino la stessa polarità affinché al superamento dei punti di separazione non abbia luogo alcun corto circuito. Nel caso in cui si verifichi un corto circuito è necessario ruotare la spina (oppure i cavi) del binario di raccordo di 180°.

È assolutamente necessario che i binari di raccordo **non** comprendano condensatori.

# **ANELLI DI RITORNO IN FUNZIONAMENTO DIGITALE**

Ogni appassionato del modellismo ferroviario conosce già dal suo impianto convenzionale il problema dell'anello di ritorno. Anche nel funzionamento digitale dopo aver percorso un anello il profilo sinistro del binario colpisce quello destro e senza una commutazione corrispondente provocherebbe un corto circuito.

Il modulo ad anello della ROCO 10769 rimuove per il funzionamento digitale i problemi di commutazione di un anello di ritorno. Scollegare elettricamente l'anello di ritorno sui due lati in modo bipolare impiegando dei connettori isolanti (6433 (H0), 9403 (N)), isolandoli completamente dal resto dell'impianto (vedi Fig. 5 a pagina 64). Il tratto scollegato nell'anello deve presentare una lunghezza maggiore del treno più lungo che dovrà percorrere l'anello di ritorno. L'alimentazione elettrica dell'anello di ritorno avviene attraverso il modulo dell'anello di ritorno alla cui uscita è collegata l'alimentazione stessa. Il modulo stesso viene collegato al binario esternamente all'anello di ritorno o direttamente all'amplificatore.

**Suggerimento:** I moduli per gestire le racchetti di ritorno 6099, 6199 (H0), risp. 9199 (N) non sono adatti al funzionamento in digitale!

Il modulo dell'anello di ritorno funziona nel modo seguente: quando un treno entra nell'anello di ritorno – non importa da quale lato – e la polarità dei binari prima e dentro l'anello di ritorno non è identica, si crea un corto circuito nel modulo che la riconosce immediatamente ed inverte la polarità dell'anello di ritorno prima che il rilevamento del corto circuito dell'amplificatore rilevi qualcosa o il treno diventi più lento. A questo punto la polarità dell'anello di ritorno è corretta per l'ingresso del treno. Con questa inversione di polarità dell'anello di ritorno ovviamente la polarità per l'uscita del treno è a sua volta impostata in modo errato. Per questo motivo la procedura di inversione della polarità si verifica anche all'uscita del treno. Poiché nel funzionamento digitale la polarità dei binari non determina la direzione di marcia del treno, questo potrà superare l'anello di ritorno senza arrestarsi e senza che l'utente debba eseguire qualche operazione.

Affinché il modulo dell'anello di ritorno rilevi rapidamente una polarità errata è necessario regolare la sua sensibilità attraverso il potenziometro visibile lateralmente. Osservare in merito le istruzioni di funzionamento del modulo dell'anello di ritorno.

### $\mathbf{I}$ **I**

### **GLOSSARIO**

### →Decoder

Per rendere comprensibili i segnali di comando del *multi***MAUS** alla tecnica "convenzionale" è necessario un "traduttore" – il decoder. Non sostituisce alcun componente presente nelle locomotive analogiche a corrente continua, ma è un completamento necessario e deve essere inserito nell'alloggiamento della locomotiva. Nel caso di locomotive a corrente alternata il modulo o il relé di commutazione viene sostituito dal decoder, ovviamente non in formato DCC, ma in formato Motorola.

### $\rightarrow$ CV

Tutti i valori che influiscono sul comportamento del decoder della locomotiva - e quindi sul comportamento della locomotiva – sono contrassegnati con cosiddette CV. CV è l'abbreviazione di Configuration Variables; espressione che si potrebbe tradurre con valori di configurazione. Poiché il *multi*MAUS è compatibile con NMRA / DCC-Standard, potrà leggere e scrivere questi CV.

Con gli amplificatori Fleischmann 680801 e Roco Booster 10765 una lettura dei CV di un decoder non è possibile! Sono visualizzati solo valori di suggerimento fittizi.

I CV possono presentare un campo di valori compreso tra "0" e "255". Ciò rende evidente che una modifica della programmazione presuppone una certa esperienza, poiché dei CV impostati in modo errato potrebbero pregiudicare il comportamento del decoder.

### g**Livelli di marcia**

Nel caso di un modello ferroviario convenzionale per il comando della locomotiva viene impiegato un trasformatore di regolazione. Il trasformatore attraverso il regolatore di marcia emette dei valori di tensione compresi tra 0 Volt e la tensione massima (solitamente tra 12 e 14 Volt) con i quali viene controllato il motore della locomotiva.

Al contrario, in un sistema digitale è presente sin dall'inizio una tensione fissa sul binario. Qui il controllo del motore avviene attraverso dei segnali di comando che il decoder converte in valori di tensione. Poiché questi segnali sono composti da "zeri" ed "uni", sono classificati. Quanto più piccoli sono i livelli, tanto più precisa potrà essere la regolazione della locomotiva. La norma DCC / NMRA, sulla base della quale opera il *multi***MAUS**, riconosce 14, 27, 28 o 128 livelli di marcia.

Per favore ricavate dal manuale della vostra locomotiva / decoder digitale il numero di velocità per il quale è stata impostata.

### g**Ricerca Rapida ("Smart-Search")**

Il *multi***MAUS** dispone di una **funzione Smart-Search** che vi assiste nella ricerca di una locomotiva. Questa funzione è disponibile sia in modalità Archivio che in modalità Indirizzo locomotiva.

Ogni indirizzo di locomotiva che si richiama durante l'attività viene registrato nella lista Smart-Search interna. Quando si cerca una locomotiva con un "tasto freccia premuto", la ricerca si arresta brevemente ad ogni locomotiva presente nella lista. In questo modo sarà possibile trovare rapidamente le locomotive impiegate.

Al massimo è possibile elencare 32 locomotive nella lista degli indirizzi Smart-Search. La locomotiva più datata viene rimossa dalla lista Smart-Search quando si richiamano più locomotive rispetto allo spazio disponibile nella lista. Tutti gli indirizzi Smart Search possono essere rimossi riavviando il sistema (interrompere l'alimentazione elettrica o scollegare il Master-*multi***MAUS**).

La "Ricerca Rapida" può essere attivata dalla voce di menu "UTILIZZO" (vedi pagina 117, 3.2.5.).

### → Amplificatore e Booster

Alimentano l'impianto con la tensione necessaria e trasmettono i segnali di comando digitali del *multi***MAUS** alle locomotive, gli scambi ed altri accessori digitali.

### $\rightarrow$ **X-BUS**

**X-Bus** è il collegamento tra i componenti digitali (*multi***MAUS**, amplificatore, interfaccia, ecc.) che assicura non solo l'alimentazione di tensione, ma è responsabile anche dello scambio dati.

Il Master-Maus ha sempre un indirizzo fisso, altri dispositivi cercano automaticamente indirizzi liberi in modo tale che l'utente in casi normali non debba effettuare alcuna operazione.

# **SUGGERIMENTI, AVVISI E BREVE GUIDA**

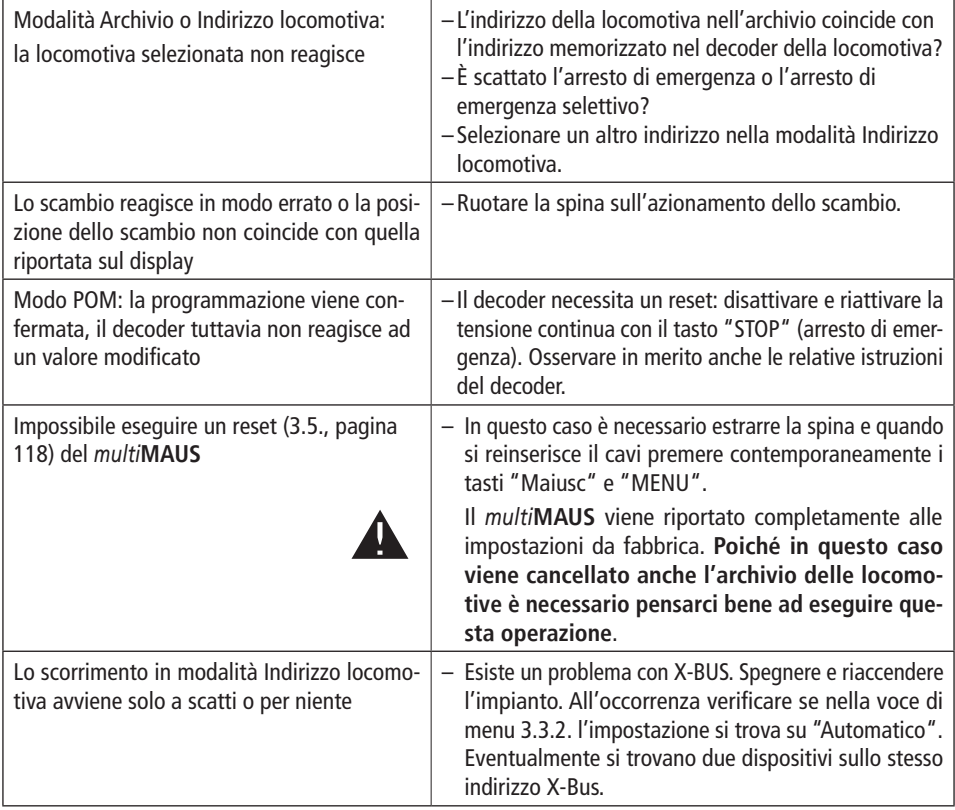

**I**

`\rep^\; has anche il comando ROCO per l'impianto ROCOMOTION offre molteplici possibilità di operare<br>nd^ insieme al *multi* MAUS. Informazioni su ROCOMOTION sono disponibili nei negozi specializzati o<br>all'indirizzo "<u>www.</u>

### **Il collegamento di Fleischmann 6852 Modulo di ricezione per articoli elettromagnetici:**

**1.** Il *multi***MAUS** è capace di programmare il CVs 1 attraverso 255. Comunque la regolazione (l'indirizzo, il comportamento di uscita) del 6852 Modulo di ricezione (=decoder) è fatto dall'uso del CV513 in avanti, perché le norme richiedono che la l'area di CV512 di essere usata in avanti per articoli elettromagnetici (gli articoli come le meccanismo di scambi elettromagnetici ecc.). Come una conseguenza, il il 6852 modulo di ricevitore non può essere programmato con il *multi***MAUS**.

**2.** In caso di attivare lo scambio collegate al 6852 con il *multi***MAUS**, lei osservare un "la deviazione di indirizzo" da 4 numeri. Con un nuovo Modulo di ricezione 6852 che indirizzo di decodificatore ha 3, lei potrebbe commutare le scambi No 9 fino a 12 (con il TWIN-CENTRO o il PROFI-BOSS) poiché col *multi***MAUS** ci sono ora le scambi 13 attraverso 16 di essere commutati. Con il *multi***MAUS**, gli indirizzi sono sempre più alti da 4, ha paragonato agli indirizzi prima.

**3.** Le uscite sul 6852 possono essere aggiustati all'impulso-, "lampeggia"- o l'operazione continua nel CV515 attraverso CV518. Indipendente sui impostazioni, il *multi***MAUS** genererà sempre gli impulsi solo. Gli altri impostazioni possibili non è trovata..

### **MESSAGI DI ERRORE**

- ERR 1: La programmazione non viene supportata.
- ERR 2: Durante la programmazione / lettura non è stata ricevuta dal decoder alcuna conferma. Verificare se il collegamento con il decoder è disturbato a causa dei binari sporchi o i contatti delle ruote. Eventualmente rimettere in binario la locomotiva. Verificare se da qualche parte nel sistema dei binari è presente un condensatore.

ERR 3: Si è verificato un corto circuito durante la programmazione / lettura. Controllare se la locomotiva è messa correttamente sul binario, il cablaggio non presenta errori. Probabilmente la locomotiva si trova su un elemento polarizzato (la posizione dello scambio tuttavia non corrisponde al percorso della locomotiva). Probabilmente in seguito alla modifica della locomotiva, il decoder non è collegato in modo corretto.

ERR 4: Impossibile in modalità "POM".

Questo errore si verifica quando il *multi*MAUS è stato commutato in modalità "POM" (pagina 116) ed il CV1 (indirizzo della locomotiva) deve essere programmato. Programmare il CV1 su un binario di programmazione a parte in "Modo CV" (vedi pagina 116).

- ERR 5: Il modo di programmazione è attivo.
- ERR 6: Impossibile poiché la tensione dei binari è disattivata (si verifica nel modo "POM")
- ERR 7: L'archivio è vuoto (Menu "LOCOMOTIVA" "CANCELLARE").
- ERR 8: L'archivio è pieno (ad es. quando si registra una nuova locomotiva). Nell'archivio è possibile registrare al massimo 64 locomotive. Controllare la locomotiva attraverso il modo Indirizzo locomotiva o impiegare un ulteriore multiMAUS.
- ERR 9: La locomotiva non è stata trovata (Menu "LOCOMOTIVA" "CERCA"). L'indirizzo della locomotiva nell'archivio non è assegnato.
- ERR 10: Una locomotiva con lo stesso indirizzo è già presente (quando si registra una nuova locomotiva nell'archivio delle locomotive).
- ERR 11: L'indirizzo della locomotiva è oltre il campo valori valido. ERR 12: X-Bus non supporta X-PressNet. Il *multi***MAUS** supporta solo X-PressNet a partire dalla versione 3.0.
- ERR 13: Non è stato trovato alcun X-PressNet Master. Qui esiste un problema con il dispositivo collegato all'uscita del Master. Scollegare e ricollegare il dispositivo. Nel caso in cui l'errore non dovesse essere risolto, verificare l'indirizzo X-BUS.
- ERR 14: I valori di calibratura non sono validi. Il regolatore di marcia deve essere ricalibrato. Osservare in merito quanto riportato a pagina 118 3.5.6.

a partire da ERR 90:

 Il vostro *multi***MAUS** deve essere purtroppo sottoposto a manutenzione ed è necessaria una revisione ad opera del servizio assistenza Fleischmann.

## *multi***MAUS Kurzübersicht / Overview / Clin d'oeil / Panoramica**

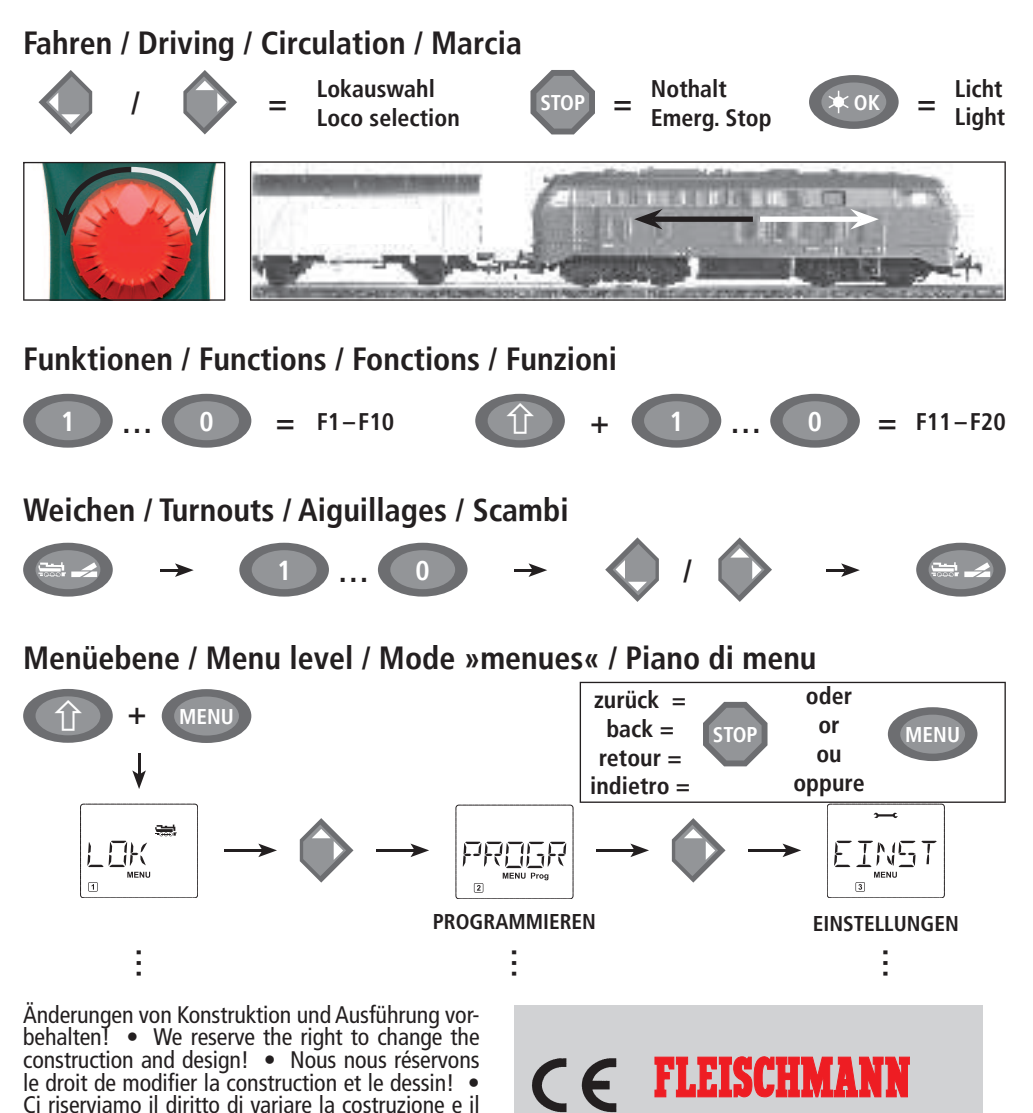

design! • Verandering van model en construcie<br>voorbehounden. Bitte diese Beschreibung zum späteren Gebrauch aufbewahren! • Please retain these instructions for further reference! • Pière d'bien vouloir con server ce mode d'emploi en vue d'une future utilisation! • Conservate queste istruczioni per un futuro utiliozzo! • Deze handleding altijd bewaren.

### Gebr. Fleischmann GmbH & Co. KGAdlerstraße 2 D – 91560 Heilsbronnwww.fleischmann.de

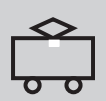

NMA 21/686701-0101 05.09

**B** 

# **FLEISCHMANN**

## **Aufbauen und Abfahren mit dem N-Gleissystem mit Schotterbett von FLEISCHMANN**

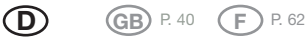

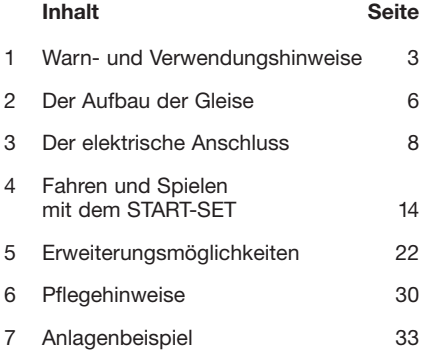

# *Herzlichen Glückwunsch,*

dass Sie sich für ein START-SET von FLEISCHMANN entschieden haben. Durch seine nahezu unbegrenzte Ausbaufähigkeit bietet es Ihnen die perfekte Grundlage für eines der schönsten und kreativsten Hobbies. Ihre Wahl fiel auf ein echtes Stück Beständigkeit, das in unseren Fertigungsstätten in erstklassiger Verarbeitung mit viel Liebe zum Detail produziert wurde.

In dieser Broschüre wird ein START-SET mit Weichen und Entkupplungsgleisen beschrieben. Mit weiteren einzeln erhältlichen Weichen und Entkupplungsgleisen lassen sich selbstverständlich auch mit anderen START-SETs alle beschriebenen Möglichkeiten nutzen.

Mehr über das FLFISCHMANN-Programm können Sie dem aktuellen N-Katalog entnehmen.

### Ihr FLEISCHMANN-Team

### **1 Warn- und Verwendungshinweise**

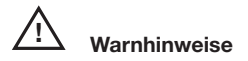

- Dieses START-SET ist nicht für Kinder unter drei Jahren geeignet wegen modellbedingter scharfer Kanten und Spitzen sowie Verschluckungsgefahr. Bewahren Sie das START-SET außerhalb der Reichweite von Kleinkindern auf.
- → Das START-SET darf nur mit dem beiliegenden oder einem anderen, modernen FLEISCHMANN-Regeltrafo bzw. Fahrregler betrieben werden. Schließen Sie auf keinen Fall die Gleise direkt an das 230-V-Stromnetz an (Lebensgefahr)!
- Netzteil und Fahrregler dürfen unter keinen Umständen mit Wasser in Berührung kommen! Gehäuse dürfen in

keinem Fall geöffnet werden! Netzkabel dürfen nicht gekürzt oder abgeschnitten werden!

 Vor elektrischen Arbeiten an der Modellbahnanlage sollten Sie immer den Netzstecker ziehen!

### **Verwendungshinweise**

- → Dieses hochwertige Produkt ist für den Einsatz in trockenen Innenräumen bestimmt.
- **→** Netzteile sind kein Spielzeug und dienen nur zur Stromversorgung. Bitte prüfen Sie diese Geräte ab und zu auf mögliche Schäden an Gehäuse, Stekkern oder Kabeln und ziehen Sie sie bei Beschädigungen aus dem Verkehr bzw. lassen Sie sie fachgerecht reparieren.
- → Achten Sie beim Betrieb auf lose liegende Netzteil- und Anschlusskabel (Stolpergefahr).
- → Setzen Sie die Gleise sorgfältig zusammen, ohne diese dabei zu verkanten. So vermeiden Sie Beschädigungen an den Schienenverbindern.
- Verlegen Sie die Gleise nicht zu nahe am Rand einer Tischplatte. Die Fahrzeuge könnten bei Entgleisungen herabstürzen.
- Um einen einwandfreien Betrieb zu gewährleisten, sollten Sie die Gleise sowie die Fahrzeuge regelmäßig säubern.
- Bewahren Sie das START-SET möglichst an einem trockenen Ort auf.

### **2 Der Aufbau der Gleise**

### **2.1 Der Untergrund**

Um einen störungsfreien Betrieb zu gewährleisten, muss der Untergrund eben und frei von Verschmutzungen wie Sand oder Teppichbodenflusen sein (Fig.1).

### **2.2 Das Zusammenstecken der Gleise**

Legen Sie zwei Gleise flach auf den Untergrund (Fig. 2).

Schieben Sie die Gleise zusammen. Die Schienenverbinder halten die Gleise fest zusammen (Fig. 3).

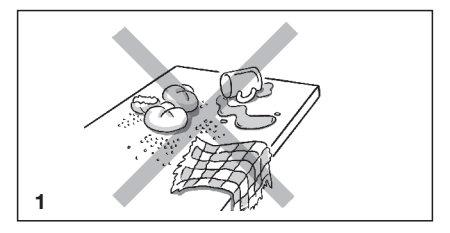

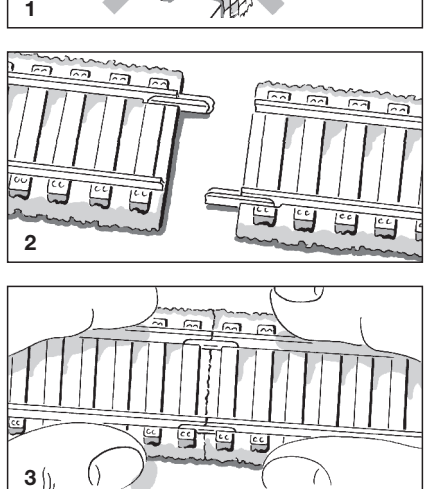

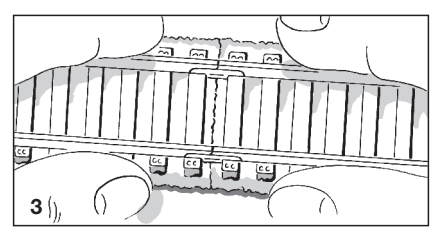
### **2.3 Die Gleisfigur**

Stecken Sie die Gleise zu einem kleinen Oval (z.B. START-SET A) bzw. zu einem großen Oval mit Überholgleis (z.B. START-SET A+B) zusammen (Fig. 4).

### **3 Der elektrische Anschluss**

#### **3.1 Fahrregler, Steckernetzteil**

Das Steckernetzteil 671001 bzw. 681301 wandelt die Netzspannung von 230 Volt in eine ungefährliche Betriebsspannung von 14 Volt um. Aus den beiden gelben Klemmen auf der Rückseite des Fahrreglers 6720 bzw. den Anschlusslitzen des Digitalsteuergerätes 680801 kommt die regelbare Fahrspannung für den Fahrbetrieb. Aus den schwarz und weiß gekennzeichneten Klemmen des Fahrreglers 6720 kommt die Licht- bzw. Schaltspannung für elektromagnetisches Zubehör (z.B. Weichenantriebe).

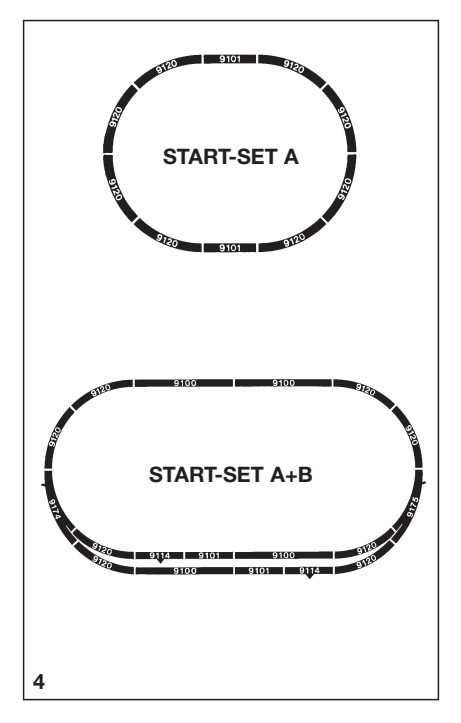

### **3.2 Der Anschluss von Netzteil 671001 und Fahrregler 6720 (Fig. 5 - 7)**

*Falls Ihrem START-SET ein Fahrregler-Set beiliegt:*

Verbinden Sie die beiden gelben Litzen des Anschlussgleises mit den gelben Klemmen am Fahrregler (Fig. 5). Hierzu drücken Sie die gelbe Anschlussklemme und führen die Litze mit dem abisolierten Ende seitlich in die Öffnung ein (Fig. 6). Nach dem Loslassen der Anschlussklemme ist das Kabel befestigt. Verbinden Sie Netzteil und Fahrregler mit dem am Netzteil befestigten Kabel und stecken Sie das Netzteil in eine ordnungsgemäß installierte Steckdose (Fig.7) – schon ist die Modellbahnanlage betriebsbereit.

### **3.3 Der Anschluss einer multiMAUS (Fig. 8 - 10)**

*Falls Ihrem START-SET eine multiMAUS beiliegt:*

Schließen Sie die multiMAUS wie in der mitgelieferten Betriebsanleitung beschrieben an. Dazu müssen Sie zunächst die beiliegenden Gleisanschlussklemmen an den Schienen befestigen (Fig. 8) und (Fig. 9).

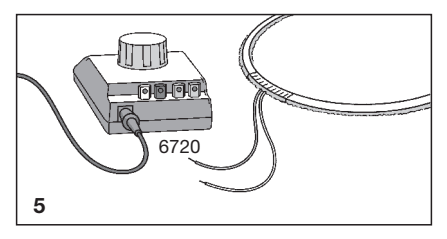

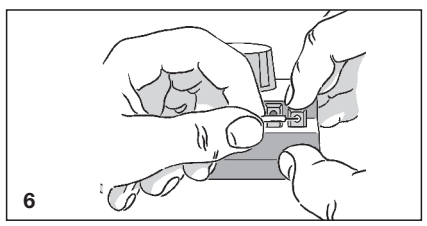

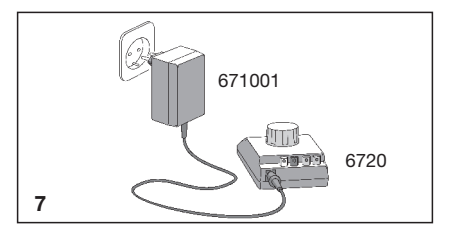

Nehmen Sie 1 gerades Gleisstück und schieben Sie je 1 Anschlussklemme, wie gezeigt, auf das Gleis. Zuerst auf Seite der Federzugklemme "1" ans Gleis drücken, dann auf der Gegenseite einrasten lassen. Bei Klemme "2" genau umgekehrt (Fig. 8 und 9).

In die Federzugklemmen, die sich auf der Außenseite der Gleisanlage befinden sollten, damit die Anschlusskabel nicht über die Gleise geführt werden, werden nun die Anschlusskabel eingeführt. Drücken Sie dazu von oben auf die Federzugklemme. Auf deren Vorderseite entsteht dadurch eine Öffnung, in die Sie das abisolierte Ende des ersten Anschlusskabels einführen. Die Klemme wieder loslassen. Das Kabel ist damit befestigt. Wiederholen Sie diesen Vorgang mit dem zweiten Kabel (Fig. 10).

Nun verbinden Sie die Stromversorgung (Rundstecker) des mitgelieferten Steckernetzteils 681301 mit der runden Buchse am Digitalverstärker 680801. Stecken Sie dann die eckigen Westernstecker des Verbindungskabels in die passenden Buchsen. Stecken Sie das Steckernetzteil 681301 in eine Netzsteckdose 230V~, der Regler ist betriebsbereit.

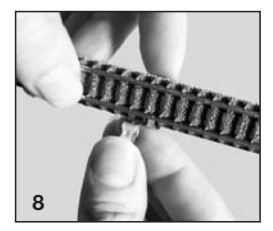

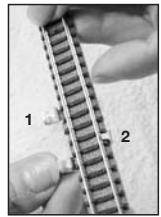

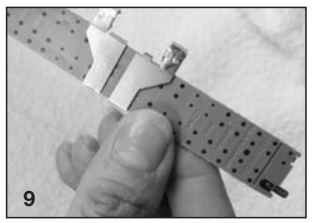

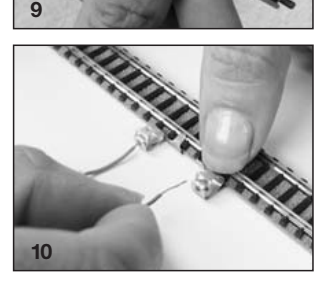

### **4 Fahren und Spielen mit dem Start-Set**

#### **4.1 Das Aufgleisen**

Legen Sie das im START-SET mitgelieferte Aufgleisgerät auf ein gerades Gleisstück und setzen Sie anschließend das Fahrzeug auf das Gerät (Fig.11). Schieben Sie nun das Fahrzeug aufs Gleis.

#### **4.2 Die Fahrtrichtung**

**Analog:** Stellen Sie die Lok aufs Gleis und drehen Sie den Regelknopf nach links – die Lok fährt nach links (Fig. 12.1). Drehen Sie den Regelknopf in die Mittelstellung, bleibt die Lok stehen. Durch eine Drehung nach rechts fährt die Lok nach rechts (Fig. 12.2). Sollte die Fahrtrichtung Ihrer Lok entgegengesetzt sein, so vertauschen Sie die beiden gelben Anschlusslitzen am Trafo bzw. Fahrregler.

**Digital:** Durch Rechtsdrehen des Regelknopfes fährt die Lok immer vorwärts und durch Linksdrehen immer rückwärts. Entgegengesetztes Drehen des Regelknopfes lässt die Lok zum Stillstand kommen.

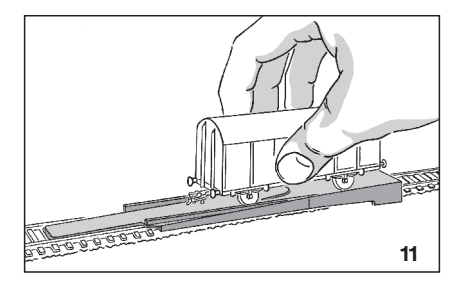

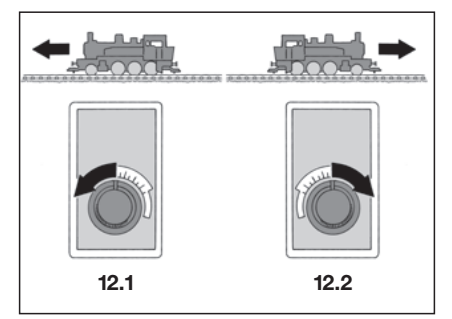

### **4.3 Die "denkende" Weiche**

Im Lieferzustand sind alle Weichen Durchfahrweichen, d. h. alle Gleisabgänge führen Strom. Durch das Entfernen der Drahtbrücken zwischen den Gleisen werden aus Ihren Weichen elektrisch "denkende" Weichen. Entfernen Sie mit einer Pinzette (Fig.13) die Drahtbrücken aus beiden Bogenweichen des Gleisovals. Der Fahrstrom fließt dann nur noch in die Richtung, in die Sie die Weichen gestellt haben.

Wenn Sie nun beide Weichen **gleichzeitig** z.B. auf "Gerade" stellen (Fig. 14.1), kann auf dem unteren Gleis ein Zug fahren, während ein zweiter Zug auf dem oberen Gleis keinen Fahrstrom erhält. Stehen beide Weichen auf "Abzweig" (Fig. 14.2), fährt der obere Zug, während der Untere stehen bleibt. Bewahren Sie die Drahtbrücken auf, damit Sie die Weichen wieder in den Lieferzustand zurücksetzen können.

Alle Weichen Ihres Start-Sets sind zur Ausrüstung mit Weichenlaternen vorbereitet.

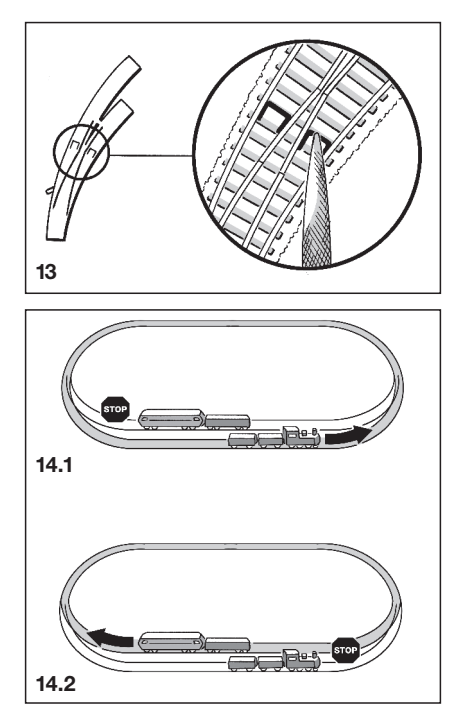

#### **4.4 Fahren mit der Standard-Kupplung**

Die FLEISCHMANN-N-Fahrzeuge sind mit der sogenannten Standard-Kupplung ausgerüstet, die folgende Vorzüge hat:

- Die Fahrzeuge halten beim Fahrbetrieb gut zusammen (Fig.15).
- Sie können die Fahrzeuge in der Geraden leicht ankuppeln.
- Sie können die Fahrzeuge mit dem FLEISCHMANN-Entkupplungsgleis entkuppeln (Fig.16).
- Sie können einzelne Fahrzeuge leicht aus dem Zugverband heraus heben, ohne dass sich die Kupplungen verhaken (Fig.17).

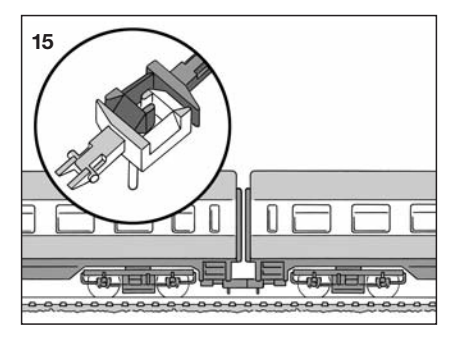

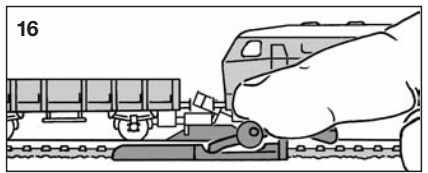

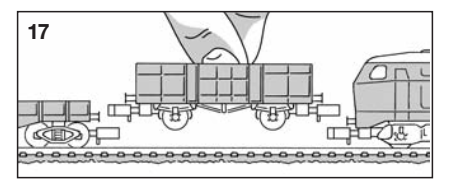

#### **4.5 Die Vorteile der PROFI-Kupplung**

Wenn Sie Ihre Fahrzeuge mit der PROFI-Kupplung von FLEISCHMANN ausrüsten, so ergeben sich für den Betrieb weitere Vorteile:

- Der Abstand zwischen zwei Fahrzeugen – besonders in Verbindung mit der Kulissenmechanik – ist sehr klein, was Ihren Zuggarnituren ein harmonisches Aussehen gibt (Fig.18).
- Sie können die Fahrzeuge auf dem Entkupplungsgleis vorentkuppeln, um dann z. B. einen oder mehrere Wagen an eine andere Stelle der Anlage schieben zu können.

Durch die Steckaufnahme lassen sich die PROFI-Kupplungen besonders leicht montieren:

Standard-Kupplung herausziehen, PROFI-Kupplung einstecken – fertig!

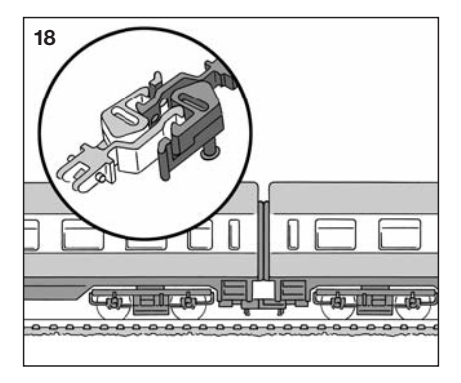

# **5 Erweiterungsmöglichkeiten**

#### **5.1 Erweiterung mit GLEIS-SETs nach dem ABC-System**

Ihre neue Modellbahnanlage können Sie übersichtlich und bequem mit verschiedenen GLEIS-SETs aus dem FLEISCHMANN-Programm erweitern. Sie bieten – je nach Ausführung – verschiedene Weichen, Entkupplungsgleise sowie gerade oder gebogene Gleise. Fig. 19a und 19b zeigen nur einige von vielen Möglichkeiten, die diese GLEIS-SETs bieten.

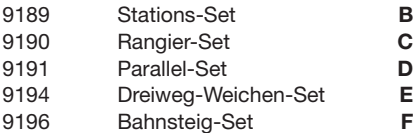

Hinweis: Das beiliegende Regler-Set 6725 reicht für den Betrieb des Inhalts der Startpackung aus. Für Erweiterungen empfehlen wir den Kauf leistungsstärkerer Komponenten.

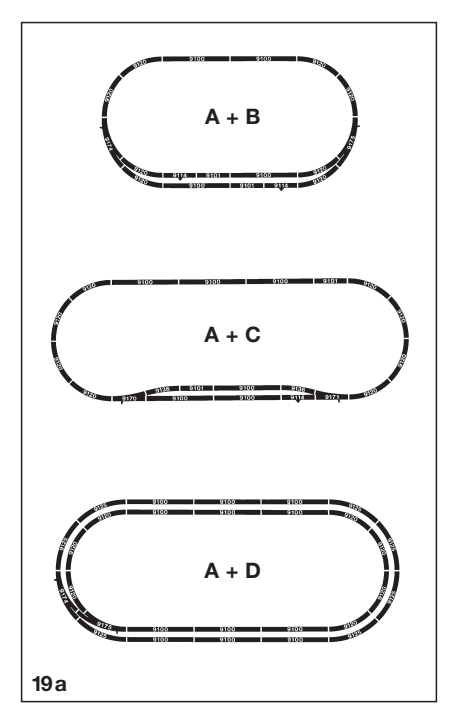

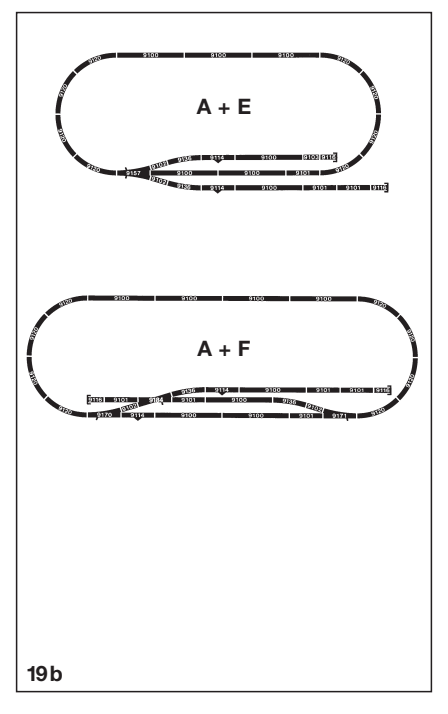

#### **5.2 Individuelle Erweiterung mit zusätzlichen Gleisen**

Nahezu unbegrenzt sind die Möglichkeiten, die sich Ihnen mit dem übersichtlichen N-Gleissystem mit Schotterbett (Gleisauswahl Fig. 20) bieten:

- **→** Gerade Gleise
- Gebogene Gleise
- Gerade Weichen
- **→** Bogenweichen
- **→** Dreiwegweichen
- **→** Doppelkreuzungsweichen
- Entkupplungsgleise

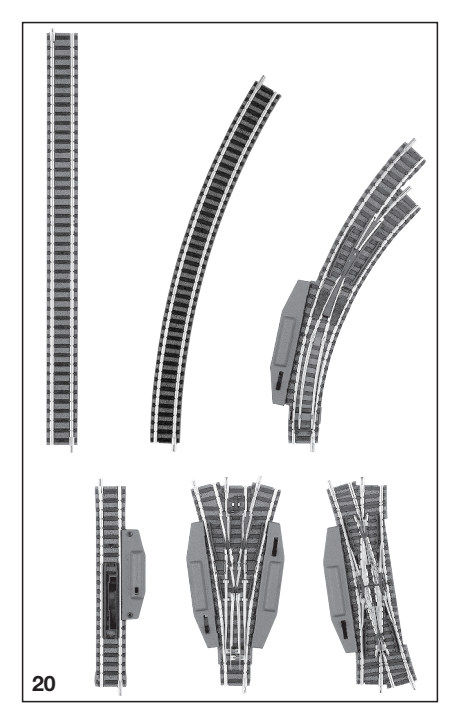

#### **5.3 Aufrüsten der Handweiche zur elektrischen Weiche**

Durch einfaches Anstecken (Fig. 21) der elektromagnetischen Antriebe können Sie aus jeder FLEISCHMANN-Handweiche eine elektrisch angetriebene Weiche machen, die Sie von einem Stellpult aus fernbedienen können.

Nach dem Anstecken des Weichenantriebs an die Weiche verbinden Sie die Kabel gemäß Anleitung mit dem Stellpult und dem Fahrregler.

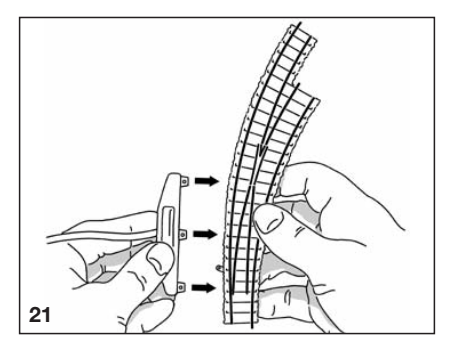

#### **5.4 Aufrüsten des Handentkupplungsgleises zum elektrischen Entkupplungsgleis**

Durch einfaches Anstecken (Fig. 22) eines elektromagnetischen Antriebs können Sie aus jedem FLEISCHMANN-Handentkupplungsgleis ein elektrisch angetriebenes Entkupplungsgleis machen, damit Sie Ihre Züge von einem Stellpult aus fernbedient entkuppeln oder vorentkuppeln können.

Ziehen Sie zuerst den Handschalthebel ab. Nach dem Anstecken des Antriebs an das Entkupplungsgleis verbinden Sie die Kabel gemäß Anleitung mit dem Stellpult und dem Fahrregler.

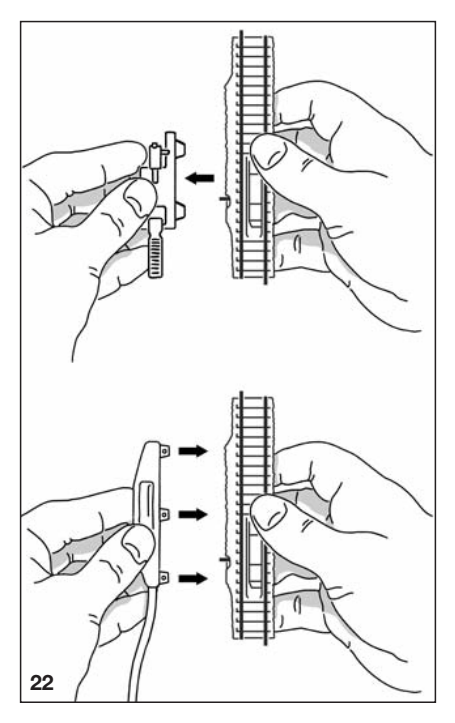

# **6 Pflegehinweise**

#### **6.1 Tipps zur Anlagenpflege**

Wir empfehlen Ihnen, Ihre Modellbahnanlage von Zeit zu Zeit von Staub und Flusen zu reinigen.

Zur Reinigung der Schienen ist der Schienenreinigungsgummi 6595 von FLEISCH-MANN optimal geeignet. Säubern Sie damit Ihre Schienen und reiben Sie sie hinterher mit einem leicht öligen Tuch nach.

Achten Sie darauf, dass sich alle elektrischen Verdrahtungen und Schienenverbindungen im ordnungsgemäßen Zustand befinden.

#### **6.2 Tipps zur Fahrzeugpflege**

Auch die Räder Ihrer Fahrzeuge sollten ab und zu gesäubert werden. Verwenden Sie dazu entweder den Schienenreinigungsgummi 6595 oder ein flusenfreies Tuch.

Falls Sie Flusen an den Rädern, Achsen oder am Gestänge entdecken, sollten Sie diese mit einer Pinzette vorsichtig entfernen.

Gelegentlich sollten Sie Ihre Fahrzeuge ölen. Nähere Angaben dazu finden Sie in den jeweiligen Betriebsanleitungen. Nehmen Sie hierfür bitte nur das FLEISCHMANN-Spezialöl 6599, da andere Ölsorten die Fahrzeuge schädigen können. Achten Sie darauf, dass Sie nicht zu viel Öl auftragen. Ein winziger Tropfen je Schmierstelle ist völlig ausreichend!

Empfehlung: Drehen Sie angetriebene Räder niemals von Hand, um das Getriebe nicht zu beschädigen.

#### **6.3 Weitere Hinweise**

Wichtige Tipps zur Wartung der Lokomotive (Ölen, Kohlentausch, Kupplungswechsel) können Sie der Lokbetriebsanleitung entnehmen, welche diesem START-SET beiliegt.

Die Zeitschrift "Modelleisenbahn report" gibt Ihnen weitere wertvolle Tipps rund um die Modelleisenbahn und ihr großes Vorbild. Sie erhalten sie im Modellbahn-Fachgeschäft oder im Abonnement und Online.

#### **www.modelleisenbahn-report.com**

# **7 Anlagenbeispiel**

**Unser Vorschlag einer kleinen N-Anlage (Fig. 23) zeigt, welche vielfältigen Möglichkeiten in einem "START-SET DES JAHRES" stecken. Erweitert um einige Gleise lässt sich schon auf kleinem Raum eine interessante Modelleisenbahn schaffen.**

Das Thema dieser ca. 125 x75 cm großen Anlage ist ein kleiner Zwischenbahnhof an einer eingleisigen Strecke, die durch Abstellgleise sowie einen Werksanschluss vielfältige Spielmöglichkeiten bietet.

Ausgangspunkt der Züge ist der zweigleisige Bahnhof, den wir platzsparend und zugleich elegant in eine Anlagen-Ecke gelegt haben.

An den Bahnhof schließt sich eine kleine Abstellgruppe an. Die eingleisige Strecke verlässt den Bahnhof nach rechts, verläuft weiter in einem Gefälle und mündet in einen Tunnel, um sich dort zu einer zweigleisigen Strecke zu verzweigen. Hier bietet sich z.B. durch die Schaltmöglichkeiten einer "denkenden" Weiche die Einrichtung eines verdeckten Abstellgleises oder eines Überholgleises an.

Ein weiteres, wichtiges Spielelement der Anlage ist der *Werksanschluss* mit einer kleinen Fabrik und einer Güterhalle. Die hierhin abzweigende Weiche ließe sich z.B. als *"denkende" Weiche* so schalten, dass die Strecke immer Strom führt und der abzweigende Gleisstutzen bei Weichenstellung auf "Gerade" stromlos geschaltet werden würde – das Herausnehmen nur *einer* Drahtbrücke im *geraden Stammgleis* der Weiche macht dies möglich.

Eine entsprechende Stückliste sowie den Gleisplan (Fig. 24) finden Sie im Anschluss. Nun brauchen Sie, auf Wunsch, nur noch die Weichen mit einem elektrischen Antrieb auszurüsten (siehe Seite 27) – schon steht einem komfortablen Spielbetrieb nichts mehr im Wege.

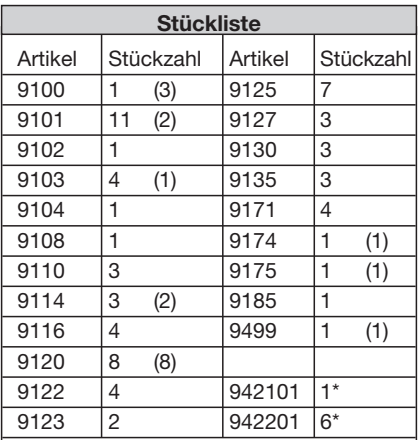

*Die in Klammern gesetzten Stückzahlen geben den Inhalt eines START-SET DES JAHRES an, das heißt, diese Gleise sind im Start-Set bereits vorhanden.*

*\* Alle Weichen sind im Auslieferungszustand Handweichen und müssen auf Wunsch noch elektrifiziert, d. h. mit einem elektromagnetischen Antrieb 942101 bzw. 942201 ausgerüstet werden (siehe Seite 27).*

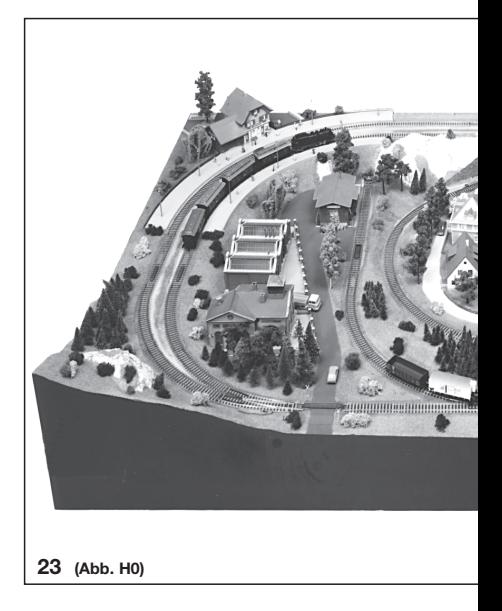

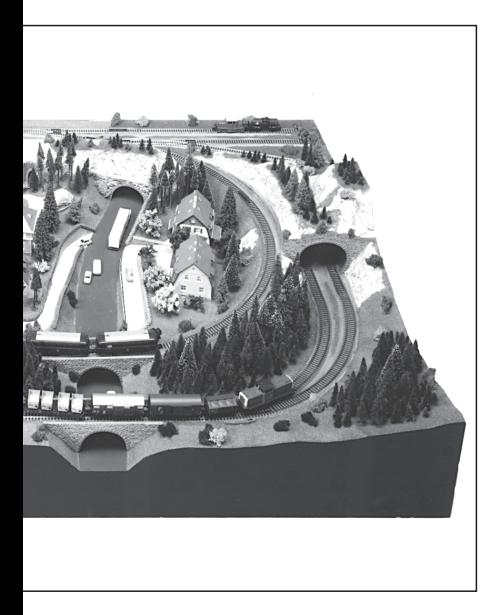

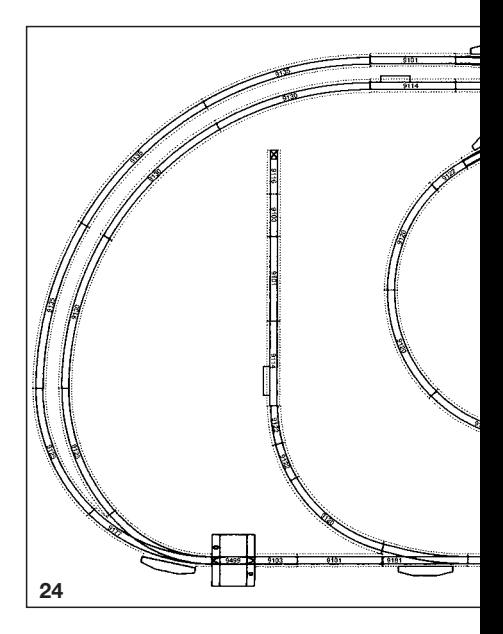

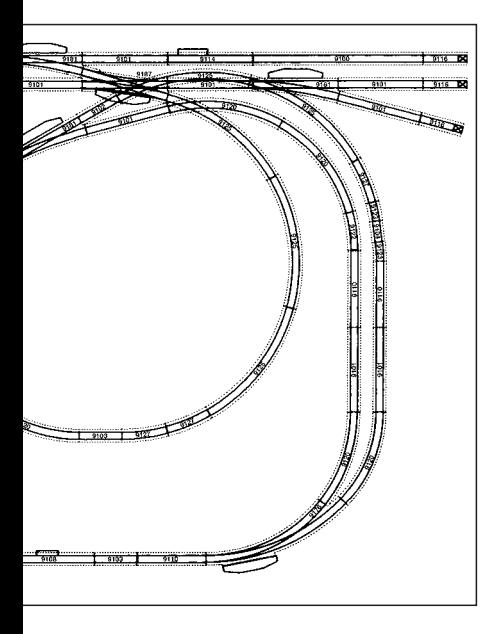

### **Setting up and starting off, using the N-track with roadbed from FLEISCHMANN.**

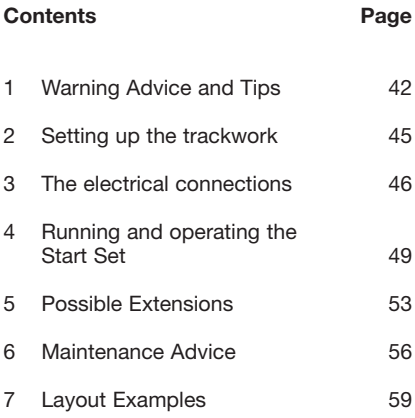

# *Congratulations*

on making your decision to purchase a FLEISCHMANN START-SET. Thanks to its more or less unlimited extension possibilities, it will give you the best possible start into one of the most absorbing and creative hobbies. Your choice of this set will give you the first impression of our continual efforts to produce high quality products with that little extra attention to detail

This brochure describes a START-SET with points and uncoupler tracks. With further additions of individual points and uncoupler tracks, or by combining with other START-SETS, you will be able to make up any of the possible layouts shown here.

You will be able to get yet more information from our current N catalogue.

Best wishes, your Fleischmann-Team

# **1 Warning Advice and Tips**

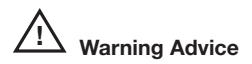

- $\rightarrow$  Because of the sharp edges and points which are necessary for modelling purposes, and other small parts which could be swallowed, this START-SET is not designed for use by children under the age of 3 years. Please store this START-SET out of reach of small children.
- → This START-SET may only be operated using the enclosed transformer and controller, or any other modern FLEISCHMANN transformer or controller. Under no circumstances must the track be connected directly to a 240 volts mains power source (risk of death).
- I linder no circumstances should the controller or mains plug come into con-

tact with water! Neither should the housing ever be opened! The mains cable must never be cut or shortened!

 $\rightarrow$  Before working on any electrical part of the layout, the mains plug should be pulled out!

#### **Operational Tips**

- $\rightarrow$  This high-value product is designed only for use in indoor dry places.
- $\rightarrow$  Mains plugs are not toys and should only be used to provide power. These parts should be regularly checked to ensure that no damage has occurred to the housing, cables or plugs. In case of such damage, the equipment should be taken out of use and checked by a qualified dealer.
- In operation, please take care of any loose cables, transformers etc. (danger of tripping).
- $\rightarrow$  Carefully clip the tracks together making sure that they are level and not angled, thus avoiding any damage to the rail joiners.
- $\rightarrow$  Do not lay the tracks too close to the edge of the baseboard. In case of a derailment the vehicles could crash to the floor.
- $\rightarrow$  In order to enjoy trouble free operation. the tracks and also the wheels of the vehicles should be cleaned regularly.
- → The START-SFT should be stored in a dry location.

## **2 Setting up the trackwork**

### **2.1 The Baseboard**

In order to enjoy trouble free operation, the baseboard should be level, and free from any dirt, dust, sand or carpet fluff (Fig. 1, see page 7).

#### **2.2 Clipping the tracks together**

Lay out two pieces of track flat on the surface of the baseboard (Fig. 2).

Gently push the two tracks together. The rail joiners will hold the two pieces of track firmly together (Fig. 3).

#### **2.3 The track shape**

Clip the track together to make up a small circle of track (i.e. START-SET A) or similarly, a larger oval with passing loop (i.e. START-SET  $A + B$ ) (Fig. 4).

## **3 The electrical connections**

#### **3.1 Mains Unit and Controller**

The mains unit 671001 or 681301 reduces the 240 volt mains power to a safe, usable voltage of just 14 volts. The controllable DC voltage to run the trains comes out of the two yellow clips on the rear of the controller 6720 or the digital controller 680801 connecting cable. The black and white clips on 6720 are the outputs for the switching current to operate lights or change points and other electrically operated accessories (i.e. point motors).

### **3.2 The Connection of the Mains Unit 671001 and the Controller 6720 (Fig. 5 - 7)**

*If your START-SET contains a controller set:* Connect the two yellow wires from the feed track to the yellow clips on the controller (Fig. 5). Simply depress the yellow clips and insert the unisolated ends of the wires into the side of the opening (Fig. 6). On releasing the clips, the wires will be held securely in position. Couple up the controller and mains unit using the cable provided, and plug in the mains plug into a standard socket or extension lead (Fig. 7) – your model railway layout is ready to run.

### **3.3 Connecting up the multiMAUS digital controller (DCC) (Fig. 8 - 10)**

*If a multiMAUS digital controller is included with your START-SET:*

Connect your multiMAUS as described in the respective operating instructions. To do so, at first you will have to connect the supplied current-feed clips to the tracks. As shown in figures 8 and 9, clip on the track feed clips under a piece of straight track. Snap in clip "1" by pressing the cageclamp side to the track and snapping in the clip on the far side. Clip "2" is snapped in vice versa (Fig. 8, 9).

As shown in fig. 10, press onto the top of the cageclamp connectors. That way, on the front end of the clamp, an opening will appear, into which the connecting leads with the unisolated end must be inserted. Releasing the clamp will thus form the connection. Take care to position the cageclamp connectors on the outer side of the layout to prevent leads from coming across the tracks. Now you have completed the connecting of the leads to the clamps of the track feed clips.

Next we will continue with the setup of the controller. First connect the round plug of the mains unit 681301 to the digital amplifier 680801. Then insert the rectangular plugs into the respective sockets of amplifier and multiMAUS. Finally, plug in the mains unit into a 240 V outlet and off you go.

## **4 Running and Operating with the Start-Set**

#### **4.1 Putting vehicles on the Track**

Place the railer device included in the START-SET onto a straight section of track and then put the vehicle on the railer (Fig.11). Now simply push the vehicle down onto the track.

#### **4.2 The Direction of Running**

**Analog:** Place the loco on the track and turn the control knob to the left – the loco will run to the left (Fig. 12.1). Turn the control knob to the centre position, and the loco will come to a halt. Turn to the right and the loco will run to the right (Fig. 12.2). If the direction of your loco is reversed, then simply swop over the two yellow wires at the controller.

**Digital:** Turning the control knob to the right means that the loco will always run forwards and turning it to the left it will run backwards. Turning the knob in the opposite direction will bring it to a halt.

## **4.3 The "Thinking" Points**

As delivered, all points are "through" points, which means that all of the track exits conduct power. By simply removing the two tiny wire bridging clips between the rails, your points will be made into electrically "thinking" points. With the aid of tweezers, remove the wire clips from each of the curved points in the oval of track (Fig. 13). The current will now only flow in the same direction as which you have set the points.

If you now set both sets of points simultaneously to "straight" for example, (Fig. 14.1) a train can run through the lower track, whilst a second train remains stationary in the upper loop without any power in the track. Change both sets of points to "branch-off" (Fig. 14.2) and then the upper train will run, whilst the lower one remains at a standstill. Keep the wire clips in a safe place, in case you wish to convert the points back to their original condition as delivered.

## **4.4 Running with the Standard Coupling**

FLEISCHMANN N gauge vehicles are fitted with standard couplings, which provide a number of advantages:

- When running, the vehicles remain firmly fastened together (Fig. 15).
- You can easily couple up vehicles on the straight track.
- You can easily uncouple vehicles using the FLEISCHMANN uncoupler tracks (Fig. 16).

• You can easily lift out any single vehicle from the train rake without the couplings getting entangled with each other (Fig. 17).

## **4.5 The Advantages of the PROFI-coupling**

If you fit FLEISCHMANN PROFI-couplings to your vehicles, there are even more advantages for the operations:

- The gap between two vehicles especially when fitted with the close-coupling mechanism (K) – is realistically very small and gives your train a good overall appearance. (Fig. 18).
- You can pre-uncouple the vehicles over an uncoupler track and then simply shunt one or more of them to any desired place in the layout.

The PROFI-couplings can be easily mounted because of the coupling socket:

Simply pull out the standard coupling, push in the PROFI-coupling – ready!

## **5 Possible Extensions**

### **5.1 Extensions using the TRACK PACKS, according to the A,B,C system**

You can easily and conveniently extend your new layout by using the various TRACK PACKS in the FLEISCHMANN range. They offer – according to the contents of each one – different points, uncoupler tracks as well as an assortment of both straight and curved tracks. Figures 19a and 19b show just a few examples of the many combinations you can make with the TRACK PACKS.

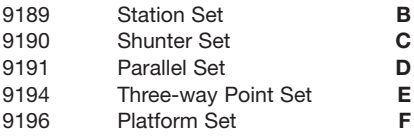

Please note, that the controller set 6725 is designed for small layouts only. If your layout is extended, you will need more power and therefore take care to use more powerful equipment.

### **5.2 Individual Extensions using additional Tracks**

There are more or less unlimited various possible combinations offered by the huge range of N-track system with roadbed (track selection Fig. 20).

- $\rightarrow$  Straight tracks
- $\rightarrow$  Curved tracks
- $\rightarrow$  Straight points
- $\rightarrow$  Curved points
- $\rightarrow$  Three-way points
- $\rightarrow$  Double-slips
- $\rightarrow$  Uncoupler tracks

### **5.3 Converting Manual Points to Electric Points**

By simply clipping on (Fig. 21) a point motor, you can convert any FLEISCH-MANN manual point to electric operation, so that it can be operated from a central control panel.

After clipping into position on the point, then follow the instructions on wiring it up to the control panel and the relevant controller clips.

## **5.4 Converting the Manual Uncoupler to an Electric Uncoupler**

By simply clipping on (Fig. 22) an uncoupler motor, you can convert any FLEISCH-MANN uncoupler track to electric operation, so that you can uncouple, or preuncouple, your trains from a central control panel.

First of all, pull out the manual lever assembly from the uncoupler tracks side. After clipping the electric uncoupler motor in position, then follow the instructions on wiring it up to the control panel and the relevant controller clips.

## **6 Maintenance Advice**

### **6.1 Tips on Maintaining your Layout**

We recommend that you clean your layout from time to time to keep it free from dust and dirt.

The best way to clean the rails is to use the FLEISCHMANN track rubber 6595. Rub it gently over the rail surfaces, and then wipe over with a lightly oiled rag.

Always make sure that all the electrical connections and rail joiners are all in good order.

## **6.2 Tips on the Care of Vehicles**

Even the wheels of your vehicles should be cleaned from time to time. You can use the track rubber 6595 or a fluff-free, clean cloth.

If you should discover fluff on the wheels, axles or transmission elements, then gently remove it using tweezers.

Every once in a while, you should also lubricate your locomotives. You will find relevant instructions in the accompanying leaflets. Please use only the FLEISCH-MANN oil 6599 as other types of oil may damage your vehicles. Please ensure that you do not over-oil the locos. Just one tiny drop of oil in each designated place will suffice!

Recommendation: Never try and rotate the wheels of a loco by hand, otherwise the gear train could be damaged.

## **6.3 Additional Advice**

Important advice on the maintenance of the loco (oiling, brush changing, coupling changing) can be found in the loco operating instructions accompanying this START-SET.

The quarterly magazine "Modelleisenbahn report" (In german language only) is available in Great Britain from the Fleischmann Model Railway Club or online and will give you lots of pictures and information of both model and real railways.

#### **www.modelleisenbahn-report.com**

## **7 Layout Examples**

**Our suggestion of a small N gauge layout (Fig. 23) shows just how many possibilities are included in a "START-SET of the YEAR". Extended with just a few more track pieces, a really interesting layout can be created in just a small amount of space.**

The theme of this layout, measuring just 125 cm x 75 cm, is a small intermediate station on a single track main line, incorporating lots of operational possibilities with its goods yard of sidings and an industrial siding.

Starting point for the trains is the doubletrack station, which we have space-savingly and elegantly positioned in one corner of the layout.

A number of sidings making up the goods yard are connected into the station. The single track line leaves the station to the right descends gradually and disappears inside a tunnel where it splits into a double track. By using the advantages of the "thinking" points, it can be used as a hidden siding or a passing loop.

Another important operational element of the layout is the industrial connection with its small factory and goods shed. The point branching off here can be switched using the wire bridging clips can be arranged so that the main line always has power, but the siding has its power switched off by the point setting to "straight" – made possible just by removing the wire bridging clip from the *straight section* of the point.

The corresponding parts list and the track plan (Fig. 24) can be found in the adjoining section. Now all you need to do is, to add electric point motors to the points, if desired (see page 27) – and you're off on an exciting journey.

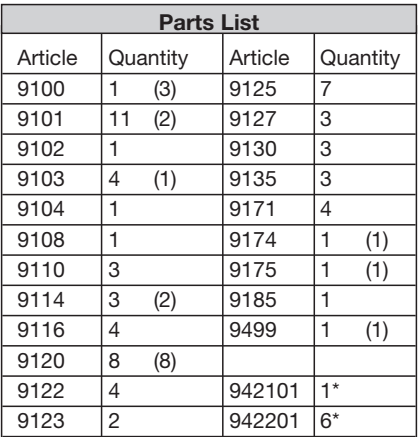

*The quantities shown in brackets are those which are already included in the START-SET of the YEAR, which means that these pieces are already provided in the START-SET.*

*\* All points are manual points in the state of delivery and may be converted to electric operation when fitted with an electric point motor 942101 or 942201 (see page 27).*

## **Assemblez et le tour est joué - avec la voie N avec lit de ballast de FLEISCHMANN**

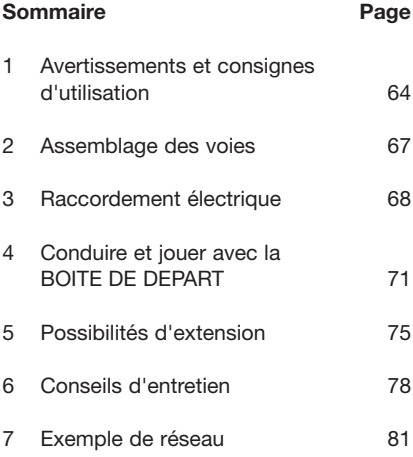

# *Félicitations !*

En optant pour une BOITE DE DEPART de FLEISCHMANN, vous avez fait un excellent choix. Ses possibilités quasiment infinies d'extension vous permettront de donner libre cours à votre imagination dans la pratique de l'un des hobbies les plus passionnants et créatifs. Vous avez fait l'acquisition d'un véritable exemple de robustesse, produit dans nos ateliers suivant les standards de fabrication les plus élevés et avec une grande passion pour le détail.

Cette brochure décrit une BOITE DE DEPART avec aiguillages et voies de découplement. Les possibilités décrites ici sont naturellement réalisables avec d'autres BOITES DE DEPART associées à d'autres aiguillages et voies de découplement en option.

Pour en savoir plus sur la gamme FLEISCH-MANN, veuillez consulter le catalogue N en vigueur.

Votre équipe FLEISCHMANN

## **1 Avertissements et consignes d'utilisation**

 **Avertissements !**

- → Cette BOITE DE DEPART n'est pas indiquée pour les enfants de moins de trois ans en raison des arêtes vives et éléments pointus de certains modèles, ainsi que du risque d'ingestion. Veuillez tenir la BOITE DE DEPART hors de portée des petits enfants.
- $\rightarrow$  La BOITE DE DEPART ne peut fonctionner qu'avec le transfo fourni ou un autre transfo moderne ou régleur FLEISCHMANN. Ne raccordez en aucun cas ces voies directement au réseau électrique 230 V (danger de mort) !
- → L'adaptateur secteur et le régleur ne doivent en aucun cas entrer en contact avec l'eau ! Ne jamais ouvrir les boîtiers !

Ne pas raccourcir ni couper les cordons d'alimentation !

→ Toujours débrancher la prise secteur avant d'intervenir sur le circuit électrique du réseau !

#### **Consignes d'utilisation**

- $\rightarrow$  Ce produit de qualité est concu pour une utilisation à l'intérieur dans une pièce sèche.
- $\rightarrow$  Les adaptateurs secteur ne sont pas des jouets et servent uniquement à l'alimentation électrique. Veuillez vérifier régulièrement l'état du boîtier de ces appareils, des prises ou cordons d'alimentation et mettez-les de côté ou faites-les réparer en bonne et due forme s'ils sont endommagés.
- **→** Veillez à la présence des cordons et fils de raccordement, de l'adaptateur secteur et d'alimentation (risque de trébuchement).
- $\rightarrow$  Assemblez soigneusement les rails bout à bout pour éviter d'endommager les éclisses.
- → Ne posez pas les rails trop près du bord du plateau de la table, car les véhicules pourraient tomber en cas de déraillement.
- $\rightarrow$  Afin d'assurer un fonctionnement irréprochable, nettoyez régulièrement les rails et les véhicules.
- **→** Conservez la BOITE DE DEPART à un endroit sec.

## **2 Assemblage des voies**

## **2.1 Le support**

Afin d'assurer un fonctionnement sans problèmes, le support doit être plan et exempt de salissures (sable ou effilochures de moquette (fig. 1).

#### **2.2 Assemblage bout à bout des rails**

Posez deux rails à plat sur le support (fig. 2).

Joignez les deux rails bout à bout. Sur la voie PROFI, emboîtez les éclisses (clic perceptible) et serrez bien les rails (fig. 3).

#### **2.3 Plan du réseau**

Avec les rails, formez un petit ovale (par ex. BOITE DE DEPART A) ou un grand ovale avec voie de dépassement (par ex. BOITE DE DEPART A+B) (fig. 4).

## **3 Raccordement électrique**

## **3.1 Adaptateur secteur, régleur**

L'adaptateur secteur 671001 ou 681301 transforme la tension du réseau de 230 Volts en une tension inoffensive de 14 Volts. Les deux bornes jaunes situées au dos du régleur 6720 respectivement les cables de régleur digital 680801 délivrent ensuite la tension de traction réglable. Les bornes noires et blanches du régleur 6720 sont utilisées pour alimenter les éclairages ou les accessoires électromagnétiques (par ex. commandes d'aiguillages).

#### **3.2 Raccordement d'un adaptateur sec teur 671001 et d'un régleur 6720**

### *Si un set régleur est fourni avec votre BOITE DE DEPART :*

Reliez les deux fils jaunes de la voie de raccordement aux bornes jaunes du régleur (fig. 5). Pour cela, appuyez sur la borne

jaune du régleur et introduisez-y l'extrémité dénudée du fil par le haut (fig. 6). Relâchez la borne, et le fil se coince. Raccordez l'adaptateur secteur et le régleur à l'aide du câble sortant de l'adaptateur et reliez l'adaptateur secteur à une prise de courant installée en bonne et due forme (fig. 7) – votre réseau est prêt à fonctionner.

## **3.3 Raccordement d'un régleur digital (DCC) "multiMAUS"**

*Si un multiMAUS est fourni avec votre BOITE DE DEPART :*

Raccordez le multiMAUS comme indiqué entre les instructions de service respectives.

Les deux bornes de raccordement inclus servent à la connexion des rails au kit régleur ou au régleur digital. Selon la fig. 8 et 9, placez le bornes de sous une rail droite. À la première, attachez le borne "1" dans la coté du rail et appuyez l'autre cote de la borne entre place. Montez le borne "2" en mode inverse.

Selon la fig. 10, pressez verticalement à la section de cage-serre-joint au borne. Une ouverture apparaîtra, dans laquelle les câbles de connexion dénudés doivent être insérés. Relâcher de serre-joint ainsi forme la connexion. Faites attention pour disposer les connecteurs de cage-serre-joint sur le côté extérieur du réseau pour éviter que le fil de raccordement puisse tomber sur les pistes.

Quand vous avez complété la connexion des câbles aux bornes du réseau, nous continuerons avec l'organisation du contrôleur. Premièrement connectez le bouchon circulaire de l'unité principale 681301 à la douille cirulaire du amplificateur digital 680801. Après, insérez le connecteur rectangulaire dans l'ouverture qui se trouve maintenant sur la face avant des connecteurs. Enfin, brancher l'unité principale sur une sortie de 230 V.

## **4 Conduire et jouer avec la boîte de départ**

#### **4.1 La mise sur les rails**

Placez l'appareil de mise sur voie fourni avec la BOITE DE DEPART sur un tronçon de voie rectiligne et posez ensuite le véhicule dessus (fig. 11). Poussez alors le véhicule sur le rail.

#### **4.2 Sens de la marche**

**Mode analogique :** posez la locomotive sur les rails et tournez le bouton du régleur vers la gauche – la loco roule vers la gauche (fig. 12.1). Placez le bouton du régleur en position médiane, et la loco s'immobilise. Tournez le bouton du régleur vers la droite, et la loco roule vers la droite (fig. 12.2). Si le sens de la marche de votre loco est inversé, il suffit d'intervertir les deux fils de raccordement jaunes sur le régleur.

**Mode digital :** tournez le bouton du régleur à droite, et la loco roulera toujours en avant. Tournez-le vers la gauche, et la loco roulera en arrière. Pour arrêter la loco, tournez le bouton dans le sens inverse.

### **4.3 L'aiguillage "intelligent"**

A la livraison, tous les aiguillages font office de passages, autrement dit tous les raccordements de voies sont alimentés en permanence. En retirant les petits ponts métalliques de l'aiguillage, ce dernier se transforme ainsi en aiguillage « programmable » à commande électrique. Retirez les ponts métalliques des deux aiguillages courbes du circuit ovale à l'aide d'une pincette (fig. 13). Le courant ne passe alors plus que dans le sens dans lequel vous avez positionné les aiguillages.

Si vous placez par exemple les deux aiguillages sur "rectiligne" (fig. 14.1), un train pourra passer sur la voie du bas alors que la voie du haut n'alimentera pas un éventuel deuxième train. Si les deux aiguillages sont positionnés sur "bifurcation" (fig. 14.2), le train du haut roule, alors que celui du bas reste immobile. Conservez les petits ponts métalliques, afin de pouvoir retrouver l'état d'origine de vos aiguillages.

#### **4.4 Tracter avec l'attelage standard**

Les véhicules ELEISCHMANN sont équipés du dénommé attelage standard qui présente les avantages suivants:

- Les véhicules restent bien accrochés pendant la traction (fig.15).
- Vous pouvez atteler aisément les véhicules sur une ligne droite.
- Vous pouvez découpler aisément les véhicules avec la voie de découplement FLEISCHMANN (fig.16).

• Vous pouvez dételer facilement l'un ou l'autre des véhicules de la rame sans que les attelages ne se bloquent (fig.17).

### **4.5 Avantages de l'attelage PROFI**

En équipant vos véhicules avec un attelage PROFI, vous bénéficierez des avantages supplémentaires suivants:

- La distance entre deux véhicules notamment en combinaison avec le mécanisme à coulisse – est très faible, donnant à votre rame l'harmonie qu'elle mérite  $(fia.18)$ .
- Vous pouvez pré-dételer les véhicules à l'avance sur la voie de découplement, afin de garer une ou plusieurs voitures à un autre endroit du réseau.

Grâce à leur mécanisme à emboîter, les attelages PROFI sont très faciles à monter: Extraire l'attelage standard et emboîter l'attelage PROFI – terminé!

## **5 Possibilités d'extension**

### **5.1 Possibilités d'extension avec des SETS DE VOIES suivant le système ABC**

Vous avez la possibilité d'étendre votre nouveau réseau en toute clarté et confort au moyen de différents SETS DE VOIES issus de la gamme FLEISCHMANN. Ces derniers offrent – selon la version – différents aiguillages, des voies de découplement et des rails droits ou courbes. Les fig. 19a et 19b illustrent uniquement quelquesunes des nombreuses possibilités offertes par ces SETS DE VOIES.

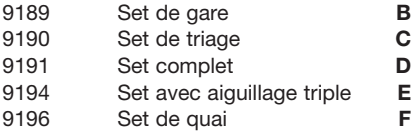

Remarque: Le régleur 6725 suffit pour un petit réseau. Si vous voulez agrandir votre réseau, c´est necessaire utiliser des componentes plus performantes.

## **5.2 Extension individuelle avec des rails supplémentaires**

Les possibilités offertes par le système à géométrie très clair de voies N avec lit de ballast (choix de rails, fig. 20) incluent :

- $\rightarrow$  Rails droits
- $\rightarrow$  Rails courbes
- $\rightarrow$  Aiguillages droits
- $\rightarrow$  Aiguillages courbes
- $\rightarrow$  Aiguillages tripes
- → Doubles traversées-jonctions
- **→** Voies de découplement

## **5.3 Transformation des aiguillages manuels en aiguillages électromagnétiques**

Le simple branchement (fig. 21) d'une commande électromagnétique vous permet de transformer tout aiguillage manuel FLEISCHMANN en aiguillage à commande électromagnétique positionnable à distance à partir d'un pupitre de commande.

Une fois la commande électromagnétique branchée à l'aiguillage, raccordez les câbles au pupitre et au régleur suivant la notice.

## **5.4 Transformation de la voie de découplement manuelle en voie de découplement électrique**

Le simple branchement (fig. 22) d'une commande électromagnétique vous permet de transformer toute voie de découplement manuelle FLEISCHMANN en voie de découplement à commande électromagnétique pour découpler ou pré-dételer vos trains à distance depuis un pupitre de commande.

Oter d'abord le levier de commande manuelle. Une fois la commande électromagnétique branchée à la voie de découplement, raccordez les câbles au pupitre et au régleur suivant la notice.

# **6 Conseils d'entretien**

## **6.1 Conseils d'entretien du réseau**

Nous vous recommandons d'éliminer de temps en temps la poussière et les peluches de votre réseau.

Pour le nettoyage des rails, la gomme de nettoyage 6595 de FLEISCHMANN est idéale. Utilisez-la pour nettoyer vos rails que vous frottez ensuite avec un chiffon légèrement huilé.

Veillez à ne pas déplacer les connexions électriques ni les liaisons entre les rails.

#### **6.2 Conseils d'entretien des véhicules**

De temps en temps, éliminez aussi la poussière des roues de vos véhicules. Pour cela, utilisez soit la gomme de nettoyage des rails 6595 ou un chiffon sans peluches. Si des peluches entourent les roues, les axes ou l'embiellage, ôtez-les soigneusement à l'aide d'une pincette.

De temps en temps, huilez vos véhicules. Pour en savoir plus à ce sujet, veuillez consulter leur notice. Pour cette opération, veuillez utiliser uniquement l'huile spéciale FLEISCHMANN 6599, les autres types d'huile pouvant endommager les véhicules. Veillez à ne pas trop huiler : une goutte minuscule est largement suffisante à chaque point de graissage !

Recommandation : ne jamais tourner les roues motrices à la main, afin d'éviter d'endommager les engrenages.
# **6.3 Autres conseils**

Des conseils importants sur l'entretien de la locomotive (graissage, remplacement des charbons ou des attelages) figurent dans la notice de la locomotive fournie avec cette BOITE DE DEPART.

La revue "Modelleisenbahn report" (uniquement en langue allemande) vous fournit d'autres précieux conseils sur le modélisme ferroviaire et les modèles en taille réelle. Vous pouvez l'obtenir auprès de votre détaillant ou par abonnement ou on-line.

# **www.modelleisenbahn-report.com**

# **7 Exemple de réseau**

**Notre proposition d'un petit réseau H0 (fig. 23) vous montre les multiples possibilités que cache la "BOITE DE DEPART DE L'ANNEE". Avec seulement quelques rails de plus, vous pouvez composer un réseau des plus intéressants dans un espace très réduit.**

Ce petit réseau d'env. 125 x 75 cm propose une petite gare intermédiaire sur une voie unique offrant de nombreuses possibilités de jeu grâce à des voies de garage et une voie d'usine.

Les trains partent de la gare à double voie que nous avons élégamment disposée dans un angle du réseau pour gagner de la place.

Un petit groupe de garage est relié à la gare. La voie unique quitte la gare vers la droite, continue en descente et aboutit à un tunnel, où elle se sépare en deux. Ici par exemple, il est possible d'utiliser un aiguillage "intelligent" pour aménager une voie de garage couverte ou une voie de dépassement.

Autre élément ludique important du réseau : une voie d'usine reliée à une industrie ou un hall de marchandises. L'aiguillage "intelligent" placé ici peut se régler pour laisser passer le courant en permanence et pour que son élément mobile soit hors tension en position "droit" – pour cela, il suffit d'enlever *l'un* des petits ponts métalliques de la voie rectiligne de base.

Vous trouverez ci-dessous une nomenclature correspondante, ainsi que le plan de réseau (fig. 24). Il vous suffit encore d'équiper les aiguillages d'une commande électromagnétique sur demande (voir page 27), et vous pourrez vous amuser en tout confort.

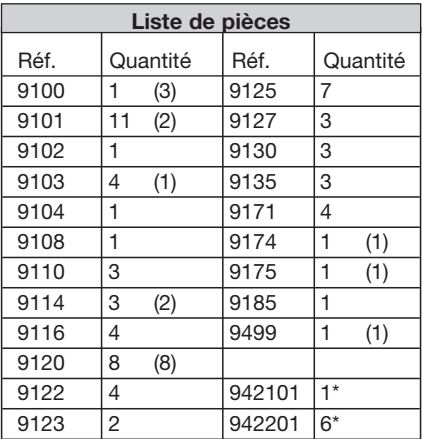

*Les quantités entre parenthèses correspondent au contenu de la BOITE DE DEPART DE L'ANNEE, autrement dit ces voies sont déjà fournies dans la boîte de départ.*

*\* Tous les aiguillages sont des aiguillages manuels à livraison et doit être d'électrifier sur demande, c'est-à-dire d'équiper d'une commande électromagnétique 942101 ou 942201 (voir page 27).*

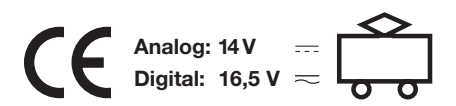

GEBR. FLEISCHMANN GMBH & CO. KG D-91560 Heilsbronn Telefon 0 98 72 / 95 33 - 0 Telefax 0 98 72 / 95 33 - 2 99 E-Mail: info@fleischmann.de Internet: http://www.fleischmann.de

23.1 PM 21/9300-0104

Operating instructions • Instructions des service • Handleiding • Veiledning • Istruzioni per la manutenzione

# BETRIEBSANLEITUNG FLEISCHMANN

**Weichen nicht mit Nägeln oder Schrauben am Untergrund befestigen, da es sonst zu Funktionsstörungen kommen kann. Werden mehrere elektromagnetische Weichen und Beleuchtungsartikel an einen Trafo angeschlossen, empfehlen wir wegen des höheren Stromverbrauchs den Anschluss an den Trafo 670601.**

# **Elektrischer Anschluss**

**Handweichen können durch einfaches Anstecken der Elektroantriebe zu Elektroweichen nachgerüstet werden (siehe hierzu den aktuellen Katalog).**

Die Weichenantriebe besitzen eine Überlastsicherung, die nach Überbelastung nach ca. 1 Min. wieder einschaltet. Überbelastung tritt auf, wenn der Antrieb nicht die Endstellung erreicht, aber auf Dauer eingeschaltet bleibt. **Achtung: Nach häufiger Überbelastung kann die Sicherung auf Dauer abschalten!** Es ist darauf zu achten, dass der Schalthebel der Weiche richtig in die Aussparung des Schaltschiebers eingreift.

# **Anschluss an Weichenschalter 6900 und Stellpult 6920**

Schwarzes Kabel des Weichenantriebes mit schwarzer Anschlussklemme am Trafo verbinden. Das weiße Kabel des Weichenschalters 6900, bzw. die seitliche Klemme des Stellpultes 6920 mit der weißen Anschlussklemme am Trafo verbinden (670601, 6811, 6725, 6735, 6755 –

*Achten Sie darauf, daß der Trafo nicht schon durch viele Verbraucher an seiner Leistungsgrenze betrieben wird. Sonst bleibt nicht mehr genügend Leistung zum sicheren und kraftvollen Schalten der Antriebe.*

Betriebsspannung: 14 V~). die beiden braunen Kabel.

Die braunen Kabel des Weichenantriebes mit den braunen Kabeln am Weichenschalter 6900, bzw. mit den braun gekennzeichneten Klemmen des Stellpultes 6920 verbinden (Fig. 3 und 4). Ist die Schaltrichtung falsch, vertauschen Sie

Wie man den elektromagnetischen Weichenantrieb an eine **Digitalsteuerung** anschließt, entnehmen Sie bitte der Betriebsanleitung des jeweiligen Weichendecoders oder dem Handbuch der Digitalsteuerung. Wird der Antrieb an einem digitalen Decoder betrieben, ist an der Schiene eine DCC-Spannung von mindestens 18 V erforderlich.

Der Vorteil der FLEISCHMANN-Weichen mit stromleitendem Herzstück ist, dass sie für eine lückenlose Stromversorgung im Herzstückbereich der Weiche sorgen. Das Herzstück einer Weiche ist die Stelle, an der sich die beiden inneren Schienen kreuzen.

**Wichtig: Weichen mit stromleitendem Herzstück müssen immer in die Fahrtrichtung gestellt sein, aus der der Zug (Lok) kommt, sonst entsteht ein Kurzschluss beim Befahren des Weichenherzstücks (Fig. 1).**

Beispiel: Kommt ein Zug aus Gleis 1, muss die Weiche in Richtung Gleis 1 gestellt sein. Kommt ein Zug aus Gleis 2, muss die Weiche in Richtung Gleis 2 gestellt sein.

Ein unbeabsichtigtes Befahren einer falsch gestellten Weiche wird verhindert, indem man die Weiche zu einer "denkenden" Weiche macht und je einen Isolierschienenverbinder im Abstand a (größte Triebfahrzeuglänge plus Auslaufweg) in die zum Herzstück führenden Gleise 1 und 2 einbaut, wie Fig. 2 zeigt.

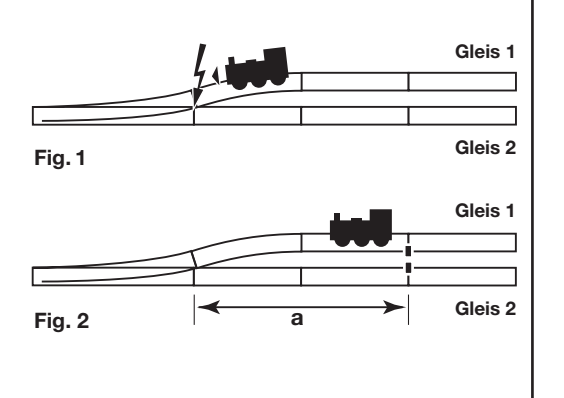

# **Stromleitendes Herzstück**

# **Scambi H0 e N**

# **con punta di cuore conduttrice**

# **PUNTA DI CUORE CONDUTTRICE**

Il vantaggio degli scambi fleischmann dotati di punta di cuore conduttrice è dato dall'alimentazione ininterrotta di questa punta di cuore. Questo dispositivo si trova nel punto di intersezione dei due binari interni.

**Importante: gli scambi equipaggiati di punta di cuore conduttrice devono essere sempre posizionati nel senso di marcia del treno (locomotiva) in arrivo. In caso contrario si verificherà un corto circuito quando la locomotiva attraverserà la punta di cuore (Fig. 1).**  Es: Se un treno arriva dal binario 1 lo scambio deve essere posizionato nella direzione del binario 1. Se un treno arriva dal binario 2 lo scambio deve essere posizionato nella direzione del binario 2. Un errato posizionamento può essere evitato modificando gli scambi in scambi «pensanti» e installando uno spezzone di binario isolante a una distanza corrispondente alla lunghezza della motrice più la via d'uscita sul binari 1 e 2 come illustrato nella Fig. 2.

# **INSTALLAZIONE ELLETRICO**

**Gli scambi manuali può essere trasformati in scambi elettrici in qualunque momento inserendo il comando elettromagnetico (vedi catalogo attuale).**

I meccanismi degli scambi sono muniti di un interruttore sovraccarico. In caso di un sovraccarico, il interruttore e reattivato dopo 1 min. Sovraccarico si verifica quando l'unità non viene raggiunta la posizione finale, ma sta attivabili in modo permanente. **Attenzione: A causa di un sovraccarico frequentare il fusibile sempre spenta!** Facendo però in modo che la levetta scambio sia lasciata libera di spostarsi nell'apposita fessura.

# **Allaciamento all'interruttore dello scambio 6900 e al posto di comando per scambi 6920**

Collegare il cavo nero dei comandi degli scambi con il morsetto nero al trasformatore. Collegare il cavo bianco dell'interruttore dello scambio 6900 rispettivamente il morsetto laterale del posto di comando 6920 con il morsetto bianco al trasformatore (670601, 6811, 6725, 6735, 6755 – tensione di esercizio: 14 V~).

*Assicurarsi che il trasformatore non sia già effettuato da molti consumatori per i suoi limiti. In caso contrario, non resta più energia sufficiente per la commutazione sicura e potente dei motori degli scambi.*

I cavi bruni del comando dello scambio deve essere collegato con i cavi bruni che escono dall'interruttore dello scambio 6900 rispettivamente con i morsetti contrassegnati dello stesso colore del posto di comando 6920 (fig. 3 e 4). Quando la direzione di spostamento non è corretto, invertire i due cavi bruni.

# **Collegamento ad un sistema digitale**

Per le istruzioni relative al sistema di collegamento degli scambi elettromagnetici sistema di comando digitale vogliate consultare il manuale di modulo di ricezione per articoli elettromagnetici o il manuale d'uso per il comando digitale. Quando il meccanismo dei scambi viene fatto funzionare un decodificatore digitale, sulla guida una tensione DCC di almeno 18 V è necessaria.

**Per un perfetto funzionamento degli scambi e incroci si raccomanda di non fissarli con chiodi o viti. Importante: nel caso che ad un trasformatore vengano collegati più scambi elettromagnetici o articoli elettrici e d'illuminazione, è consigliabile, a causa di un maggior consumo di corrente, il collegamento al trasformatore 670601.**

# **SCAMBI «PENSANTI»**

Al momento della spedizione tutti gli scambi sono conduttori di corrente, cioè tutti gli spezzioni di binario sono conduttori di elettricità. **Rimuovendo i cavallotti tutti gli scambi diventano «scambi pensanti». Rimuovere i cavallotti utilizzando una pinzetta. Ora le corrente passerà solo nella direzione in cui lo scambio è orientato (Fig. 5 e 6).**

# **SCAMBI ELETTROMAGNETICI PER IL MONTAGGIO IN SUPERFICIE O AD INCASSO**

Il meccanismo può essere installato ad **incasso nell'impianto** se si capovolge la parte superiore verso il basso. La levetta di manovra va svilata e rimessa al proprio posto dopo averla girata di 180° (Fig. 7). Il motore degli scambi H0 a grande velocità (6178/6179, 6180/6181) può essere montato sia a sinistra sia a destra dello scambio.

# **GEOMETRIA DEGLI SCAMBI PROFI H0**

La sezione rettilinea degli **scambi normali** (6170/6171), degli **scambi tripli** (6157) e dei **doppi incroci inglesi** (6164/6165) ha una lunghezza di 200 mm (= binario 6101) (Fig. 9). La sezione rettilinea degli **scambi a grande velocità** (6178/6179) ha una lunghezza di 300 mm (=binario 6101+ 6103). La sezione curva di questi scambi corrisponde ad un binario 6138 che serve da controcurva. Il binario in diagonale del **doppio incrocio inglese** misura 210 mm e corrisponde a due binari 6102. La **distanza parallela** tra i binari misura 63,5 mm.

# **GEOMETRIA DEGLI SCAMBI CON LETTO DI GHIAIA N**

**Schnellfahrweiche** 6178/6179, 6180/6181<br> **Elektroantrieb** 644110/644210 **Elektroantrieb** 644110/644210

**Normalweiche** 9178/9179, 9180/9181<br> **Bogenweiche** 9174/9175, 9182/9183 **Elektroantrieb** 942101/942201

La sezione rettilinea di uno **scambio normale** (9178/9179), d'uno **scambio triplo** (9157) e di un **doppio incrocio inglese** (9184/9185) ha una lunghezza di 111 mm (=binario 9101) (Fig. 10). La sezione curva di questi scambi corrisponde a un binario 9136 che serve da controcurva. Il binario in diagonale del **doppio incrocio inglese** misura 115 mm e corrisponde a due binari 9102. La **distanza parallela** tra i binari misura 33,6 mm.

**Ne pas fixer les aiguillages au moyen de clous ou de vis pour éviter des ennuis de fonctionnement. Si l'on relie plusieurs aiguillages électromagnétiques et accessoires d'éclairage à un seul transfo, nous conseillons vu la consommations plus importante de courant l'emploi du transfo 670601.** 

# **AIGUILLAGES PROGRAMMABLES**

A la livraison, tous les aiguillages sont conducteurs autrement dit toutes les rails conduisent du courant.

**Le simple fait de retirer les petits ponts métalliques transforme les**  aiguillages en aiguillages "programmables". Oter les ponts métalli**ques A et B à l'aide d'une pincette. Le courant de traction ne passera donc plus que dans le sens dans lequel est orienté l'aiguillage (Fig. 5 et 6).**

# **EMBOÎTEMENT DES COMMANDES ÉLECTROMAGNÉTIQUES D'AIGUILLAGES POUR MONTAGE EN SURFACE OU ENCASTRÉ**

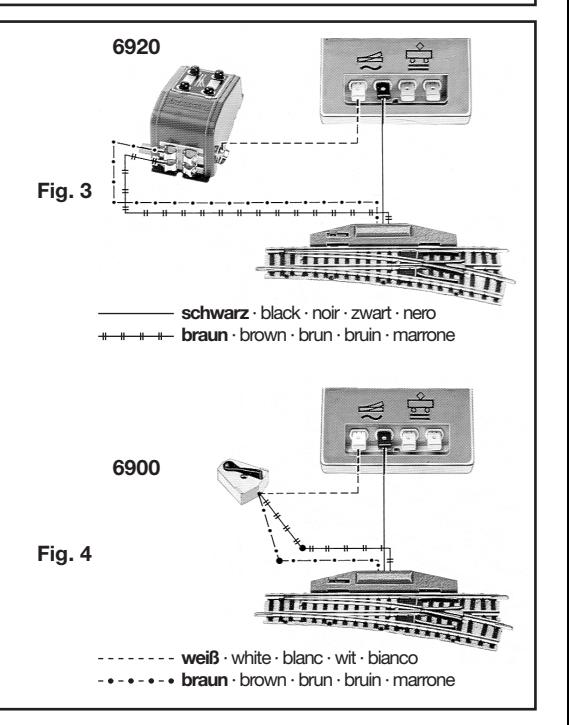

Le moteur d'aiguillage peut être incorporé dans la table. Il suffit de le retourner, de retirer le petit levier de l'aiguillage, de le tourner de 180° et de le remettre en place (Fig. 7). Le moteur des aiguillages pour grande vitesse H0 (6178/6179, 6180/6181) peut être montée aussi bien du côté gauche que du côté droit de l'aiguillage.

# **GÉOMÉTRIE DES AIGUILLAGES PROFI (H0)**

La section rectiligne d'un **aiguillage simple** (6170/6171), d'un **aiguillage triple** (6157) et d'une **double traversée jonction** (6164/6165) a une longueur de 200 mm (= rail 6101) (Fig. 9). La section rectiligne d'un **aiguillage grande vitesse** (6178/6179) a une longueur de 300 mm (=rail 6101+6103). La section courbe de ces aiguillages correspond au rail 6138, qui sert également de contre-courbe. Le rail en diagonale de la **double traversée jonction** a une longueur de 210 mm, ce qui correspond à deux rails 6102. **Equidistance** entre les voies: 63,5 mm.

# **GÉOMÉTRIE DES AIGUILLAGES AVEC LIT DE GRAVIER (N)**

La section rectiligne d'un **aiguillage simple** (9178/9179), d'un **aiguillage triple** (9157) et d'une **double traversée jonction** (9184/9185) a une longueur de 111 mm (= rail 9101) (Fig. 10). La sec-tion courbe de ces aiguillages correspond au rail 6136, qui sert égale-ment de contrecourbe. Le rail en diagonale de la **double traversée jonction** a une longueur de 115 mm, ce qui correspond à deux rails 9102. **Equidistance**  entre les voies: 33,6 mm.

# **H0 en N wissels met stromgeleidend hartstuk**

# **STROMGELEIDEND HARTSTUK**

Het voordeel van FLEISCHMANN-wissels met een stroomgeleidend hartstuk is dat zo'n hartstuk een ononderbroken stroomvoorziening in het hartstukbereik van het wissel garandeert. Het hartstuk van een wissel is dat gedeelte waar beide binnenste railstaven elkaar kruisen.

**Belangrijk: wissels met een stroomgeleidend hartstuk moeten altijd in de rijrichting staan, waarvan de trein (loc) komt, omdat er anders kortsluiting ontstaat bij het berijden van het hartstuk van het wissel (Fig. 1).**

Voorbeeld: komt er een trein van spoor 1 dan moet het wissel in de richting van spoor 1 staan. Komt er een trein van spoor 2, dan moet het wissel in de richting van spoor 2 staan.

Het per ongeluk berijden van een foutief gestelde wissel kan worden voorkomen door van deze wissel een "denkende" wissel te maken en twee geïsoleerde raillassen volgens afstand a (afhankelijk van treinlengte met uitloop) in de naar het hartstuk voerende railstaaf 1 en 2 in te bouwen zoals Fig. 2 laat zien.

# **ELEKTRISCHE AANSLUITING**

**Handwissels kunnen ten allen tijden, door deze te voorzien van een elektromagnetische aandrijving, worden omgebouwd naar een elektrische wissel (raadpleeg hiervoor de actuele catalogus).**

De wisselaandrijvingen hebben een overbelastingsschakelaar. Naar ~ 1 min. de schakelaar wordt gereactiveerd. Overbelasting treedt op wanneer de aandrijvingen niet wordt bereikt de eindstand, maar blijvd ingeschakeld permanent. **Opmerking: Bij veelvuldig overbelasting kan permanent uitschakelen van de zekering!** Men moet er op letten dat de schakelhefboom van de wissel precies in de uitsparing van de elektromagnetische aandrijving past.

# **Aansluiting met wissel-schakelaar 6900 en wissel-schakelaar 6920**

De zwarte draad van de wisselaandrijving met de zwarte klem van de trafo verbinden. De witte draad van schakelaar 6900 respectievelijk de zijklem van schakelaar 6920 met de witte klem van de trafo verbinden (670601, 6811, 6725, 6735, 6755 – aansluitspanning: 14 V~).

*Zorg ervoor dat de transformator niet reeds door een groot aantal consumenten tot het uiterste. Anders blijft niet langer voldoende vermogen voor een veilige en krachtige schakelen van de wisselaandrijvingen.*

De bruine draden van de wisselaandrijving moeten met de overeenkomstig gekleurde draden von schakelaar 6900 respectievelijk met de overeenkomstig gekleurde klemmen van schakelaar 6920 verbonden worden (fig. 3 en 4). Als de verschuiving richting onjuist is, keren de twee bruine draden.

# **Aansluiting met een digitaale modelspoorwegbesturing**

Hoe de electromagnetische wisselaandrijving met de digitaale modelspoorwegbesturing gecombineerd kan worden, leest u in het handleiding van de ontvanger-bouwsteen voor magneetartikelen of het bedieningshandboek van de digitale modelspoorwegbesturing. Als de wisselaandrijving gebruikt wordt in een digitale decoder, de rail een DCC spanning van ten minste 18 V vereist.

**Om storingen te voorkomen gebruik geen nagels of vijzen om de wissels op de grondplaat te bevestigen. Indien er meerdere elektromagnetische wissels en verlichtingsaccessoires op een trafo worden aangesloten, adviseren wij u, in verband met het hoge stroomverbruik, deze op de trafo 670601 aan te sluiten.**

# **FUNKTIEWISSELS**

Alle wissel worden als zogenaamde doorrijwissels geleverd, dit houdt in dat alle railaansluitingen stroom voeren.

**Door de U-vormige draadbruggen te verwijderen veranderen de wissels in elektrisch "denkende" wissels. Met behulp van een pincet deze draadbruggen A en B verwijderen. De rijstroom vloeit dan nog uitsluitend in de richting waarin de wissel is geschakeld (Fig. 5 en 6).**

# **HET MONTEREN VAN WISSELAANDRIJVINGEN VOOR NORMALE OF VERDEKTE OPSTELLING**

De aandrijving kan men ondervloers in de modelbaan bouwen. Hiertoe dient men de aandrijving om de draaien, de schakelpal uit de wissel te trekken en 180° gedraaid weer te monteren (Fig. 7). De aandrijving van de H0 hoge snelheid wissels (6178/6179, 6180/6181) kan zowel links als rechts aan het wissel worden gestoken.

## **GEOMETRIE H0 PROFI WISSELS**

De rechte rail van de **standaard wissel** (6170/6171), de **drieweg-** (6157) en de **engelse wissel** (6164/6165) hebben een lengte van 200 mm (= rail 6101) (Fig. 9). De rechte rail van de **hoge snelheid wissel**  (6178/6179) heeft een lengte van 300 mm (=rail 6101+ 6103). De afbuigende rail in deze wissel komt overeen met de rail 6138, die ook als tegenboog wordt gebruikt. De diagonale rail van de **engelse wissel** heeft een lengte van 210 mm. Dit komt overeen met twee rails 6102. De **parallelafstand** van de rails bedraagt 63,5 mm.

# **GEOMETRIE N MET GRINDBED WISSELS**

De rechte rail van de **standaard wissel** (9178/9179), de **drieweg-** (9157) en de **engelse wissel** (9184/9185) hebben een lengte van 111 mm (= rail 9101) (Fig. 10). De afbuigende rail in deze wissel komt overeen met de rail 9136, die ook als tegenboog wordt gebruikt. De diagonale rail van de **engelse wissel** heeft een lengte van 115 mm. Dit komt overeen met twee rails 9102. De **parallelafstand** van de rails bedraagt 33,6 mm.

# **H0-PROFI-Gleis - Weichen mit stromleitendem Herzstück**

# **N-Gleis mit Schotterbett - Weichen mit stromleitendem Herzstück**

**Bogenweiche** 9174/9175, 9182/9183<br>**Elektroantrieb** 942101/942201

**Trafo: 14 V ~**

**DCC: 18 V (Schiene)**

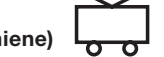

 $\bm{\Leftrightarrow}$ 

**Betriebsanleitung aufbewahren! • Retain Operating instruction! • Gardez l'instruction de service! • Gebruiksanwijzing bewaren! • Gem vejledning! • Ritenere l'istruzione per l'uso! • ¡Conserve instrucciones de servicio!**

**GEBR. FLEISCHMANN GMBH & CO. KG**

**D-91560 Heilsbronn, Germany www.fleischmann.de**

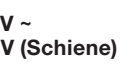

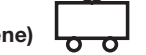

34.1 A 06/13 21/6178-0102

 $\cancel{a}$ 

9101

8

9136

9171/79

9171/79

9101 9185

9136

9170/78

9157

9100

9100

9100

9100

9100

9171/79

<sup>9</sup>169/7<sup>5</sup>

<sup>9</sup>12<sup>0</sup>

33,6

point. The frog of the point is where the two inner rails cross each other.<br>**Important: Points with the current-conducting frogs, must always** 9400 **be set in the correct direction from which the train (loco) is approaching, otherwise there could be a short circuit when** 

**traversing the frog (Fig. 1).**<br>For example: If a train is coming out of track 1, then the point must be For example: It a train is coming out of track 1, then the point must be<br>set in the direction of track 1. Similarly if the train is coming out of

track 2, then the point must be set to track 2.<br>Punning over a wrongly set point can be at **traversing the frog (Fig. 1).**

# 9100 9120 9125 9170 **with current-conducting frog**  $\begin{bmatrix} 1 \\ 2 \end{bmatrix}$ **H0 and N switches**

# **ELECTROMAGNETIC OPERATION**

leading to the frog in tracks 1 and 2, at a suitable distance away<br>(longest loco plus over-run length) as shown in Fig. 2 leading to the frog in tracks 1 and 2, at a suital<br>(longest loco plus over-run length) as shown in Fig. 2. rrack z, then the point must be set to track z.<br>Running over a wrongly set point can be avoided by making it into a "thinking" point, and installing isolating rail joiners in the inner rails

# Manual points can be converted to electric points at any time, by **simply clipping in the point motors (see the current catalogue).**

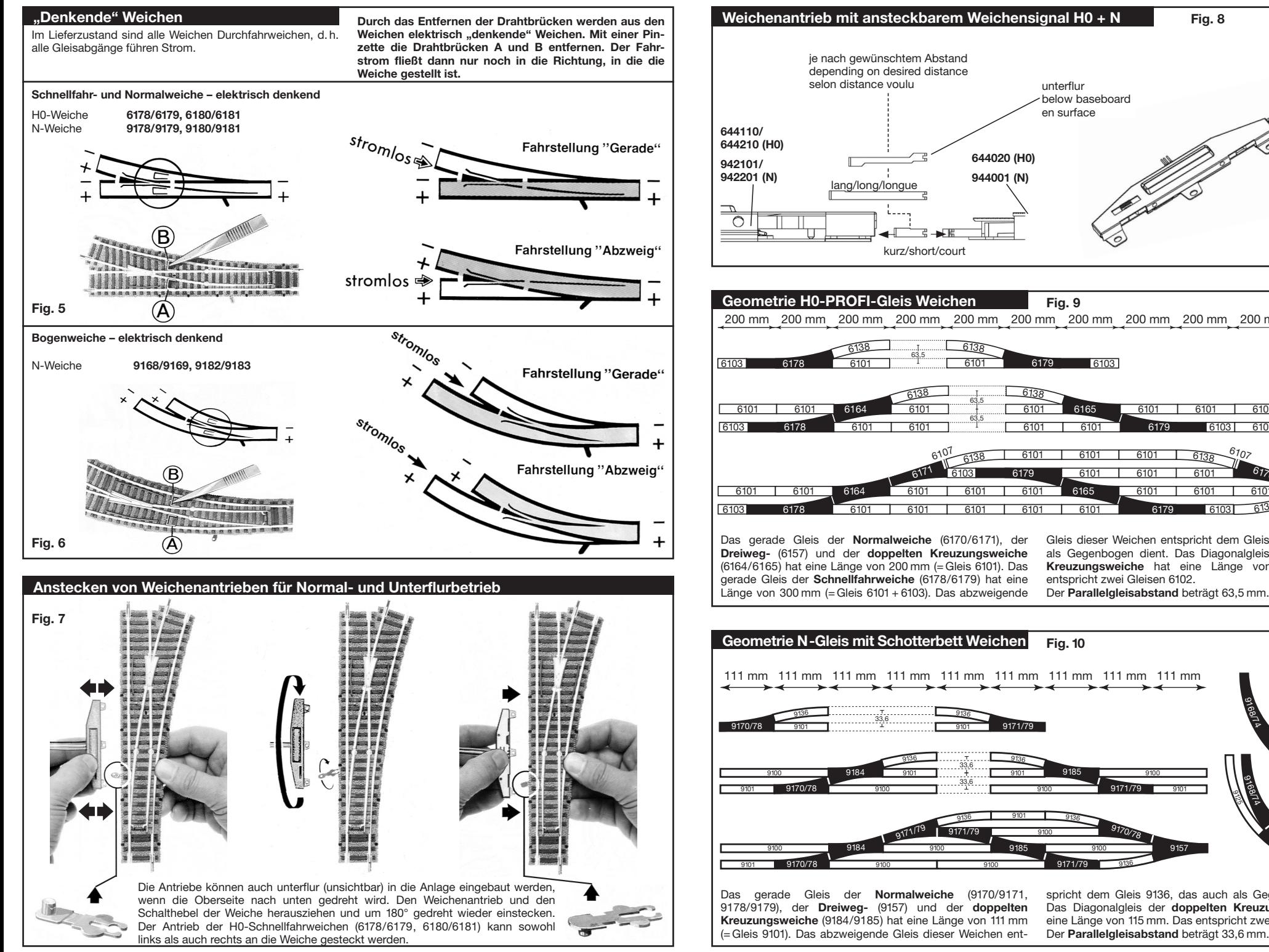

spricht dem Gleis 9136, das auch als Gegenbogen dient. Das Diagonalgleis der **doppelten Kreuzungsweiche** hat eine Länge von 115 mm. Das entspricht zwei Gleisen 9102.

The straight track of the **standard point** (6170/6171), the **three-way point** (6157) and the **double slips** (6164/6165) has a length of 200 mm (= track 6101) (Fig. 9). The straight track of the **express point**   $(6178/6179)$  has a length of 300 mm (=track 6101 + 6103). The branch off

of 210 mm. This corresponds to two tracks 6102. The **parallel distance** between tracks measures 63.5 mm. the opposite curve. The diagonal track of the **double slips** has a length tracks of these points corresponds to track 6138, which also serves as

**point** (9157) and the **double slips** (9184/9185) has a length of 111 mm ponds to two tracks 9102. The **parallel distance** between tracks measures 33.6 mm 9187 ponds to track 6136, which also serves as the opposite curve. The The straight track of the **standard point** (9178/9179), the **three-way** (=track 9101) (Fig. 10). The branch off tracks of these points corresdiagonal track of the **double slips** has a length of 115 mm. This corresmeasures 33.6 mm.

The point motors have an overload switch. If an overload occurs, the switch will be recovering after approx. 1 min. Overloading occurs when the drive does not reach the end position but remains turned on permanently. **Attention: Due to frequent overloading, the fuse may switch off permanently!** When installing, be sure that the switch-throw lever fits properly into the cutout in the throw-bar of the unit.

# **Connection of the point switch 6900 and the control-box 6920**

Raccorder le câble noir des moteurs d'aiguillages avec la borne de connextion noir du transformateur. Raccorder le câble blanc de l'interrupteur d'aiguillage 6900, resp. la borne latérale du poste de commande 6920 avec la borne blanche de connexion du transformateur (670601, 6811, 6725, 6735, 6755 – tension de service:  $14 V<sub>2</sub>$ ).

Connect the black lead of the point drive to the black terminal of the transformer. The white lead of the point switch 6900 respectively the terminal on the side of the control-box 6920 connect to the white terminal of the transformer (670601, 6811, 6725, 6735, 6755 – operating voltage: 14 V~).

*Make sure that the transformer is not already operated to its limits by many consumers. Otherwise not enough power remains for safe and powerful switching of the drives.*

The brown leads of the point drive should be connected to the brown leads which emerge from the point switch 6900 respectively the brown coloured terminals of the control-box 6920 (fig. 3 and 4). If the switching direction is incorrect, you swap the two brown leads.

# **Connection into a digital control system**

Just how the electrically operated point motors are connected into a digital control system can be found in the operating instructions of the respective point decoder or in the manual of the digital controller. If the drive is operated at a digital decoder, on the rail a DCC-voltage of at

least 18 V is required.

**Please do not fix the points with screws or pins as they may not operate efficiently. If several electrically operated points as well as illuminated items are connected onto one transformer, then we recommend that because of their high current consumption they should be connected onto a transformer No. 670601.**

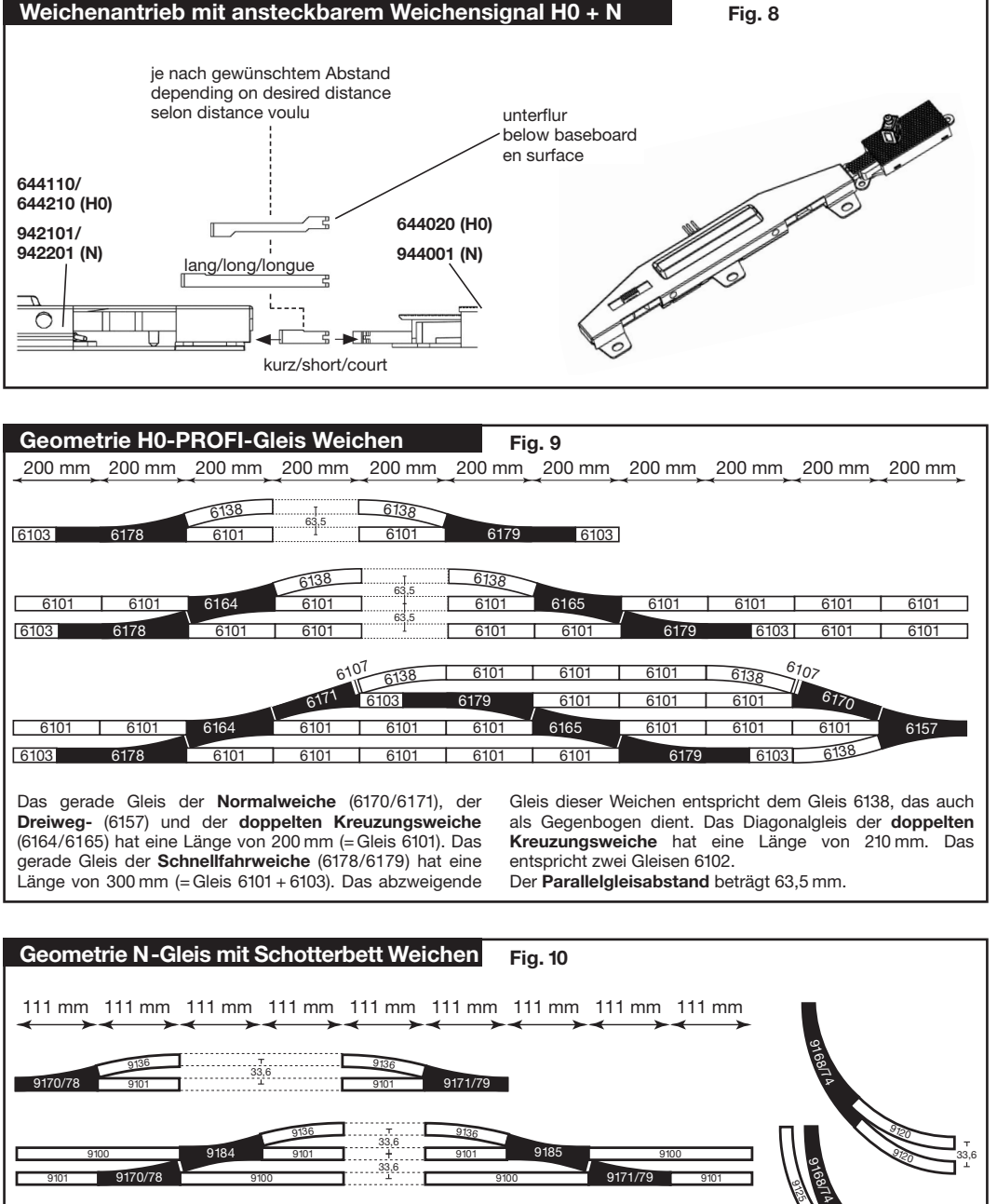

# **STOP SWITCH**

As delivered all points are through points, in other words - all tracks stubs conduct electricity. **By simply removing the wire bridging clips, all points become "thinking points". Remove the wire clips A and B using tweezers. The current will then only flow in the direction in which the point is set (Fig. 5 and 6).**

# **CLIPPING ON POINT MOTORS FOR ABOVE AND BELOW BASEBOARD OPERATION**

The motor can be mounted below the surface by simply turning it upside down. Pull out the point lever, turn it 180° over, and replace it (Fig. 7). The motor for the H0 express points (6178/6179, 6180/6181) can be mounted on either the left or right hand side of the point as desired.

# **CURRENT-CONDUCTING FROG**

The advantage of the FLEISOHMANN points with current conducting<br>frogs is that there is continuous, unbroken power in the frog of the mogs is that there is continuous, unbroken power in the frog of the point. The frog of the point is where the two inner rails cross each other. The advantage of the FLEISCHMANN points with current conducting

# **GEOMETRY OF H0 PROFI TRACK POINTS**

# **GEOMETRY OF N WITH ROADBED TRACK POINTS**

# **Aiguillages H0 et N avec pièce de cœr conductrice**

# **PIÈCE DE CŒR CONDUCTRICE**

L'avantage des aiguillages FLEISCHMANN avec pièce de cœur conductrice réside dans l'alimentation parfaitement continue au niveau de cette pièce de cœur. Ce dispositif est situé au point d'intersection des deux rails intérieurs.

**Important: les aiguillages équipés d'une pièce de cœur conductrice doivent toujours être placés dans le sens de la marche du train (locomotive) qui arrive. Dans le cas contraire, il se produira un court-circuit lorsque la locomotive franchira la pièce de cœur (Fig. 1).**

Exemple: lorsqu'un train arrive par le rail 1, l'aiguillage doit être positionné suivant le sens du rail 1. Lorsqu'un train arrive par le rail 2. l'aiguillage doit être positionné suivant le sens du rail 2.

Pour empêcher tout franchissement involontaire d'un aiguillage mal positionné, il convient de transformer l'aiguillage en aiguillage «programmable» en montant une éclisse isolante à une distance **«a»** (longueur de la motrice + tronçon d'erre) sur les rails 1 et 2 menant à la pièce de cœur, comme le montre la Fig. 2.

# **RACCORDEMENT ÉLECTRIQUE**

**Les aiguillages à commande manuelle peuvent être modifiés en aiguillages électromagnétiques en incorporant tout simplement une commande électromagnétique (voir le catalogue actuel).**

Les moteurs d'aiguillages possèdent des rupteurs de la surcharge. En cas d'un surcharge, le rupteur est réactivé après 1 min. Surcharge se produit lorsque le moteur n'est pas atteint la position de fin, mais reste sous tension en permanence. **Attention: Pour une surcharge fréquente le fusible éteint en permanence!** Il faut veiller à ce que le petit levier de l'aiguillage se loge à l'endroit prévu dans le moteur.

# **Raccordement à commande d'aiguillage 6900 et à poste de commande 6920**

*Assurez-vous que le transformateur n'est pas déjà utilisé à ses limites par des nombreux consommateurs. Sinon ne reste plus assez de puissance pour la commutation fiable et puissante des moteurs.*

Les câbles bruns du moteur d'aiguillage doivent être raccordés avec les câbles bruns sortant de l'interrupteur d'aiguillage 6900, resp. les bornes brunes du poste de commande 6920 (fig. 3 et 4). Si le sens de commutation est incorrecte, vous échangez les deux câbles bruns.

# **Raccordement à une commande digitale**

Pour savoir comment connecter le moteur électromagnétique à une commande digitale nous vous suggérons de consulter, selon le cas, les instruction de service du votre module récepteur pour accessoires électromagnétiques ou le manuel de la commande digitale. Lorsque le moteur fonctionne à un décodeur numérique, sur le rail une tension de DCC au moins 18 V est nécessaire.